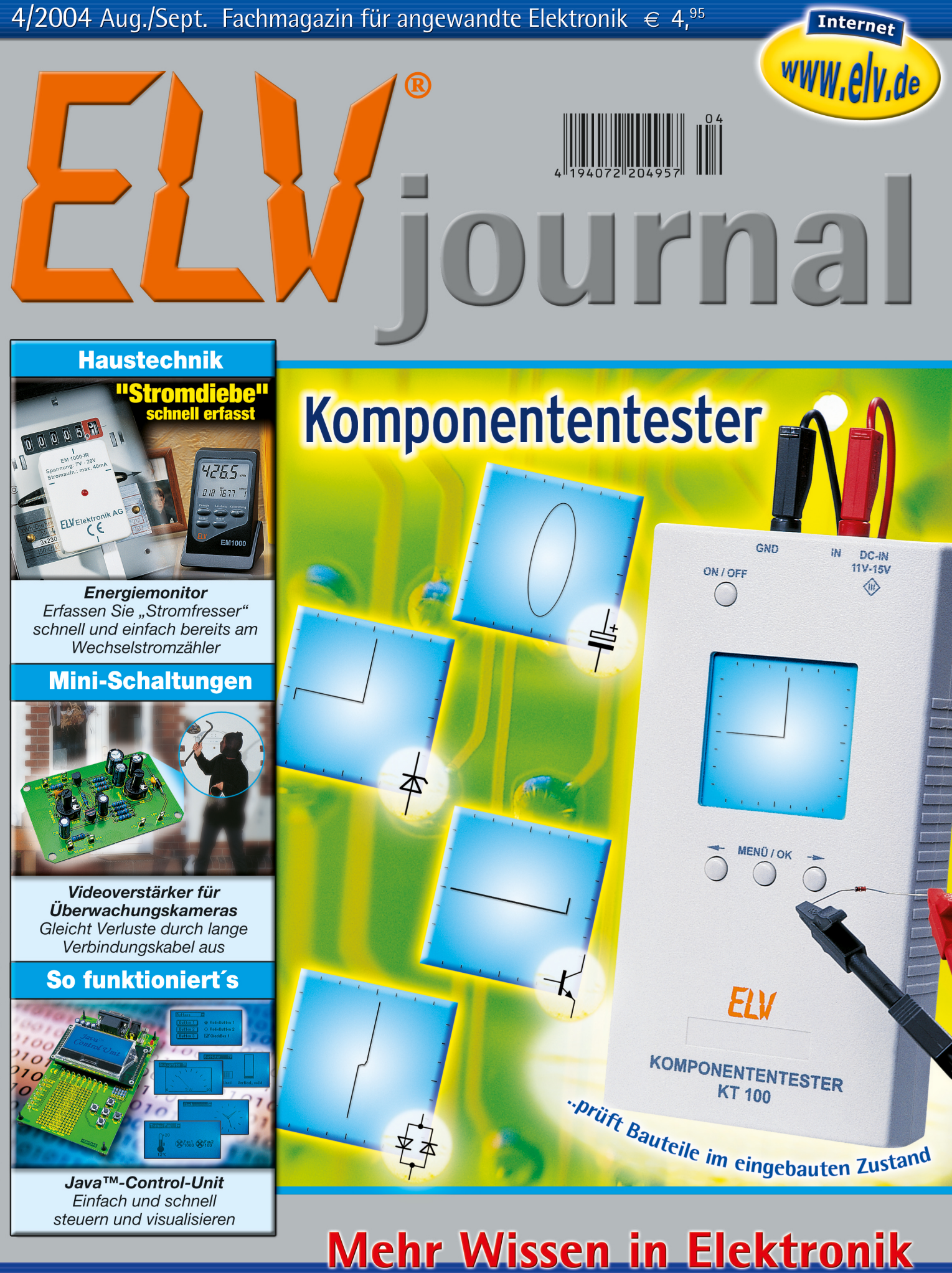

# **PC-Technik**

- USB-LCD-Ansteuerung • Ethernet über Telefon-/
- Antennenverteilnetze

# **Haustechnik**

- Funkschaltsystem für Hutschienenmontage
- Gong mit 3 Eingängen

Mini-Schaltungen · Melodien-Modul

- Blaulicht-Simulator
- Videoverstärker

# **Weitere Highlights**

- Rolling-Code-
- Schaltsystem
- · Lichtwellenleitertechnik

# *Inhalt*

# *Modellsport*

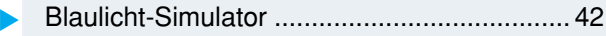

# *Sicherheitstechnik*

Rolling-Code-Schaltsystem, Teil 2 ................ 58

# *Videotechnik*

Video-Verstärker für Überwachungskameras .. 32

## *PC-Technik*

▼

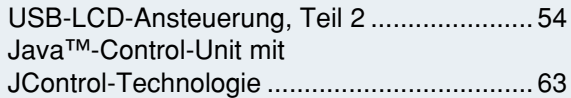

# *Messtechnik*

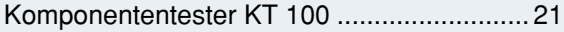

# *Haustechnik*

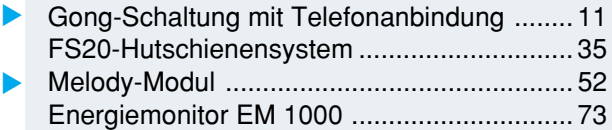

## *Stromversorgung*

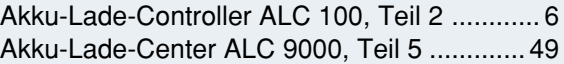

# *ELV-Serien*

Elektronik-Grundlagen:

Optische Übertragungstechnik, Teil 3 ........... 14

So funktioniert's:

Die großen Stromspeicher – neue Techniken bei Blei-Akkumulatoren ...... 30

Ethernet auf Umwegen – Telefonie und Daten über Telefon- und TV-Hausverteilungen ....... 44

Der Daten-GAU oder wo bleiben unsere Daten? .................... 68

# *Rubriken*

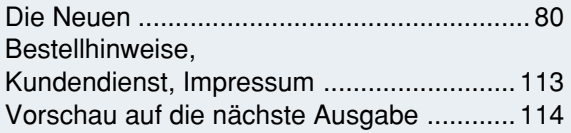

▼besonders leicht nachbaubar

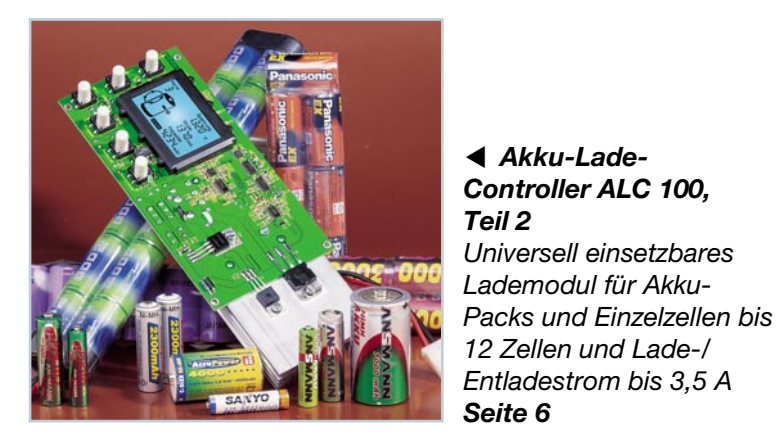

▼  *USB-LCD-Ansteuerung, Teil 2 Für die Realisierung externer Statusanzeigen am PC, zusätzlich mit 6 Tastereingängen für die Steuerung von Programmen Seite 54*

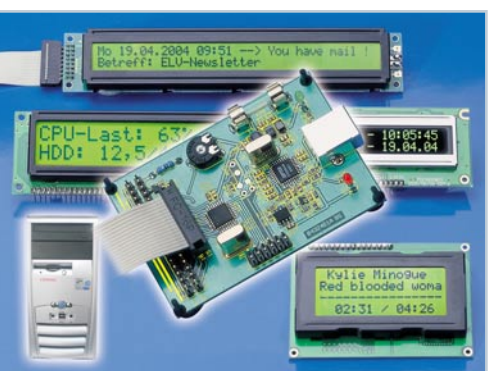

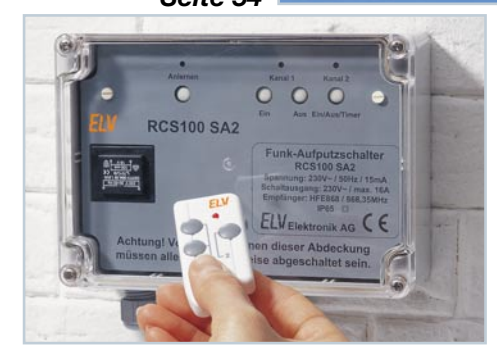

 *Rolling-Code-Schaltsystem, Teil 2 Besonders sicheres und komfortables Wechselcode-Zugangs-Kontrollsystem mit Funksteuerung* Seite 58

**Melody-Modul ▶** *Universell einsetzbare Schaltung zur hochqualitativen Ausgabe von 6 Melodien, Gongund Alarmtönen Seite 52*

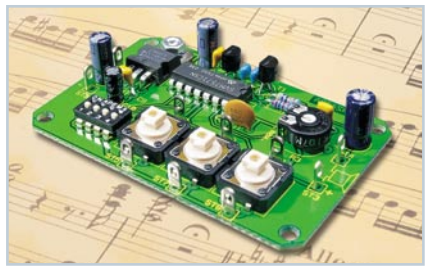

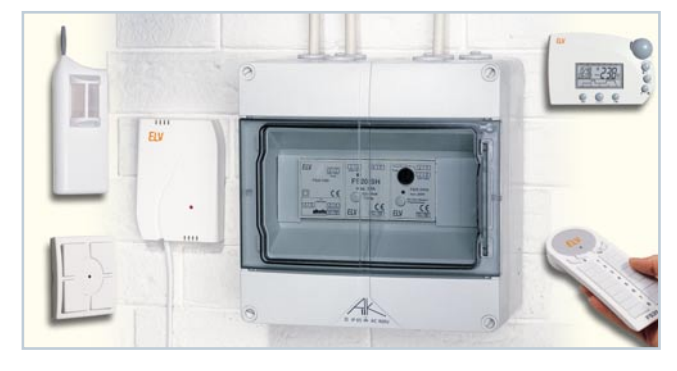

# ▲ FS20-Hutschienensystem

*FS20-Empfangs-, -Schalt- und -Dimmsystem für die direkte Montage in der Hausverteilung, eingebunden in das FS20- Haussteuerungssystem Seite 35*

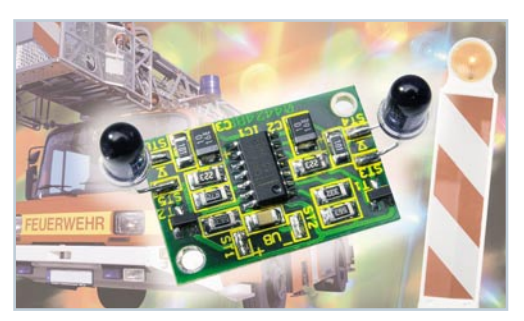

▲ Blaulicht-Simulator *Kompakte Lichteffektschaltung für den Modellbau, simuliert Blaulicht oder andere Warnlichter Seite 42*

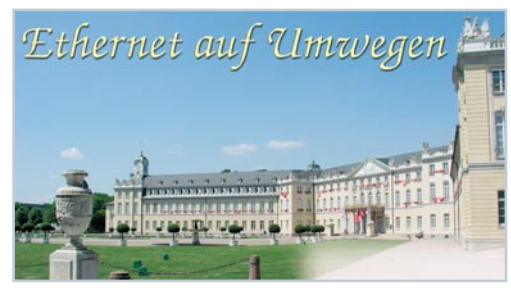

**▲ Ethernet auf Umwegen - Telefonie** *und Daten über Telefon- und TV-Hausverteilungen*

*So funktioniert die Verteilung von Multimedia-Daten und die interne Kommunikation über vorhandene Telefon- und Antennenverteilnetze im Haus Seite 44*

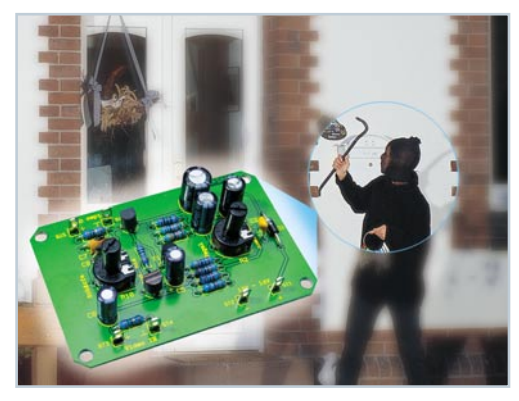

**▲ Video-Verstärker für** *Überwachungskameras Mehr als nur ein einfacher Leitungsverstärker – gleicht Verluste bei der Übertragung von Video-Signalen aus. Sowohl Pegel als auch Frequenzgang sind beeinflussbar Seite 32*

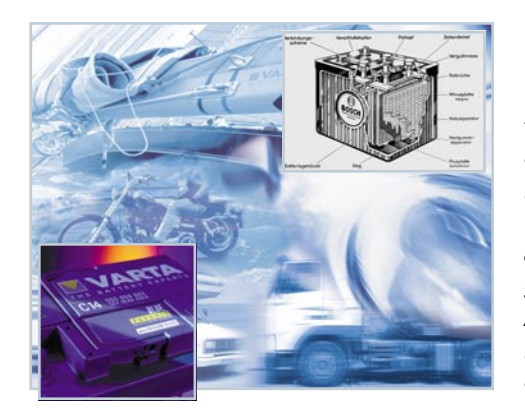

 *Die großen* ▼*Stromspeicher Eine kompakte Übersicht über aktuelle Technologien, Aufbau und Anwendung von Blei-Akkus Seite 30*

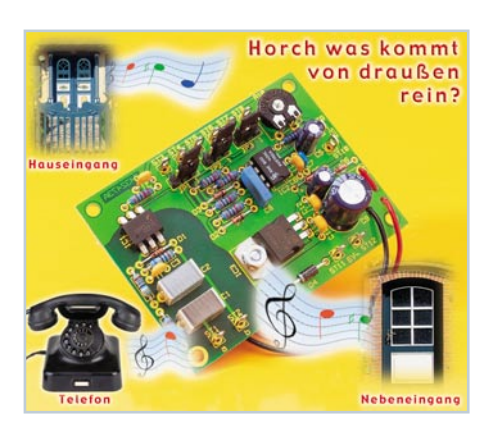

Komponententester KT 100 ▶ *Kompakt-Tester für Bauteile in Schaltungen, mit integriertem LCD-Anzeigegerät und Batteriebetrieb*

*Seite 21*

 *Java™-* ▼*Control-Unit mit JControl-Technologie Universell einsetzbare und für eigene Anwendungen programmierbare Anzeige- und Steuerplatine, z. B. für Haustechnik-Systeme Seite 63*

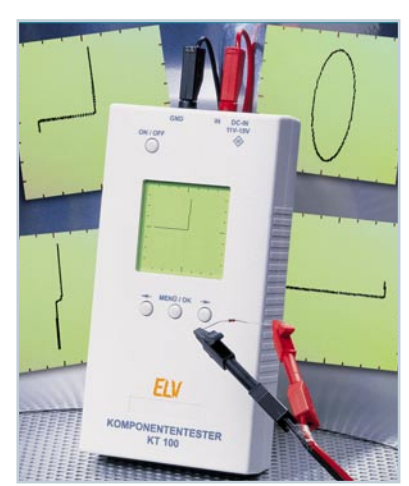

▼  *Gong-Schaltung mit Telefonanbindung Komfortable Gong-Schaltung mit drei wählbaren Gongtönen*

*zur Rufstellenunterscheidung, direkt auch als Telefonanrufsignalisierung geeignet Seite 11*

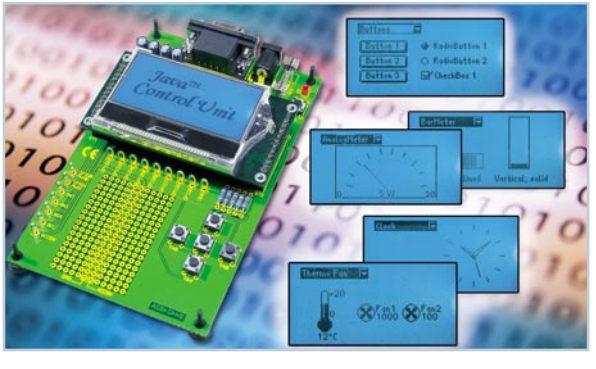

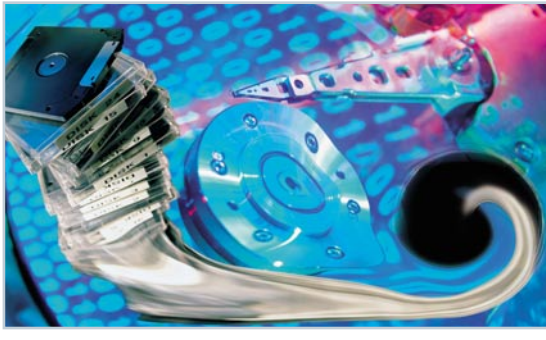

**◀ Der Daten-GAU – wo** *bleiben unsere Daten? Noch nie ging so viel gespeichertes Wissen verloren wie heute – unsere Story zeigt, warum, und wie man Datenverlusten wirksam vorbeugen kann Seite 68*

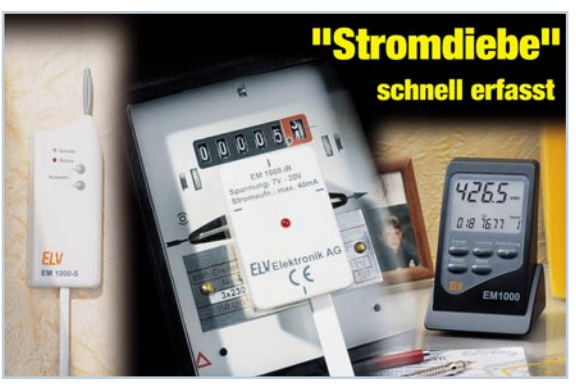

**▲ Energiemonitor EM 1000** *Die Stromkosten im Griff – Verbrauchserfassung direkt am Stromzähler ohne Eingriff ins Stromnetz und Datenübertragung per Funk Seite 73*

5

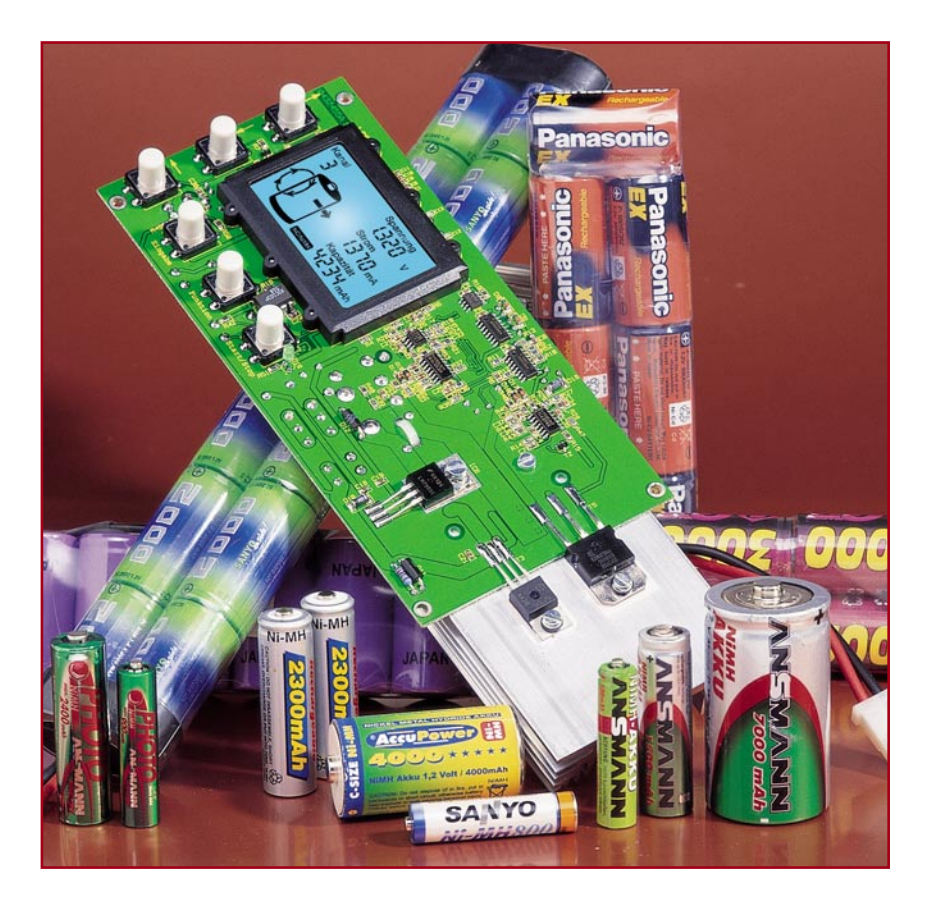

# **Akku-Lade-Controller ALC 100 Teil 2**

*Mit dem ALC 100 steht eine komplette Ladeelektronik mit LC-Display und Endstufe in Form eines Moduls zur Verfügung. Da alle Komponenten auf einer einzigen Platine Platz finden, ist extern nur noch die je nach Zellenzahl erforderliche Ladespannung anzuschließen.*

# **Nachbau**

Die Bedienung und Funktion sowie die komplette Schaltungstechnik dieses interessanten Lademoduls wurde im "ELVjournal" 3/2004 vorgestellt. Im zweiten Teil kommen wir nun zum praktischen Aufbau, wobei sowohl konventionelle bedrahtete Bauelemente als auch SMD-Komponenten für die Oberflächenmontage zum Einsatz kommen. Dadurch konnten trotz des großen Funktionsumfangs alle Komponenten auf einer einzigen Platine mit den Abmessungen 170 x 82 mm untergebracht werden.

Die Leiterplatte ist für den Einbau in vorhandene Gehäuse konzipiert und ermöglicht, je nach Platzverhältnissen, unterschiedliche Montagepositionen (stehend oder liegend) für den Kühlkörper.

Um sich mit den erforderlichen Arbei-

ten vertraut zu machen, ist es empfehlenswert, zuerst die hier vorliegende Nachbauanleitung komplett durchzulesen.

Bauelemente für Oberflächenmontage von Hand zu verarbeiten, ist kein Problem, setzt jedoch entsprechend Löterfahrung voraus. Da die Verarbeitung des Mikrocontrollers von Hand, aufgrund eines sehr geringen Pin-Abstandes (0,5 mm), schwierig ist, sollte besonders bei diesem, als Erstes zu bestückendem Bauteil entsprechende Löterfahrung vorhanden sein.

Wichtige Hilfsmittel, die zur Verfügung stehen sollten, sind ein Lötkolben mit sehr feiner Lötspitze, dünnes SMD-Lötzinn, eine Pinzette und eine Lupe oder Lupenleuchte. Auf jeden Fall ist Entlöt-Sauglitze zum Entfernen von überschüssigem Lötzinn zu empfehlen.

Beim Prozessor wird zuerst ein Lötpad der Leiterplatte (vorzugsweise an einer Gehäuseecke) vorverzinnt, dann das Bauteil exakt mit der Pinzette positioniert und am vorverzinnten Lötpad angelötet.

Wenn alle Anschlüsse exakt auf den zugehörigen Lötpads aufliegen, wird das komplette IC verlötet. Überschüssiges Lötzinn bzw. Kurzschlüsse zwischen benachbarten Pins sind einfach mit Entlöt-Sauglitze zu entfernen.

Die weiteren Bestückungsarbeiten werden mit den SMD-ICs an der Platinenoberseite fortgesetzt. Grundsätzlich wird auch hierbei für jedes Bauteil ein Lötpad der Leiterplatte vorverzinnt, dann das entsprechende IC exakt mit der Pinzette positioniert und am vorverzinnten Lötpad angelötet. Bei den ICs ist zur Orientierung der Einbaulage die Pin 1 zugeordnete Gehäuseseite leicht angeschrägt oder Pin 1 ist durch eine Punktmarkierung gekennzeichnet.

Sobald die ICs polaritätsrichtig mit allen Pins auf den vorgesehenen Lötpads auflie-

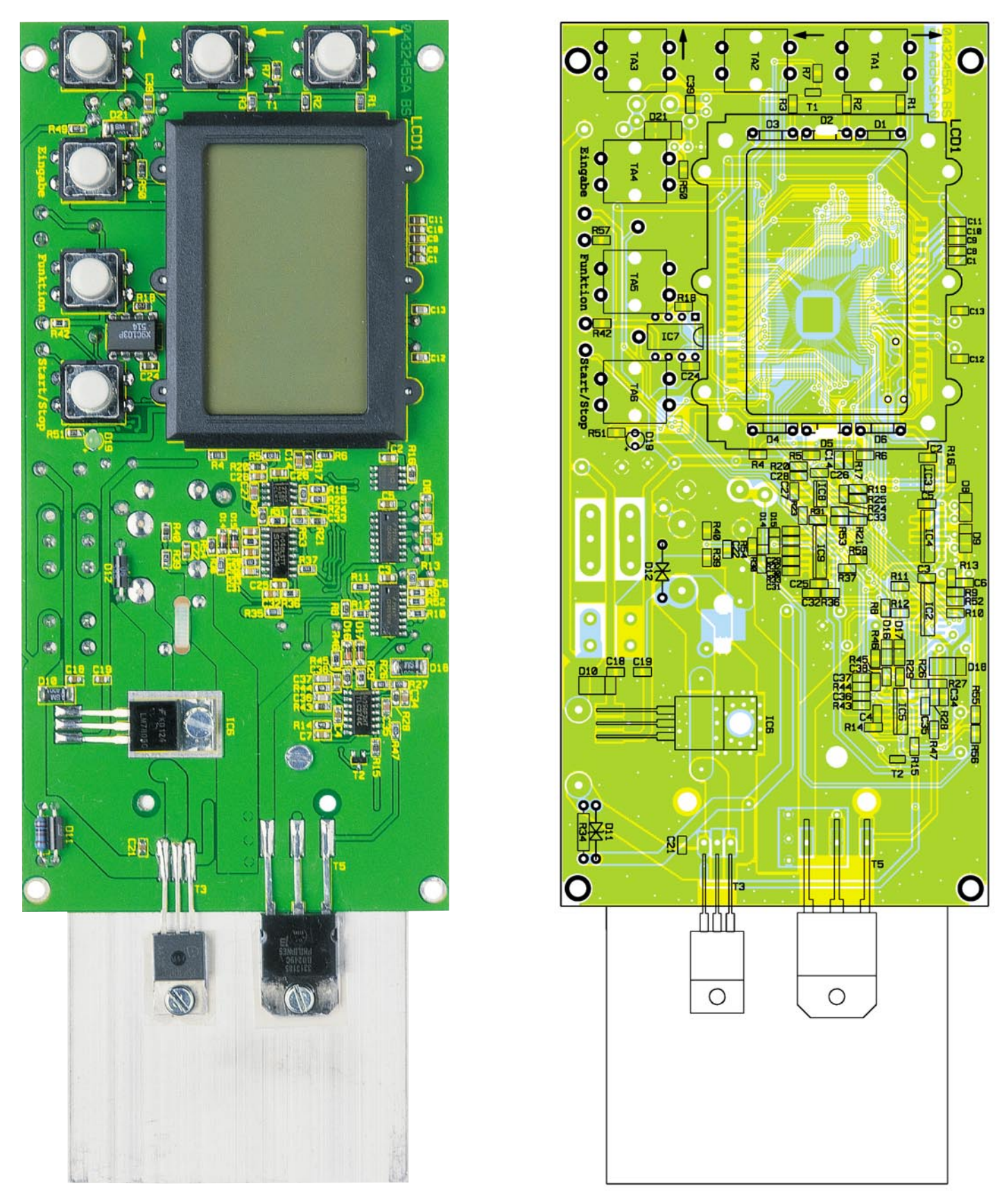

**Ansicht der fertig bestückten Platine des ALC 100 von der Oberseite (SMD) mit zugehörigem Bestückungsplan**

gen, erfolgt das vollständige Verlöten. Sollte es beim Lötvorgang zu Kurzschlüssen zwischen den Anschlusspins kommen, ist das überschüssige Lötzinn auch hier am einfachsten mit Entlöt-Sauglitze zu entfernen.

Nach dem Verlöten der ICs erfolgt eine grundsätzliche Überprüfung mit einer Lupe oder einer Lupenleuchte.

Die SMD-Widerstände sind die nächsten zu verarbeitenden Komponenten. Auch hier wird grundsätzlich zuerst ein Lötpad der Leiterplatte vorverzinnt. Bei den Widerständen ist der Widerstandswert immer direkt auf dem Gehäuse des Bauteils aufgedruckt, wobei die letzte Ziffer die Anzahl der Nullen angibt.

Nach dem Anlöten am vorverzinnten

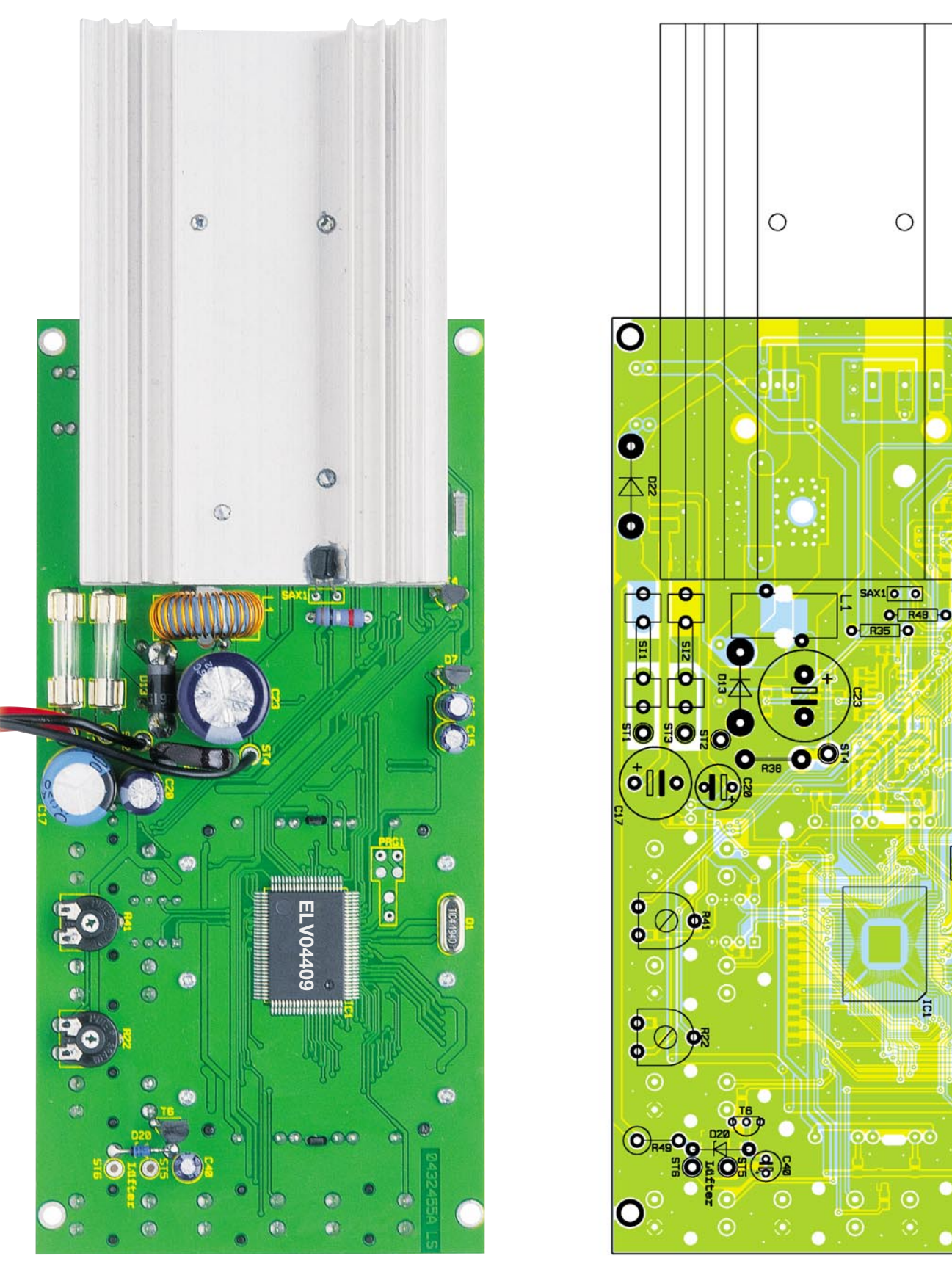

**Ansicht der fertig bestückten Platine des ALC 100 von der Unterseite mit zugehörigem Bestückungsplan**

Lötpad ist jeweils der zweite Anschluss sorgfältig festzusetzen.

Im Gegensatz zu den Widerständen ist bei den SMD-Kondensatoren kein Gehäuseaufdruck vorhanden. Da hierdurch eine hohe Verwechslungsgefahr besteht, ist es sinnvoll, diese Bauteile erst direkt vor der Verarbeitung aus der Verpackung zu nehmen.

Bei den als Nächstes zu verarbeitenden SMD-Dioden ist grundsätzlich die Katodenseite (Pfeilspitze) durch einen Ring gekennzeichnet.

Nach den SMD-Komponenten erfolgt die Montage des großen hinterleuchteten LC-Displays. Dazu wird zuerst der Halterahmen für das Display bis zum Einrasten auf die Platine gesetzt. Die 6 Side-Looking-Lamps sind so einzulöten, dass je-

 $\mathbf O$ 

 $\frac{1}{2}$ 

 $\bigcirc$ 

 $\bullet$ e

 $\bullet$ 

C

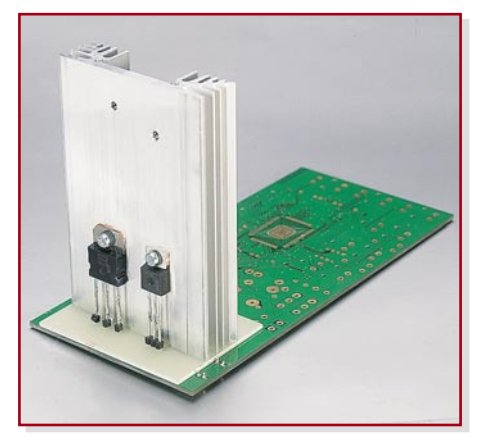

**Bild 9: Ansicht der Platine des ALC 100 mit stehendem Kühlkörper**

weils die Bauelementeunterseiten plan auf den Halterahmen aufliegen.

Es folgen die Leitgummistreifen, die in die vorgesehenen Schlitze des Halterahmens zu positionieren sind.

Dann wird in der Mitte des Halterahmens ein Stück weißes Papier als Reflektorfolie gelegt, gefolgt von der Reflektorscheibe, die mit der Bedruckung (Punktraster) nach unten einzusetzen ist.

Oben auf die Reflektorscheibe kommt die weiße Diffuserfolie und darauf das Display. Dabei ist zu beachten, dass die kleine seitliche Glasmarkierung des Displays nach links weist. Zum Abschluss der Display-Montagearbeiten wird der Displayrahmen aufgesetzt und mit den 6 zugehörigen Schrauben fest verschraubt.

Die als Nächstes einzulötenden 6 Printtaster müssen plan auf der Leiterplatte aufliegen. Beim Lötvorgang ist eine zu große Hitzeeinwirkung auf das Bauteil zu vermeiden. Gleich nach dem Einlöten werden die zugehörigen Tastkappen stramm aufgepresst.

Das einzige IC im DIL-Gehäuse an der Platinenoberseite ist das elektronische Poti IC 7. Beim Einbau ist unbedingt die korrekte Polarität zu beachten, die an einer Gehäusekerbe an der Pin 1 zugeordneten Gehäuseseite zu erkennen ist. Die Einbaulage muss dann mit dem Symbol im Bestückungsdruck übereinstimmen.

Der Spannungsregler IC 6 wird in liegender Position (siehe Platinenfoto) auf die Platine geschraubt und angelötet.

An der Platinenoberseite sind die einzigen nun noch fehlenden bedrahteten Bauelemente die Transilschutzdioden D 11 und D 12, der Widerstand R 34 sowie die LED D 19. Diese als Nächstes zu bestückenden Bauteile werden entsprechend dem Rastermaß und Bestückungsdruck eingelötet. Im Anschluss hieran sind an der Platinenunterseite die überstehenden Drahtenden direkt oberhalb der Lötstellen abzuschneiden.

Nun wenden wir uns der Platinenunter-

# *Stückliste: Universal-Lademodul mit Display ALC 100*

#### **Widerstände:**

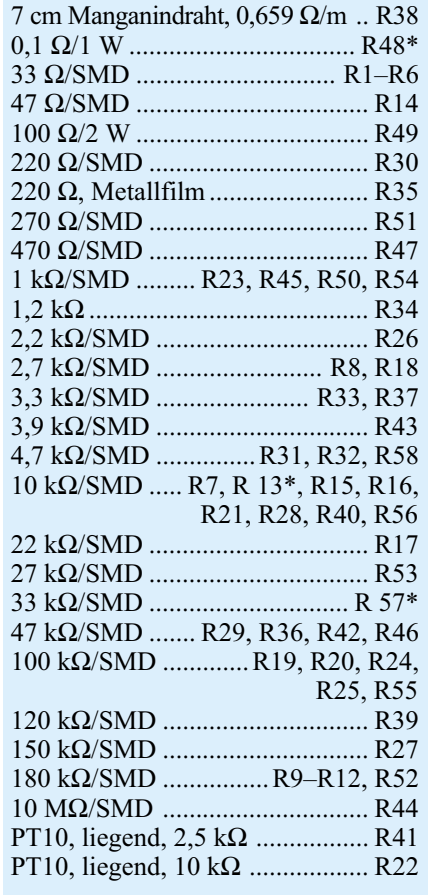

# **Kondensatoren:**

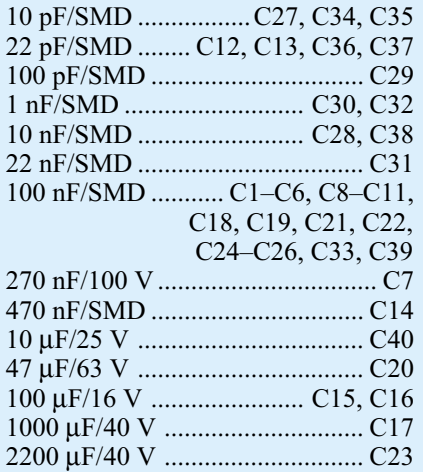

#### **Halbleiter:**

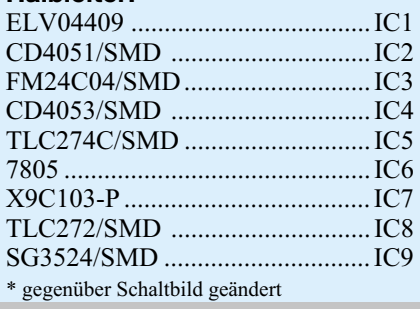

seite zu, wo die weiteren bedrahteten Bauelemente bestückt werden. Hierbei begin-

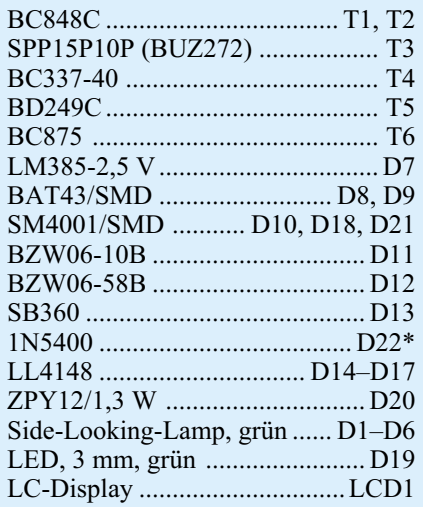

#### **Sonstiges:**

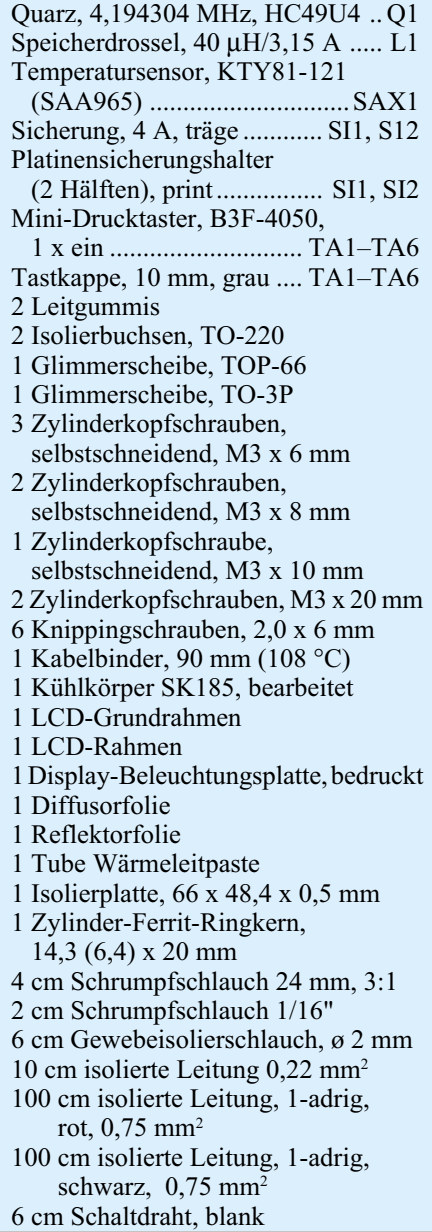

nen wir mit den beiden Einstelltrimmern R 22 und R 41, die plan auf der Platinen-

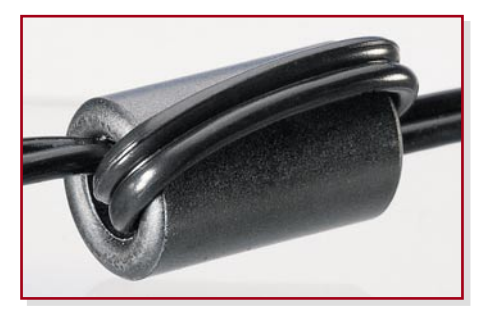

**Bild 10: Fädelung der Ausgangsleitung durch den Ferritkern**

oberfläche aufliegen müssen. Beim Lötvorgang ist eine zu große Hitzeeinwirkung auf die Trimmer zu vermeiden.

Danach sind die Kleinsignaltransistoren T 4, T 6 und die Referenzdiode D 7 an der Reihe. Bei diesen Bauteilen sind die Anschlüsse so weit wie möglich durch die zugehörigen Platinenbohrungen zu führen und festzulöten. Wie bei allen nachfolgend zu bestückenden bedrahteten Bauteilen sind die an der Displayseite überstehenden Drahtenden direkt oberhalb der Lötstellen abzuschneiden.

Danach werden die bedrahtete Z-Diode D 20, der Widerstand R 35, die Schottky-Diode D 13 und die Diode D 22 bestückt. Auch bei diesen Dioden ist die Katodenseite grundsätzlich durch einen Ring gekennzeichnet.

Der Quarz Q 1 und der Widerstand R 48 werden mit ca. 1 mm Platinenabstand eingelötet. R 49 wird stehend bestückt.

Die Platinensicherungshalter sind gleich nach dem Einlöten mit den zugehörigen Glas-Feinsicherungen zu bestücken.

Danach kommen wir zur Speicherdrossel L 1, deren Anschlüsse zuerst durch die entsprechenden Platinenbohrungen zu führen sind. Nachdem das Bauteil mit einem hitzebeständigen Kabelbinder auf der Platine befestigt wurde, werden die Anschlüsse verlötet.

Besonders wichtig ist die korrekte Polarität bei den Elektrolyt-Kondensatoren, die nun einzulöten sind. Falsch gepolte Elkos können sogar explodieren. Üblicherweise sind Elektrolyt-Kondensatoren am Minuspol gekennzeichnet.

Der 40-mΩ-Stromshunt R 38 wird aus einem Manganindrahtabschnitt von 70 mm Länge hergestellt. Bei einem Widerstandswert von 0,659 Ω/m muss nach dem Einlöten 61 mm wirksame Länge bleiben. Zur Isolation ist der Widerstandsdraht mit einem hitzebeständigen Isolierschlauch zu überziehen.

Je nach vorhandenem Gehäuse kann der Kühlkörper stehend (Abbildung 9) oder liegend montiert werden, wobei immer zwischen Kühlkörper und Leiterplatte eine Isolierplatte erforderlich ist (siehe Platinenfotos).

Abhängig von der Montageposition des Kühlkörpers ist auch die Montage der Endstufentransistoren T 3 und T 5 sowie des Temperatursensors SAX 1. Beide Montagemöglichkeiten sind auf den Platinenfotos zu sehen, wobei die Transistoren eine isolierte Montage gegenüber dem Kühlkörper benötigen (Isolierplatte, Glimmerscheiben und Isolierbuchsen verwenden).

Zur Verringerung des Wärmewiderstandes zwischen dem jeweiligen Transistorgehäuse und dem Kühlkörper sind die Glimmerscheiben beidseitig mit etwas Wärmeleitpaste dünn zu bestreichen. Jeweils mittels einer Isolierbuchse und einer Schraube M3 x 6 mm werden die Transistoren am Kühlkörper angeschraubt. Bei stehendem Kühlkörper sind die Transistoranschlüsse mit Schaltdrahtabschnitten zu verlängern.

Wie bereits erwähnt, ist auch die Montage des Endstufen-Temperatursensors von der Montageart des Kühlkörpers abhängig. Bei liegendem Kühlkörper sind die Anschlüsse des Sensors so abzuwinkeln, dass die flache Seite des Temperatursensors gegen den Kühlkörper presst. Der Sensor ist danach mit Silikon oder einem anderen temperaturbeständigen Klebstoff am Kühlkörper zu befestigen. Bei stehender Kühlkörpermontage sind die Anschlüsse des Sensors ca. 3 mm hinter dem Gehäuseaustritt abzuschneiden und zur Verlängerung 5 cm lange, einadrig isolierte Leitungen anzulöten. Die Befestigung des Sensors am Kühlkörper erfolgt auch in diesem Fall mit einem temperaturbeständigen Klebstoff wie z. B. Silikon.

Die Anschlussleitungen für die Ladespannung (ST 1, ST 2) und die Leitungen zum Akku bzw. Akku-Pack (ST 3, ST 4) werden auf ca. 5 mm Länge abisoliert, vorverzinnt und dann durch die zugehörigen Platinenbohrungen geführt. Nach dem sorgfältigen Verlöten sind auch hier die überstehenden Drahtenden direkt oberhalb der Lötstellen abzuschneiden.

Die Ausgangsleitung ist, wie in Abbildung 10 dargestellt, zur HF-Störabblockung durch einen Ferritkern zu fädeln. Dabei sollte die Leitungslänge zwischen dem Ferritkern und der Leiterplatte ca. 5 cm betragen. Alsdann wird ein 35 mm langer Schrumpfschlauchabschnitt über den Ferritkern gezogen und verschrumpft.

Nach einer sorgfältigen Überprüfung hinsichtlich Löt- und Bestückungsfehlern kann die erste Inbetriebnahme und der Abgleich erfolgen.

#### **Abgleich**

Damit das Lademodul die Strom- und Spannungswerte korrekt messen kann, ist vor der ersten Inbetriebnahme der Abgleich durchzuführen.

Beim Anlegen der Betriebsspannung führt das ALC 100 einen kurzen Segmenttest durch, gefolgt von der Anzeige der Software-Version.

Da beim ersten Anlegen der Betriebsspannung noch keine Kalibrier-Parameter im nichtflüchtigen Speicher (EEPROM) abgelegt sind, wird automatisch der Kalibriermode aufgerufen, wo im ersten Schritt der Spannungs-Nullabgleich erfolgt.

In der oberen Zeile wird "U" für die Spannung und in der mittleren Zeile "0,00" angezeigt.

Nach dem Kurzschließen der Ausgangsleitungen (ST 3, ST 4) ist die Taste "Start/ Stopp" zu betätigen, worauf in der mittleren Zeile des Displays "12.00" angezeigt wird. Am Ausgang (ST 3, ST 4) ist nun eine Spannung von genau 12 V anzulegen und erneut die "Start/Stopp"-Taste zu betätigen.

Jetzt wird in der oberen Zeile des Displays ...I" sowie in der mittleren Zeile "0.000 A" angezeigt. Nach dem Trennen von allen Verbindungen vom Ausgang, wird mit einem Druck auf die Taste "Start/ Stopp" der Nullpunkt der Strommessung ausgemessen und abgespeichert.

Danach erscheint in der oberen Zeile des Displays "IL" für den Ladestrom und in der mittleren Zeile "2.400 A". Zum Abgleich des Ladestroms ist nun am Ausgang (ST 3, ST 4) ein Akku bzw. Akku-Pack mit in Reihe geschaltetem Amperemeter anzuschließen. Der Akku sollte mindestens einen Ladestrom von 2.400 A verkraften können. Gestartet wird der Ladevorgang erst durch eine weitere kurze Betätigung der "Start/Stopp"-Taste, worauf die Ladekontroll-LED leuchtet und auf dem Amperemeter der aktuell fließende Ladestrom angezeigt wird. Mit Hilfe des Trimmers R 22 ist nun der Abgleich des Ladestroms auf 2.400 A vorzunehmen und wieder die "Start/Stopp"-Taste zu betätigen.

Die Lade-/Entlade-Kontroll-LED erlischt, und in der oberen Zeile des Displays erscheint "IE" für den Entladestrom. Um jetzt den Entladevorgang zu starten, ist erneut die "Start/Stopp"-Taste zu betätigen. Der auf dem Amperemeter angezeigte Entladestrom ist mit R 41 auf genau 2.400 A einzustellen und ein letztes Mal die "Start/ Stopp"-Taste zu betätigen.

Der Abgleich des ALC 100 ist nun vollständig abgeschlossen (Anzeige "End" im Display) und alle Abgleichdaten sind im nichtflüchtigen Speicher (EEPROM) abgelegt.

Der Betriebsmode des ALC 100 wird automatisch aktiviert, und dem bestimmungsmäßigen Einsatz steht nun nichts mehr entgegen.

Ein Neuabgleich ist jederzeit möglich. Dazu sind die Tasten " $\uparrow$ " und "Eingabe" gedrückt zu halten, dann ist die Betriebs-<br>spannung anzulegen spannung anzulegen.

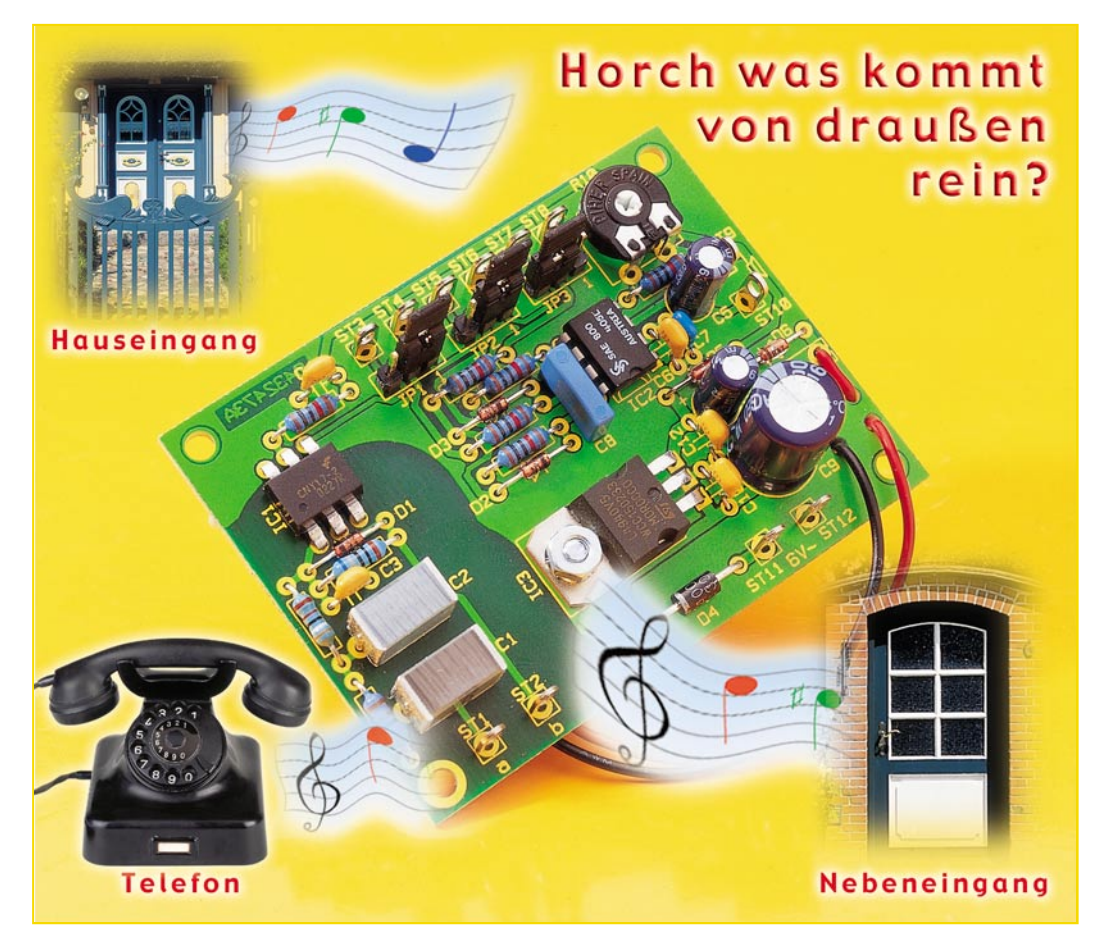

# **Gong-Schaltung mit Telefonanbindung**

*Mit dieser Gong-Schaltung kann neben einem abschwellenden Einzelton auch ein Zweiklang- und Dreiklang-Gong-Signal erzeugt werden. Hierdurch ist eine Rufstellenunterscheidung möglich. Zudem ist ein Anschluss für ein Telefon-Klingel-Signal vorhanden.*

#### **Allgemeines**

Die Wohnung ist für die meisten Menschen ein Ort der Geborgenheit, des Wohlfühlens und Ausdruck der Individualität.

Sie wird meist mit viel Geschmack, Liebe zum Detail und nicht zuletzt erheblichem finanziellen Aufwand eingerichtet. Da werden Einrichtungshäuser und Fach-

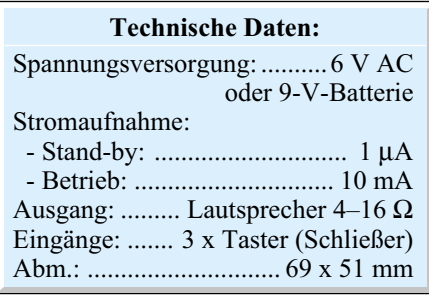

zeitschriften durchgearbeitet, um dann Möbel, Bilder, Teppich, Wandgestaltung usw. penibel aufeinander abzustimmen. Mancher macht heute daraus gar eine Wissenschaft oder Philosophie – Fengshui, die Jahrhunderte alte chinesische "Kunst und Wissenschaft vom Leben in Harmonie mit der Umgebung" lässt grüßen.

Umso mehr erstaunt es, dass selbst in sorgfältigst ausgestalteten Lebensumfeldern der Türklingel oft keine entsprechende Bedeutung für den Gleichklang des Ganzen zugemessen wird.

**Bild 1: Tonfolge des Dreiklang-Gongs**

Damit alles wirklich "Ton in Ton" ist, wird hier ein angenehm klingender variabler Ersatz der Türklingel durch einen elektronischen Gong vorgestellt.

#### **Klangerzeugung**

Die elektronische Erzeugung eines wohlklingenden Dreiklangs, wie ihn Abbildung 1 zeigt (e, cis, a), der dem Original nahe kommt, ist eine komplexe Angelegenheit, auf die das Siemens-IC SAE 800 spezialisiert ist.

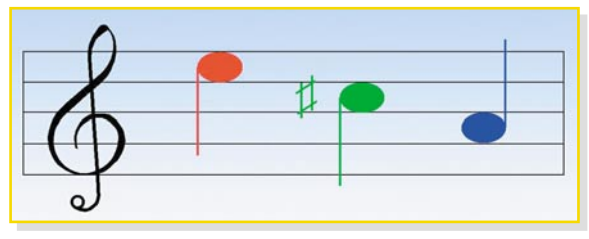

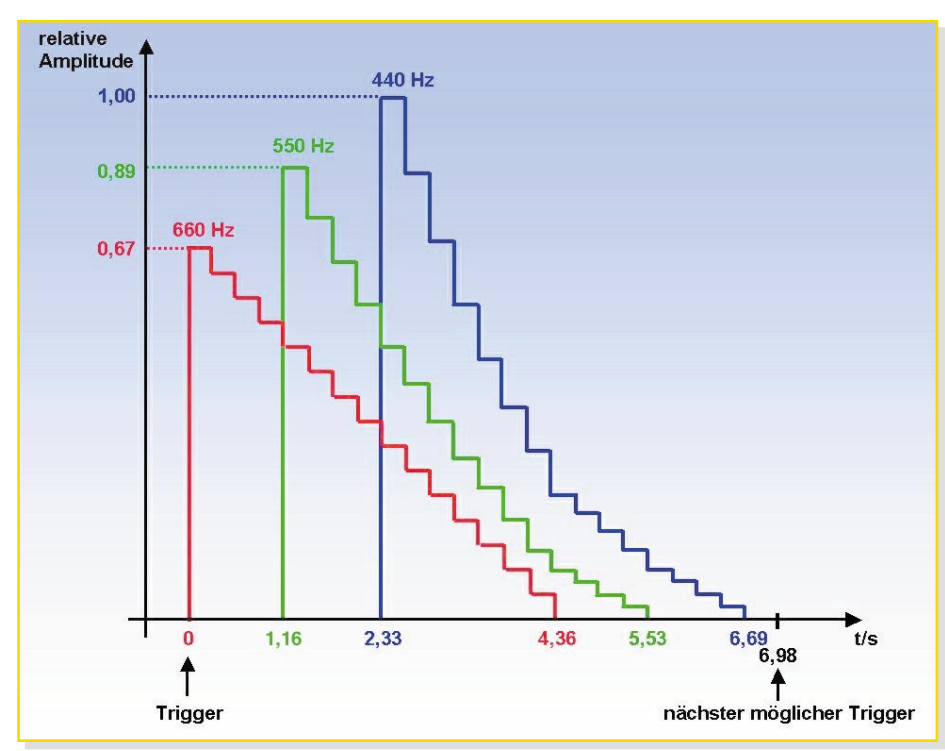

**Bild 2: Hüllkurven der einzelnen Frequenzen**

Es produziert programmierbare Einzel-, Doppel- oder Dreifachton-Gong-Klänge mit abklingender Lautstärke, zeitlicher Überlappung und harmonisch aufeinander abgestimmten Tonfrequenzen.

Diese leiten sich aus einer präzisen Oszillatorfrequenz ab, die durch eine externe RC-Kombination vorgegeben wird.

Es gilt f<sub>osz</sub> = 0,625/(R8 • C8) R8 = 10 kΩ und C  $8 = 4.7$  nF haben eine Oszillatorfrequenz von 13,2 kHz als Grundlage eines sauber gestimmten Dreiklangs zur Folge.

 Die einzelnen Gongton-Frequenzen ergeben sich durch Teilung der Oszillatorfrequenz zu f1 =  $f_{\text{osz}}/20$  (660 Hz), f2 =  $f_{\text{osz}}/24$  $(550 \text{ Hz})$  und  $f3 = f_{\text{osz}}/30$  (440 Hz = Kammerton a). Die Hüllkurven einer Dreiton-Sequenz zeigt Abbildung 2.

Man sieht, dass jeder der um 1,16 Sek. versetzten Einzel-Gongtöne nach 4,36 Sek. von seinem Maximalwert auf null abgeklungen ist. Seine Lautstärke wird dabei in 16 Stufen auf null reduziert. Nach dem Auslösen der Sequenz läuft diese 6,69 Sek. unbeeinflussbar ab. Ca. 300 ms nach dem Ende der Gongtonfolge ist die Schaltung wieder triggerbar, so dass eine komplette Gongperiode ca. 7 Sek. lang ist.

#### **Schaltungsbeschreibung**

Die Schaltung (Abbildung 3) besteht aus drei Blöcken:

**1.** In der Mitte IC 3 (SAE 800) mit Beschaltung zur Klangerzeugung mit Anschlüssen für Taster TA 1 bis TA 3 zum Auslösen des Gongs (Einzelgong: ST 5, ST 6 für Taster 2; Zweifachgong: ST 3,

ST 4 für Taster TA 1, Dreifachgong: ST 7, ST 8 für Taster TA 3) und den Lautsprecher (ST 9, 10).

Der Dreifachgong wird erzeugt, indem

die Triggereingänge am IC für den Zweifachgong (Pin 7) und den Einfachgong (Pin 8) gleichzeitig auf Pluspotenzial gezogen werden. Das erledigt Taster TA 3 im Zusammenwirken von Widerstand R 7 und den Dioden D 2 und D 3.

Die Klingeltaste muss einige Millisekunden gedrückt bleiben, um die jeweilige Gongsequenz auszulösen. So wird verhindert, dass kurze Störspannungsspitzen (peaks) infolge Fremdeinstrahlung auf der Tasterleitung zu Fehlauslösungen führen.

 Mit dem Trimmpoti R 10 lässt sich die Lautstärke des Gong-Signals beeinflussen.

Auf dem SAE-800-Chip sind Schutzvorrichtungen gegen Lautsprecherkurzschluss und Überhitzung integriert.

Im ungetriggerten Zustand geht das IC in den Bereitschaftszustand (Stand-by-Mode), wobei sein Stromverbrauch auf typ. 1 µA fällt.

**2.** Der obere Schaltungsblock dient der potenzialfreien Ankopplung eines Telefon-Klingelsignals zur Auslösung des mit den Jumpern JP 1, JP 2 oder JP 3 ausgewählten Gongtons.

Falls gewünscht, kann man die Anschlüsse ST 1 und ST 2 mit den a/b-Adern eines analogen Telefons verbinden, also die Gong-Schaltung dem Telefon parallel schalten.

Damit der gewünschte Gongton bei einem Telefonanruf aktiviert wird, ist der

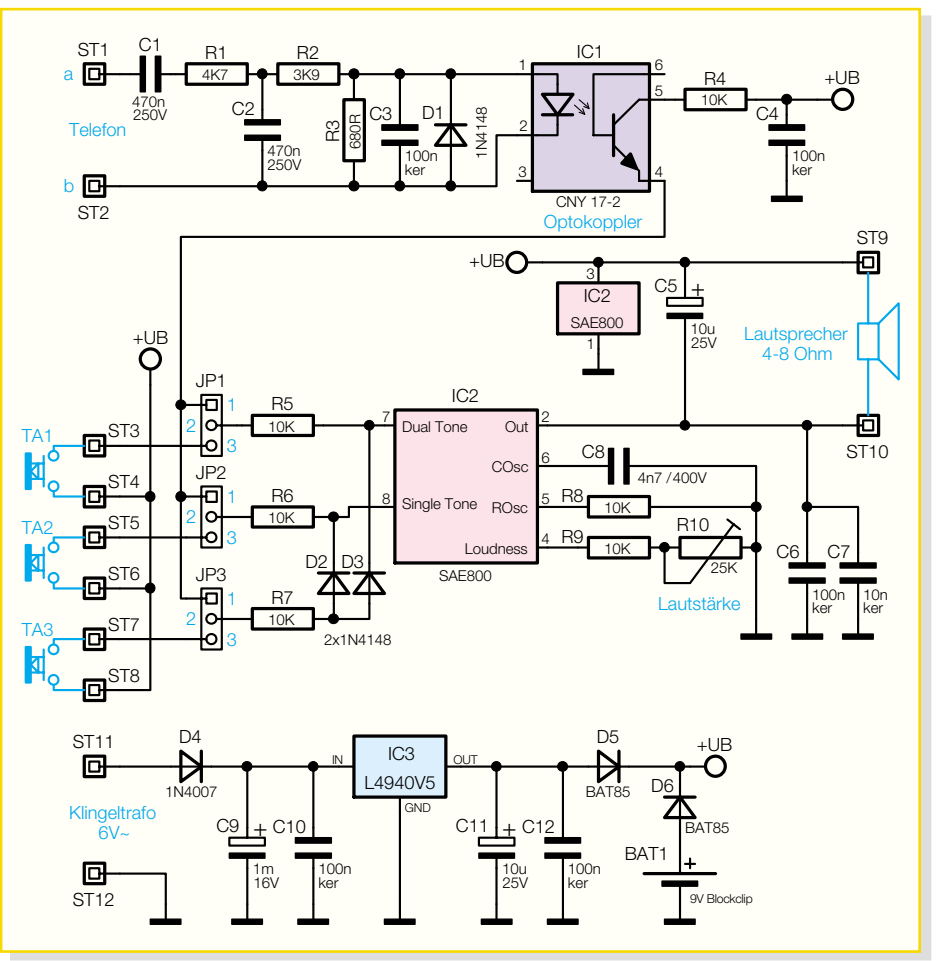

**Bild 3: Schaltbild der Gong-Schaltung**

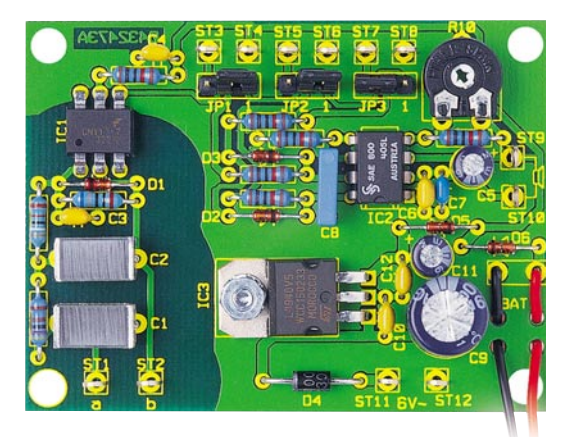

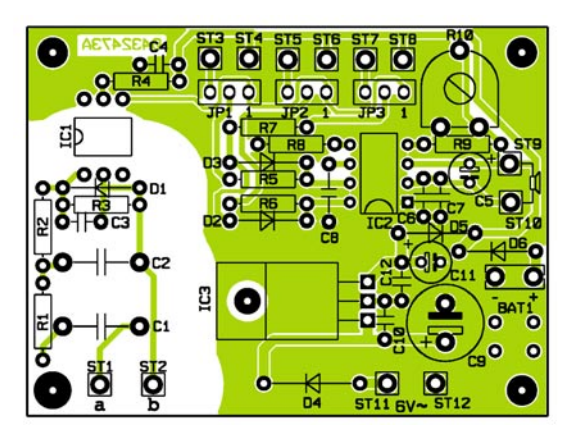

**Ansicht der fertig bestückten Platine der Gong-Schaltung mit zugehörigem Bestückungsplan**

zugeordnete Jumper (Steckbrücke) in die Position 1-2 zu stecken. In Position 2-3 wird das Signal des entsprechenden Tasters durchgeleitet. Ist der Jumper gezogen, lösen weder Telefon noch Taster einen Gongton aus. Die Potenzialtrennung erfolgt durch Optokoppler IC 1, dessen interne Leuchtdiode vom Klingelton aktiviert wird, was über den internen Schalttransis-

# *Stückliste: Gong-Schaltung mit Telefon-/Klingel-Eingang*

# **Widerstände:**

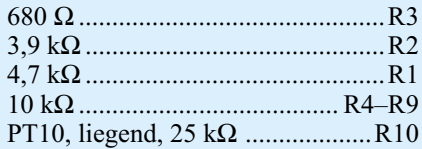

#### **Kondensatoren:**

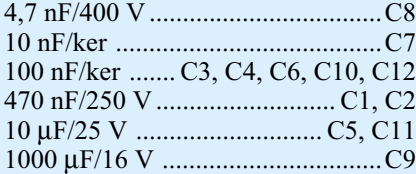

#### **Halbleiter:**

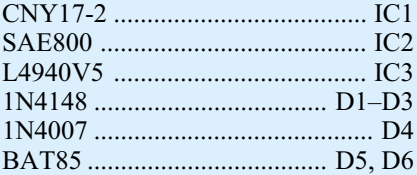

#### **Sonstiges:**

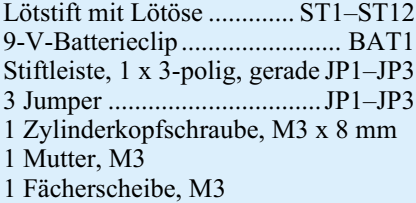

tor die Pins 1 der drei Stiftleisten JP 1, JP 2, JP 3 auf Pluspotenzial zieht.

**3.** Der untere Schaltungsblock stellt die Stromversorgung dar. Eine am Klingeltrafo abgegriffene Wechselspannung von typ. 6 V AC wird dazu über ST 11, 12 der Platine zugeführt, von D 4 gleichgerichtet und von IC 3 auf 5 V DC stabilisiert.

Alternativ kann die Schaltung über eine 9-V-Blockbatterie (BAT 1) versorgt werden.

#### **Nachbau**

Der Nachbau der Schaltung stellt keine hohen Anforderungen, da sie nur "klassische" bedrahtete Komponenten, d. h. keine SMDs, enthält.

Nach der Überprüfung der Bauteile auf Vollständigkeit anhand der Stückliste, kann man mit dem Bestücken beginnen.

Zweckmäßigerweise beginnt man mit den liegenden Bauteilen, den Widerständen R 1 bis R 9 und den Dioden D 1 bis D 6. Bei Letzteren ist auf die richtige Polarität zu achten: Der auf das Diodengehäuse aufgedruckte Ring (Katode) muss sich mit dem Strich des auf der Leiterplatte aufgedruckten Diodenschaltzeichens decken.

Weiter geht es mit den Kondensatoren C 1 bis C 12, wobei man die Polarität der Elektrolyt-Kondensatoren C 5, C 9 und C 11 unbedingt beachten muss (Minuspol ist auf dem Gehäuse markiert)!

Es folgen die drei Jumper-Stiftleisten JP 1 bis JP 3, die Lötstifte ST 1 bis ST 12 (vor dem Verlöten fest in die Leiterplattenbohrungen drücken) und Lautstärke-Trimmpoti R 10.

Den Abschluss bilden die aktiven Halbleiter: Spannungsstabilisator IC 3 wird mittels einer Schraube M3 x 8 mm, Mutter und Fächerscheibe liegend auf der Platine befestigt, Optokoppler IC 1 und Gong-Generator IC 2. Die beiden Letztgenannten sind richtig herum in die zugeordneten 6 bzw. 8 Platinenbohrungen zu platzieren. Die Gehäusemarkierung muss sich dabei mit dem Platinendruck decken.

Nun ist noch ein Lautsprecher anzuschließen sowie bei Bedarf der 9-V-Blockclip (plus = Rot, minus = Schwarz) in die Zugentlastungsbohrungen einzufädeln und anzulöten.

Zum Abschluss schneidet man die überstehenden Drahtenden mit einem scharfen Seitenschneider ab, ohne dabei Kraft auf die Lötaugen auszuüben.

Nach einer Kontrolle der Platine auf korrekte Bestückung und saubere Lötstellen kann man die Schaltung mit der Betriebsspannung (vom Klingeltrafo über ST 11, ST 12 oder die 9-V-Blockbatterie) verbinden. Beim Kurzschließen der Lötstifte ST 7 und ST 8 sollte nun der Dreifachgong ertönen.

**Achtung!** Der Klingeltrafo befindet sich häufig in der Nähe von netzspannungsführenden Installationen (z. B. im Zähler-/ Sicherungskasten), von denen zur Vermeidung gefährlicher Stromschläge unbedingt ein ausreichender Abstand einzuhalten ist! Im Zweifelsfall ist eine Elektrofachkraft zu Rate zu ziehen!

Die Sekundärspannung des Klingeltrafos von 6 V AC ist natürlich ungefährlich.

#### **Einsatzbeispiele**

Durch die Möglichkeit, drei verschiedene Gongtonfolgen über die Klingeltaster oder das Telefon auszulösen, lässt sich unterscheiden, woher der Auslöser für ein Gong-Signal herrührt (Ruftonunterscheidung).

Soll z. B. ein Telefonruf den Einfachgong, Klingeltaster TA 1 den Zweifachgong und Klingeltaster TA 3 den Dreifachgong auslösen, sind die Jumper in die folgenden Positionen zu stecken: JP 1: 2-3, JP 2: 1-2 und JP 3: 2-3. So lässt sich am Klingelton erkennen, welcher der Türklingelknöpfe (z. B. am Haupt- oder Nebeneingang) gedrückt wurde oder ob ein Telefon-<br>anruf vorliegt anruf vorliegt.

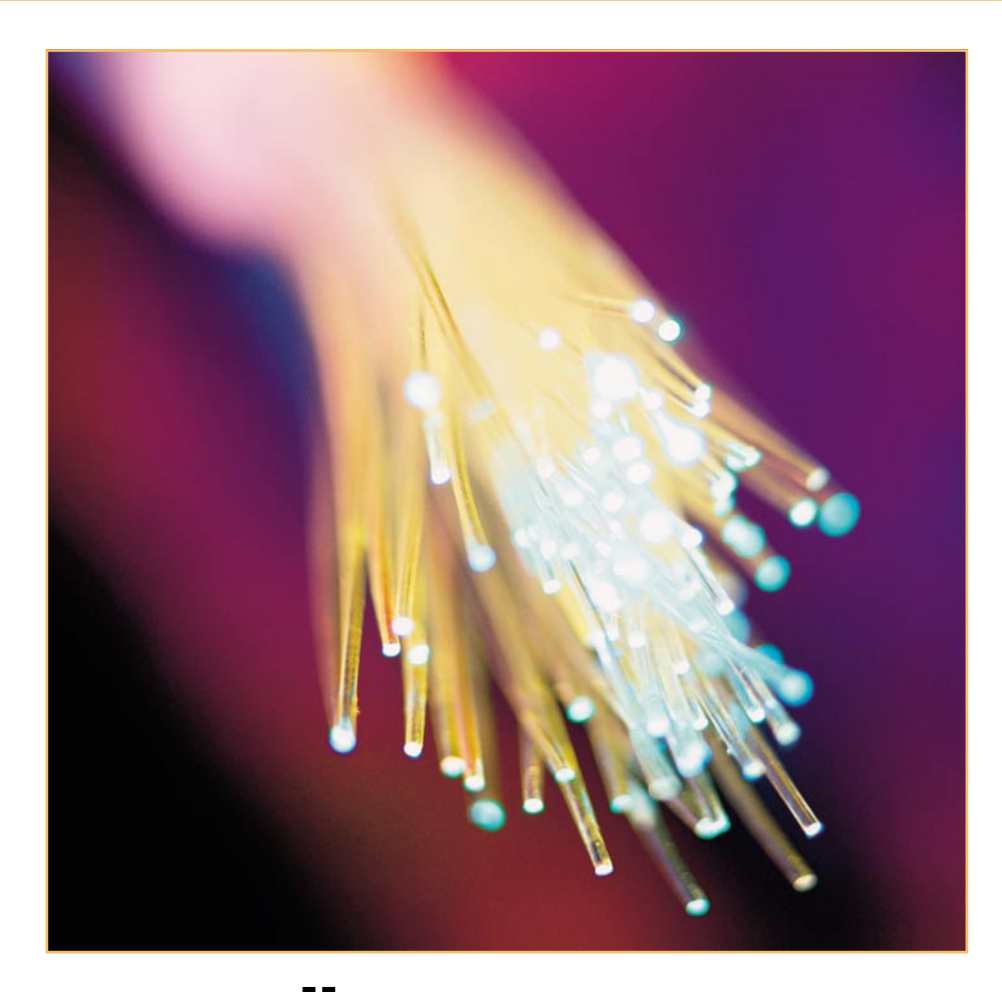

# **Optische Übertragungstechnik**

# **Teil 3**

*Die Beschreibung der wichtigsten Komponenten eines optischen Übertragungssystems wird fortgesetzt: Universalbaustein SELFOC-Element, Koppler, Beugungsgitter usw. Warum können LWL so immens hohe Datenmengen übertragen? Welche nichtlinearen Verzerrungen produzieren optische Verstärker? Welche Gefahren gehen von der Laser-Strahlung aus, welche Schutzvorschriften gibt es und wie schlägt sich dies in den Laser-Klassen und -Grenzwerten nieder? Antworten auf diese Fragen gibt Teil 3.*

## **Optischer Universalbaustein "SELFOC"**

Der Begriff SELFOC ist abgeleitet von "SELf FOCusing" und ist der Handelsname der japanischen Nippon Sheet Glasses Co. (NSG) für Glasfaserstäbchen mit einem parabolischen Brechzahlverlauf in radialer Richtung n(r). Im Prinzip hat man es also mit kurzen Abschnitten einer Gradientenfaser mit 1 bis 2 mm Durchmesser und wenigen Millimetern Länge zu tun, die wegen ihrer fokussierenden Eigenschaften auch als GRIN-Linsen (GRIN: GRadient INdex) bezeichnet werden. Sie unterscheiden sich damit grundlegend von konventionellen Linsen mit konstantem Brechungs-

index im gesamten Linsenmaterial, bei denen eine Änderung der Richtung der Lichtstrahlung nur an der Oberfläche auftritt,

also dort, wo es zu einem abrupten Wechsel der Brechzahl (z. B. von Luft zu Glas) kommt. Durch sorgfältige Formgebung und

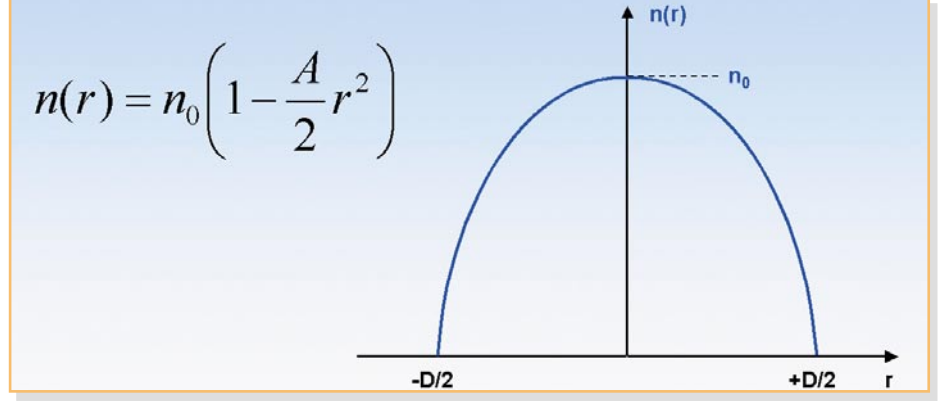

**Bild 1: Brechzahlverlauf einer SELFOC-Linse**

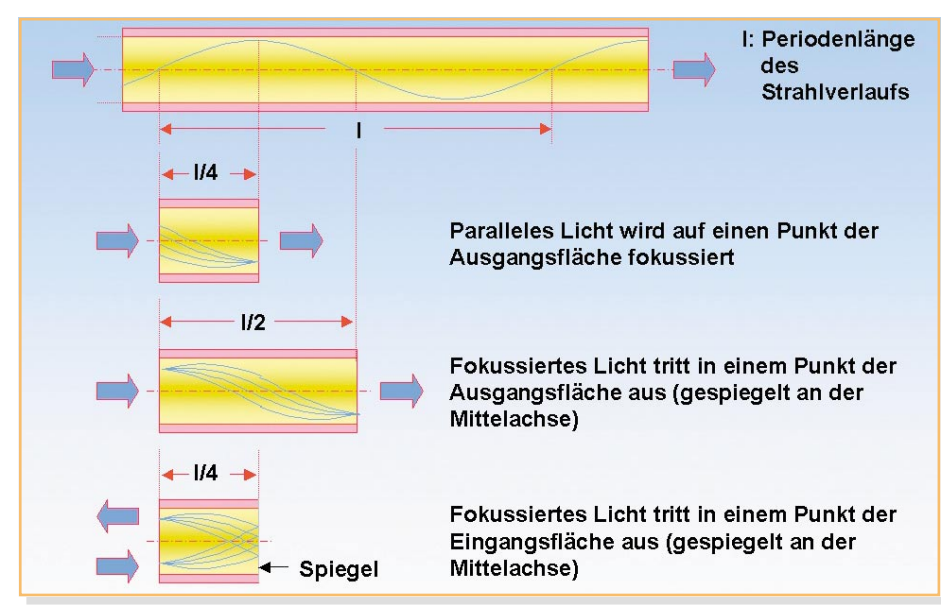

**Bild 2: Verlauf des Lichtstrahls in einer SELFOC-Linse**

Exaktheit der Linsenoberfläche werden die Strahlen in einem Brennpunkt zusammengeführt und formen die Abbildung. GRIN-Linsen erfüllen die gleiche Aufgabe mit kontinuierlichem, genau kontrolliertem Verlauf der Brechzahl im Material. Sie werden eingesetzt für Lichteinkopplungen<br>- Laserdiode → Glasfaser

- Laserdiode  $\rightarrow$  Glasfaser  $\rightarrow$
- $\rightarrow$  Detektordiode<br>  $\rightarrow$  Glasfaser
- Glasfaser

und zum

- Verengen (Fokussieren) oder
- Aufweiten (Defokussieren,

Kollimieren)

eines Strahls.

Die Brechzahl ist in der Mittelachse des Stäbchens am größten und fällt zu den Rändern hin ab (Abbildung 1). Die Wurzel aus der Konstante A bezeichnet man als Gradientenkonstante. Sie spielt in den beschreibenden Formeln des SELFOC-Elements eine zentrale Rolle. Wir wollen uns dem SELFOC-Element eher anschaulich nähern.

Betrachtet man einen Lichtstrahl in einer Gradientenfaser, stellt man fest, dass sein Verlauf innerhalb von Abschnitten der Länge l periodisch ist (l: pitch). Das Grundelement der SELFOC-Technik ist genau eine viertel Wellenlänge (l/4) der Ausbreitungswelle in der Gradient-Index-Faser (Abbildung 2) lang.

Ein l/4 langes SELFOC-Stäbchen fokussiert paralleles Licht am Eingang in einen Punkt auf der Austrittsfläche. Ein l/2 langes Stäbchen (kann auch aus zwei verlustlos aneinander gesetzten l/4-Stäbchen gebildet werden) entlässt fokussiertes Licht am Eingang spiegelverkehrt zur Mittelachse wieder als fokussiertes Licht. Verspiegelt man nun die Austrittsfläche eines l/4 langen Grundelements, tritt fokussiertes Licht, wiederum an der Mittelachse gespiegelt, diesmal aber an der Eintrittsfläche aus. Mit diesen Erkenntnissen lassen sich die nachfolgend beschriebenen Elemente verstehen.

#### **Multiplexen und Demultiplexen**

Ein einfaches passives Element zur Einkopplung der Lichtströme aus zwei Lichtwellenleitern in einen dritten (und vierten) entsteht, wenn an den Berührungsflächen zweier l/4-SELFOC-Grundelemente eine halb durchlässige Verspiegelung aufgebracht wird (Abbildung 3).

Das Prinzip von Abbildung 3 führt bei

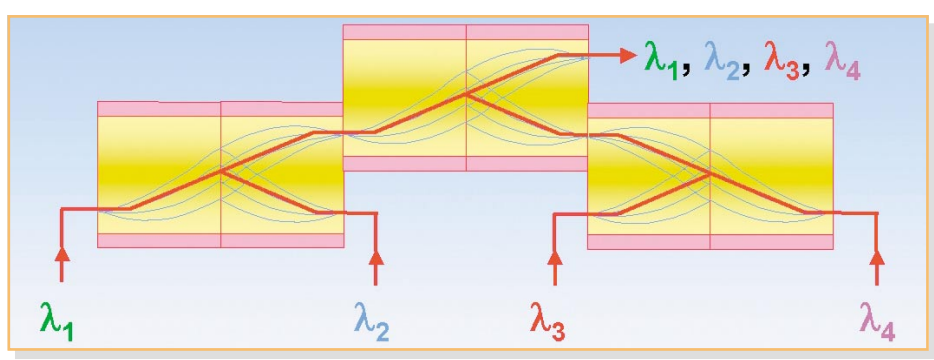

**Bild 4: Multiplexer für 4 Wellenlängen mit SELFOC-Elementen**

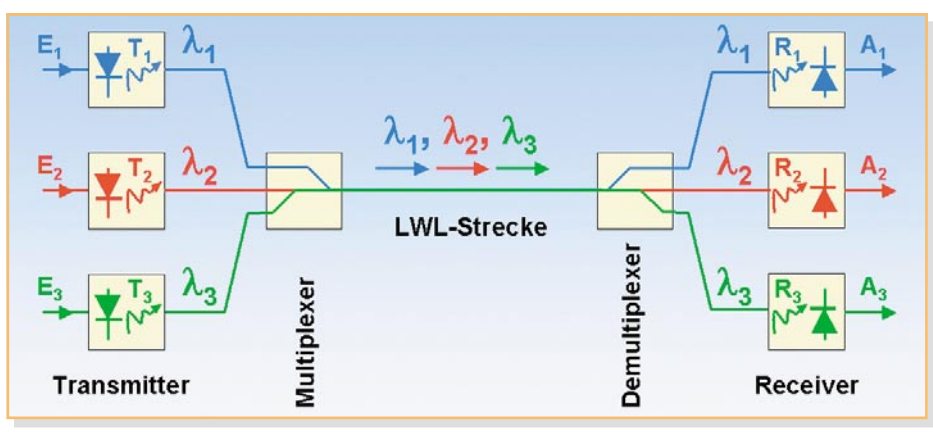

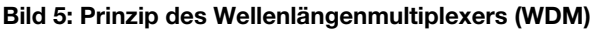

Halbdurchlässiger Spiegel  $p<sub>2</sub>$ /2  $p<sub>2</sub>/2$  $p_2/2$  $D<sub>2</sub>$  $p_3$  $\mathbf{p}_2$ 

**Bild 3: Zusammenführen von zwei Lichtströmen mit SELFOC-Linse**

geeigneter serieller Anordnung der SEL-FOC-Elemente zu Multiplexern (Mux) und Demultiplexern (Demux). Unter einem Multiplexer versteht man eine Einrichtung, die von mehreren Quellen gelieferte Lichtströme möglichst verlustarm zusammenfasst und zur Weiterleitung auf eine gemeinsame Glasfaser einkoppelt. Am Ausgang dieser Transportfaser zerlegt ein Demultiplexer den ankommenden Lichtstrom wieder in seine eingangsseitigen Bestand-

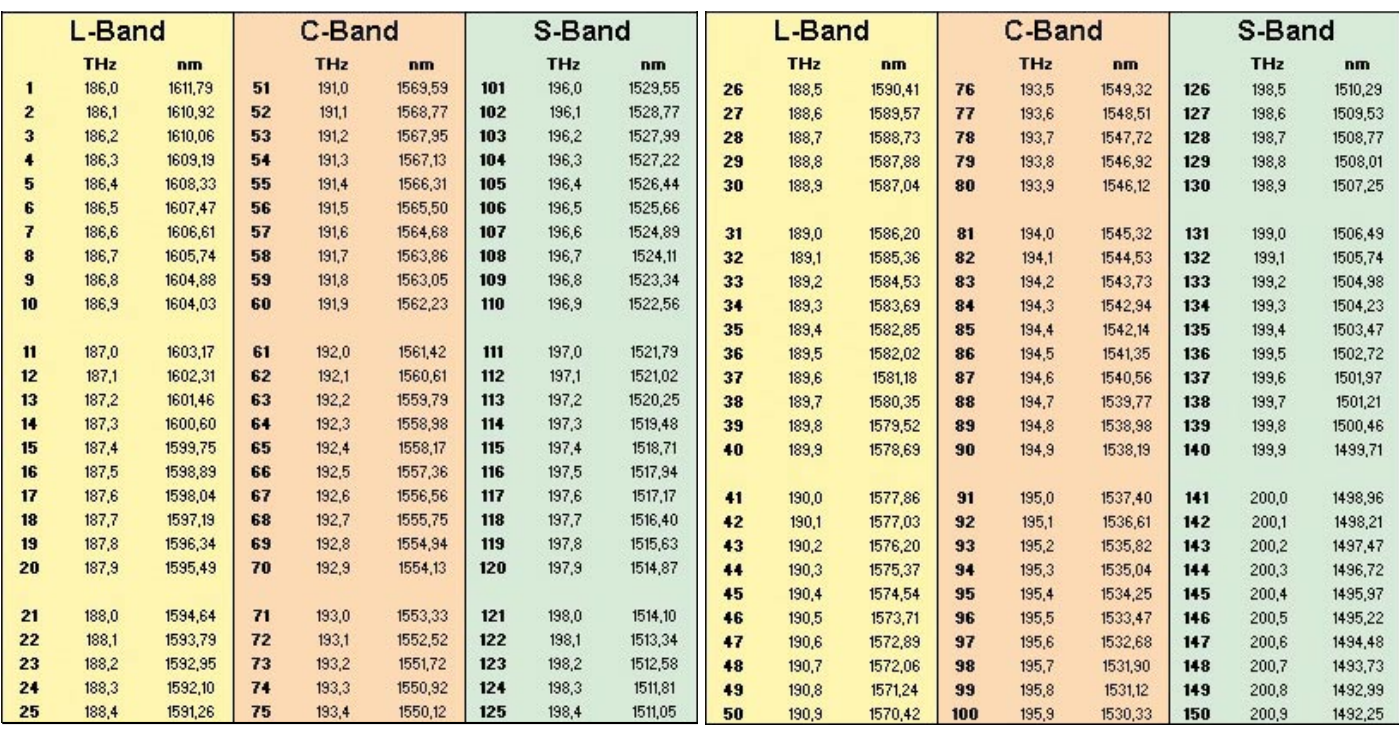

**Tabelle 1: ITU-DWDM-Raster (Dense Wave Division Multiplex)**

teile. Beim so genannten Wellenlängenmultiplexer (WDM: Wave Division Multiplex) stellen die erwähnten optischen Lichtströme Träger unterschiedlicher Wellenlänge  $\lambda$  (= Licht unterschiedlicher Farbe) dar, auf die eine Nachricht intensitätsmoduliert wird. In den Helligkeitsschwankungen der jeweiligen Lichtströme sind also die zu übertragenden Nachrichten codiert (Abbildung 4). Ein Träger mit einer Wellenlänge auf einer Glasfaser bietet bereits eine enorme Übertragungskapazität. Beim Einsatz von Wellenlängenmultiplexer vervielfältigt sich diese Kapazität entsprechend. Der dafür zu zahlende Preis liegt in einer komplexeren Technik und den Dämpfungsverlusten der Mux- und Demux-Einrichtungen. Letztere verkürzen die passiven Übertragungsstrecken (Feldlängen), was die Kosten steigert. Es gilt also das Verhältnis aus Übertragungskapazität zu den damit verbundenen Kosten zu optimieren.

Die Zerlegung eines Lichtstroms in seine Wellenlängenkomponenten entspricht im Bereich des sichtbaren Lichts der Farbfilterung. Genutzt werden dazu die physikalischen Effekte der wellenlängenabhängigen Absorption (kennt man aus der Schulphysik als "Farben dünner Plättchen") und Beugungsmechanismen an Gitterstrukturen. Gestaltet man die halbtransparente Spiegelschicht in der Mitte eines l/2-SEL-FOC-Elements für mehr oder weniger breite Spektralbereiche des Lichtstroms wellenlängenselektiv, kann eine SELFOC-Element-Anordnung wie in Abbildung 4 auch

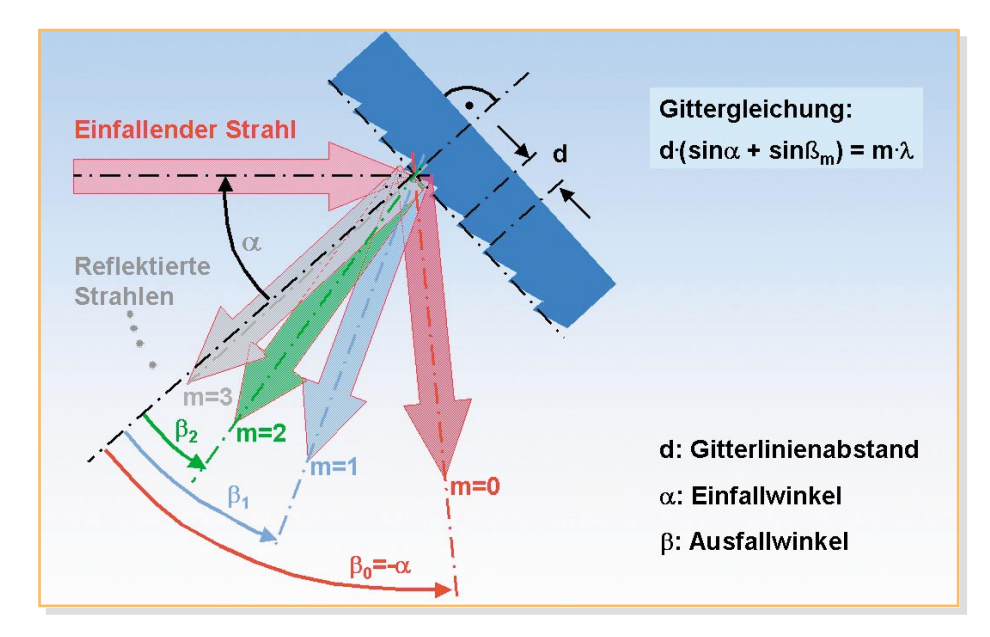

als Demultiplexer fungieren. Eine vollständige Prinzipdarstellung eines WDM-Systems zeigt Abbildung 5.

Die Wahl der bei Multiplex-Verfahren benutzten Wellenlängen ist in der Regel nicht willkürlich, sondern erfolgt meist nach einem Raster, welches von der ITU (International Telecommunication Union) empfohlen wurde. Für das technisch weniger anspruchsvolle CWDM (Coarse Wave Division Multiplex) werden 16 Wellenlängen über eine Faser im Wellenlängenbereich von 1310 bis 1610 nm (229,01 THz bis 186,34 THz) gleichmäßig verteilt (ITU CWDM grid), was einem Trägerabstand von 20 nm entspricht (mittlerer Trägerabstand ca. 2,7 THz). Viel feiner ist das ITU-DWDM-Raster (Dense Wave Division Multiplex). Hier ist der Trägerabstand 100 GHz im Bereich von 1.492,25 nm (201,04 THz) bis 1.611,79 nm (186,13 THz). Das entspricht 150 Trägern im genannten Wellenlängenbereich (Tabelle 1).

Gitterdemultiplexer beruhen auf der Wellenlängenabhängigkeit der Beugungsbilder von Gitterstrukturen (diffraction grating). Die Gitter bestehen aus vielen feinen Glasrillen (oft mehr als 1000 Linien pro Millimeter), die je nach Wellenlänge ab-

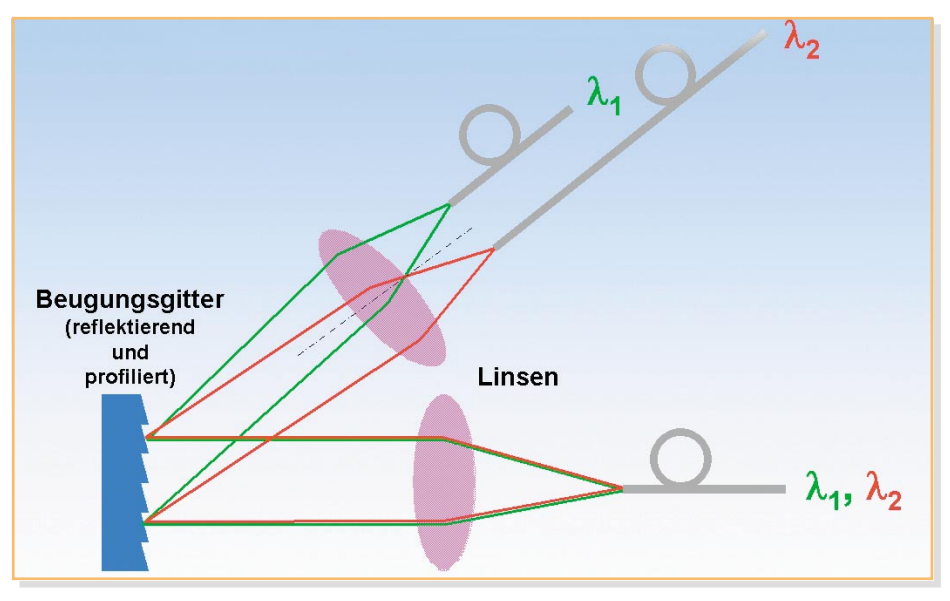

**Bild 7: Prinzipdarstellung eines Gitter(de)multiplexers**

der elektromagnetischen Felder im Bereich einer Koppelzone bei geringem Abstand der Glasfaserkerne. Dabei wird ein Teil der optischen Energie an die Nachbarfaser abgegeben, der Rest läuft weiter. Technisch wird die Koppelzone meist realisiert, indem man zwei (oder mehr) Fasern leicht verdrillt und den Berührungsbereich erhitzt. Unter leichtem Zug (stretching) verjüngen sich die Fasern und verschmelzen mehr oder weniger stark (Vereinigungsbereich, fused sector). Die Länge dieses Abschnitts und das Stretch-Maß bestimmen den Koppelfaktor (Abbildung 9). Das kann anschaulich dadurch erklärt werden, dass der Faserdurchmesser vom Beginn der Er-

sorbierend oder reflektierend wirken und im Ergebnis das einfallende Lichtspektrum richtungsabhängig in seine Bestandteile auffächern. Die Beugung eines monochromatischen Lichtstrahls (enthält nur eine Frequenz) demonstriert Abbildung 6. Die Gesetzmäßigkeiten zwischen Gitterlinienabstand d ,Wellenlänge µ, Einfallswinkel  $\alpha$  und den möglichen Reflexionswinkeln stellt die Gittergleichung her. Wertet man sie für  $\mu/d = 0$ , 4 und Einfallswinkel  $\alpha = 45^{\circ}$  aus, entsteht Abbildung 6. Für die angenommenen Zahlenwerte sind nicht mehr als die vier gezeigten reflektierten Strahlen möglich. Meist wird nur der Strahl 1. Ordnung (m=1) verwendet. Verändert sich die Wellenlänge des einfallenden Strahls, verändert sich auch der Ausfallwinkel dieses Strahls.

Die prinzipielle Funktionsweise eines Gitterdemultiplexers zeigt Abbildung 7, eine der möglichen praktischen Realisierungen Abbildung 8. Beide Anordnungen sind reziprok, d. h. sie können sowohl Licht in seine Wellenlängenbestandteile zerlegen (Demux) als auch diese zusammenführen (Mux).

# **Optische Koppler**

Zum Aufteilen oder Zusammenführen von Lichtströmen auf Glasfasern dienen

Koppler. Sie haben einen Eingang und n Ausgänge. Der am häufigsten anzutreffende Typ ist der bikonische Schmelz-

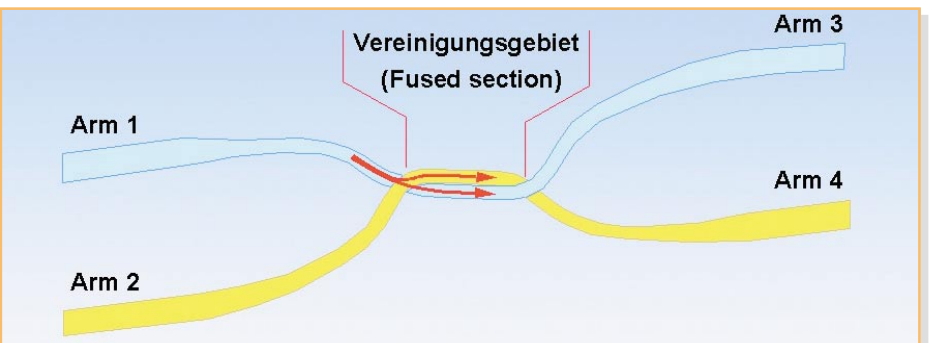

**Bild 9: Arbeitsweise des Schmelzkopplers**

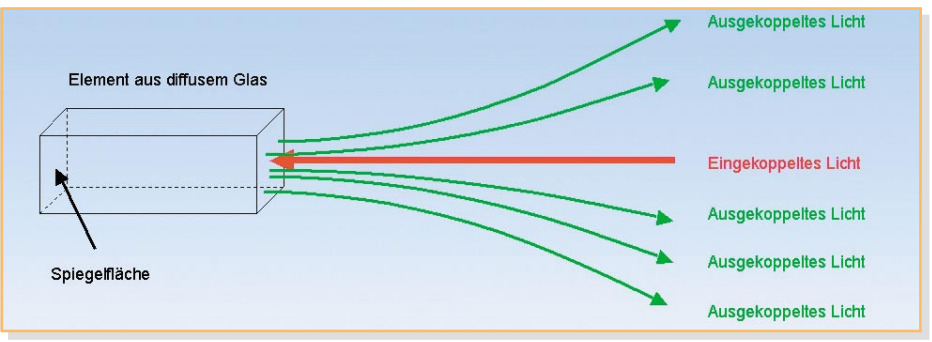

**Bild 10: Arbeitsweise des Sternkopplers**

koppler (Bi-Taper oder evanescent field coupler). Er beruht auf dem Übergreifen

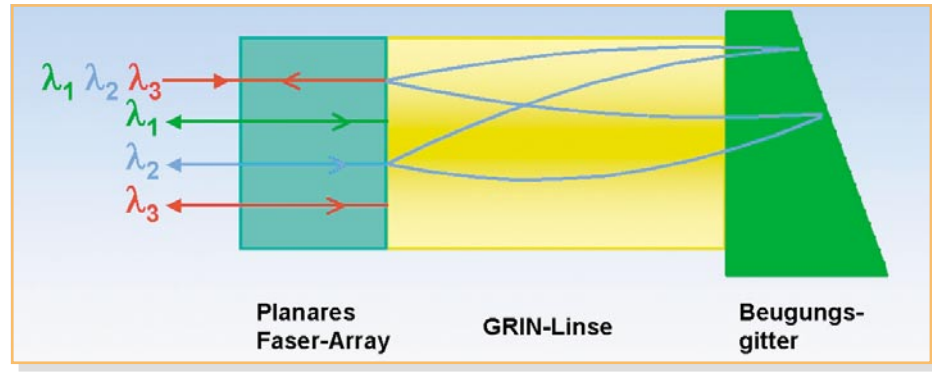

**Bild 8: Praktische Ausführung eines Wellenlängen(de)multiplexers**

nisch abnimmt. Dadurch werden die einlaufenden Strahlen immer steiler, bis für einen Teil der Strahlen die Bedingung der Totalreflexion nicht mehr eingehalten wird und ihr Übertreten in den benachbarten Lichtwellenleiter stattfindet. Wenn in Arm 1 eingespeist wird, ist

hitzungszone bis zu ihrem Zentrum ko-

Arm 2 leistungslos. Die Leistung verteilt sich in einem bestimmten Verhältnis auf die Ausgänge 2 und 3. Bei gleichen Anteilen (50 % pro Ausgang) liegt ein 3-dB-Koppler vor.

Bei einem Koppler mit mehr als zwei Ausgängen spricht man auch von einem Sternkoppler. Er kann in der Art eines

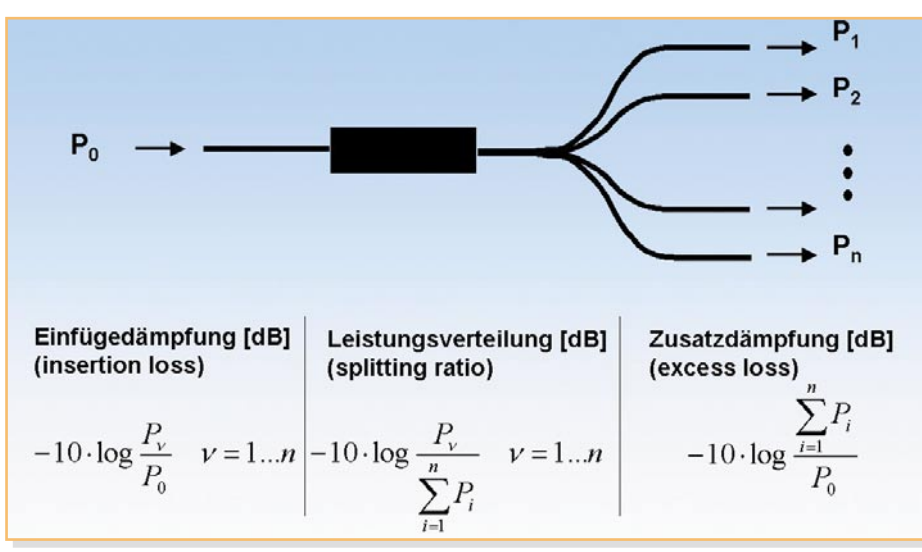

**Bild 11: Kennwerte für Koppler**

Schmelzkopplers aufgebaut sein oder wie in Abbildung 10 dargestellt. Dabei wird das zu verteilende Licht aus der Einkoppelfaser in ein Element aus diffusem Glas eingestrahlt und von der verspiegelten Rückfläche in die Auskoppelfasern reflektiert.

Technische Kennwerte optischer Koppler sind Einfügedämpfung, Leistungsverteilung und Zusatzdämpfung. Abbildung 11 beschreibt diese Größen.

Es gibt noch eine große Vielzahl optoelektronischer Bauelemente wie Schalter, Zirkulatoren, Richtkoppler, Modulatoren u. v. m., deren Beschreibung jedoch den Rahmen dieser Reihe sprengen würde. Viele praktische Ausführungen beruhen auf den Fortschritten der integrierten Optik und der Mikromechanik und haben äußerlich kaum mehr etwas gemein mit den Lösungen aus der Anfangszeit der optischen Übertragungstechnik.

# **Hohe Trägerfrequenz – hohe Übertragungsrate**

Warum haben Lichtwellenleiter eine

derart hohe Übertragungskapazität? Diese Frage lässt sich relativ leicht beantworten, halb des Trägers, ein unteres in Kehrlage unterhalb des Trägers gelegen. Der Abstand zum Träger entspricht der Modulationsfrequenz. Durch die hohe Trägerfrequenz "verschmelzen" Träger und Seitenbänder für Spektrumanalysatoren wegen deren endlicher Messbandbreite, können also in der Praxis nicht beobachtet werden. Abbildung 12 veranschaulicht dies am Beispiel eines Trägers von 193.000 GHz, der mit einem Nutzsignal von 1 GHz moduliert wird. Im Zeitbereich betrachtet, sieht man, dass 193.000 Schwingungen des Trägers auf eine Schwingung des Nutzsignals "passen" (Abbildung 13). Die Hüllkurve des modulierten Trägers, die ja Träger der Information ist, kann also noch erheblich feiner verformt werden oder, anders gesagt, viel mehr Informationen abbilden, als in diesem Beispiel angenommen wurde.

Zum Vergleich: Die relative Bandbreite eines einzelnen TV-Kanals (8 MHz Band-

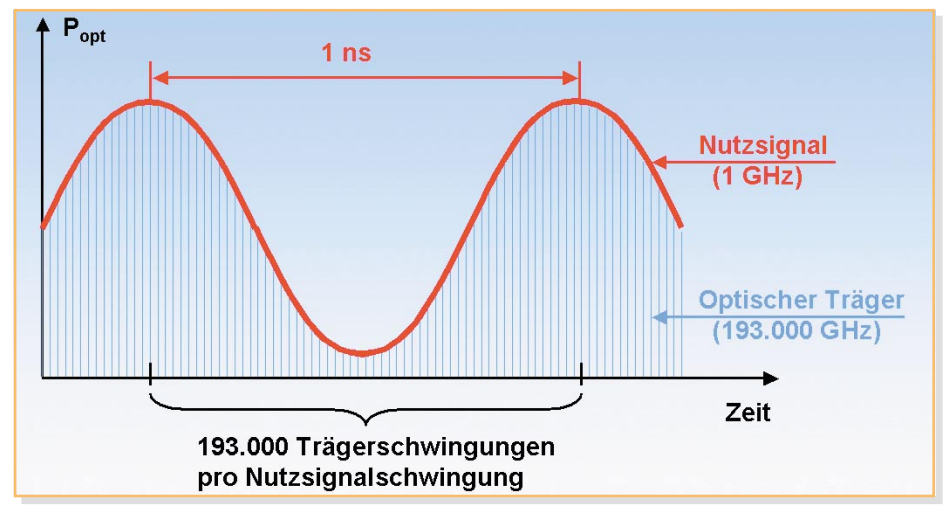

**Bild 13: Intensitätsmoduliertes Signal**

wenn man sich die Grundprinzipien der Intensitätsmodulation vor Augen führt. Bei der Intensitätsmodulation entstehen wie bei jeder Amplitudenmodulation zwei Seitenbänder, ein oberes in Regellage oberbreite) am oberen Ende des TV-Bandes (860 MHz) beträgt ca. 1 %, die relative Bandbreite des gesamten terrestrischen Frequenzbereichs (ca. 1 GHz) auf dem LWL bei 1550 nm (193.000 GHz) nur ca. 0,5 %.

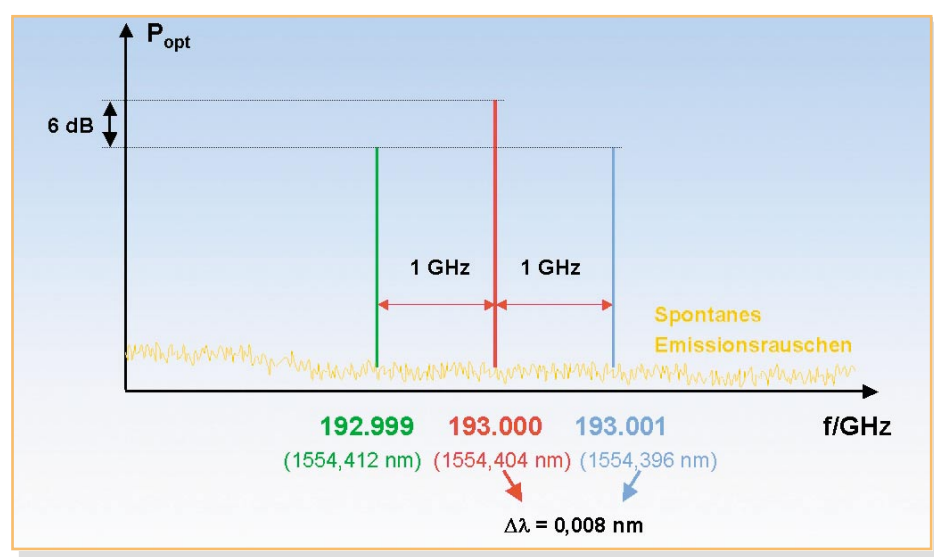

**Bild 12: Optisches Modulationsspektrum**

**Glasfaserverbindungen**

Die dauerhafte oder lösbare Verbindung von zwei Glasfasern ist in optischen Übertragungssystemen unvermeidlich. Lötstellen und elektrische Steckverbindungen entsprechen in der LWL-Technik Spleißen und optischen Steckverbindungen. Die äußerst dünnen Licht führenden Faserkerne (bei Monomodefasern typ. 8 um Durchmesser) erfordern äußerste Präzision beim Ausrichten der Faserstirnflächen und die Vermeidung jeglicher Verunreinigungen.

## **Spleißen**

Ein Spleiß ist eine untrennbare Verbindung zweier Glasfaserenden. Sie kann durch Kleben oder Verschmelzen im Licht-

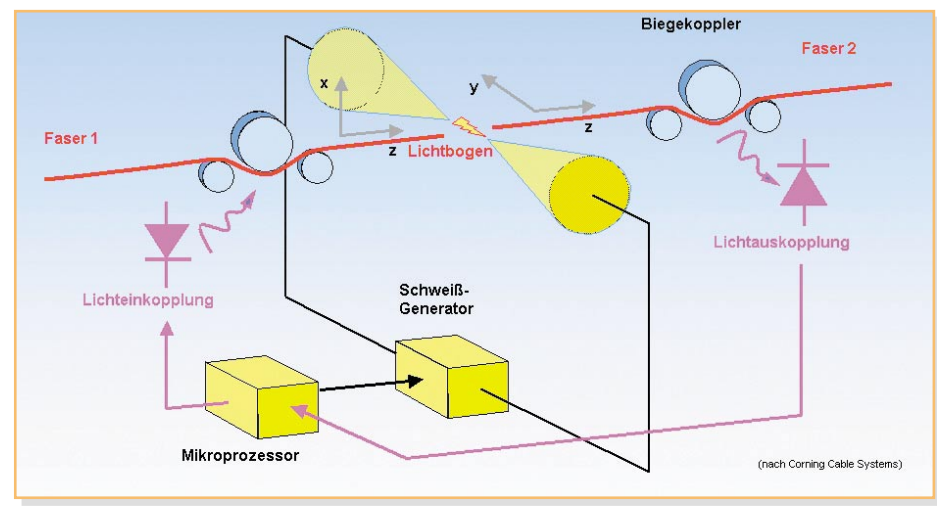

**Bild 14: Prinzipschema eines Spleißgeräts**

bogen oder mit einer Gasflamme hergestellt werden. Die Arbeitsschritte sind prinzipiell die gleichen.

Nachfolgend wird das Spleißen durch Verschmelzen als präziseste und langzeitstabilste Form der festen Verbindung beschrieben:

- 1. Entfernen der Kunststoffummantelung (Coating), bis die nackte Faser, bestehend aus Kern und Mantel, übrig bleibt.
- 2. Erzeugen glatter Bruchflächen an den zu verbindenden Faserenden.
- 3. Exaktes paralleles Ausrichten der Stirnflächen (Zentrierung der Faserachsen).
- 4. Annäherung der Stirnflächen auf ca. 10 % des Faserdurchmessers (ca. 1 µm).
- 5. Einschalten des Lichtbogens und weiteres Annähern der Faserenden. Nach wenigen Sekunden sind die Faserenden weißglühend und verschmelzen. Der Spleiß ist fertig.
- 6. Analyse des Spleißes.
- 7. Mechanischer Schutz des Spleißes durch Einlegen in eine mechanische Form und Vergießen.

Um die erforderliche Präzision beim Justieren der Fasern einzuhalten, gibt es halb-

oder vollautomatische Spleißgeräte (Abbildung 14). Die Faserenden werden – meist auf einem Display beobachtbar – in den drei Koordinaten x, y und z ausgerichtet. Der Schweißstromgenerator löst den Lichtbogen aus. Er wird von einem Mikroprozessor so gesteuert, dass der Lichtfluss durch den Spleiß optimal ist. Die Durchlichtmessung (LID™: Local Light Injection and Detection, Corning Cable Systems) ermöglicht die hochpräzise Kernzu-Kern-Positionierung der Fasern und die Steuerung der Schweißzeit.

#### **Optische Steckverbindungen**

Ein optischer Übergang in einer Steckverbindung ist im Wesentlichen durch zwei Parameter gekennzeichnet:

- 1. Einfügedämpfung. Sie wird durch präzise Ausrichtung der gekoppelten LWL-Kerne gering gehalten. Sie liegt im Bereich weniger Zehntel dB. Wegen der geringen Dämpfungswerte moderner Single-Mode-Glasfasern verkürzt sich die nutzbare Feldlänge dennoch durch jede Steckverbindung um viele hundert Meter.
- 2. Reflexionsdämpfung. Reflexionen treten immer auf, sobald Licht aus einer Glasfaser austritt oder in diese eingestrahlt wird. Ursache sind Rauigkeiten der Stirnfläche im µm-Bereich. Zur Vermeidung von Reflexionen schleift man die Faser-Stirnflächen schräg-konvex an. Dadurch werden die reflektierten Lichtanteile in den Mantel gebrochen.

Abbildung 15 zeigt die Parameter einer Steckerstirnfläche für eine reflexionsdämpfende "physical contact"-Verbindung. Damit sind Einfügedämpfungen I $L \sim 0,1$ dB (IL: Insertion Loss) und Reflexionsdämpfungen RL >70 dB (RL: Reflection Loss) erreichbar.

Um die Montage der Stecker auf die Glasfaser im Feld zu vermeiden, weil hier

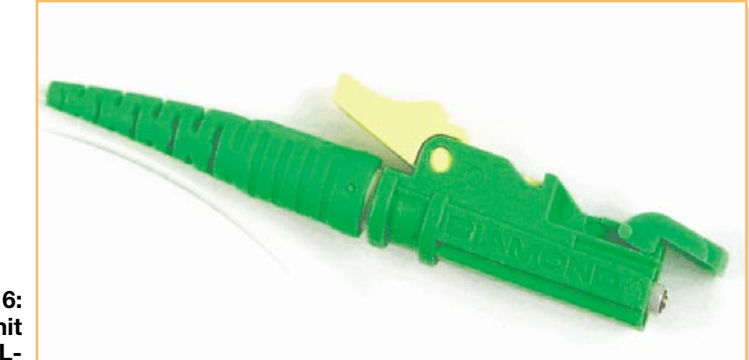

 $8<sup>o</sup>$ **Hartmetall** Neusilber **Cladding**  $\phi$  2,5 mm

**Bild 15: Die Parameter einer Steckerstirnfläche für eine reflexionsdämpfende "physical contact"-Verbindung**

die erzielbare Genauigkeit geringer ist als bei der werkseitigen Fertigung, gibt es Stecker mit einem "LWL-Schwänzchen" (pigtail), welches dann mit dem langen Lichtwellenleiter verschweißt wird (Abbildung 16).

#### **Gefahren der Laser-Strahlung**

Ein in das Auge fallender Laserstrahl wird durch die Linse des Auges extrem stark gebündelt  $(10^5 - 10^6)$ , wodurch auf der Netzhaut sehr hohe Leistungsdichten entstehen. In den pigmentierten Strukturen unter der Netzhaut wird die Laser-Strahlung absorbiert und dabei in Wärme umgewandelt. Diese bewirkt im Auge irreversible Gewebeveränderungen, insbesondere in der sensorischen Netzhaut. Die daraus resultierende Störung des Sehvermögens

**Bild 16: Stecker mit** einem "LWL-**Schwänzchen"**

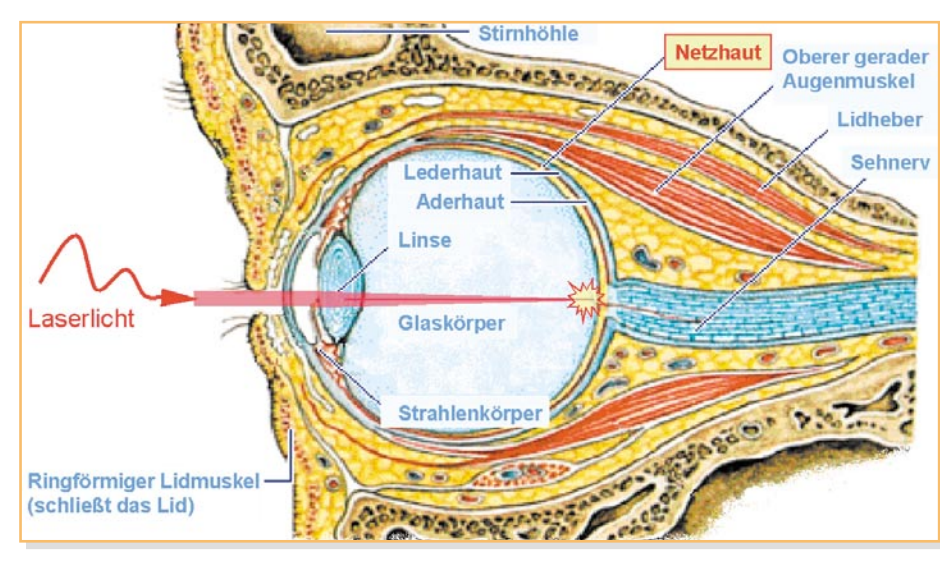

**Bild 17: Schädigung des Sehnervs durch Laserlicht**

gleichen. Es ergibt sich, dass für diese Konstellation bei 1310 nm Wellenlänge die am Faserende (Stecker) austretende Leistung <1,6 mW sein muss, um das Auge nicht zu gefährden. Für 10 mW Lichtleistung sind bei 1310 nm mindestens 35 cm Abstand einzuhalten. Im Bereich von 1550 nm sind dagegen Leistungen bis 100 mW unbedenklich, weil das Auge in diesem Wellenlängenbereich erheblich unempfindlicher ist (Abbildung 19).

Um eine Gefährdung des Auges auszu-

hängt von der Lage des getroffenen Netzhautbereichs ab. An der Stelle schärfsten Sehens (dort wo die Augenachse die Netzhaut durchstößt) können bereits relativ geringe optische Leistungen erhebliche Sehstörungen verursachen (Abbildung 17).

Die Schädigung ist weiterhin von der Einfallsdauer und der Wellenlänge des Laserstrahls abhängig (Absorptionskurve von H2O). Die Grenzwerte der zugänglichen Strahlung an einem Lasergerät (Laser-Klassen) sind daher stark von der Frequenz abhängig und beruhen auf einer Einwirkungsdauer >1000 s (Abbildung 18). Detailliertere Informationen gibt z. B. das Bundesamt für Strahlenschutz unter: http://www.bfs.de/uv/laser/schutz.html.

Wenn Laser-Licht aus einer Glasfaser austritt, weitet sich der Strahl mit zunehmendem Abstand zum Faserende auf. Dadurch sinkt die Strahlintensität (Lichtleistung/Fläche). Der ungünstigste Abstand zwischen Faserende und Auge beträgt 13 cm. Kleinere Abstände können vom Auge nicht mehr fokussiert werden.

Bei den meist verwendeten Monomode-

 $9/125 \mu m$  $\lambda = 1310$  nm  $\lambda = 1550$  nm  $11$  mm  $P_{out}$ < 1,6 mW  $1>13$  cm  $MZB < 16$  W/m<sup>2</sup>  $P_{\text{out}}$ < 10 mW  $>35cm$  $MZB < 16$  W/m<sup>2</sup>  $P_{out}$ < 100 mW  $|>13$  cm  $MZB < 16$  W/m<sup>2</sup>

**Bild 19: Schutzmaßnahmen am Arbeitsplatz**

fasern mit 9 mm Core und 125 mm Coating (9µ/125µ) weitet sich der Strahl in 13 cm Entfernung auf ca. 11 mm Durchmesser auf. Damit lässt sich die Leistungsdichte berechnen und mit den MZB-Werten ver-

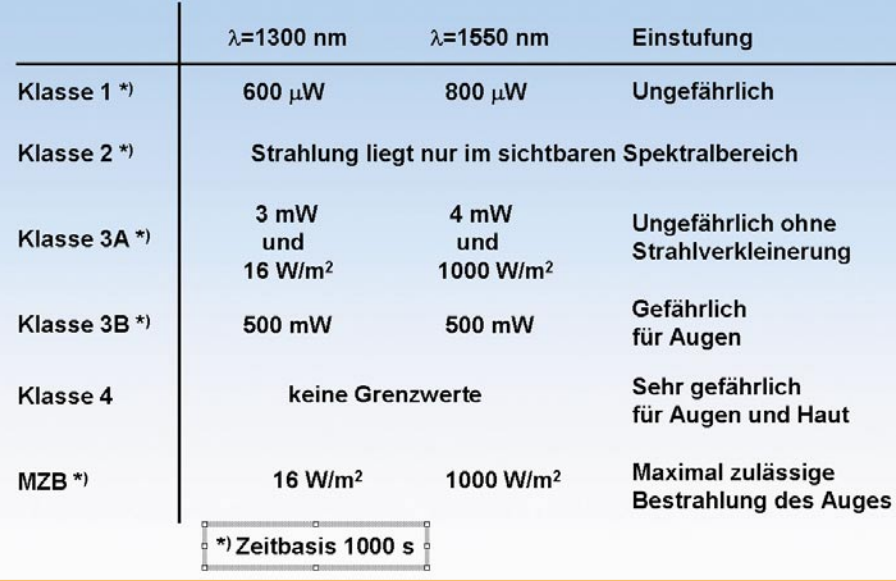

schließen, sind folgende Punkte zu beachten:

- Ein Austreten der Laser-Strahlung aus dem Lichtwellenleiter ist nach Möglichkeit zu vermeiden.
- Vor dem Einschalten des Laser-Senders ist der korrekte Aufbau der LWL-Verbindung zu prüfen.
- Sicherheitsabstand vom Auge zum Faserende von > 35 cm einhalten.
- ter nach Benutzung Schlüssel abziehen.
- Versuche, bei denen die Gefahr der MZB-Überschreitung besteht, im Laser-Sicherheitsraum durchführen.
- Die aushängenden Betriebsanweisungen und Kennzeichnungen sind zu beachten.

Verbotswidriges Handeln kann zum Verlust der gesetzlichen Unfallversicherung<br>und der Lohnfortzahlung führen und der Lohnfortzahlung führen.

**Bild 18: Laser-Klassen und Grenzwerte**

- Bei Laser-Sendern mit Schlüsselschal-

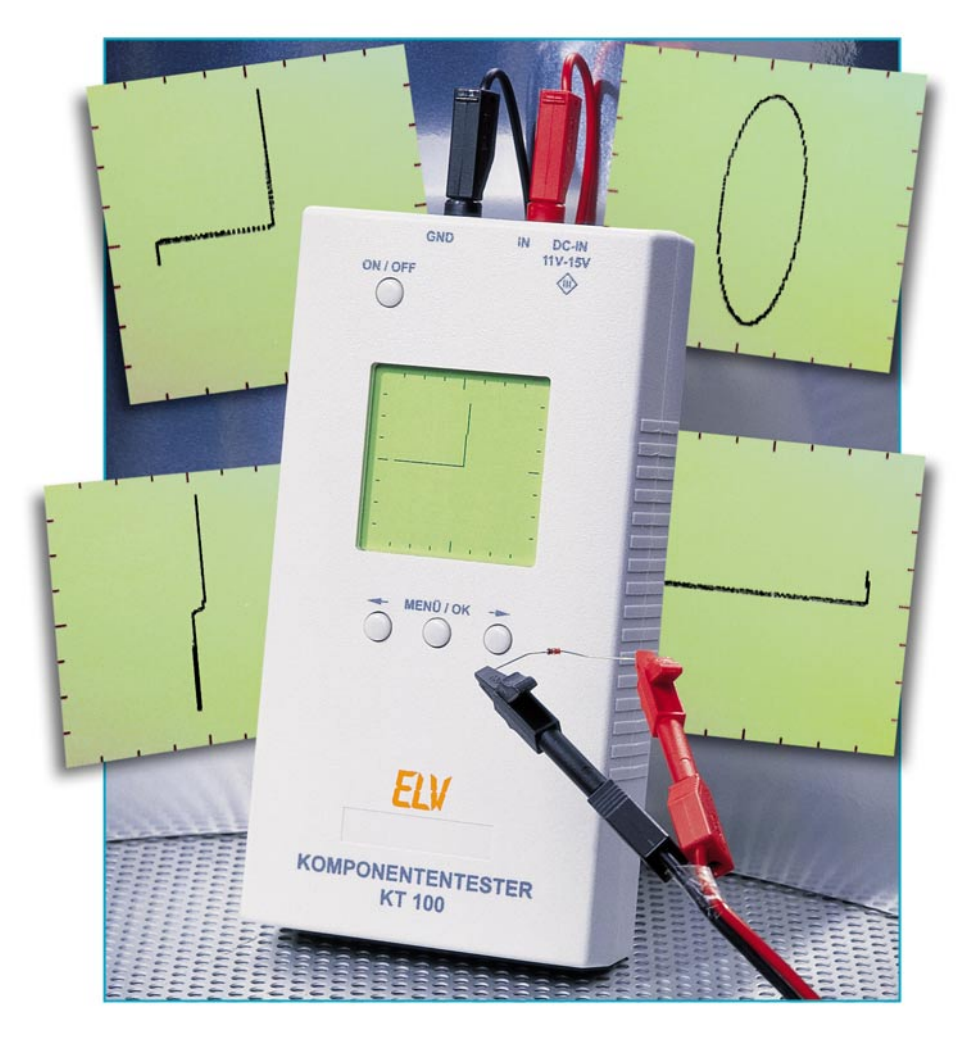

# **Komponententester KT 100**

*Multifunktionelle Multimeter haben die Labortische und Werkzeugkoffer erobert, aber sie stoßen an die Grenzen ihrer Funktionalität, wenn es um Bauelementetests direkt in Schaltungen geht. Spezielle Tester hierfür sind aber meist an ein Oszilloskop als Anzeigegerät gebunden. Der hier vorgestellte Komponententester erlaubt die Prüfung von Bauelementen im eingebauten Zustand, er ist durch Batteriebetrieb tragbar und zeigt die Testergebnisse auf einem Grafik-LCD-Bildschirm an.*

# **Testen ohne Auslöten**

Ein Komponententester ist heutzutage bei der Fehlersuche in elektronischen Geräten (seien es Fernsehgeräte, Monitore etc.) kaum noch wegzudenken. Allerdings ist er durch die nötige Anbindung an ein Oszilloskop meist immobil, und so mancher Elektroniker empfindet den Umgang mit diesem praktischen Prüfgerät wohl auch deshalb als etwas "sperrig", weshalb er trotz seiner unbestrittenen Nützlichkeit wohl vor allem im privaten Bereich wenig verbreitet ist. Dabei ist solch ein Gerät wirklich für jeden Elektroniker von Wert, erlaubt es doch, auf einfachste Weise die Funktion bzw. Nichtfunktion unterschiedlichster Bauelemente festzustellen. Der

ELV Komponententester KT 100 geht hier neue Wege. Er ermöglicht zunächst die Prüfung von Bauelementen auch im eingebauten Zustand, wie es vom Oszilloskop-Komponententester bekannt ist. An der auf dem LC-Display des KT 100 dargestellten Kennlinie lässt sich meistens schon auf einen Blick erkennen, ob das gemessene Bauteil einwandfrei funktioniert oder defekt ist. Durch den integrierten Bildschirm entfällt hier also schon einmal das sonst nötige Oszilloskop. Die Auflösung des Displays ist mit 128 x 128 Bildpunkten ausreichend groß, um qualitative Bewertungen ausführen zu können. Reicht die Grunddarstellung nicht aus, kann man hier die dargestellte Kennlinie zoomen. Hierbei lässt sich die X-Ablenkung aufzoomen, so dass bei steilen Kennlinien, bei-

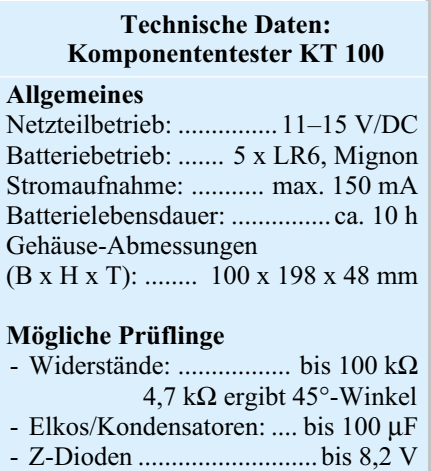

- Spulen, Trafos - Transistoren

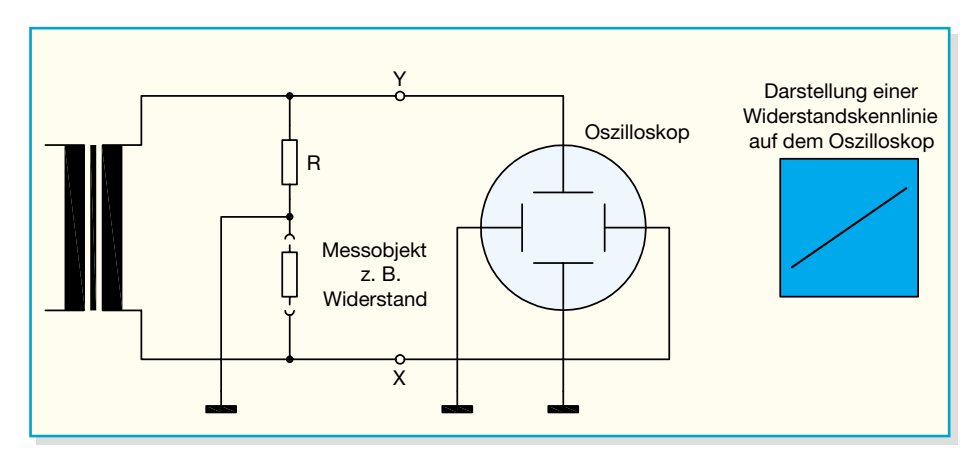

spielsweise bei einer Diode, die Durchgangskennlinie besser aufzulösen ist.

Ein weiterer wesentlicher Vorteil des KT 100 ist der durch das stromsparende LC-Display mögliche Batteriebetrieb, so dass das Gerät für den mobilen Kundendienst geeignet ist. Für den stationären Arbeitsplatz ist zusätzlich ein Netzteil-Anschluss vorhanden.

Durch die Unterbringung in einem handlichen Gehäuse ist das Gerät nur etwa so groß wie ein normales Multimeter, wie es heute üblich ist.

Natürlich kommt auch der Bedienkomfort nicht zu kurz – Features wie softwaremäßige Kontrasteinstellung, Auto-Poweroff-Funktion und Low-Bat-Erkennung fehlen hier nicht.

Und da man das Ganze auch noch selbst bauen kann, halten sich die Kosten für dieses praktische Gerät in erschwinglichen Grenzen.

**Bild 1: Die Prinzipschaltung eines Komponententesters**

#### **Das Funktionsprinzip des Komponententesters**

Das Prinzip eines Komponententesters ist in Abbildung 1 dargestellt. Er besteht aus einer potenzialfreien Wechselspannungsquelle, die eine Sinusschwingung abgibt, und einer Reihenschaltung aus Messobjekt und Widerstand. Die Sinusschwingung wird üblicherweise aus der 50-Hz-Netzspannung gewonnen und zur Horizontalablenkung genutzt. Den durch ein Messobjekt fließenden Strom wandelt der Widerstand R in eine proportionale Spannung um. Diese beiden Signale werden einem Oszilloskop zugeführt, das im X-Y-Betrieb arbeitet.

Wird beispielsweise nun ein reeller Widerstand als Prüfling an die Messklemmen

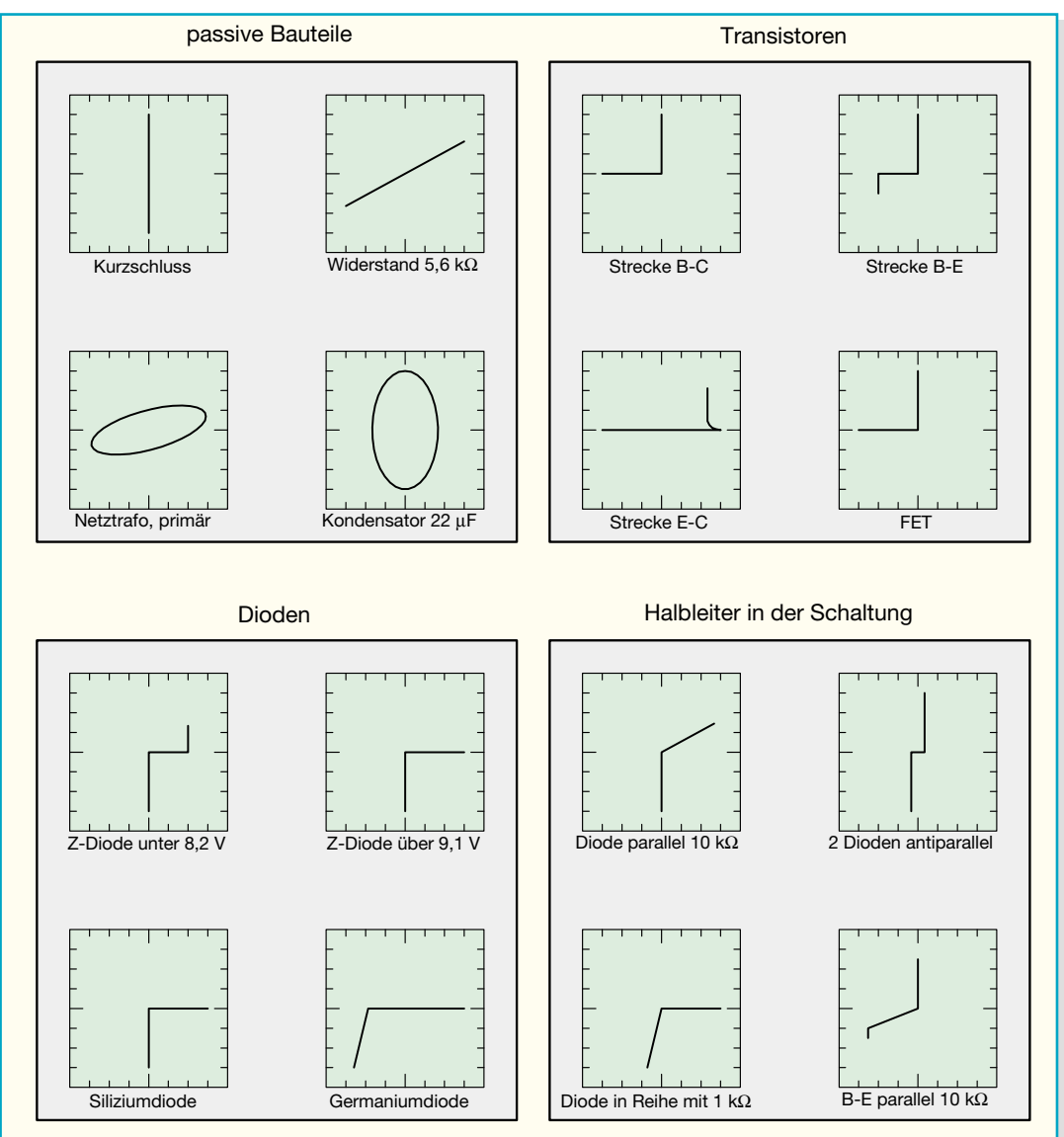

**Bild 2: Anhand der Testbilder kann man zahlreiche Bauelemente auf Anhieb in ihrer Funktion bewerten.**

angeschlossen, ist eine schräge Linie auf dem Oszilloskop zu sehen. Sie entsteht durch den sinusförmigen Strom, der durch den Widerstand fließt und keine Phasenverschiebung zwischen U und I aufweist. Dadurch verringert sich die Spannung an der X-Ablenkung und der daraus resultierende Stromwert wird zur Y-Ablenkung genutzt.

Verbindet man nun die Messklemmen miteinander ( $\approx 0 \Omega$ ), so ergibt sich auf dem Bildschirm eine vertikale Linie. In diesem Fall ist der Strom maximal und die Spannung gleich null. Im Gegensatz dazu ergibt sich eine horizontale Linie bei offenen Messklemmen.

Bei Bauteilen mit imaginären Widerständen wie z. B. Spulen oder Kondensatoren ergeben sich ellipsenförmige Figuren. Sie entstehen durch Phasenverschiebung zwischen U und I, d. h. zwischen dem X- und Y-Kanal am Komponententester. Man nennt diese auch Lissajous-Figuren.

Auch Halbleiter lassen sich nach diesem Prinzip testen. So entsteht z. B. die Diodenkennlinie durch den exponentiell ansteigenden Diodenstrom bei Spannungen oberhalb der Durchbruchspannung. Das Ergebnis ist ein "Winkel" nach oben bzw. nach unten, je nach Polarität der Diode. Einige typische Figuren sind in Abbildung 2 dargestellt. Sie dienen zur besseren Beurteilung eigener Messergebnisse. Auf den ersten Blick sind hier ganz charakteristische Darstellungen zu erkennen und erlauben eine schnelle Funktionsbewertung des geprüften Bauteils.

#### **Bedienung**

Die Bedienung des KT 100 ist komfortabel und im Prinzip selbsterklärend. Insgesamt stehen ein Display als Anzeige und 4 Tasten als Bedienelemente zur Verfügung. Alle relevanten Informationen werden auf dem Display dargestellt.

Das Ein- und Ausschalten erfolgt mit der "ON/OFF"-Taste. Zum Einschalten des KT 100 ist die Taste so lange gedrückt zu halten (ca. 2 Sek.), bis die erste Display-Meldung erscheint. Sollte die Taste allerdings zu lange gedrückt worden sein, schaltet sich das Gerät nach dem Loslassen automatisch wieder ab. Dies verhindert ein ungewolltes und dauerhaftes Einschalten des KT 100, wenn das Gerät z. B. in einem Werkzeugkoffer liegt und dort über längere Zeit irgendetwas auf die Taste drückt. Zum Ausschalten des Gerätes betätigt man die "ON/OFF"-Taste ein weiteres Mal kurz.

Die Menüstruktur des KT 100 wird durch Betätigung der Taste "MENÜ/OK" gestartet. Die vorhandenen Menüfunktionen sind in der Abbildung 3 erläutert. Hierzu zählen:

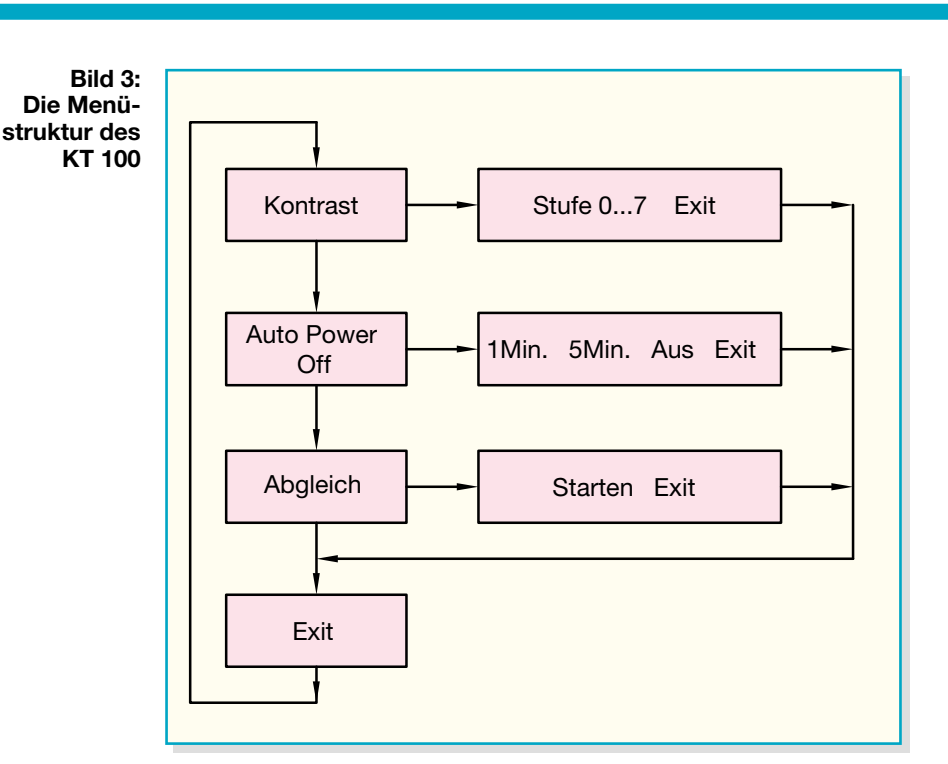

#### **- Kontrast**

Der Kontrast des Displays lässt sich in 8 Stufen (0 = dunkel, 7 = hell) einstellen.

#### **- Auto-Power-off**

Die "Auto–Power-off"-Funktion bewirkt, dass sich der KT 100 nach einer bestimmten Zeit nach der letzten Tastenbetätigung automatisch ausschaltet. Diese Funktion wird nur bei Batteriebetrieb berücksichtigt. Sobald eine Spannungsversorgung mittels angeschlossenem Netzteil erfolgt, erkennt dies der KT 100 automatisch und umgeht die "Auto-Power-off"-Funktion. In diesem Fall bleibt das Gerät bis zum manuellen Ausschalten in Betrieb. Hier gibt es die Einstellungsmöglichkeiten: 1 Minute, 5 Minuten, Aus.

#### **- Abgleich**

Der Abgleich des KT 100 dient zur Kompensation der Bauteiltoleranzen. Er bewirkt, dass die Kennlinie im Kurzschluss-Fall und bei offenen Klemmen jeweils ..mittig" und gerade angezeigt wird.

Die Abgleichdaten werden im internen EEPROM des steuernden Mikrocontrollers abgespeichert, so dass diese nicht bei jedem Start erneut ermittelt werden müssen. Die Anzeigen im Display führen automatisch durch den Abgleich.

#### **- Exit**

Nach Bestätigung des jeweiligen "Exit"-Punktes gelangt man entweder wieder zurück in das Hauptmenü bzw. verlässt dieses zum regulären Betrieb.

Neben diesen einzustellenden Parametern verfügt der KT 100 über eine "Zoom-Funktion". Durch Betätigung der Pfeiltasten (rechte Taste = reinzoomen, linke  $Taste = rauszoomen)$  während des "MessModes" lässt sich die Ablenkung der X-Achse umschalten und somit die Kennlinie vergrößert darstellen. Dies hat den Vorteil, dass beispielsweise der Durchlassbereich einer Diodenkennlinie höher aufgelöst darstellbar und damit besser bewertbar ist. Der eingestellte Zoom-Faktor wird im Display (X•2 oder X•4) angezeigt.

Weiterhin überwacht der Mikrocontroller des Gerätes die Batteriespannung (Low-Bat-Erkennung). Eine Unterschreitung der minimalen Batteriespannung wird im Display mit einem Batteriesymbol dargestellt.

#### **Schaltung**

Die Schaltung des Komponententesters (KT 100) ist zur besseren Übersicht in zwei Abbildungen (Abbildung 4, "Spannungsversorgung und Digital-Teil" und Abbildung 5, "Analog-Teil") aufgeteilt.

#### **Spannungsversorgung und Digital-Teil**

Beginnen wir mit der Beschreibung der Spannungsversorgung. Zum mobilen Betrieb des Komponententesters sind 5 Mignon-Batterien (à 1,5 V) erforderlich. Darüber hinaus lässt sich der Komponententester über ein externes Netzteil (Spannung: 11–15 V DC) speisen. Hier dient die Diode D 3 als Verpolungsschutz der an BU 1 eingespeisten Spannung. Die Beschaltung von BU 1 bewirkt eine Unterbrechung der Batterie-Versorgung nach Einstecken des Netzteils und verhindert somit ein ungewolltes Laden bzw. Entladen der Batterien. Die SMD-Sicherung SI 1 dient als Überlastungsschutz für die Versorgungsspannung. Die angelegte Spannung gelangt direkt auf den Emitter des Transistors T 2. Dieser Transistor kann

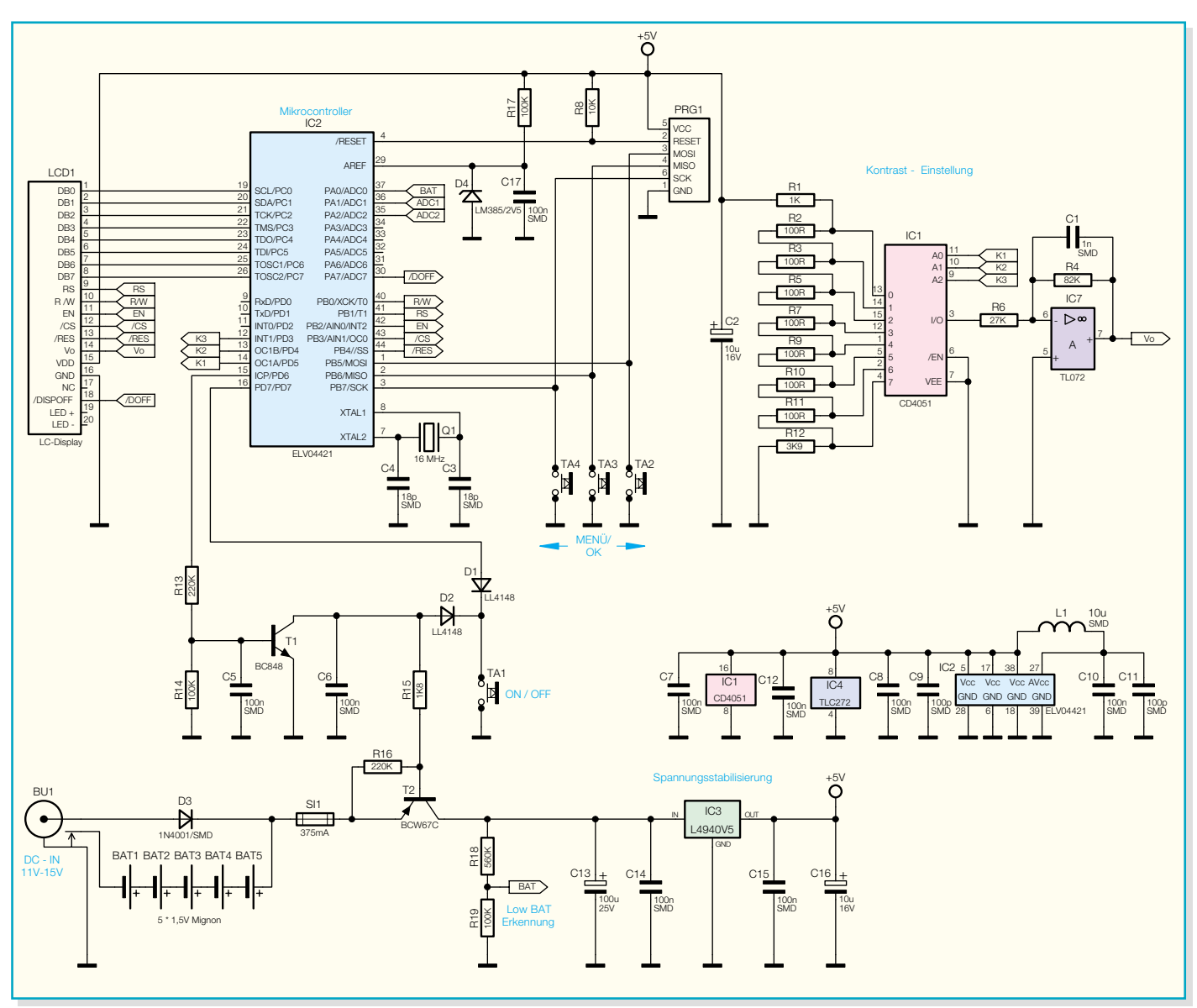

**Bild 4: Das Teilschaltbild für Spannungsversorgung und Digital-Teil**

über den Taster "ON/OFF" oder den Transistor T 1 in den leitenden Zustand versetzt werden. Sobald man die ..ON/OFF"-Taste betätigt, steuert der Transistor T 2 durch und der Spannungsregler und somit auch der Mikrocontroller erhalten ihre Betriebsspannung. Der Mikrocontroller wiederum gibt an  $PD 6$  (Pin 15) ein "High-Signal" aus und steuert über den Spannungsteiler R 13 und R 14 den Transistor T 1 durch, der dadurch den "Ein-Zustand" des Gerätes hält. Zum Ausschalten des KT 100 setzt der Prozessorport den Transistor T 1 wieder in den Sperrzustand. Durch diesen Schaltungsteil lässt sich auf einfache Weise eine Auto-Power-off-Funktion realisieren, die beispielsweise das Gerät ausschaltet, wenn längere Zeit keine Tastenbetätigung erfolgt.

Die Versorgungsspannung wird mit dem Spannungsregler IC 3 (L 4940V5) stabilisiert. Dieser Spannungsregler hat einen Eingangsspannungsbereich von 7 V bis 15 V/DC. Die Kondensatoren C 13 bis

C 16 dienen zur Stör- und Schwingneigungsunterdrückung des Spannungsreglers. Die Kondensatoren C 8 bis C 11 und die Spule L 1 filtern Störungen der Betriebsspannung direkt am zentralen Element des Digital-Teils, dem Mikrocontroller IC 2, aus. Letzterer übernimmt die Ansteuerung des Displays, die Auswertung der Bedien-Taster und die A-D-Wandlung der Messspannungen. Der interne Oszillator des Mikrocontrollers wird durch den Quarz Q 1 und die beiden Kondensatoren C 3 und C 4 auf eine Frequenz von 16 MHz stabilisiert. Der Programmieradapter PRG 1 und der Widerstand R 8 ermöglichen eine Programmierung des Mikrocontrollers in der Schaltung. Weiterhin steuert der Mikrocontroller den Multiplexer IC 1 an. Hiermit lässt sich softwaremäßig eine Spannung einstellen, die zur Kontrasteinstellung des LC-Displays erforderlich ist. Das verwendete LC-Display benötigt zur Kontrasteinstellung eine Spannung von etwa -11,5 V. Die Widerstände an den Eingängen des Multiple-

xers bilden einen Spannungsteiler. Der Multiplexer schaltet, gesteuert von dem Mikrocontroller, einen Eingang und somit eine Spannung auf den Ausgang. Der nachgeschaltete Operationsverstärker IC 7 ist als invertierender Operationsverstärker mit negativer Versorgungsspannung beschaltet. Dieser verstärkt die Eingangsspannung etwa um den Faktor 3, invertiert diese und gibt an seinem Ausgang (Vo), bedingt durch die negative Versorgungsspannung, eine negative Spannung aus.

# **Analog-Teil**

Kommen wir nun zur Beschreibung des in Abbildung 5 dargestellten "Analog-Teils" des Komponententesters. Dieser besteht aus einem DC-DC-Wandler, einem Wien-Brücken-Oszillator und zwei Messverstärkern.

Da für Komponententester Messspannungen im Bereich von 20 Vss benötigt werden, muss die Betriebsspannung entsprechend ausgelegt sein. Mit dem DC-

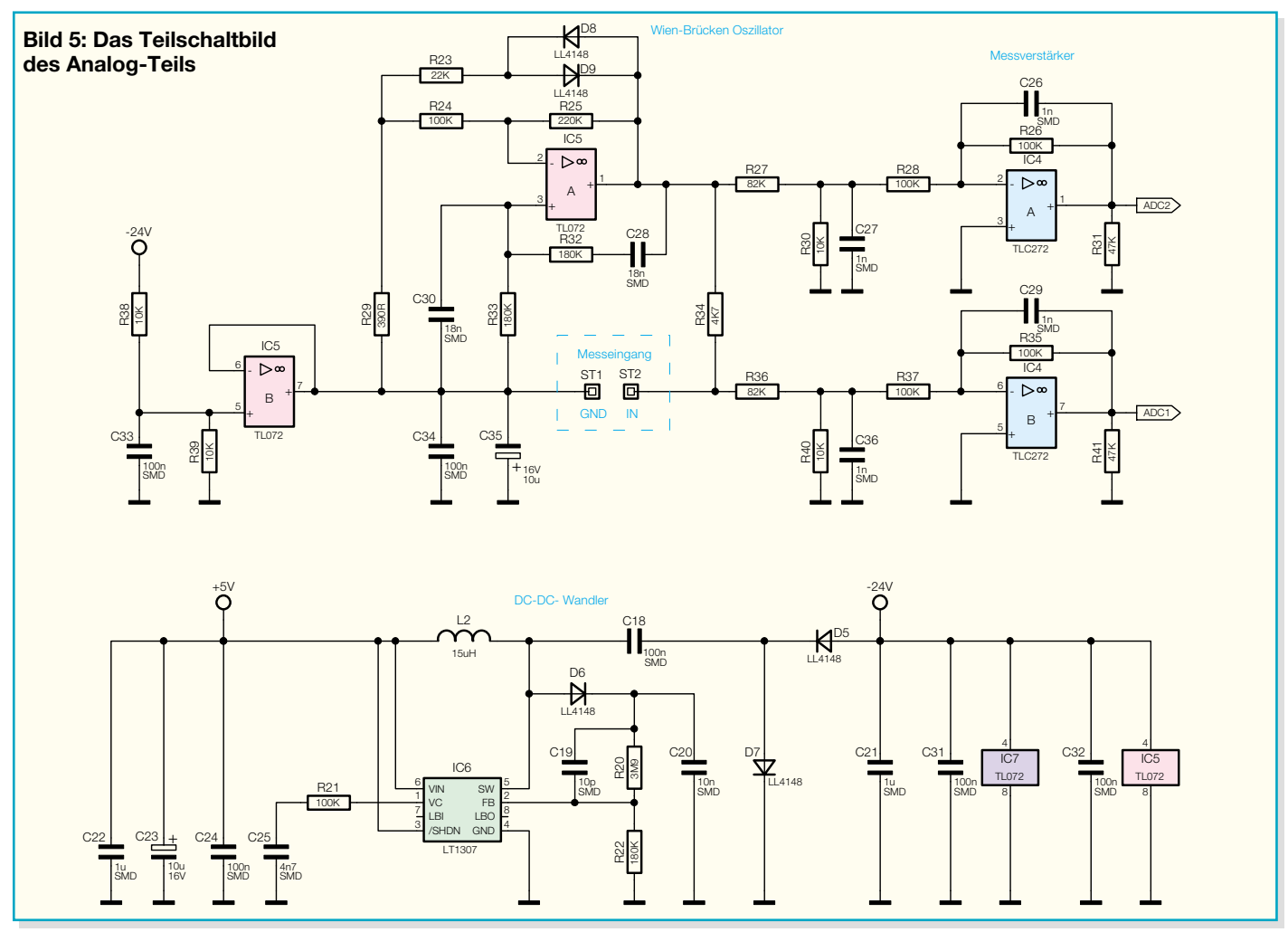

DC-Wandler wird aus der stabilisierten Versorgungsspannung die Betriebsspannung für den Wien-Brücken-Oszillator und die Spannung zur Kontrasteinstellung des LC-Displays erzeugt.

Die Hauptkomponente des DC-DC-Wandlers ist ein integrierter Schaltkreis, der LT 1307 von Linear Technology, der mit einer internen Schaltfrequenz von 600 kHz arbeitet. Die Schaltung funktioniert nach dem Prinzip des Sperrwandlers. In Abbildung 6 ist die interne Struktur des LT 1307 dargestellt.

Zum besseren Verständnis gehen wir anfangs davon aus, dass der interne Schalttransistor T 3 des LT 1307 geöffnet ist. Der Strom fließt zunächst durch die Spule L 2 und durch die Diode D 6 zum Kondensator C 20, der sich somit auf Betriebsspannung auflädt. Wird nun im nächsten Schaltzustand der interne Ausgangstransistor des LT 1307 durchgeschaltet, d. h. L 2 und die Anode von D 6 liegen dann auf Masse, behält der Kondensator C 20 seine Span-

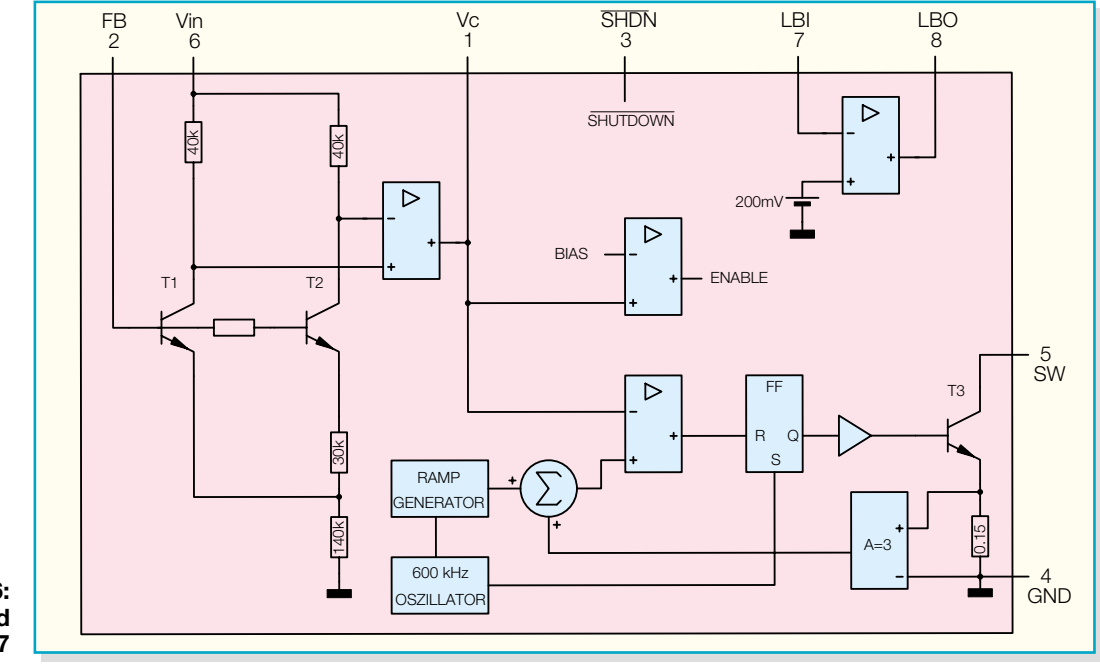

**Bild 6: Das Blockschaltbild des LT1307**

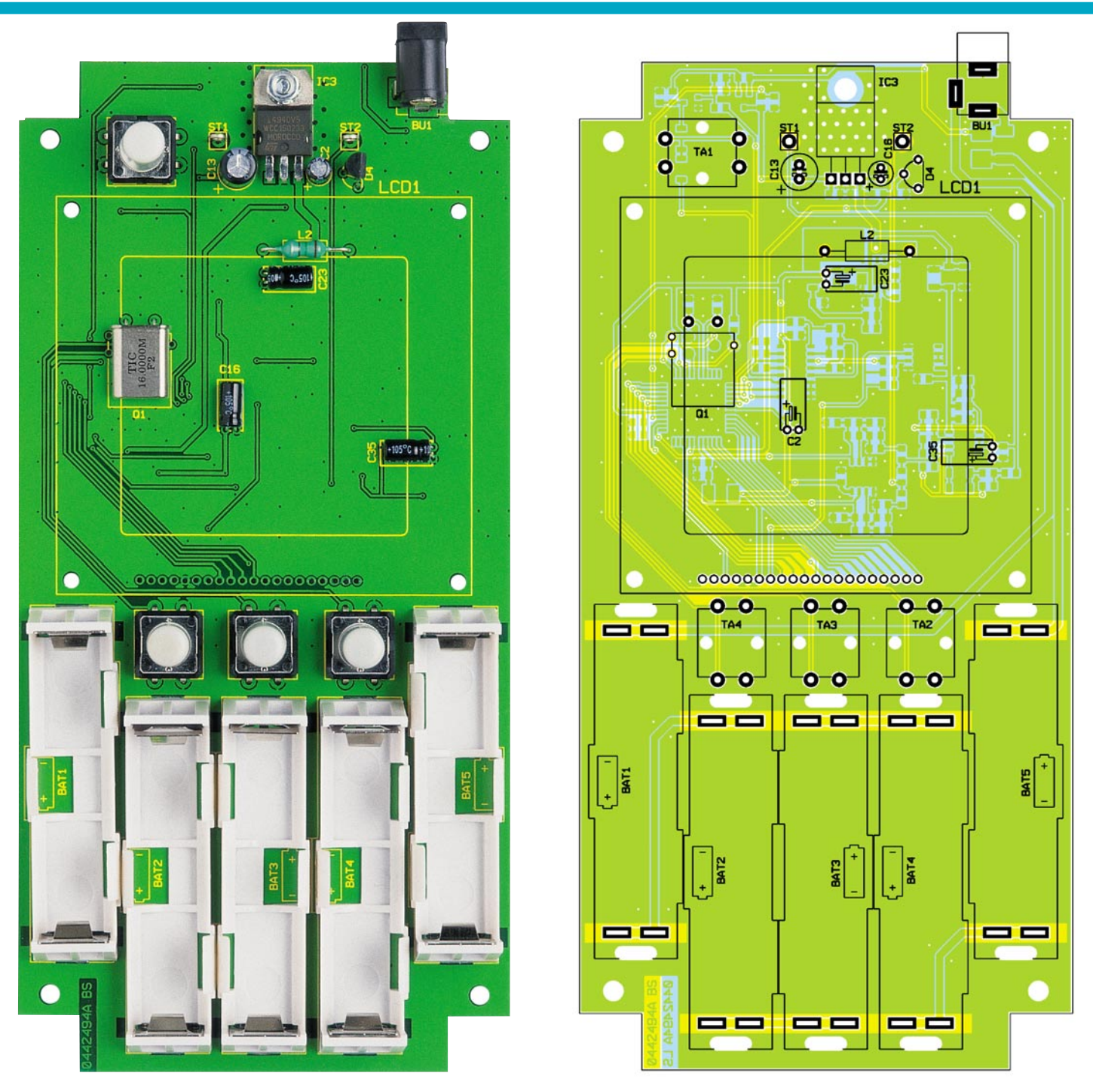

**Ansicht der fertig bestückten Platine des Komponententesters mit zugehörigem Bestückungsplan von der Bestückungsseite**

nung, weil die Diode D 6 jetzt in Sperrrichtung arbeitet. Der in der Spule L 2 inzwischen angestiegene Strom und die damit verbundene gespeicherte Energie sorgen beim Abschalten des Transistors T 3 dafür, dass eine Induktionsspannung entsteht, die über D 6 den Kondensator C 20 auf ein höheres Spannungspotenzial auflädt. Dieser Vorgang wiederholt sich so lange, bis die gewünschte Ausgangsspannung erreicht ist. Sie wird über den Spannungsteiler R 20 und R 22 als Rückkopplung auf den Feedback-Eingang Pin 2 des LT 1307 gegeben. Hierüber erfolgt eine Stabilisierung der Ausgangsspannung. Diese lässt sich nach folgender Gleichung berechnen:

$$
V_{OUT} = 1,22 V \left(1 + \frac{R_{20}}{R_{22}}\right)
$$

Da zur Kontrasteinstellung eine negative Spannung benötigt wird, ist mit den Dioden D 7 und D 5 und dem Kondensator C 18 ein Inverter realisiert. Die Diode D 7 klemmt die Spannung auf +0,7 V und die Diode D 5 sorgt in Verbindung mit C 21 für eine Spitzenwertgleichrichtung.

### **Sinusgenerator**

Ein Komponententester arbeitet, wie bereits erwähnt, mit einer sinusförmigen Signalquelle. Ein solcher Sinusgenerator besteht prinzipiell aus einem Verstärker, einem frequenzbestimmenden Glied, einer Mitkopplung und einer Spannungsbegrenzung. Zusätzlich müssen für einen Oszillator zwei Bedingungen erfüllt sein: eine Phasendrehung von 0° bzw. 360° und die Verstärkung ≥1.

Im KT 100 besteht der frequenzbestimmende Teil des Wien-Brücken-Oszillators aus einer Wien-Brücke, aufgebaut aus C 30, R 33 und R 32, C 28. Bei gleichen Werten von C 30, C 28 und R 32, R 33 ist der Spannungsabfall über C 30, R 33 in Phase mit der Ausgangsspannung an Pin 1 von IC 5, wenn  $\overline{X}_c = \overline{R}$  ist. Bei dieser Konstellation stellt sich bei gegebener Dimensionierung eine Frequenz von ca. 50 Hz ein.

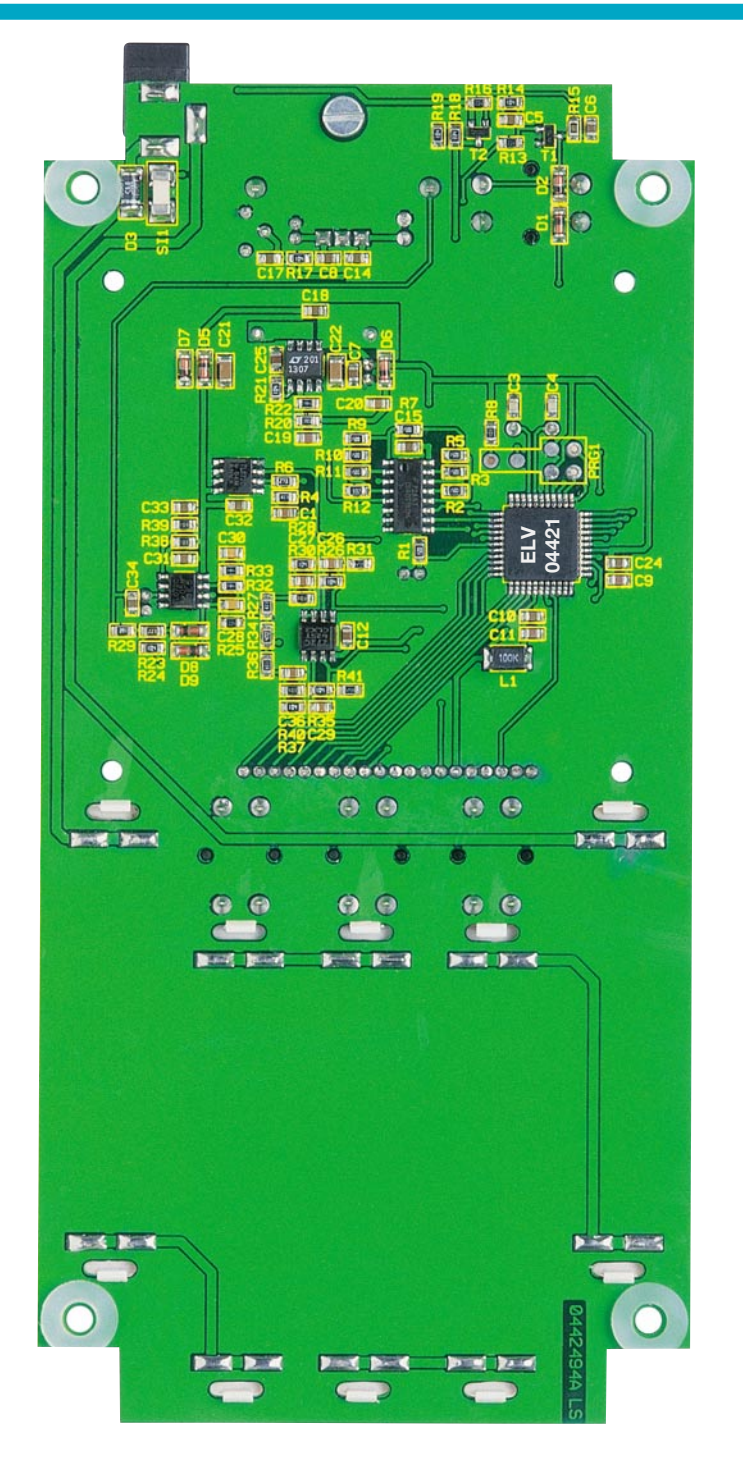

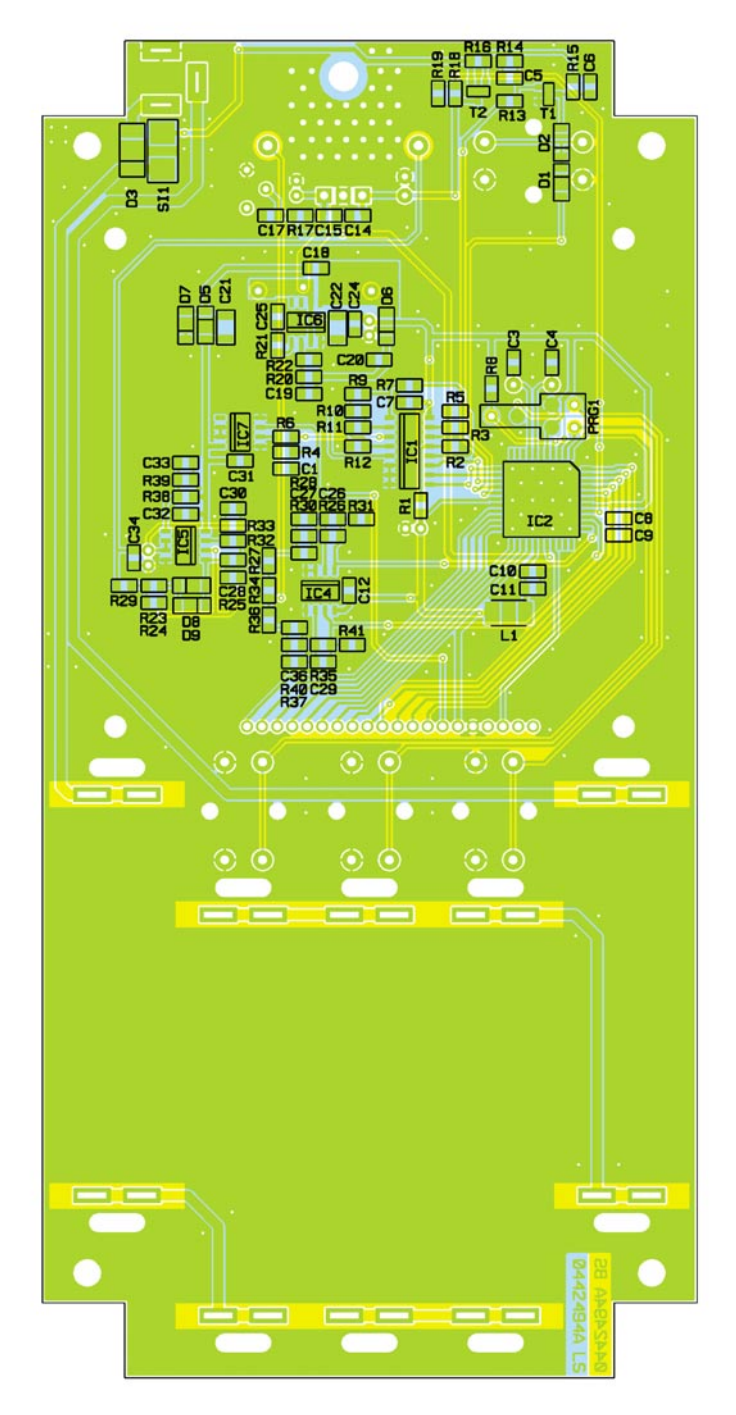

#### **Ansicht der fertig bestückten Platine des Komponententesters mit zugehörigem Bestückungsplan von der Lötseite**

Berechnen lässt sich die Frequenz nach folgender Formel:

$$
f = \frac{1}{2\pi RC}
$$

 R und C entsprechen den Werten der Wien-Brücke, also C 30, R 33 oder R 32, C 28. Die Ausgangsspannung wird mit den Dioden D 8 und D 9 und den Widerständen R 23 und R 29 auf den gewünschten Wert begrenzt.

Da der Operationsverstärker IC 5 A eine positive und negative Betriebsspannung benötigt, um ein symmetrisches Ausgangssignal von ±10 Vpp zu erzeugen, wird eine virtuelle Masse, die auf UB/2-Potenzial liegt, mit dem Operationsverstärker IC 5 B erzeugt. Dieser ist als Impedanzwandler geschaltet und erhält über den Spannungsteiler R 38 und R 39 die halbe Betriebsspannung an seinem Eingang Pin 5. Er liefert zudem auch den notwendigen Strom, der über die virtuelle Masse abfließt.

Die Anbindung der Messsignale an den Mikrocontroller erfolgt über interne A-D-Wandler des Mikrocontrollers. Um die Einflüsse der A-D-Wandler auf den Messzweig gering zu halten, sind jeweils Messverstärker (IC 4 A/B) vorgeschaltet.

Um die Eingänge der Analog-Digital-Wandler Pin 35 und 36 des Mikrocontrollers IC 2 nicht zu übersteuern, sind die Messsignale auf den Messbereich 0 V bis +2,5 V anzupassen. Zunächst werden die Spannungswerte durch die Spannungsteiler R 27, R 30 und R 36, R 40 heruntergeteilt. Die anschließend folgenden Operationsverstärkerschaltungen mit IC 4 A und B sorgen für eine Invertierung der Messspannung.

Man sieht also, dass sich der Aufwand für ein solches recht komplexes Messgerät durch geschickte Schaltungsauslegung und Mikrocontroller-Einsatz durchaus im Rahmen halten lässt.

### **Nachbau**

Der Nachbau des KT 100 erfordert ein

# *Stückliste: Komponententester KT 100*

# **Widerstände:**

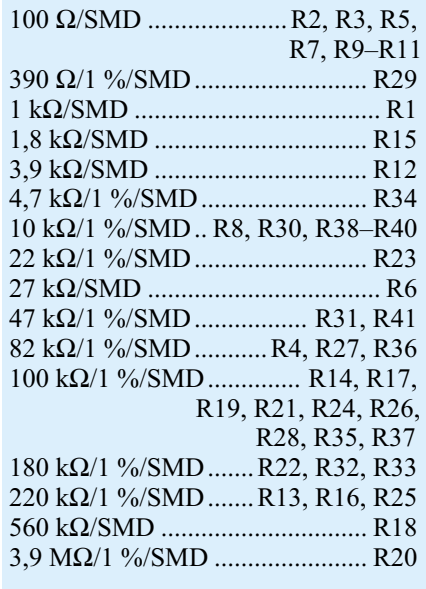

# **Kondensatoren:**

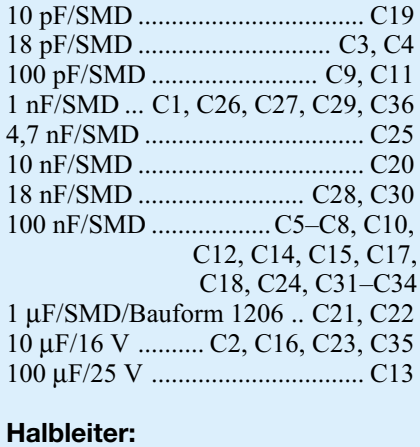

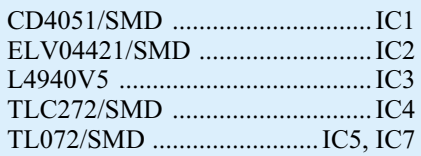

wenig Geschick, da die verwendeten Bauelemente fast ausschließlich in SMD-Technik ausgeführt sind, um ein kompaktes Design zu erreichen. Neben einem geregelten Lötkolben mit sehr feiner Spitze, SMD-Lötzinn sowie Entlötlitze sollte auch eine SMD-Pinzette zum Positionieren der kleinen Bauteile nicht fehlen. Auch eine starke und möglichst beleuchtbare Standlupe leistet hier gute Dienste. Der Aufbau erfolgt anhand des Bestückungsdrucks, des Platinenfotos sowie der Stückliste. Er beginnt mit den ICs 1, 2 und IC 4 bis IC 7. Diese haben einen sehr geringen Pin-Abstand und sind am besten zu bestücken, wenn ringsum noch keine Bauteile die Lötarbeiten behindern. Beim Bestücken dieser Bauteile ist besonders auf die korrekte Einbaulage zu achten, da nachträgliche Korrekturen nur sehr schwer durch-

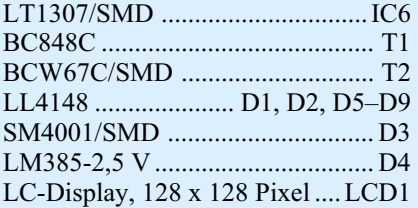

# **Sonstiges:**

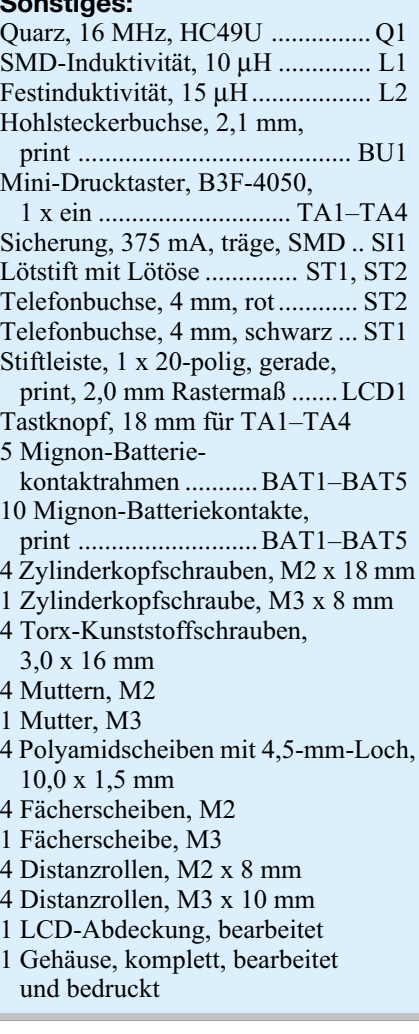

führbar sind und dabei Platine und/oder Bauelement beschädigt werden können. Beim Mikrocontroller (IC 2) ist die Pin 1 zugeordnete Ecke durch eine kreisförmige Ausfräsung des Gehäuses gekennzeichnet, die sich im Bestückungsdruck als abgeschrägte Ecke wiederfindet. Die restlichen

ICs sind an der Pin 1 zugeordneten Seite abgeflacht bzw. durch eine Gehäusekerbe gekennzeichnet. Bei der Bestückung der ICs wird zunächst jeweils ein Lötpad vorverzinnt, an dem diese zuerst verlötet werden. Im Anschluss daran ist ein zweiter Pin an der diagonal gegenüberliegenden Seite zu verlöten. Dabei ist zu beachten, dass alle Anschlüsse des ICs auf den zugehörigen Lötpads aufliegen, um spätere Kontaktfehler durch ungenügende Verlötung auszuschließen. Bevor die weiteren Anschlüsse mit der Leiterplatte verlötet werden, ist nochmals die richtige Position zu überprüfen. Nach dem Verlöten aller IC-Pins, beginnend an den restlichen Ecken, und sorgfältiger Kontrolle auf Kurzschlüsse (überflüssiges Zinn mit feiner Entlötlitze absaugen) geht es nun an die weiteren SMD-Komponenten, die SMD-Widerstände, -Kondensatoren, -Dioden, -Spulen, -Transistoren und die SMD-Sicherung. Hier wird wieder zunächst jeweils ein Lötpad auf der Leiterplatte vorverzinnt, bevor man das Bauteil mit der Pinzette erfasst, positioniert und am vorverzinnten Pad anlötet. Nach der Kontrolle der korrekten Position des Bauteils ist der zweite Anschluss zu verlöten. Die Kondensatoren sollten erst direkt vor dem Bestücken einzeln aus der Verpackung genommen werden, da diese keinen Aufdruck tragen, der über den Wert informiert. Nun sind die SMD-Dioden zu bestücken. Diese sind an der Katodenseite durch einen Ring gekennzeichnet, der mit der Markierung im Bestückungsdruck korrespondieren muss. Als Nächstes folgen die SMD-Transistoren, die in gleicher Weise zu bestücken sind. Auch hier ist auf die richtige Polung zu achten, die sich jedoch bei den Transistoren automatisch aus der Pin-Konfiguration ergibt, wenn man den Transistor so auflötet, dass die Beschriftung oben und damit lesbar bleibt.

Vor der weiteren Bestückung sind alle SMD-Lötstellen sorgfältig zu kontrollieren, ggf. unter Zuhilfenahme einer starken Lupe. Ist alles in Ordnung, beginnt die Bestückung der bedrahteten Bauelemente. Bei diesen Bauteilen ist darauf zu achten, dass überstehende Drahtenden auf der Lötseite der Platine mit einem Elektronik-Seitenschneider so abgetrennt werden, dass

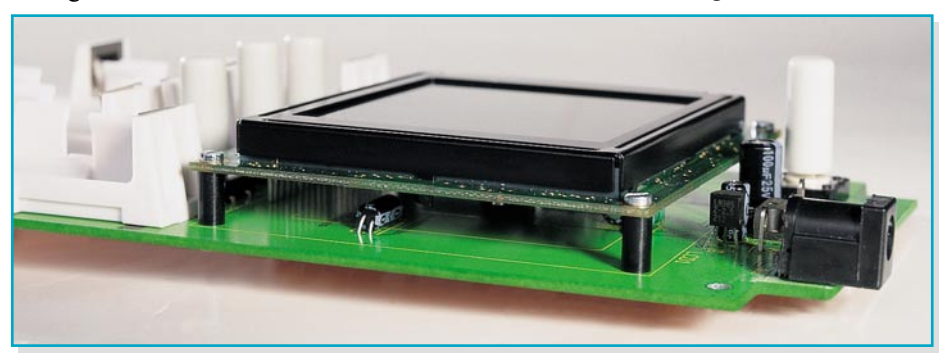

**Bild 7: Die Display-Montage im Detail**

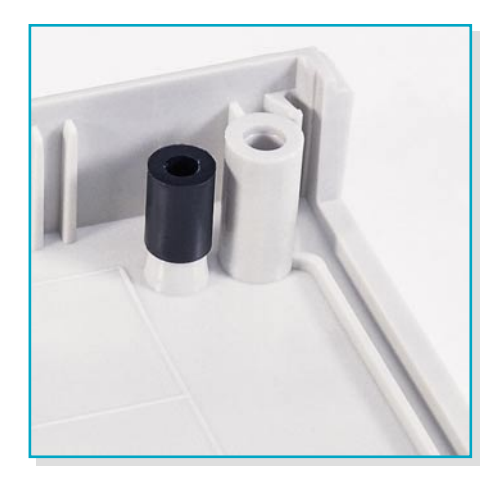

einerseits die Lötstelle nicht beschädigt wird, andererseits hervorstehende Drahtenden keine Kurzschlüsse im späteren Betrieb hervorrufen können. Hier beginnen wir mit dem Quarz Q 1, der in liegender Position zu bestücken und zu verlöten ist. Zur Verbesserung der mechanischen Stabilität ist der Quarz noch am oberen Ende auf die Leiterbahn zu löten. Weiter geht es mit den Elektrolyt-Kondensatoren, bei denen der Minuspol markiert ist. Die Elkos C 2, C 23 und C 35 sind liegend zu bestücken, so dass keine Probleme bei der späteren Display-Montage auftreten. Die Bestückung des Spannungsreglers (IC 3) beginnt mit der Fixierung des Reglers mittels einer M3x8-mm-Zylinderkopfschraube, die von unten in die entsprechende Bohrung gesteckt wird. Von oben wird dann eine Zahnscheibe aufgesetzt und eine M3- Mutter aufgeschraubt. Erst dann erfolgt das Verlöten der Anschlüsse des Reglers.

Die Buchse BU 1, die Tasten TA 1 bis TA 4 sowie die Lötstifte ST 1 und ST 2 müssen direkt auf der Leiterplatte aufliegen, bevor die Anschlüsse verlötet werden, da die Lötstellen bei späterer mechanischer Belastung sonst zu stark beansprucht werden.

Daraufhin folgt die Montage des Displays. Hierzu wird zunächst die elektrische Verbindung mit dem Einlöten der 20-poligen Stiftleiste vorbereitet: Die Stiftleiste wird in die Display-Position LCD 1 gesteckt, bis der Distanzhalter aufliegt. Um das Display korrekt montieren zu können, muss die Stiftleiste vor dem Verlöten exakt senkrecht ausgerichtet werden. Zur mechanischen Fixierung werden die M2 x 12 mm-Zylinderkopfschrauben, die M2-Muttern, entsprechende Fächerscheiben sowie die 8-mm-Distanzrollen benötigt. Zunächst ist das Display vorsichtig von oben auf die Stiftleiste zu setzen. Dabei müssen zwischen Display und Platine nacheinander die 8-mm-Abstandshalter gesetzt und das Ganze, wie in Abbildung 7 zu sehen, mit den M2-Schrauben verschraubt werden. Nun erfolgt noch das Verlöten der Stiftleiste mit den entsprechenden Kontakten am Display.

**Bild 8: So erfolgt das Einkleben der Distanzrollen**

Anschließend sind die Batteriehalter zu bestücken. Die Halter sind jeweils in die Bohrungen zu stecken, so dass die Polaritätsangabe der Batterien noch zu lesen ist. Im Anschluss daran sind die Batterie-Federkontakte zu bestücken und auf der Lötseite zu verlöten. Zu guter Letzt sind noch die Tastknöpfe auf die Taster zu setzen.

Nachdem die Platine so weit fertig gestellt und geprüft ist, kann sie in das bereits vorgefertigte und bedruckte Gehäuse eingebaut werden. Hier beginnen wir mit der Montage der Displayscheibe, die das LC-Display vor mechanischer Beschädigung schützt. Diese wird von innen in die entsprechende Ausfräsung eingesetzt. Damit sie einen festen Sitz erlangt, ist diese mit etwas Heißkleber oder Sekundenkleber an den Ecken vorsichtig zu verkleben. Dabei ist allerdings darauf zu achten, dass eine evtl. vorhandene Schutzfolie bereits entfernt ist und der Kleber nur so dünn aufgetragen wird, dass er nicht in den Sichtbereich der Scheibe verlaufen kann.

Um die richtige Einbauhöhe der Platine zu erreichen, sind Abstandshalter vorgesehen. Auf der Lötseite der Platine wird jeweils eine 10x1,5-mm-Polyamidscheibe über die Bohrungen für die Befestigungsschrauben geklebt. Jede ist so anzubringen, dass sie so wenig wie möglich über die Platine hinausragt, aber dennoch die gesamte Bohrung frei bleibt. Das Verkleben kann dabei z. B. mit Sekundenkleber erfolgen. Des Weiteren müssen in die Unterhalbschale des Gehäuses die Distanzrollen M3 x 10 mm eingeklebt werden. Diese sind mit Sekundenkleber, wie in Abbildung 8 dargestellt, genau mittig über die Bohrungen zur Platinenbefestigung zu kleben. Dabei ist es sehr wichtig, dass kein Kleber in die Bohrungen läuft und dass die Distanzrollen mittig montiert sind. Die Klebestellen brauchen später keine mechanischen Kräfte aufzunehmen; das Ankleben der Distanzrollen und der Polyamidscheiben soll nur die folgende Montage der Platine vereinfachen.

Dazu wird zuerst die vordere Stirnplatte mit den eingesetzten Eingangsbuchsen  $(ST 1 =$ schwarz,  $ST 2 =$ rot) auf die Platine aufgesetzt, wobei die Hohlsteckerbuchse in die entsprechende Ausfräsung einfasst. Anschließend ist dieses gesamte Chassis in die Gehäuseunterschale zu setzen. Da Ober- und Unterschale nur in einer bestimmten Position zusammenpassen, ist sicherzustellen, dass sich die Stirnplatte an der Oberseite des Gehäuses befindet und exakt in der Führungsnut liegt. Nach dem exakten Ausrichten der Platine über den Befestigungsbohrungen kann die Platine mit den Torxschrauben 3,0 x 16 mm befestigt werden. Daraufhin sind die Eingangsbuchsen mit den jeweiligen Lötstiften zu verlöten. Zu guter Letzt erfolgt das Einsetzen der unteren Stirnplatte, der 5 Mignon-Batterien und das Aufsetzen der Gehäuseoberschale, womit der Aufbau abgeschlossen ist.

#### **Inbetriebnahme**

Zur ersten Inbetriebnahme ist das KT 100 durch Betätigung der "ON/OFF"-Taste zu starten. Hinweis: Die "ON/OFF"-Taste ist bis zur ersten Display-Ausgabe (ca. 2 Sek.) gedrückt zu halten.

Daraufhin startet man den Abgleich. Hierfür ist mit der "Menü"-Taste in das Menü zu wechseln und mit den Pfeiltasten der Punkt "Abgleich" auszuwählen. Die Taste "Ok" startet den Abgleich, wobei man den Anweisungen im Display folgt.

Nach erfolgreichem Abgleich lassen sich erste Messungen mit dem Komponententester vornehmen. Zum Anschluss der Prüflinge ist zu sagen, dass bei Messung eines Diodenübergangs der "GND-Messeingang" (schwarze Buchse) mit der Katode und der "IN-Messeingang" (rote Buchse) mit der Anode zu verbinden ist. Eine Vertauschung der Polarität hätte aber nur eine diagonal spiegelverkehrt angezeigte Kennlinie zur Folge, da die Messeingänge mit einer Wechselspannung betrieben werden, die den Prüfling in beide Richtungen durchsteuert. Das Gleiche gilt bei Transistoren, FETs usw.

#### **Sicherheitshinweis**

Vor der Überprüfung von Komponenten/Bauteilen in einer Schaltung ist diese unbedingt stromlos zu schalten (vom Stromnetz zu trennen!). Der Komponententester KT 100 könnte sonst durch Fremdspannung zerstört werden. Außerdem besteht natürlich eine Stromschlaggefahr, wenn die Schaltung höhere Spannungen führt.

Weiterhin sind vor der Überprüfung von Kondensatoren diese vor Testbeginn zu entladen. Ein geladener Kondensator könnte die Messverstärker zerstören und damit das Gerät unbrauchbar machen.

Nach Einhaltung dieser Arbeits- und Sicherheitshinweise wird der Komponententester KT 100 wohl jedem Elektroniker bei der Fehlersuche eine große Hilfe sein, und deshalb sollte der KT 100 auf keinem<br>Arbeitsplatz fehlen Arbeitsplatz fehlen.

# **Die großen Stromspeicher Neue Techniken bei Blei-Akkumulatoren**

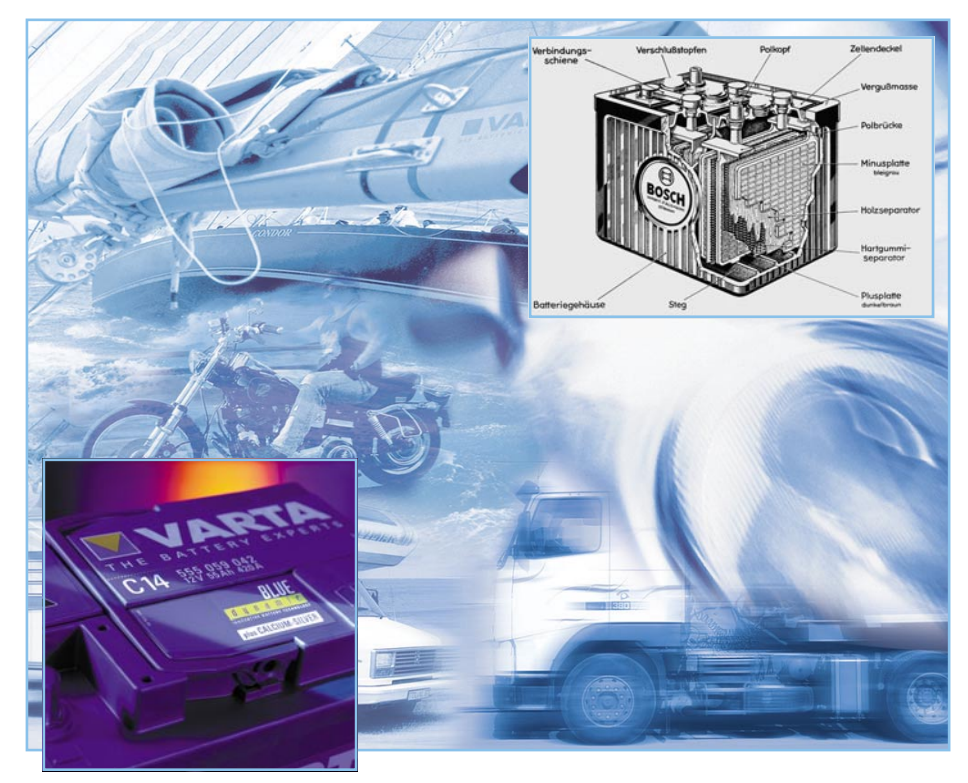

*Der gute alte Blei-Akku wird immer besser, neue Speicher-Technologien machen das System leistungsfähiger, universeller einsetzbar und robuster. Wir geben einen Überblick über die aktuellen Akku-Systeme.*

# **Altes Prinzip – ganz modern**

Sie sind immer noch "die Mädchen für alles" – die auf der Nassbatterietechnik des Erfinders Gaston Planté (erfand 1859 die Flüssig-Akku-Zelle) beruhenden Hochleistungsakkus, die uns heute in den verschiedensten Formen, Leistungsklassen und Verwendungszwecken begegnen. Sie tun als Starter- bzw. Bordnetzakku im Auto genauso ihren Dienst wie als Notstromakku in der Alarmanlage, als Solarakku zur Zwischenspeicherung von Solarenergie, als Antriebsakku für die vielfältigsten Zwecke oder als Stromspeicher für die Versorgung von Bordnetzen in Caravans oder Booten.

Allerdings sind die modernen Akkus inzwischen, auch wenn der grundsätzliche Aufbau nach wie vor stimmt, heute technologisch weit weg von den ersten Exemplaren, wie es der erste Bosch-Akku von 1922 im Titelbild zeigt.

Wir wollen einen kurzen Exkurs unternehmen durch die wichtigsten Akku-Technologien für große Stromspeicher.

# **Blei-Säure-Akku**

Diese Klasse ist heute noch am weitesten verbreitet. Der Blei-Säure-Akku arbeitet mit einer echten Flüssigkeitsfüllung aus Schwefelsäure (Elektrolyt) und Bleiplatten als Elektroden, wobei entweder Voll- oder Gitterelektroden zum Einsatz kommen. Durch die Veredelung der Bleiplatten mit zusätzlichen Legierungen aus Silber, Zinn oder Kalzium erreicht man heute eine recht hohe Leistungsdichte und ein Entladeprofil, das vor allem dem Haupteinsatzgebiet als Starterakku mit der Belastung durch kurze, aber starke Stromstöße zugute kommt (Abbildung 1). Gegenüber den früheren Starterbatterien weisen moderne Blei-Akkus eine weitgehende Wartungsfreiheit auf. Man muss also nicht mehr regelmäßig destilliertes Wasser oder gar Säure auffüllen, die für den Nutzer äußerlich geschlossenen Systeme verlieren kaum noch Flüssigkeit, Labyrinthdeckel verhindern bei vielen Modellen das schädliche Austreten von Flüssigkeit auch bei Schräglagen, Sicherheitsventile erlauben das de-

finierte Ablassen der beim Laden der Batterie unvermeidlich austretenden Gase. Dazu kommen bei den Markenherstellern eindeutig erfassbare Ladezustandsanzeigen. Dennoch sind diese Akkus nicht vollständig auslaufsicher, die Gasentwicklung beim Laden verhindert manche Einsatzfälle und das Verhältnis von Gewicht, Größe und abgegebener Leistung ist gegenüber anderen Technologien schlechter. Dafür ist dieser Energiespeicher preiswert und somit für den Massenmarkt als Starterakku nach wie vor dominierend. Für Einsatzfälle als Solarakku, Antriebs- oder Bordnetzakku wird der Blei-Säure-Akku zunehmend durch andere Technologien abgelöst, da er mehrere Schwächen aufweist, die solchen Einsätzen technisch widersprechen. Er besitzt eine recht hohe Selbstentladungsrate von bis zu 15 % im Monat, und die Anzahl der Ladezyklen ist sehr begrenzt. Als Ladezyklus versteht man hier einen vollständigen Entlade-Lade-Zyklus, wie er etwa beim Einsatz im Auto als Starterakku faktisch nur selten vorkommt, da hier, regelmäßigen Betrieb vorausgesetzt, quasi nur eine geringe Schwankung des Ladezustands auftritt. Bei einem Einsatz als Bordnetzakku, etwa auf dem Boot, unterliegen Akkus jedoch laufend dem vollständigen Lade-Entlade-Zyklus und arbeiten im Einsatz fast täglich bis zur Tiefentladungsgrenze. Gerade Letzteres schadet dem gemeinen Blei-Akku am meisten, er reagiert sehr empfindlich auf Tiefentladungen und muss dann auch schnell wieder aufgeladen werden, ansonsten setzen sich chemische Zerfallsprozesse der aktiven Elemente (Stichwort "Sulfatierung") rasant fort und der Akku verliert schrittweise und recht schnell seine Kapazität. Deshalb fertigen die Batteriehersteller z. B. Solarakkus in spezialisierten Technologien, optimiert auf Zyklenfestigkeit, flache Entladekennlinie, verbesserte Tiefentladefestigkeit, etwa mit den bereits erwähnten verfeinerten Elektrodenmaterialien. Dafür wären dann diese Akkus etwa bei häufigen Kaltstarts eines Motors schnell am Ende.

Blei-Säure-Akkus sind übrigens robust gegenüber der Behandlung durch einfache Ladegeräte, vertragen also eine höhere Ladespannung und hohe Ladeströme besser als ihre technologisch weiterentwickelten Kollegen.

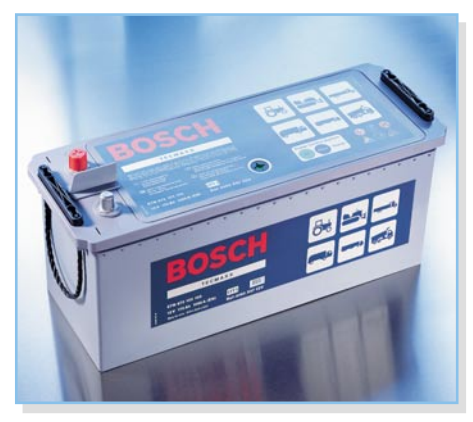

**Bild 1: Moderne Blei-Säure-Akkus stechen durch neue Plattenlegierungen, weitgehende Wartungsfreiheit und moderne Schutzsysteme gegen das Austreten von Elektrolyt und Gas hervor. Bild: Robert Bosch GmbH**

#### **Blei-Gel-Akku**

Zu diesen zählt der Blei-Gel-Akku (Abbildung 2). Hier ist die flüssige Säure ersetzt durch ein Gel, das durch den Zusatz von Kieselsäure entsteht. Damit entstand ein völlig wartungsfreier, komplett verschlossener Akku mit zahlreichen Vorteilen gegenüber dem Blei-Säure-Akku.

Durch das geschlossene System ist der Akku lageunabhängig einsetzbar, die Sulfatierung bei länger nicht benutzten, entladenen Akkus wird durch das ständige Auffangen der frei werdenden Schwefelsäure durch das Gel verhindert und die Selbstentladung ist auf unter 3 % je Monat gesenkt.

Das beim Laden des Akkus entstehende Gas, das beim Blei-Säure-Akku nach wie vor über den Akkudeckel entweicht, wird hier von der negativen Elektrode aufgenommen, deshalb also kann man hier mit einem hermetisch dichten System arbeiten. Kritisch wird es beim Blei-Gel-Akku nur, wenn man die Ladevorschrift des Herstellers nicht befolgt, sprich, mit zu hohem Strom und bei falschen Temperaturen lädt. Dann entsteht zu viel Sauerstoffgas, das über ein Sicherheitsventil abgelassen wird. Natürlich wird hierbei Elektrolytmasse

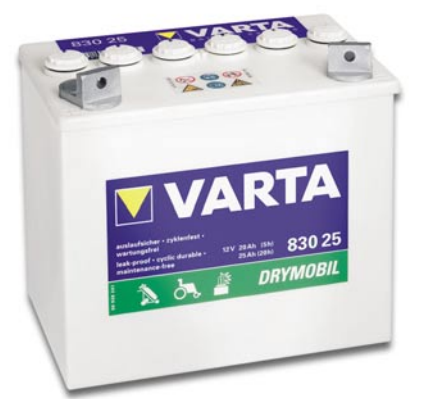

**Bild 2: Blei-Gel-Akku für den Einsatz als Solar- und Antriebsakku (z. B. für Golfmobile). Bild: Varta AG**

verbraucht, was die Akku-Kapazität senkt. Deshalb sind auch auf Blei-Gel-Akkus Ladespannungen, -ströme und -temperaturen angegeben, die man genau einhalten sollte. Herausragend ist die Tiefentladefähigkeit des Systems, auf eine Tiefentladung bis zur Entladeschlussspannung reagiert der Akku nicht so empfindlich wie das Ur-System. Insgesamt sind bis über 1000 Lade-Entlade-Zyklen erreichbar, was den Akku als zyklenfest und damit ideal z. B. für den langjährigen Einsatz als zyklisch geladener Akku etwa in Notstromoder Solarsystemen prädestiniert. Dafür ist die Leistungsdichte, gemessen an den Abmessungen, relativ gering, bei Größenordnungen von 30 Ah werden die Akkus schon unhandlich. Aufgrund des geschlossenen, lageunabhängigen und rüttelfesten Systems werden kleine Blei-Gel-Akkus auch gern für mobile Systeme wie etwa Handlampen eingesetzt. Als Starterbatterie sind diese Akkus hingegen aufgrund der geringen Energiedichte nicht geeignet.

#### **Wickelzellen-Akku**

Das kann der Wickelzellen-Akku dagegen sehr gut. Hier findet man keine herkömmliche Anordnung von Elektroden-Platte-Separator-Elektrolytfüllung-Elektrodenplatte mehr, sondern, ähnlich wie bei NiCd-/NiMH-Akkus, dicht an dicht aufgerollte Bleiplatten, die durch ein mit der Akkusäure getränktes flexibles Fleece-Material getrennt sind. Damit realisiert man zum einen eine sehr große Plattenfläche und damit eine hohe Leistung, und zum anderen ist die mechanische Belastbarkeit des Akkus extrem hoch, da es hier nur noch fest "gestopfte" Elemente ohne Gel oder Flüssigkeit im Gehäuse gibt. Dazu kommen die gegenüber der Blei-Gel-Technik durch verbesserte Reinheit der Plattenmaterialien weiter gesteigerte Selbstentladungs-Resistenz, Auslaufsicherheit und völlige Wartungsfreiheit. Die Hersteller prädestinieren das System deshalb neben seinem ursprünglichen militärischen Einsatz vor allem z. B. für Baumaschinen, die ein typisches Beispiel sind für den Einsatz bei allen Temperaturen, langen saisonbedingten Standzeiten, hohen Starterleistungen, flexiblen Einbauorten und extremen Vibrationen. Die sonstigen Vorteile sind die gleichen wie bei den Blei-Gel-Akkus. Die Wickelzellen-Akkus sind zwar groß und teuer, haben aber inzwischen unter Bootsbesitzern und Auto-Hi-Fi-Freaks – bei Letzteren als Zusatz-Akku wegen der hohen Impulsbelastbarkeit – auch im privaten Bereich ihre Anwender gefunden.

#### **Langzeit-Speicher – AGM-Akku**

Das Prinzip des Wickelzellen-Akkus,

allerdings in herkömmlicher Platten-Bauform, wird beim AGM-Akku (Abbildung 3), dem derzeit modernsten System, auf die Spitze getrieben. AGM bedeutet "adsorbed glass matt" und kennzeichnet den Aufbau des Akkus. Statt des Fleece-Materials befinden sich hier extrem eng zwischen die Elektroden gepresste Glasvlies-Matten, die das Elektrolyt durch Kapillarwirkung vollständig aufnehmen, somit kann auch bei einem zerbrochenen Gehäuse keinerlei Elektrolyt austreten. Und auch hier ist der Akku durch ein Ventil fest verschlossen. Das Besondere ist die Rekombinationstechnik: Das bei der Ladung erzeugte Gas wird allein durch die Poren im Glasvlies an die negative Elektrode geleitet, wo es wieder zu Wasser umgewandelt (rekombiniert) wird. Dadurch gibt es keinerlei Gasaustritt mehr. Durch den extrem dichten Aufbau sind auch der Sulfatierung enge Grenzen gesetzt, die berüchtigte leistungsmindernde Schlammbildung am Boden gibt es fast nicht mehr. Die Folge all dieser Maßnahmen ist eine sehr hohe Rüttelfestigkeit, die hohe Zyklenfestigkeit, eine besonders hohe Betriebssicherheit und eine extrem lange Lebensdauer von bis zu 20 Jahren.

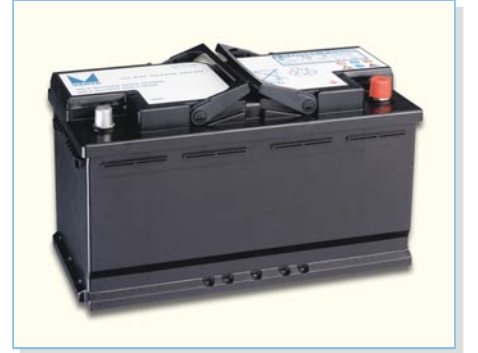

**Bild 3: Universell und sicher einsetzbar – den AGM-Akkus gehört die Zukunft. Bild: Varta AG**

Essenz dieser Eigenschaften sind eine universelle Einsetzbarkeit als Starter- und Bordnetzakku, als Antriebsakku und als Solarakku, weshalb man diese Akkus bereits vielfach als Starterakku vor allem in Motorrädern, bei einigen Automodellen, bei Rettungsfahrzeugen, Baumaschinen usw. findet. Insbesondere den extremen Anforderungen moderner Bordelektronik werden die AGM-Akkus durch die genannten Eigenschaften gerecht. Allerdings sind sie auch deutlich teurer als der herkömmliche Blei-Säure-Akku – und sie erfordern spezielle Ladegeräte.

Mit diesen neuen Technologien ist man also heute in der Lage, sich einen exakt an die eigenen Bedürfnisse angepassten Akku anzuschaffen, der kaum oder keine Wartung mehr erfordert, sicher in der Handhabung ist und modernen Belastungsanfor-<br>derungen genügt derungen genügt.

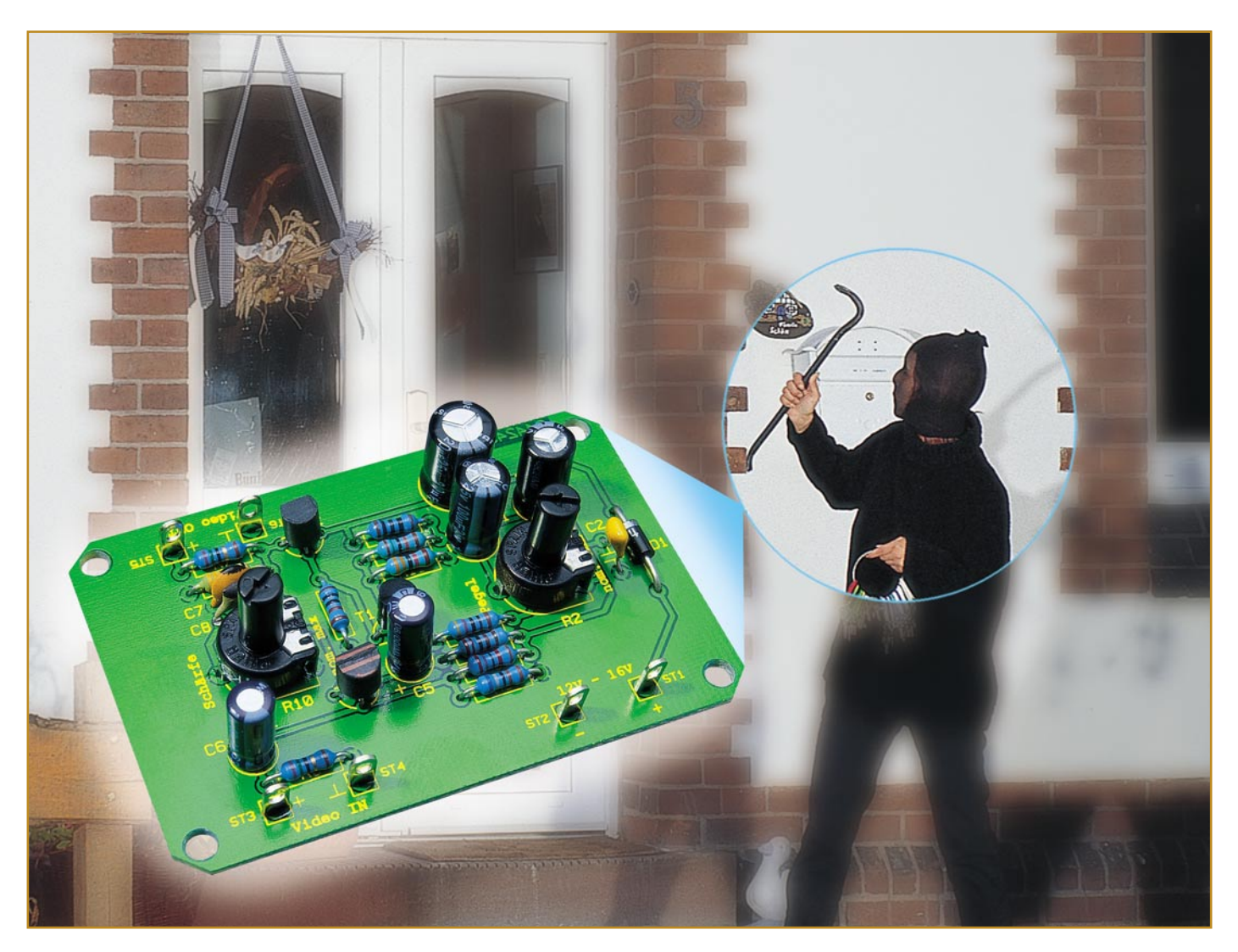

# **Video-Verstärker für Überwachungskameras**

*Dieser Verstärker gleicht Verluste, die bei der Übertragung von Video-Signalen entstehen können, wieder aus. Sowohl der Video-Pegel als auch der Frequenzgang sind hier beeinflussbar, so dass Signalverluste über den gesamten Frequenzbereich des Video-Signals ausgeglichen werden können.*

# **Lange Leitung = Verluste**

Schon ab wenigen Metern Entfernung zwischen Kamera bzw. Video-Quelle und Aufzeichnungs- bzw. Sichtgerät kann es auf Video-Kabeln zu Verlusten kommen, die sich auf dem Bildschirm als Rauschen und Unschärfe, im Extremfall sogar als Verzerrung oder Synchronisationsfehler äußern. Auch die Anzahl und Qualität von (Steck-) Verbindern hat einen wesentlichen Einfluss auf den Frequenzgang über die Übertragungsstrecke. Und was nutzt

ein "verwaschenes" Bild bei der sicherheitsrelevanten Anwendung einer Überwachungskamera?

Wie sich Verluste durch die Übertragungsstrecke auswirken, lässt sich anhand der Oszillogramme in Abbildung 1 erkennen. Den Frequenzverlauf einer Schaltung kann man sehr gut mit einem so genannten Multiburst-Testsignal prüfen. Dieses Signal setzt sich aus sechs verschiedenen Frequenzpaketen im Video-Signal-Bereich von 0,5 bis 5 MHz zusammen. Ist der Frequenzverlauf einer Schaltung bzw. Übertragungsstrecke linear, ist der Pegel

aller Frequenzen des Multiburst-Signals gleich. Im linken Bild (a) ist ein solches Signal dargestellt.

#### **Technische Daten:**

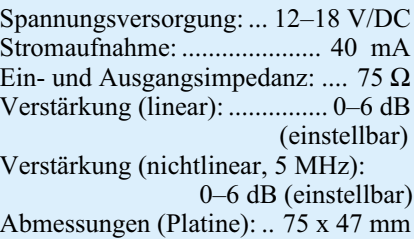

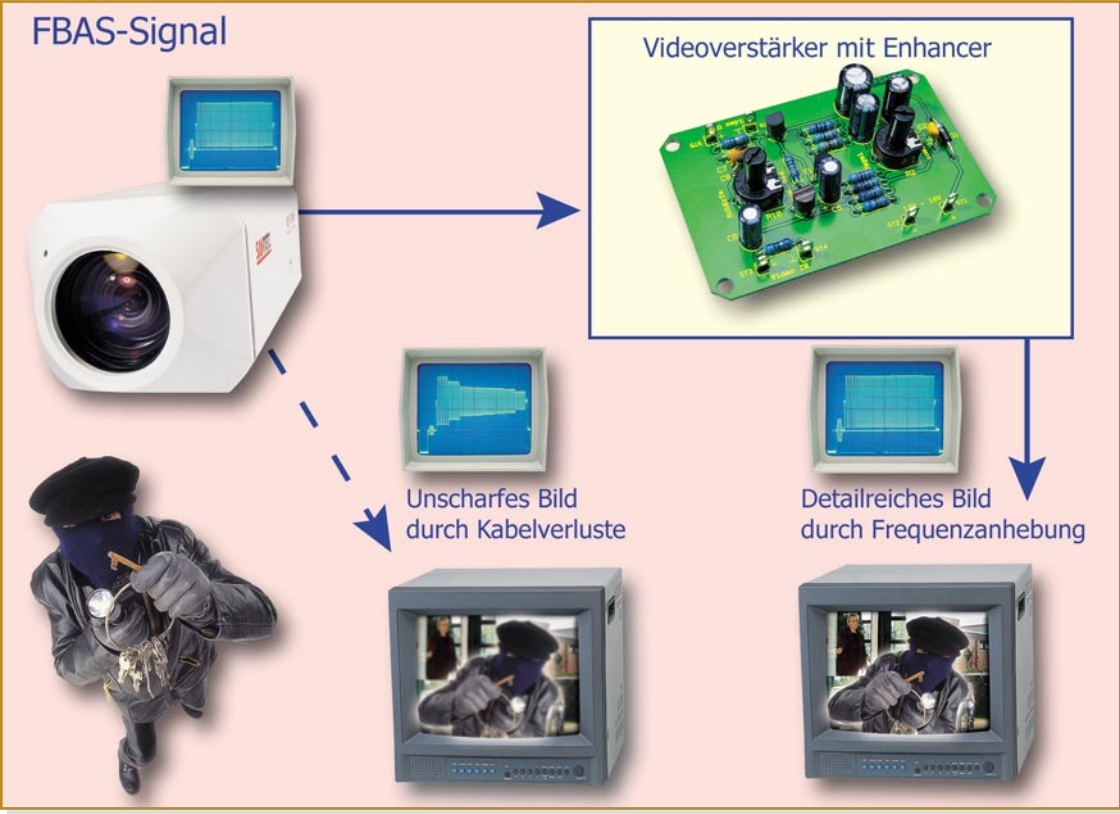

Treten Verluste bei der Übertragung auf, fällt mit zunehmender Frequenz der Pegel ab (siehe Bild b). Um diese Verluste zu kompensieren, wird mit einem Video-Verstärker der obere Frequenzbereich des Video-Signals höher verstärkt als der untere, wie es in Bild 1c zu sehen ist.

Genau diesen Ausgleich realisiert der hier vorgestellte Video-Verstärker. Über zwei Potis ist zum einen die Anhebung der Gesamtverstärkung zum globalen Pegelausgleich ("Pegel") und zum anderen die Anhebung des oberen Frequenzbereichs ("Schärfe") möglich.

Mit seiner Eingangs- und Ausgangsimpedanz von 75  $\Omega$  ist der Verstärker mit allen gängigen Video-Verkabelungen kompatibel.

# **Schaltung**

Wie man im Schaltbild des Video-Verstärkers (Abbildung 2) erkennt, ist der Verstärker mit lediglich drei Transistorstufen aufgebaut. Über die beiden Anschlüsse ST 3

und ST 4 wird das Video-Signal zugeführt. Der Widerstand R 8 schließt den Eingang mit 75 Ohm ab – damit ist der Verstärker an die in der Video-Technik gebräuchliche 75-Ω-Impedanz angepasst.

Über den Koppelkondensator C 6 gelangt das Video-Signal auf die erste Verstärkerstufe, die aus dem Transistor T 3 besteht. Der Verstärkungsfaktor wird durch das Verhältnis der beiden Widerstände R 4 und R 10 festgelegt. Den Frequenzgang dieser Stufe bestimmen die beiden Kondensatoren C 7 bzw. C 8. Mit zunehmender Frequenz steigt der Verstärkungsfaktor an, da der Emitterwiderstand (R 10) wechselspannungsmäßig durch C 7 und C 8 kurzgeschlossen wird. Wie groß der Einfluss von C 8 auf den Verstärkungsfaktor ist, kann mit R 10 eingestellt werden. Die Dimensionierung ist so ausgelegt, dass sich eine maximale Verstärkung von 6 dB (2fach) bei Frequenzen oberhalb von ca. 5 MHz ergibt. Ist der Schleiferkontakt von R 10 gegen den Masseanschluss gedreht, ist C 8 wirkungslos, wodurch sich ein nahezu linearer Frequenzverlauf im Video-Bereich ergibt. Der Kondensator C 7 dient dazu, interne Verluste der Schaltung auszugleichen.

Kommen wir nun zur zweiten Verstärkerstufe (T 1). Über C 5 gelangt das Video-Signal auf die Basis von T 1. Diese Stufe ist identisch zur ersten Stufe, nur mit dem Unterschied, dass es sich bei T 1 um einen PNP-Transistor handelt. Hierdurch ergibt sich eine andere Polung, d. h. der Emitter liegt an Plus- und der Kollektor an Masse-Potenzial. Der Emitter-Kondensator C 1 ist relativ groß, wodurch auch niedrige Frequenzen in ihrer Verstärkung beeinflusst werden. Mit R 2 kann man somit den Pegel des gesamten Video-Signals einstellen. Der maximale Verstärkungsfaktor liegt auch hier bei 6 dB. Die dritte Transistorstufe (T 2) ist ein Impedanzwandler, auch Emitterfolger genannt. T 2 realisiert keine Spannungs-, sondern nur eine Stromverstärkung. Über R 7 gelangt das verstärkte Video-Signal auf den Ausgang (ST 5 und ST 6).

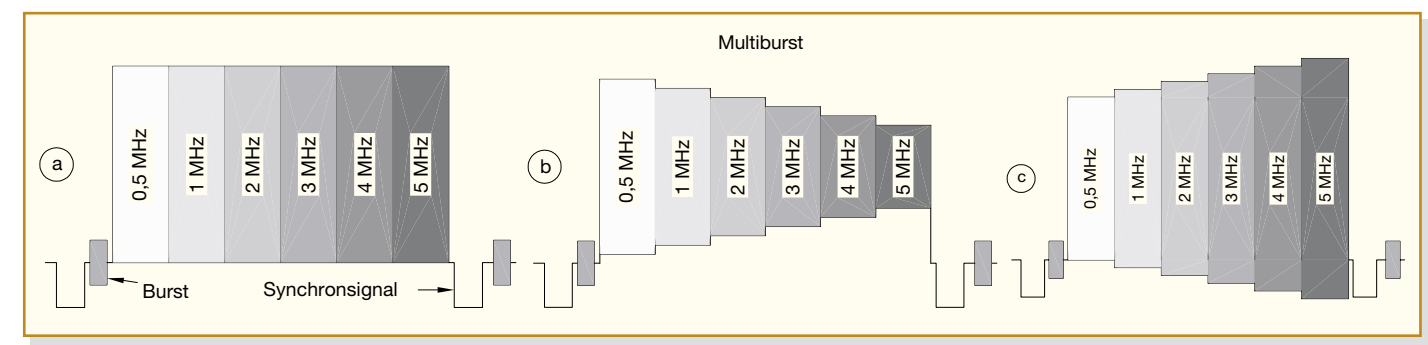

**Bild 1: Oszillogramme a–c (Multiburst)**

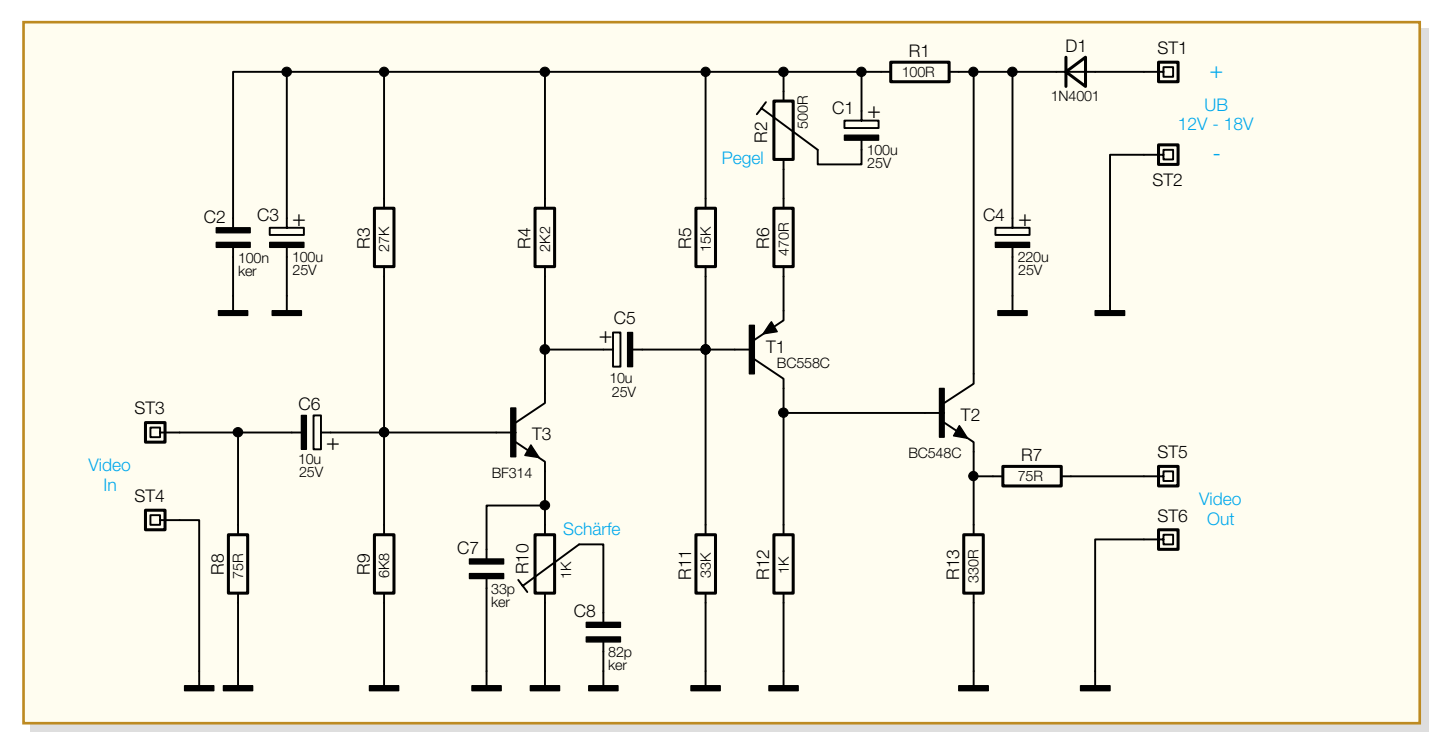

**Bild 2: Schaltbild des Video-Verstärkers**

Die Spannungsversorgung erfolgt über ST 1 (+) und ST 2 (-). Die Diode D 1 dient hierbei als Verpolungsschutz. Die Betriebsspannung kann im Bereich von 12 bis 18 V DC liegen.

# **Nachbau**

Der Nachbau dieser kleinen Schaltung gestaltet sich dank der wenigen Bauteile recht einfach.

Besonders durch den ausschließlichen Einsatz herkömmlicher bedrahteter Bau-

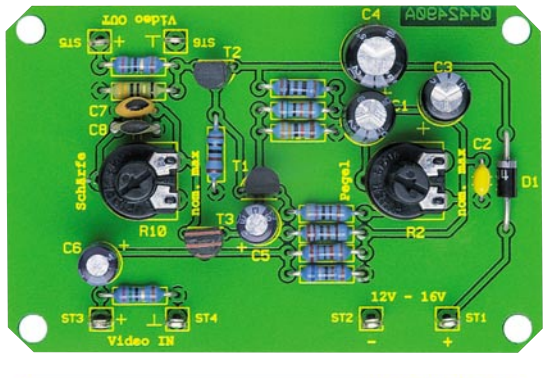

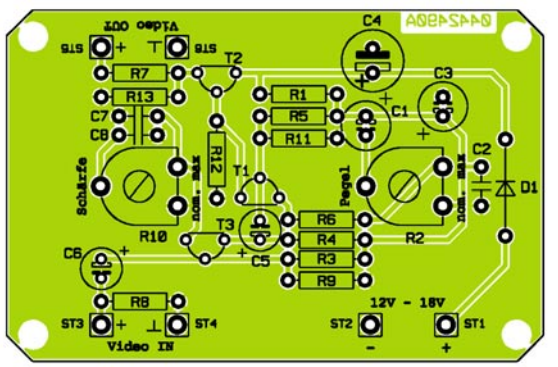

teile ist diese Schaltung auch für Anfänger geeignet.

Anhand der Stückliste und des Bestückungsplans beginnen wir die Bestückungsarbeiten mit dem Einsetzen der niedrigen Bauteile (Widerstände, Diode), gefolgt von den höheren Bauteilen. Entsprechend dem Rastermaß sind die Bauteilanschlüsse abzuwinkeln und anschließend in die dafür vorgesehen Bohrungen zu stecken. Auf der Platinenunterseite werden die Anschlüsse verlötet und überstehende Drahtenden mit einem Seitenschneider abgeschnitten, ohne

die Lötstelle dabei selbst zu beschädigen.

Bei den Halbleitern sowie den Elkos ist unbedingt auf die richtige Einbaulage bzw. Polung zu achten. Die Einbaulage der Transistoren ist am Platinenaufdruck erkennbar, die Elkos sind am Minuspol markiert. Zum Schluss erfolgt das Einsetzen der Lötstifte und der beiden Trimmer.

Den Abschluss der Bestückungsarbeiten bildet das Aufstecken der beiden Trimmachsen.

**Ansicht der fertig bestückten Platine des Video-Verstärkers mit zugehörigem Bestückungsplan**

# *Stückliste: Video-Verstärker*

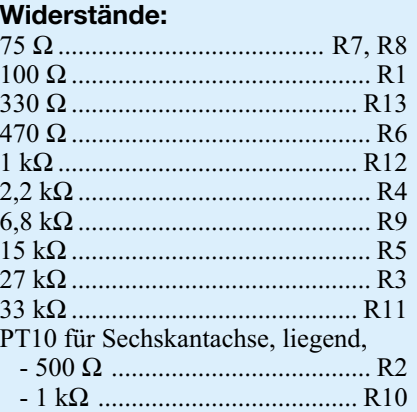

#### **Kondensatoren:**

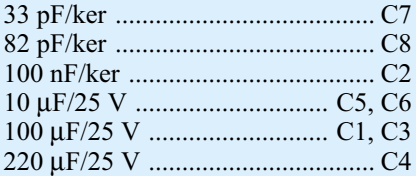

#### **Halbleiter:**

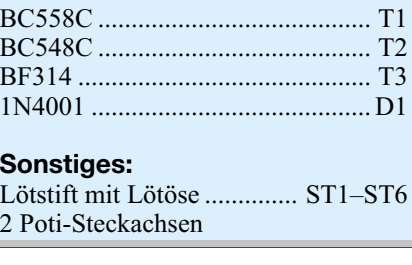

Für den Gehäuseeinbau steht ein passendes unbearbeitetes Gehäuse zur Verfügung.

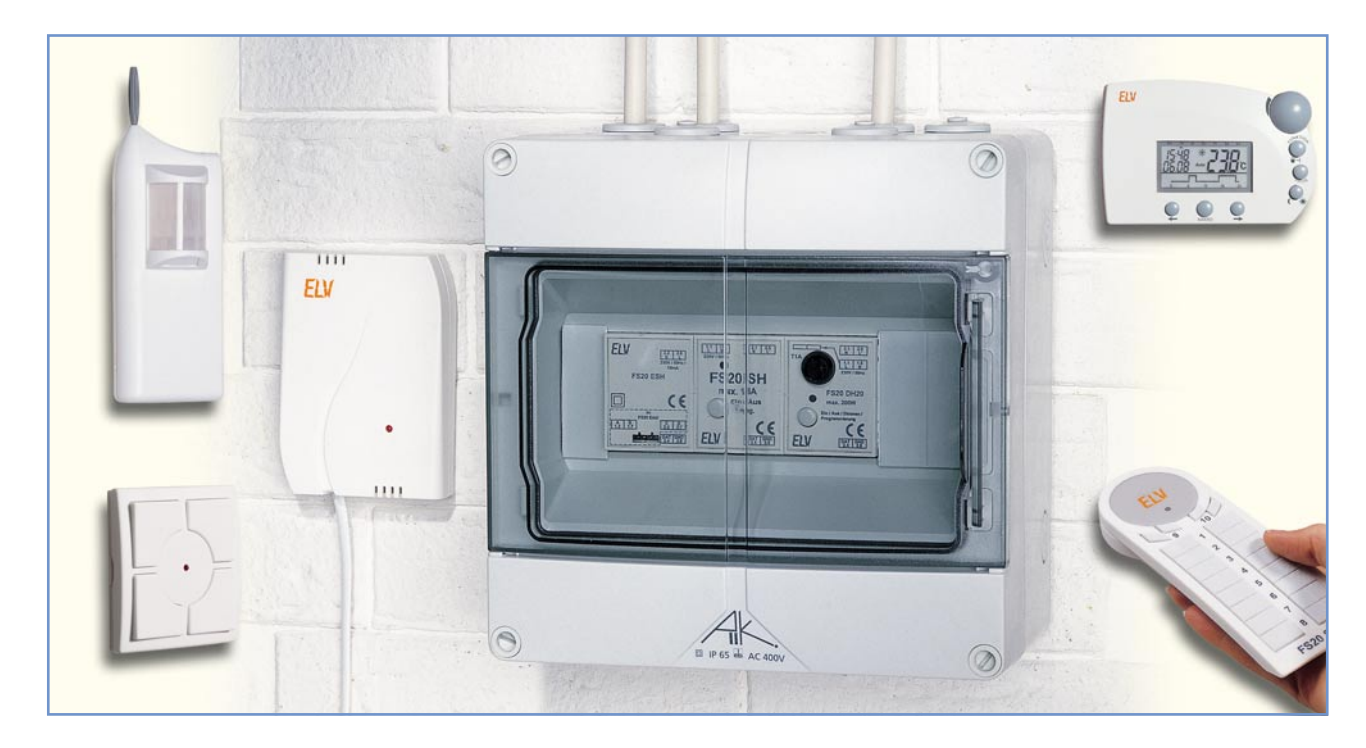

# **Funksteuerung an der Basis FS20-Hutschienensystem**

*Das ELV-Funk-Fernschaltsystem FS20 besticht durch seine besonders große Vielfalt an Sende- und Empfangskomponenten sowie durch die umfangreichen Funktionen, die das System universell einsetzbar machen.*

*Zu dieser Universalität trägt auch das hier vorgestellte FS20-Hutschienensystem bei, das einerseits die Funk-Haussteuerung direkt an der Basis der Hausenergieverteilung, also ohne im Raum sichtbare Komponenten, und andererseits die einfache Einbindung dieses neuen Systems in ein vorhandenes FS20-Haussteuerungssystem möglich macht. Die Komponenten, bestehend aus FS20-Empfänger, Netzteil und Aktoren, werden direkt auf der Standard-Hutschiene im Verteilerkasten montiert.*

# **Teil 1**

## **Diskret und an der Quelle**

Bis jetzt waren die meisten FS20-Komponenten direkt am Ort ihres Wirkens zu montieren, mal weniger, mal mehr versteckt installierbar. Das hat unbestrittene Vorteile, z. B. die der einfachen Handhabung, die zu großen Teilen auch von Nutzern ohne elektrotechnische Ausbildung vorgenommen werden kann, und der direkten verbraucherbezogenen Steuerung von Elektrogeräten. Das ist für viele Anwendungen, z. B. das direkte Schalten von Geräten oder Lichtszenen in Räumen mit einzelnen Leuchten, sowieso unabdingbar.

Plant man jedoch die Installation im neuen oder zu modernisierenden Haus, bietet es sich natürlich sofort an, die Steue-

rung auch da zu installieren, wo sie eigentlich hingehört – in den Haus- bzw. Unterverteilungskasten, von dem ohnehin alle Versorgungsleitungen abgehen. Denn zentrale Beleuchtungen, wie etwa in Fluren, Außenbereichen, Kellern usw., oder aber elektrische Heizungen bzw. Klimatisierungsgeräte sind sowieso von hier direkt verteilt. Da würde es also z. B. reichen, für einen Keller lediglich einen (batteriebetriebenen) Funk-Bewegungsmelder vorzusehen, der dann per Funk den zugehörigen Schalter des FS20-Hutschienensystems in der Hausverteilung ansteuert. Und dies mit einem Komfort, den ein normaler (Hand-) Schalter nicht bieten könnte, etwa eine Zeitsteuerung. Oder die Außenbeleuchtung: Im Grundzustand wird sie vielleicht auf 25 % Helligkeit gedimmt und erst durch den Funk-Bewegungsmelder auf volle Helligkeit geschaltet. Das spart Strom und hat den Vorteil, dass diese Art der Einschaltung bei einer Annäherung abschreckender wirken kann als der übliche PIR-Schalter. Denn hier liegt die Suggestion einer Hand-Einschaltung viel näher …

Auf diese Weise lassen sich bei zahlreichen Anwendungen sogar Installationsverkabelungen, z. B. für Schalter, sparen, und die gesamte Steuerung ist überhaupt nicht sichtbar.

Denn deren Komponenten befinden sich, wie gesagt, in der Hausverteilung, normgerecht und sicher auf den dort zur Gerätehalterung dienenden Hutschienen montiert und direkt auf kürzestem Weg mit Stromversorgung und Leitung zum Verbraucher verkabelt.

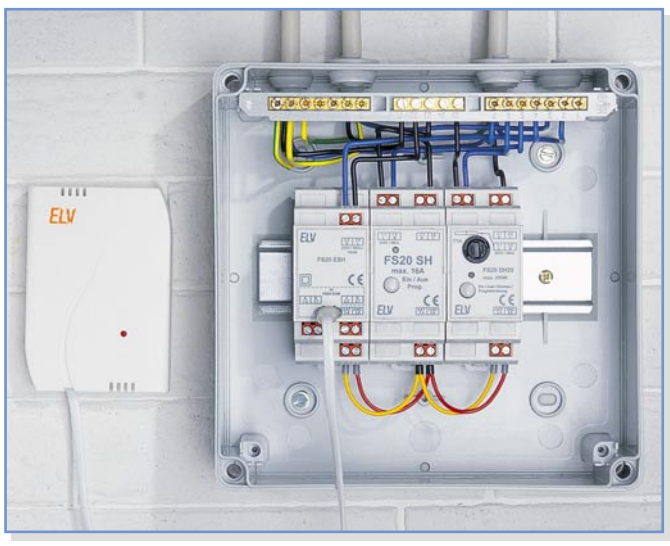

Will man später dennoch etwa Wandschalter montieren, so stehen im FS20- System mehrere Möglichkeiten zur Realisierung per ortsunabhängigem Funksender zur Verfügung.

# **Überblick über das FS20-Hutschienensystem**

werden – von der Handfernbedienung über den beliebig platzierbaren Funk-Wandsender bis hin zum Dämmerungs-, Regenoder Bewegungssensor, dem programmier-

**Bild 1:**

baren Funk-Timer oder gar der Steuerung aus der Ferne per Telefon.

Wir wollen in der Folge also alle Komponenten des Systems im Einzelnen und ausführlich bis hin zum Nachbau betrachten.

# **FS20 EAM – Empfänger-Antennen-Modul**

Das FS20 EAM ist einer der beiden zentralen Grundbausteine des Systems. Es empfängt die von einem Funksender des FS20-Systems übermittelten Steuerbefehle und gibt sie an das Netzteilmodul FS20 ESH weiter, das sie wiederum verstärkt und über einen 2-Draht-Bus an bis zu 36 Aktoren weitergibt. Für noch größere Systeme kann ein Empfangsmodul bis zu drei Netzteilmodule mit Daten versorgen (Abbildung 2), die wiederum dann je 36 Aktoren ansteuern können. Damit sind dann schon bis über 100 Aktoren über nur ein Empfangsmodul steuerbar!

# **Das FS20-Hutschienensystem**

Das System besteht aus mehreren, modular zusammenstellbaren Komponenten. So bleibt es in den ersten Anschaffungskosten überschaubar und ist jederzeit ergänzbar – es kann also mit zukünftigen Ideen und Erweiterungen mitwachsen.

Ein Systemüberblick ist in Abbildung 1 dargestellt.

Grundbestandteil sind zum einen das abgesetzt installierbare Funkempfangsmodul FS20 EAM und zum anderen das zentrale Netzteil FS20 ESH, das einerseits die Spannungsversorgung für das FS20 EAM übernimmt, andererseits die von diesem empfangenen Daten verstärkt und sie auf einem 2-Draht-Bus an bis zu 36 FS20- Hutschienen-Aktoren wie Dimmer und Schalter weiterleitet.

Als Aktoren dienen zunächst zwei Bausteine. Der eine, FS20 SH, arbeitet als Schalter für Netzlasten bis zu 16 A, der andere, FS20 DH20, als Phasenanschnittdimmer für Anschlussleistungen bis 200 VA. Da beide natürlich echte FS20-Bausteine sind, stehen hier zahlreiche Features wie Zeitsteuerung, Slow-on/Slow-off bei Dimmern usw. ebenso zur Verfügung wie die Einbindung in das Adress- und Codierungsgefüge des FS20-Systems.

So können denn folgerichtig alle Fernsteuersender des Systems zur Steuerung auch dieser Komponenten herangezogen

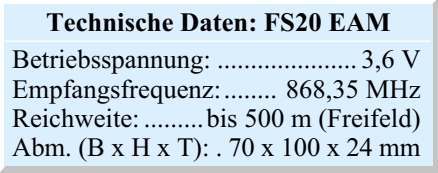

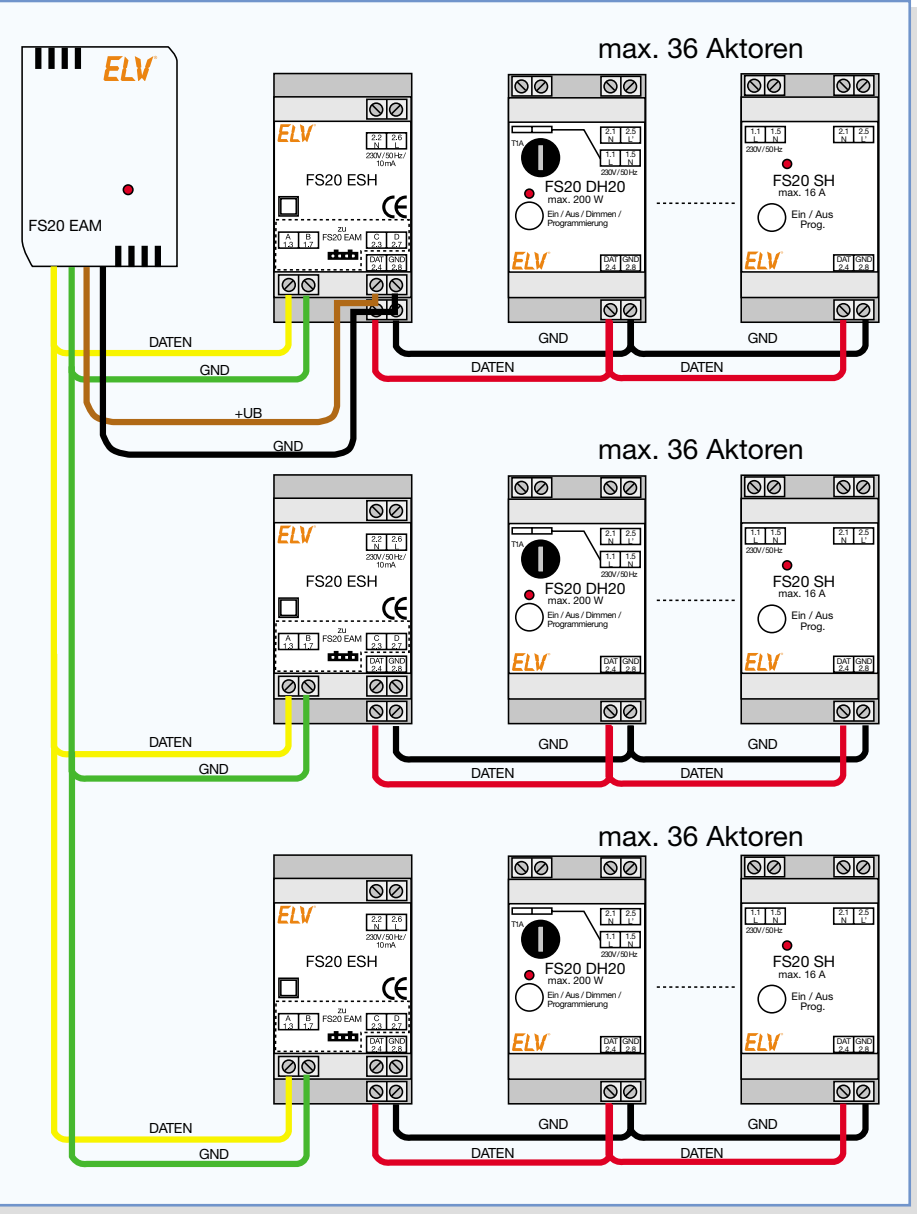

**Bild 2: Ein Empfangsmodul kann bis zu drei Netzteilmodule mit Daten versorgen.**

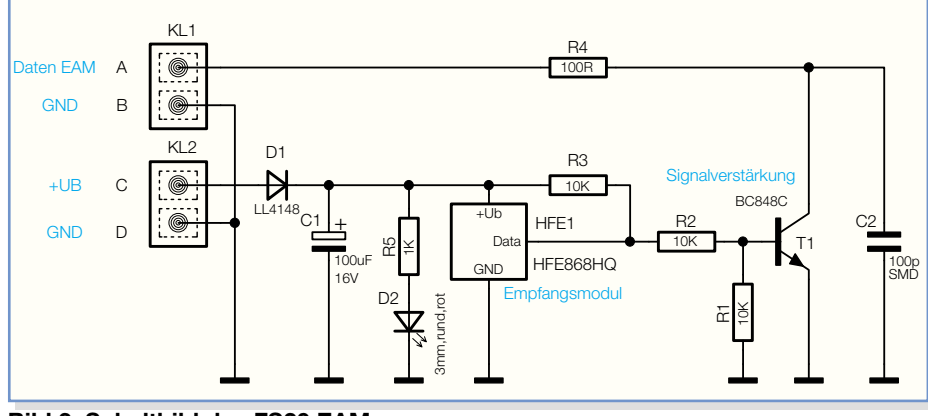

**Bild 3: Schaltbild des FS20 EAM**

Ein wesentlicher Vorteil dieses abgesetzten Empfangsmoduls ist die freie, entfernte Platzierbarkeit außerhalb des Verteilers. So kann der Empfänger empfangsgünstig platziert werden, entfernt von störenden elektromagnetischen Einflüssen im Verteilerkasten. Soll das Antennenmodul nicht über das Telefonkabel mit dem Steckverbinder an das Netzteil gesteckt werden, kann die Verbindung zum FS20 ESH alternativ über Schraubklemmen und über eine bis zu 3 m lange, abgeschirmte Doppelleitung erfolgen.

# **Schaltung**

Das FS20 EAM (Abbildung 3) besteht im Wesentlichen aus einem High-Quality-Superhet-Empfangsmodul HFE 1, das im relativ störungsarmen 868-MHz-Bereich arbeitet. Die empfangenen Daten werden durch den nachgeschalteten Transistor T 1 verstärkt und über den Open-Collector-Ausgang via KL 1 an das FS20 ESH weitergegeben. Die R-C-Kombination C 2/R 4 am Ausgang schützt den Transistor vor Störimpulsen. Die Versorgungsspannung erhält das Empfangsmodul vom Netzteil FS20 ESH über KL 2. Die Diode D 1 schützt das Empfangsmodul vor Verpolung, und der Elko C 1 glättet die Betriebsspannung. Die LED D 2 zeigt die Empfangsbereitschaft des Moduls an.

Die Schraubklemmen KL 1 und KL 2 dienen der Verbindung mit dem FS20 ESH. Die Klemmen sind zur einfachen Zuordnung sowohl am FS20 EAM als auch am FS20 ESH mit den Buchstaben A bis D gekennzeichnet.

## **Nachbau**

Der Aufbau erfolgt auf einer doppelseitigen Platine weitgehend in SMD-Technik. Deshalb ist hierfür eine entsprechende Werkstattausrüstung notwendig, allem voran ein geregelter Lötkolben mittlerer Leistung mit sehr schlanker (SMD-) Spitze, SMD-Lötzinn und eine Pinzette.

Der Nachbau ist anhand des Bestü-

ckungsplans, der Stückliste, des Bestückungsdrucks sowie unter Zuhilfenahme der Platinenfotos vorzunehmen. Er beginnt

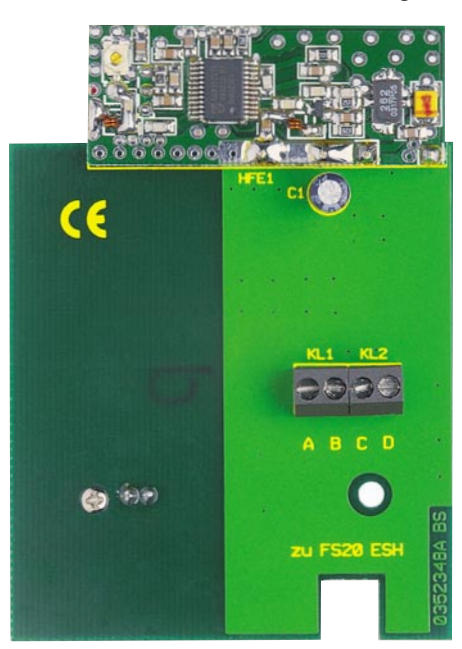

mit dem Bestücken der SMD-Bauteile auf der Lötseite.

Zunächst ist ein Lötpad für das entsprechende Bauteil leicht vorzuverzinnen, das Bauteil auf seinen Lötpads zu platzieren, am vorverzinnten Lötpad anzulöten sowie nach abschließender Kontrolle der richtigen Lage komplett zu verlöten. Bei der Diode sowie dem Transistor ist auf polrichtige Einbaulage zu achten. Während sich diese beim Transistor aus der Lage der Lötpads von selbst ergibt (Beschriftung muss nach dem Verlöten oben, also lesbar sein), ist die Diode so zu platzieren, dass ihre schwarze Strichmarkierung (Katode) an der entsprechenden Markierung im Bestückungsdruck liegt.

Auch die Leuchtdiode ist von der Lötseite aus zu bestücken. Hier ist ebenfalls

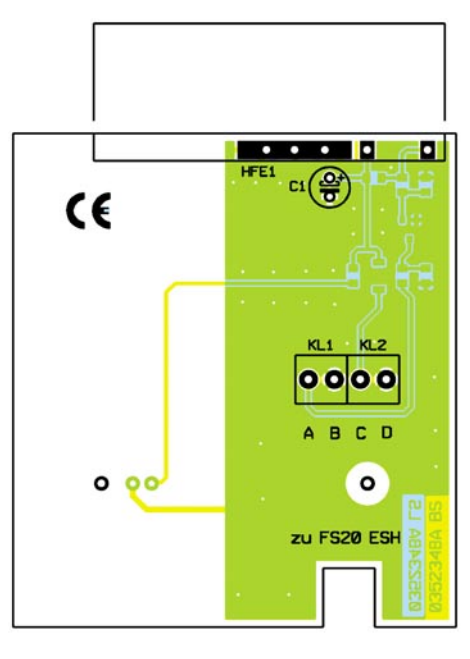

**Ansicht der fertig bestückten Platine des FS20 EAM mit zugehörigem Bestückungsplan, oben von der Bestückungsseite, unten von der Lötseite**

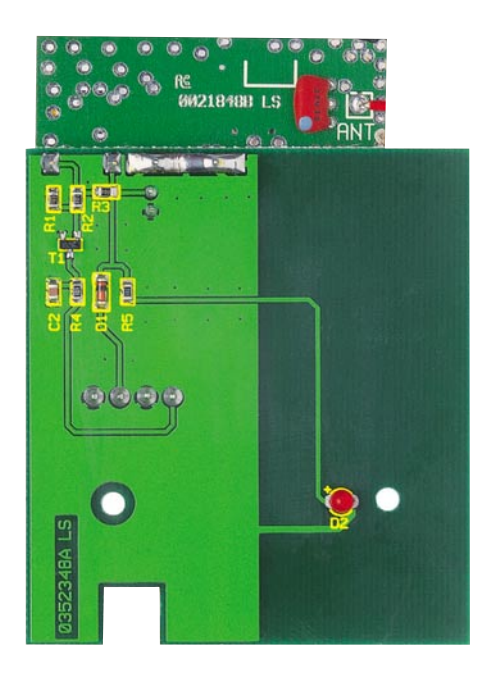

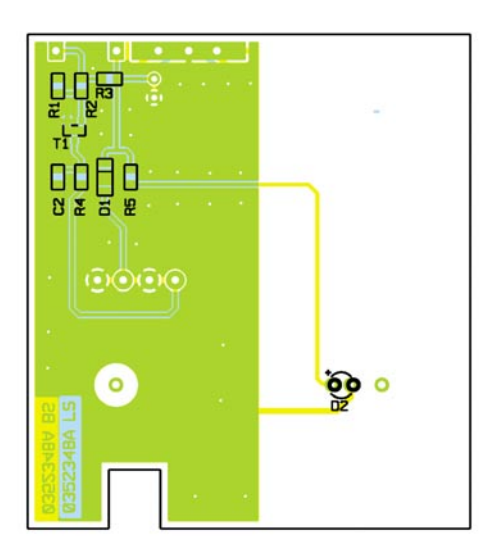

# *Stückliste: FS20 EAM* **Widerstände:** 100 Ω/SMD ....................................R4 1 kΩ/SMD ......................................R5  $10 kΩ/SMD$  .................................. R1–R3 **Kondensatoren:** 100 pF/SMD ...................................C2 100 µF/16 V ...................................C1 **Halbleiter:** BC848C .......................................... T1 LL4148 .......................................... D1 LED, 3 mm, rot ............................. D2 **Sonstiges:** Mini-Schraubklemmleiste, 2-polig .............................KL1, KL2 Empfangsmodul HFE868HQ-T, 3 V, 868 MHz .........................HFE1 4 Crimpkontakte für Leitung, vergoldet, 1-polig 1 Buchsengehäuse für Crimpkontakte SL, schwarz 1 Gehäuse, komplett, bedruckt 2 cm Schrumpfschlauch, 16/4", 4:1, transparent 4 cm Schaltdraht, blank, versilbert 250 cm Telefonkabel, oval, 4-adrig, weiß

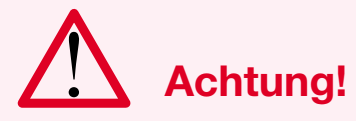

Aufgrund der in Stromverteileranlagen frei geführten Netzspannung dürfen der Anschluss und die Kabelverlegung innerhalb der Verteilung nur von Fachkräften durchgeführt werden, die aufgrund ihrer Ausbildung dazu befugt sind. Die einschlägigen Sicherheits- und VDE-Bestimmungen sind unbedingt zu beachten.

die Polung zu beachten – der längere Anschluss ist die Anode, im Bestückungsdruck mit einem Pluszeichen markiert. Die Anschlüsse der Leuchtdiode werden komplett durch die Platine gesteckt, diese gemeinsam mit der Leuchtdiode kopfüber in die Gehäuseoberschale des FS20-EAM-Gehäuses gelegt (dabei ragt die LED in die

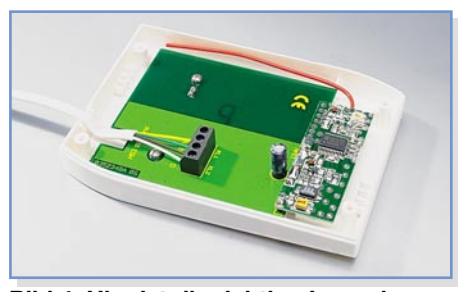

**Bild 4: Hier ist die richtige Lage des Antennendrahtes zu sehen**

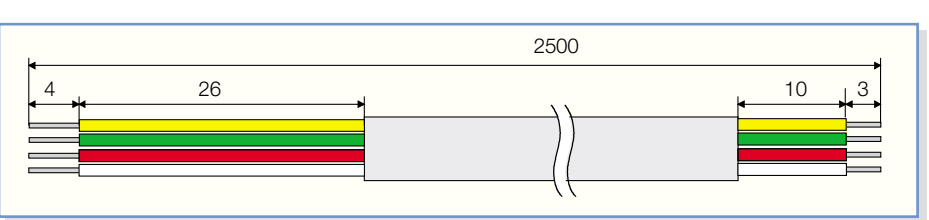

**Bild 5: So ist das Verbindungskabel zwischen FS20 EAM und FS20 ESH vorzubereiten.**

zugehörige Aussparung der Gehäuseoberschale), ausgerichtet und auf der Bestückungsseite verlötet.

Nun setzt man die Bestückung mit dem Elko (polrichtig einsetzen, Elkos sind üblicherweise am Minuspol gekennzeichnet) sowie den Schraubklemmen fort. Diese sind so einzusetzen, dass die Verdrahtungsöffnungen entgegengesetzt zum Elko liegen (siehe Bestückungsplan und Platinenfoto), und mit reichlich Lötzinn zu verlöten.

Schließlich ist nur noch das bereits fertig bestückte Empfangsmodul mit kurzen Silberdrahtstücken über die korrespondierenden Bohrungen in die Grundplatine einzulöten. Der Keramikresonator auf der Lötseite des Empfangsmoduls ist vorsichtig in Richtung Platine zu biegen, so dass er möglichst flach liegt.

Der Antennendraht des Empfangsmoduls ist, wie in Abbildung 4 gezeigt, an der Außenseite der Grundplatine entlangzuführen, so dass er an der Vorderseite maximal 5 mm übersteht, und mit etwas Heißkleber auf der Platine zu fixieren. Hierbei ist darauf zu achten, dass der Antennendraht und der Heißkleber später nicht bei der Montage der Gehäuseunterschale stören.

Nun legt man die so komplett bestückte Platine in die Gehäuseoberschale (darauf achten, dass die LED in ihrer Aussparung sitzt) und befestigt die Platine mit zwei selbstschneidenden Schrauben im Gehäuse.

Jetzt bleibt nur noch die Anfertigung des Verbindungskabels zum Netzteil. Dieses ist zunächst nach Abbildung 5 abzuisolieren und dann an dem auf 3 mm abisolierten Ende mit den Crimpkontakten für den Modulstecker zu versehen. Steht hierfür kein passendes Werkzeug zur Verfügung, sind die Adern in die Kontakte einzulegen, die Crimpkontakte vorsichtig mit einer Flachzange zusammenzuquetschen, so dass sie in das Steckergehäuse passen, und vorsichtig mit den Adern zu verlöten, bevor sie so in den Modulstecker eingeführt werden, dass ihre Rastnasen in die zugehörigen Aussparungen des Modulsteckers einrasten. Dabei ist unbedingt auf die richtige Zuordnung der Adernfarben zu achten, die in Abbildung 6a zu sehen ist.

Dann wird der beiliegende Schrumpfschlauch über den Stecker und das Kabelende gezogen. Er dient später als Knickschutz. Der Schrumpfschlauch darf nur ca. 3 mm auf dem Modulstecker sitzen, sonst ist später kein vollständiges Einstecken im FS20 ESH möglich. Sitzt der Schrumpfschlauch exakt, ist er mittels eines Heißluftföhns einzuschrumpfen. In Abbil-

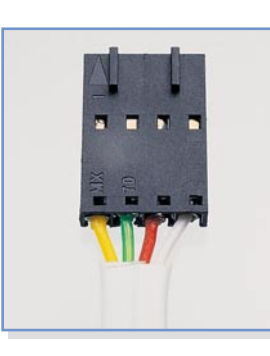

**Bild 6a: Die Zuordnung der Adernfarben am Modulstecker**

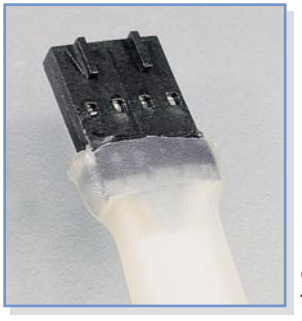

**Bild 6b: Fertig eingeschrumpfter Stecker**

dung 6b ist der fertig eingeschrumpfte Stecker zu sehen.

Das andere Ende des Kabels ist gemäß Abbildung 7 in den Schraubklemmen der FS20-EAM-Platine zu befestigen, in die Zugentlastung des Gehäuses zu legen und das Gehäuseunterteil mit vier Gehäuseschrauben mit der Gehäuseoberschale zu verschrauben. Dabei ist darauf zu achten, dass das Antennenkabel nicht zwischen

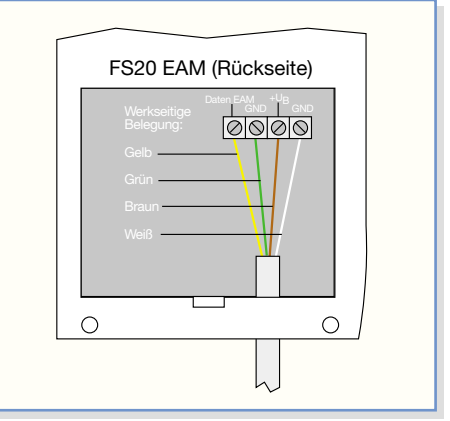

**Bild 7: Der Anschluss des Verbindungskabels am FS20 EAM**
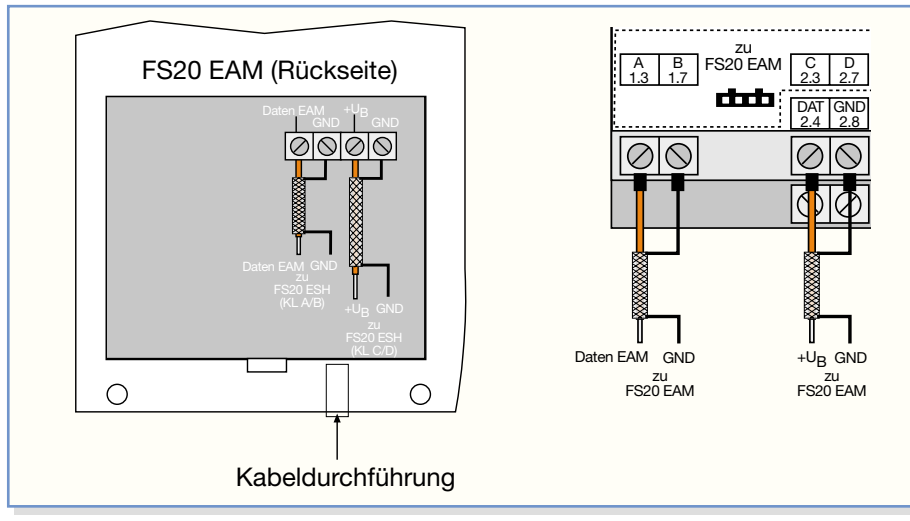

**Bild 8: Die alternativ mögliche Verkabelung von FS20 EAM und FS20 ESH mit abgeschirmten Leitungen**

die beiden Gehäuseteile gelangt und dort gequetscht wird. Schließlich wird der Deckel in das Gehäuseunterteil eingesetzt.

Alternativ zum Modulstecker kann man auch die abisolierten Kabelenden auf der Netzteilseite mit isolierten Aderendhülsen versehen und in den zugehörigen Schraubklemmen des FS20 ESH befestigen. Die Zuordnung der Adern am FS20 ESH ergibt sich aus dem Anschluss in den Schraubklemmen des FS20 EAM:

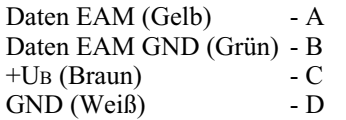

Soll hingegen ein längeres als das mitgelieferte Kabel zum Einsatz kommen (max. 3 m), so ist hier paarweise verdrillte oder abgeschirmte Leitung einzusetzen und gemäß Abbildung 8 am FS20 EAM und am FS20 ESH zu verkabeln.

Für beide Kabelarten gilt, dass sie mindestens 8 mm entfernt von Netzleitungen und Sammelschienen zu verlegen sind.

Das Empfangsmodul ist schließlich am ausgewählten und empfangsmäßig getesteten Ort mit seiner Aufhängeöse aufzuhängen. Übrigens – in die Türen von Hausverteilungen dürfen keine Bohrungen angebracht werden!

#### **FS20 ESH Empfänger-Spannungsversorgung für Hutschienenmontage**

Das "Netzteil" FS20 ESH hat zunächst die Aufgabe, die vom EAM empfangenen

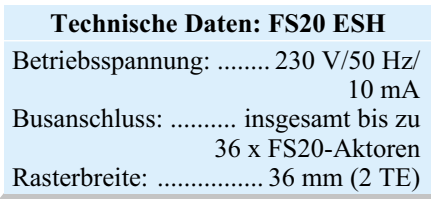

Daten an alle angeschlossenen FS20- Hutschienen-Aktoren über einen 2-Draht-Bus weiterzuleiten. Da die direkt mit Netzspannung versorgten Aktoren über Optokoppler mit dem Datenbus verbunden sind, benötigen sie einige Milliampere Eingangsstrom über die Optokoppler, um Daten empfangen zu können. Daher ist eine kräftige Stromverstärkung notwendig, um die bis zu 36 möglichen Aktoren mit ausreichend Strom anzusteuern. Dies geschieht über eine zweistufige Transistorschaltung.

Die zweite Aufgabe des FS20 ESH ist die Spannungsversorgung des Empfangsmoduls FS20 EAM mit einer stabilisierten Spannung von 3,6 V.

Will man mehrere dieser Netzteile (bis zu 3 möglich) an ein Empfangsmodul ankoppeln, sind die in Abbildung 2 dargestellten Besonderheiten zu beachten. Zum einen darf nur eines der Netzteile das Empfangsmodul mit Spannung versorgen, die beiden Klemmen der Spannungsversorgung der restlichen Netzteile sind also nicht mit dem FS20 EAM zu verbinden. Zum anderen dürfen auch die ausgangsseitigen Busleitungen keinesfalls untereinander verbunden werden, jeder Bus ist für sich zweiadrig zu verlegen.

#### **Schaltung**

Abbildung 9 zeigt die in mehrere Funktionsteile aufgeteilte Schaltung des FS20 ESH.

Der Spannungsregler IC 1 erzeugt aus der gleichgerichteten und gesiebten Trafospannung eine stabilisierte 5-V-Gleichspannung, die für die Transistorverstärkerstufen und die Optokoppler-Eingänge der FS20-Aktoren benötigt wird. Da das Empfangsmodul im FS20 EAM eine Betriebsspannung von 3 V benötigt, erzeugt IC 2 eine stabilisierte Spannung von 3,6 V, weil im Empfangsmodul durch den Einsatz einer Verpolungsschutzdiode die benötigten 3 V werden.

Die vom ESH erzeugte Kleinspannung ist galvanisch vom Netz getrennt und hält den erforderlichen Sicherheitsabstand von 8 mm zur Netzspannung auch an allen Stellen des 2-Draht-Busses und der Verbindung zum FS20 EAM ein, damit diese gefahrlos berührt werden können.

Die Stromverstärkung für die Optokoppler der Aktoren erfolgt mit der zweistufigen Transistorverstärkerstufe aus T 1 und T 2, deren Ausgang aktiv nach +5 V geschaltet wird. Der Widerstand R 4 am Ausgang sorgt für ein schnelles Abschalten der Optokoppler in den Aktoren, wenn

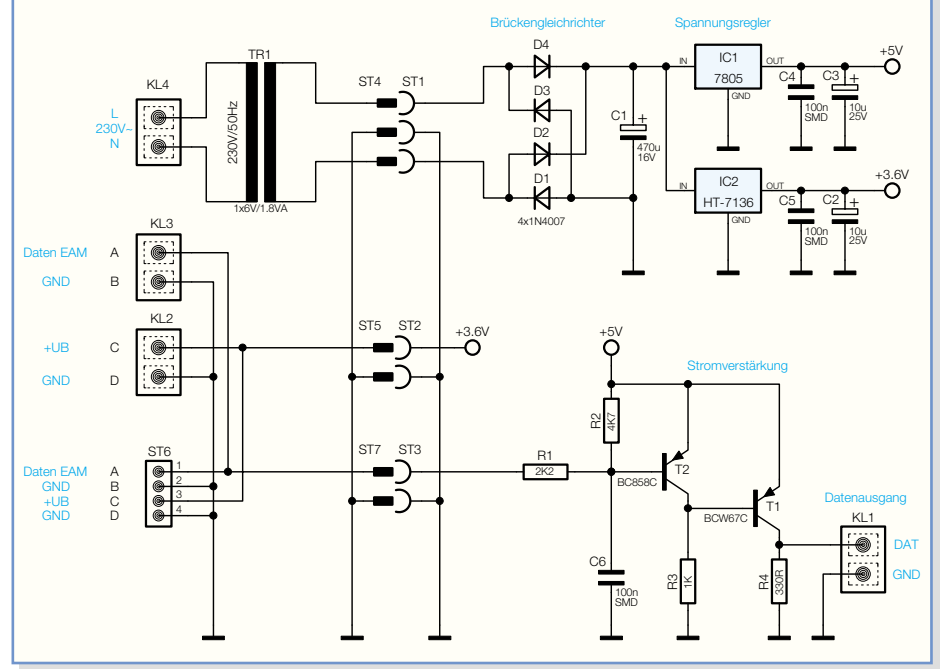

**Bild 9: Schaltbild des FS20 ESH**

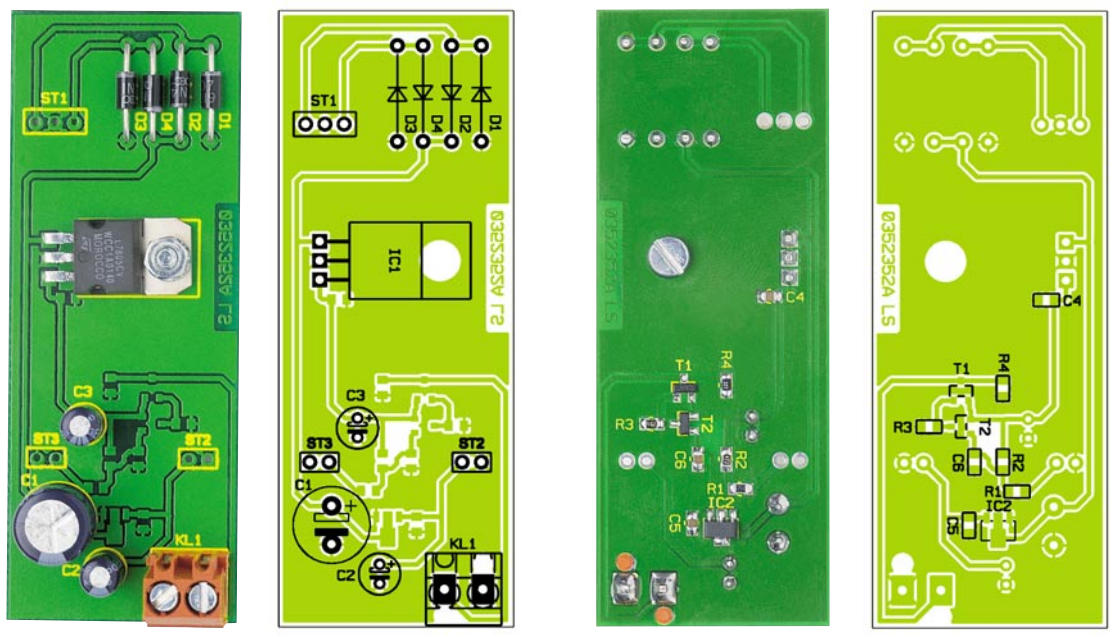

der Datenimpuls nach Low wechselt, und für eine Ableitung eingekoppelter Störspannungen auf dem 2-Draht-Bus. C 6 am Eingang der Transistorstufe filtert Störungen aus, die auf der Leitung vom FS20 EAM zum FS20 ESH eingekoppelt werden könnten.

#### *Stückliste: FS20 ESH*

#### **Widerstände:**

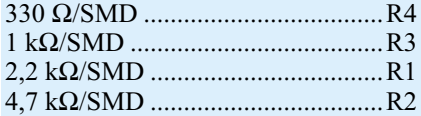

#### **Kondensatoren:**

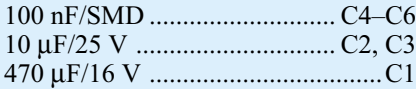

#### **Halbleiter:**

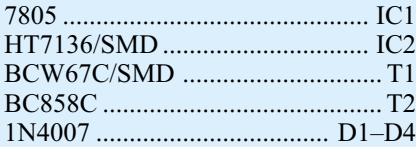

#### **Sonstiges:**

Schraubklemmleiste, 2-polig, orange ..............................KL1–KL4

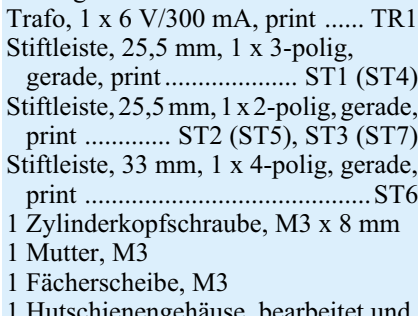

1 Hutschienengehäuse, bearbeitet und bedruckt, komplett

#### **Nachbau**

Der Aufbau der Schaltung erfolgt auf einer doppelseitigen und einer einseitigen Platine. Da bei der Bestückung der Steuer- und Spannungsreglerplatine SMD-

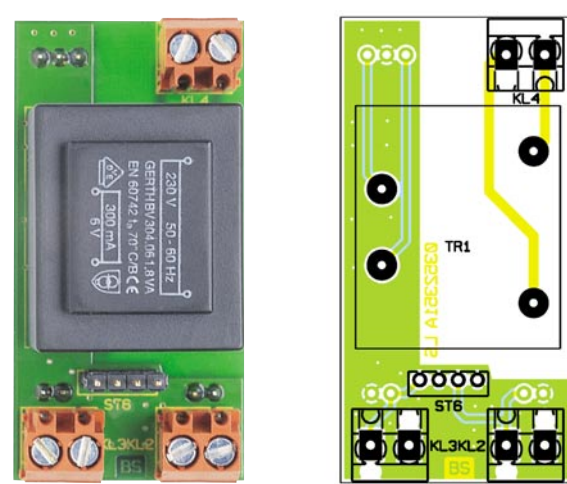

**Ansicht der fertig bestückten Trafoplatine des FS20 ESH mit zugehörigem Bestückungsplan, oben von der Bestückungsseite, unten von der Lötseite**

000

**po** 

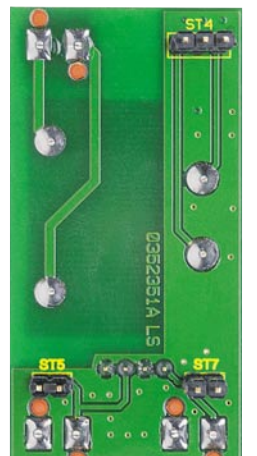

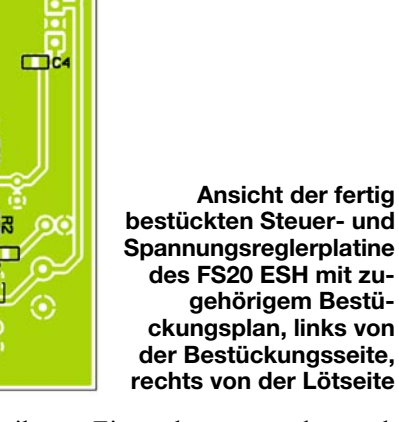

Bauteile zum Einsatz kommen, gelten auch hier die Ausführungen bezüglich SMD-Werkstattausrüstung, die wir bereits beim FS20 EAM gemacht haben.

Auch die dort nachzulesenden Sicherheitshinweise gelten hier umso mehr, als das FS20 ESH direkt im Verteilerkasten

montiert und an das Stromnetz angeschlossen wird!

Die Bestückung beginnt anhand des Bestückungsplans, der Stückliste, des Bestückungsdrucks und der Platinenfotos mit der Steuer- und Spannungsreglerplatine und hier mit den SMD-Bauteilen.

Es ist jeweils ein Lötpad für das Bauteil mit wenig Lötzinn vorzuverzinnen, dann das Bauteil auf seinen Lötpads zu platzieren, am vorverzinnten Pad anzulöten und nach nochmaliger Lagekontrolle an den restlichen Anschlüssen anzulöten. Die Einbaulage der beiden Transistoren und von IC 2 ergibt sich automatisch aus der Lage der Lötpads, wenn man die Bauteile so auflötet, dass ihre Beschriftung oben liegt, also nach dem Bestücken lesbar bleibt.

Sind alle SMD-Bauteile verlötet, folgt nun die Bestückung der bedrahteten Bauteile auf der Bestückungsseite.

Hierzu sind zunächst die Anschlüsse von IC 1 vorsichtig im Abstand von 3 mm zum Gehäuse um 90 Grad abzuwinkeln, bevor sie durch die zugehörigen Bohrungen der Platine eingesetzt werden. Der Spannungsregler ist erst mit einer Schraube M3 x 8 mm, Fächerscheibe

und Mutter auf der Platine zu verschrauben, bevor die Anschlüsse auf der Lötseite verlötet werden.

Bei der Bestückung der Dioden und der Elkos ist deren polaritätsrichtiges Einsetzen wichtig. Die Dioden sind an der Katode mit einem Farbring markiert, der mit der Strichmarkierung im Bestückungsdruck übereinstimmen muss. Die Elkos sind üblicherweise am Minuspol markiert.

Beim folgenden Montieren der Schraubklemme KL 1 ist darauf zu achten, dass sie plan auf der Platine sitzt und die Fixierstifte in den entsprechenden Bohrungen der Platine sitzen. Die Anschlüsse sind mit reichlich Lötzinn zu verlöten.

Bei der nun folgenden Bestückung der Trafoplatine ist zunächst mit den insgesamt 3 Stiftleisten (2 x 2er, 1 x 3er) zu beginnen, die später die Verbindung zur Steuer- und Spannungsreglerplatine herstellen. Denn deren Lötstellen wären sonst später nur schwer zugänglich. Die Stiftleisten sind von der Lötseite her zu bestücken und auf der Bestückungsseite mit reichlich Lötzinn zu verlöten. Dabei ist auf exakt senkrechte Lage der Stiftleisten zur Platine zu achten.

Nun folgen die restlichen Bauteile, wobei beim Trafo und den Schraubklemmen wieder darauf zu achten ist, dass sie plan

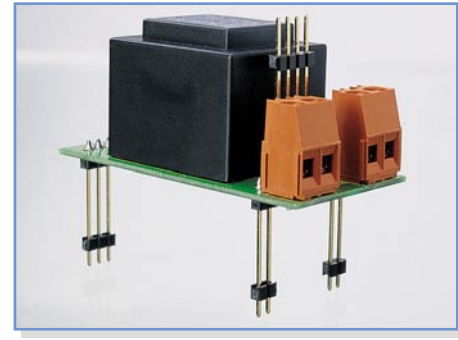

**Bild 10: Fertig bestückte Trafoplatine**

auf der Platine aufliegen, bevor die Anschlüsse mit reichlich Lötzinn verlötet werden. Die Fixierstifte der Schraubklemmen müssen in den zugehörigen Platinenbohrungen sitzen.

Auch hier ist beim Einsetzen der vierpo-

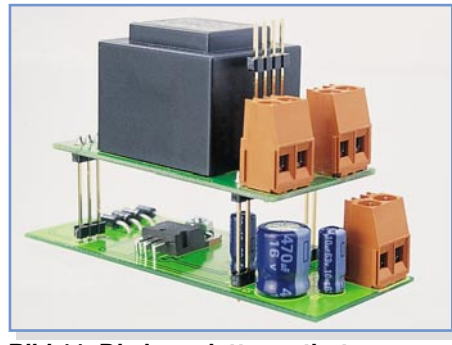

**Bild 11: Die komplett montierte FS20-ESH-Baugruppe**

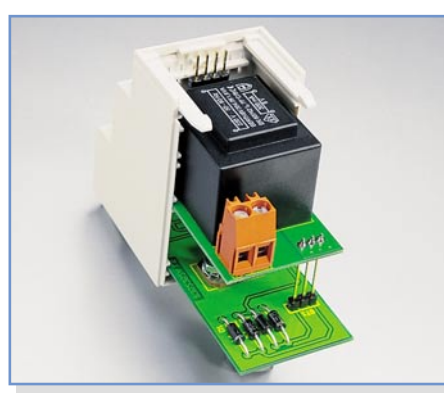

**Bild 12: So erfolgt das Einsetzen in das Hutschienengehäuse**

ligen Stiftleiste auf exakt senkrechten Stand zu achten, damit hier später problemlos der Stecker des FS20-EAM-Verbindungskabels aufgesteckt werden kann. Abbildung 10 zeigt die fertig bestückte Trafoplatine.

Sind beide Platinen nach dem Aufbau auf Bestückungsfehler, Lötzinnbrücken usw. kontrolliert, erfolgt das Zusammensetzen beider Platinen, wie in Abbildung 11 zu sehen. Dazu wird die Trafoplatine mit den Stiftleisten vorsichtig in die Steuerund Spannungsreglerplatine eingesetzt, so dass alle drei Stiftleisten mit ihren Kunststoffkörpern aufsitzen.

Dann dreht man die Anordnung vorsichtig herum und verlötet die Stiftleisten mit reichlich Lötzinn auf der Lötseite der Steuer- und Spannungsreglerplatine.

Abschließend erfolgt der Einbau in das Hutschienengehäuse. Das Gehäuse besteht aus einem Ober- und Unterteil. In die Führung auf der Unterseite des Gehäuseunterteils ist zunächst der Rastschieber einzusetzen und so weit einzuschieben, bis er in die Rastungen des Gehäuses einrastet. Er dient später zum Einrasten des Gerätes auf der Hutschiene (M36-DIN-Normschiene).

In dieses Unterteil ist jetzt probeweise der fertig montierte Netzteil-Baustein so einzusetzen, dass sich die Stiftleiste für den Anschluss des FS20 EAM in dieser Gehäusehälfte befindet (siehe Abbildung 12). Blickt man von hinten in die Gehäusehälfte, so erkennt man links Führungsnuten, in die die beiden Platinen einzuführen sind. Ist der Baustein eingesetzt, kann man jetzt sehen, welche der vier Gehäuseöffnungen nicht für Schraubklemmen benötigt wird. Gleiches gilt für das Gehäuseoberteil, das man ebenfalls probeweise aufsetzt. Die Gehäuseöffnungen, die nicht für Schraubklemmen benötigt werden, sind durch Einsetzen von Abdeckkappen zu verschließen (von außen her einclipsen). Zur Veranschaulichung dieses Vorgangs dienen die Abbildungen 13a und 13b.

Nun ist das Netzteil endgültig in das Gehäuseunterteil einzusetzen, dann folgt das Aufsetzen des Gehäuseoberteils. Beide Gehäuseteile müssen sich ohne Wider-

**Bild 13a: So werden die Abdeckkappen eingesetzt …**

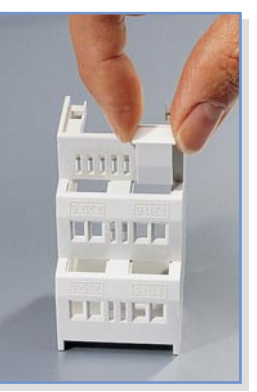

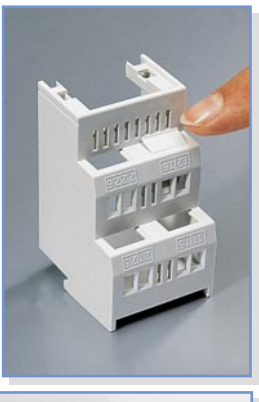

**Bild 13b: … und eingerastet**

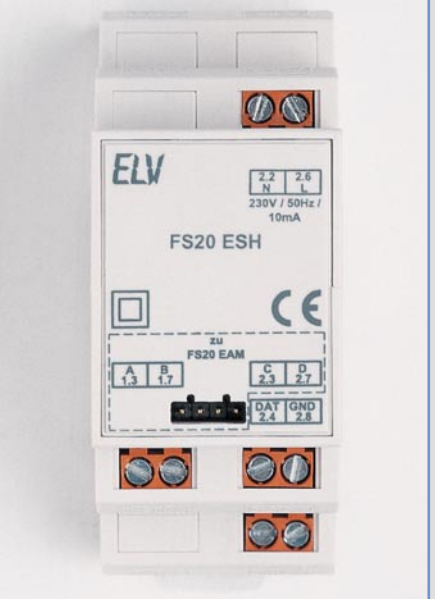

**Bild 14: Das fertig montierte FS20 ESH**

stand zusammensetzen lassen und die Rastnasen auf der Oberseite sauber ineinander fassen. Abschließend sind die beiden Gehäuseteile auf der Unterseite mit einer Schraube 2,5 x 8 mm zu verschrauben und der bedruckte Gehäusedeckel ist auf der Frontseite einzusetzen (einrasten). Hierbei kontrolliert man nochmals, ob die Stiftleiste für den FS20-EAM-Anschluss genau hinter der Öffnung des Gehäusedeckels sitzt. Abbildung 14 zeigt ein fertig montiertes Netzteil.

Im zweiten Teil des Artikels beschreiben wir den Schalt-Aktor FS20 SH und den Dimmer FS20 DH20 dieses Hutschienen-<br>
SAL systems.

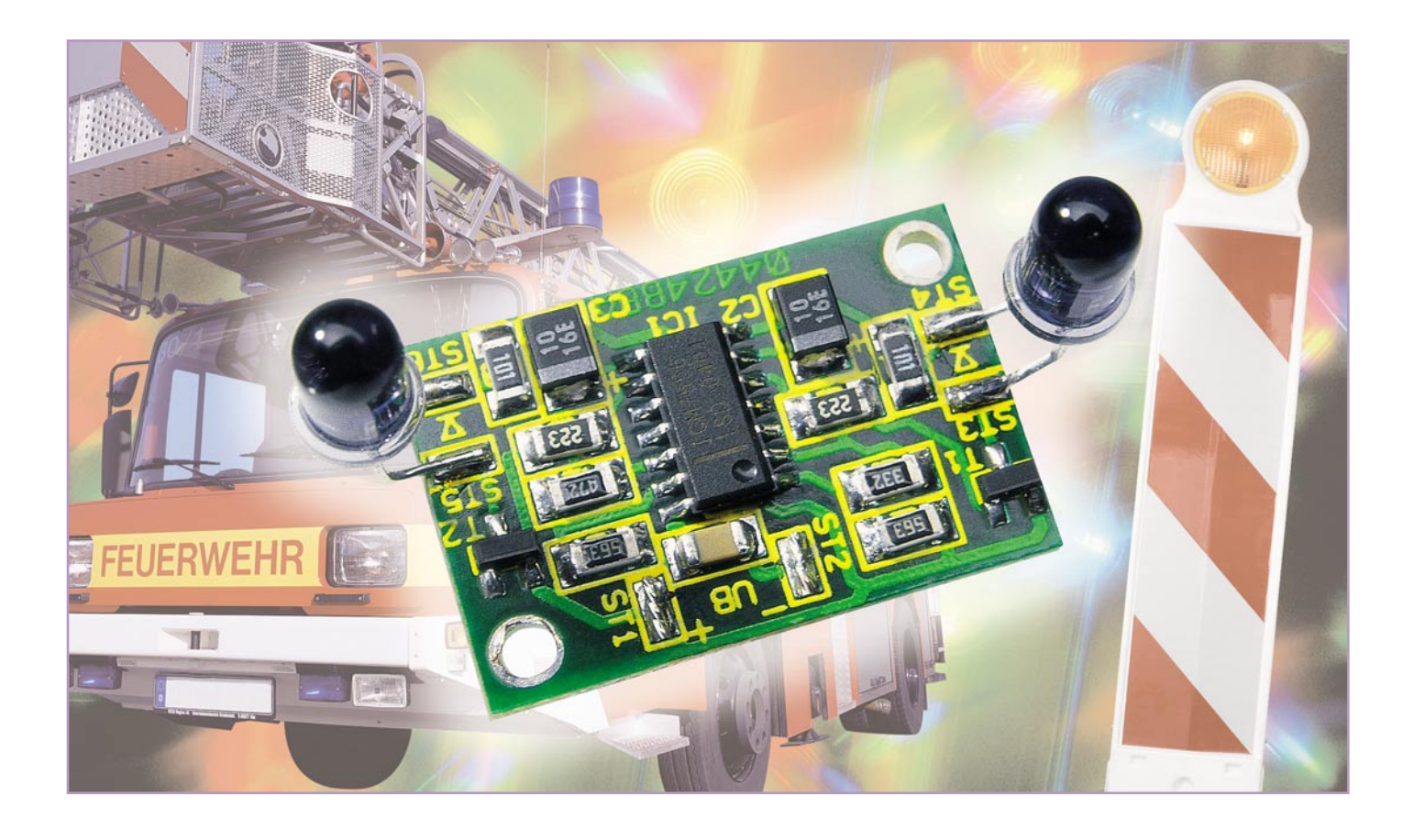

### **Blaulicht-Simulator**

*Beleuchtungs- und Lichteffekte beleben eine Modellbahnanlage ebenso wie ein Modellfahrzeug, den Modellflieger oder das Modellschiff. Wir stellen eine kleine Schaltung in SMD-Technik für den Modellbaubereich vor, mit der zwei LEDs in unterschiedlicher Frequenz angesteuert werden. Dies simuliert ein Blaulicht oder andere Warnlichter.*

#### **Man nehme …**

Diese kleine Schaltung zählt zu den Standard-Baugruppen, die man als Modellbauer oder -bahner einfach immer "in der Schublade" haben sollte, um ein Modell schnell einmal mit einem interessanten Lichteffekt bestücken zu können. Der Effekt mit der Ansteuerung von LEDs mit unterschiedlichen Frequenzen simuliert hervorragend verschiedene Arten von Warnlichtern, etwa im Blaulicht-"Balken" eines Polizeifahrzeuges oder das Warnlicht eines Einsatz- oder Schwertransport-

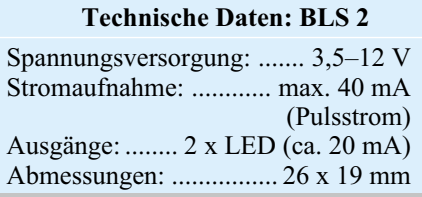

fahrzeugs. US-Car-Fans können hiermit auch die in den Staaten gebräuchlichen zweifarbigen Warnblinker (eine Seite Rot, andere Seite Blau) zum Leben erwecken.

Darüber hinaus sind zahlreiche Anwendungen, etwa Absperrmarkierungen auf den Straßen der Modellbahnanlage, möglich. Dabei kann man auch mit mehreren dieser Bausteine experimentieren, etwa, um eine Absperrtafel, wie man sie auf Autobahnbaustellen findet, adäquat zu bestücken.

Aber auch das Modellflugzeug, der Modellhubschrauber oder das Modellschiff werden mit derartigen Lichteffekten optisch aufgewertet.

Die gesamte Schaltung ist auf einer kleinen, SMD-bestückten Platine untergebracht, die sich mit ihren kompakten Abmessungen eigentlich noch überall unterbringen lässt. Zum universellen Einsatz trägt auch der weite mögliche Betriebsspannungsbereich bei.

#### **Schaltung**

Wie man im Schaltbild (Abbildung 1) erkennt, ist der Bauteileaufwand zur Realisierung der Schaltung sehr gering. Im IC 1 vom Typ ICM 7556 (oder TS 556) sind zwei identische Timerschaltungen (A und B) integriert, die kompatibel mit dem bekannten Timer-Baustein NE 555 sind.

Für die Beschreibung der Schaltung betrachten wir deshalb auch nur einen dieser Timer (A). Der Timer ist als Oszillator geschaltet, wobei die frequenzbestimmenden Bauteile die Widerstände R 3, R 4 und der Elko C 2 sind. Die Frequenz des Oszillators beträgt ca. 2 Hz. Über den Ausgang Pin 5 wird der Schalttransistor T 1 angesteuert, der dann wiederum die LED schaltet. Der LED-Strom wird durch den Widerstand R 1 festgelegt.

Der zweite Timer B (Oszillator) ist etwas anders dimensioniert ( R 5), so dass die

#### **Bild 1: Schaltbild des Blaulicht-Simulators**

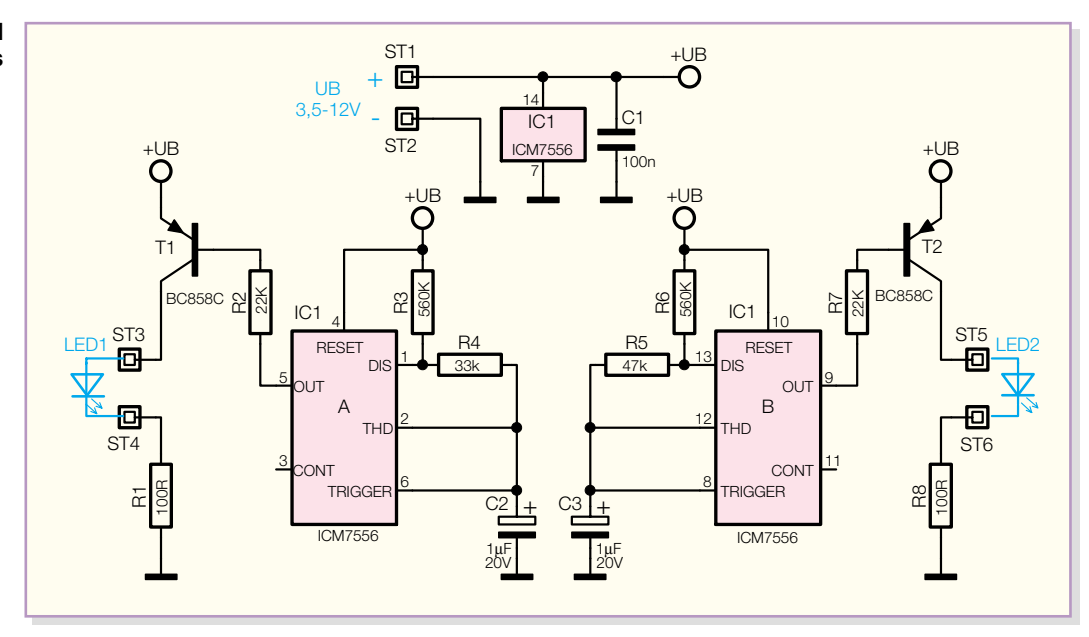

Frequenz geringfügig niedriger ist. Damit erreicht man den markanten Blinkeffekt. Die Betriebsspannung (3,5 V bis 12 V) wird über die Anschlüsse ST 1 und ST 2 zugeführt. Sie muss für diese einfache Anwendung nicht stabilisiert sein, weshalb man die Schaltung auch direkt z. B. am Antriebsakku des Modells betreiben kann.

#### **Nachbau**

Damit die Abmessungen der Platine möglichst kompakt bleiben, sind alle Bauteile der Schaltung in SMD-Technik ausgeführt, wobei die Platine nur einseitig mit Bauteilen bestückt ist.

Grundsätzlich sollte für die Lötarbeiten ein Lötkolben mit schlanker Spitze und mittlerer Leistung verwendet werden. Dies garantiert ein sauberes Verlöten der SMD-Bauteile und schützt die empfindlichen Bauteile vor Überhitzung.

Hinsichtlich der sehr geringen Abmessung der Platine empfiehlt es sich, die Platine mit z. B. doppelseitigem Klebe-

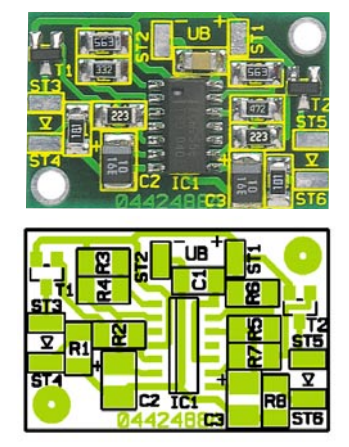

**Vergrößerte Ansicht der fertig bestückten Platine des Blaulicht-Simulators mit zugehörigem Bestückungsplan (Originalgröße: 26 x 19 mm)**

band auf einer Arbeitsunterlage zu fixieren oder einen kleinen Schraubstock zu verwenden.

Für den SMD-Einsteiger empfiehlt es sich, einmal im Internet den Download-Bereich des "ELVjournals" (www.elv.de, dann "Journal" und "Downloads") zu besuchen. Hier findet sich unter "Der richtige Umgang mit SMD – Löten, Entlöten, Identifizieren" ein ausführlicher Beitrag zum Umgang und zur Verarbeitung von SMD-Bauteilen, der u. a. viele praktische Tipps aus der SMD-Lötpraxis vermittelt. Wollen wir uns also der Bestückung zuwenden.

Zweckmäßigerweise werden zuerst die SMD-Widerstände bestückt und verlötet. Diese sind, nachdem man eines der zugehörigen Lötpads mit etwas Lötzinn versehen hat, an der vorgesehenen Stelle auf der Platine mit einer Pinzette zu fixieren, und es ist zunächst nur ein Anschlusspin anzulöten. Nach der Kontrolle der korrekten Position des Bauelements können die restlichen Anschlüsse verlötet werden.

In gleicher Weise fährt man mit der Bestückung der weiteren Bauteile fort. Hierbei ist auf die richtige Einbaulage bzw. Polung zu achten (siehe auch Platinenfoto). Bei den Tantal-Elkos ist der Pluspol durch eine Strichmarkierung auf dem Gehäuse gekennzeichnet. Die Einbaulage des ICs ist durch eine abgeflachte Gehäuseseite erkennbar, die mit der Doppelstrich-Markierung im Bestückungsdruck übereinstimmen muss. Die Einbaulage der Transistoren

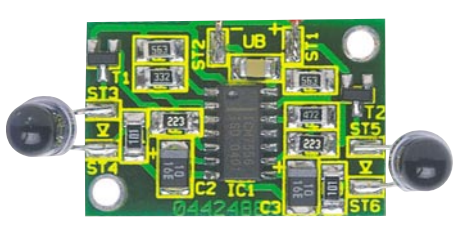

**Detailansicht der Platine mit bestückten LEDs**

### *Stückliste: Blaulicht-Simulator BLS 2*

#### **Widerstände:**

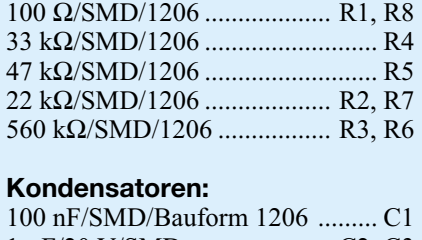

1 µF/20 V/SMD...................... C2, C3 **Halbleiter:**  $I7556/TC556/CND$ 

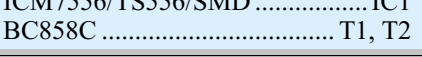

ergibt sich automatisch aus der Lage der zugehörigen Pins. Hier ist der Transistor so aufzulöten, dass die Beschriftung des Bauteils oben liegt, also lesbar bleibt.

Zum Schluss werden die LEDs angeschlossen, wobei diese direkt an die Platine oder über Anschlussleitungen angeschlossen werden können. Bei Anschluss der LEDs ist unbedingt auf die richtige Polung zu achten, das etwas längere Anschlussbein der LED markiert die Anode (+). Bei abgesetzter LED-Montage sollte man die Anschlüsse der LED jeweils gegeneinander isolieren (ein Anschluss samt Lötstelle mit dünnem Schrumpfschlauch überziehen). Soll die Montage in einem Metallchassis erfolgen, das eines der beiden Betriebsspannungspotenziale führt, ist am besten ebenfalls durch Isolierung beider Anschlüsse und Lötstellen zu verhindern, dass es zu Kurzschlüssen mit dem Chassis kommt.

Dies gilt auch für die Montage der Platine im Modell. Dabei hat sich, nach erfolgreicher Erprobung, das Einbetten der gesamten Baugruppe in Schrumpfschlauch in der harten Modellbaupraxis bestens be-<br>währt währt.

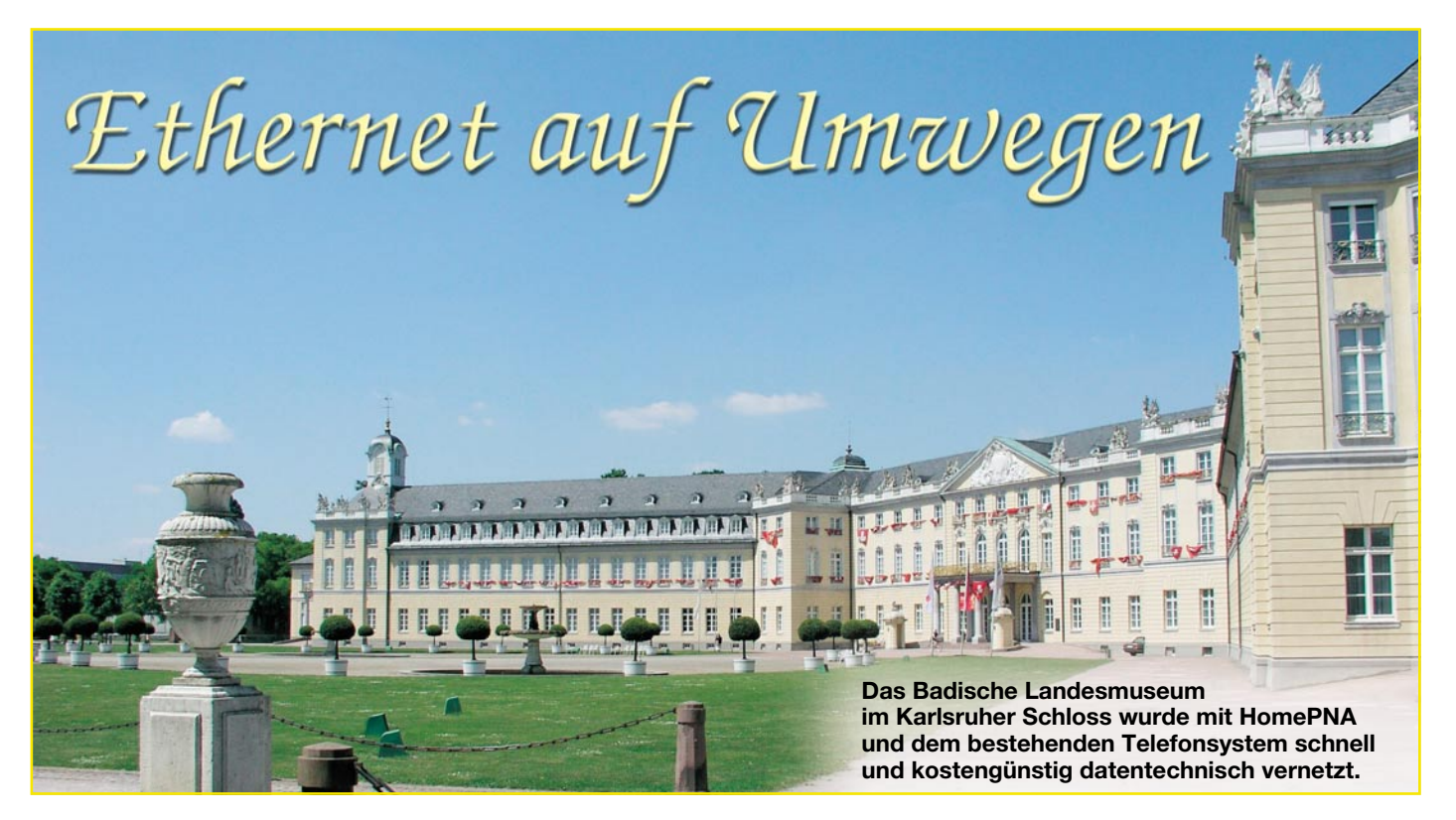

### **Telefonie und Daten über Telefon- und TV-Hausverteilungen**

Der PC ist heute ein Universalgenie, das "nebenbei" die Technik im Hause beherrscht. *Die Verbindung zwischen den Komponenten stellt ein leistungsfähiges Datennetz her – wenn es vorhanden ist! In der Realität ist die Datenvernetzung daheim nur selten vorhanden. Ein unlösbares, den Fortschritt hemmendes Hindernis? Nicht unbedingt! Die Technik zur Verwendung der "klassischen" Telefon- und Antennenverteilnetze für die neuen multimedialen Datenanwendungen steht zur Verfügung. Sie ist ausgereift, preiswert und leicht zu implementieren. Und das Schönste dabei: Alles, was bisher ging, funktioniert ungestört weiter!*

#### **Internet und der Trend zum Zweitund Dritt-PC …**

Als das Internet vor wenig mehr als zehn Jahren für jedermann zugänglich wurde, hat die Verbreitung des PCs in privaten Haushalten einen enormen Aufschwung genommen. Besonders die Möglichkeit des blitzschnellen und extrem kostengünstigen Übermittelns elektronischer Briefe war für den "normalen" Anwender attraktiv. Aber was anfangs nur wenige hundert Byte für eine rein ASCII-Text-basierte Nachricht waren, hat sich durch aufwändige Textverarbeitungsprogramme unter Einbindung grafischer Gestaltungselemente mehr und mehr "aufgeplustert". Damit einher ging ein ständiger Zuwachs an Übertragungsgeschwindigkeit. Die Modementwicklung für die analoge Telefonwählleitung belegt dies deutlich: Vom Akustikkoppler mit 300 Bit/s bis zum heutigen V90-Modem mit max. 56 KBit/s. Aber

auch das Nutzerverhalten änderte sich in diesem Zeitraum. Den wachsenden multimedialen Möglichkeiten entsprechend, werden elektronische Nachrichten häufig durch Dateianhänge mit akustischen, fotografischen oder filmischen Inhalten (MP3/ WAV, TIF/JPEG, AVI/MPEG) zu Datenlawinen. Ein analoger Telefonanschluss ist damit völlig überfordert. Quälend langsam wickelt er die Datenkommunikation über das Internet ab und ist zudem für seinen ursprünglichen Zweck blockiert. Das ISDN brachte mit zwei B-Kanälen zum gleichzeitigen Telefonieren und "Surfen" im Internet Entlastung. Erst durch T-DSL (ADSL der deutschen Telekom) sind jetzt Übertragungsraten verfügbar, die wenigstens in Teilnehmerrichtung mit typ. 768 KBit/s den Anforderungen neuzeitlicher multimedialer Kommunikation entsprechen. Der Trend zum Zweit- oder Dritt-PC in einem Haushalt verschärft das Problem des komfortablen Internetzugangs für alle. Eine Vernetzung der Rechner über ein lokales

Netz (LAN: Local Area Network) und darüber die gemeinsame Nutzung des T-DSL-Anschlusses zum Surfen im Internet (ICS:

#### **Begriffsklärung: HomePNA = Breitband-Ethernet**

Das heute übliche Ethernet mit 10 bzw. 100 MBit/s theoretischer Übertragungsrate gehört – wie die Bezeichnung 10/ 100BaseT aussagt – zu den Basisband-Übertragungsverfahren auf Twisted-Pair-Kupferdrähten (T). Dabei wird ein Frequenzbereich zwischen 0 und 20 MHz beansprucht. Bei HomePNA handelt es sich dagegen um die geträgerte Übertragung mit digitalen Modulationsverfahren (PPM: Pulse Phase Modulation bei Home-PNA 1.0 und [FD]QAM: [Frequency Diverse] Quadrature Amplitude Modulation bei HomePNA 2.0/3.0) zwischen 4 und 10 MHz, die wegen der sehr hohen erreichbaren Datenraten zu den Breitband-Ethernet-Varianten gezählt werden.

Internet Connection Sharing) ist die optimale Lösung.

#### **… fordern geeignete Vernetzungsstrukturen**

Die Installationsstandards im Wohnungsbau haben sich bis heute oft nicht im Entferntesten an die Kommunikationsbedürfnisse moderner Bürger angepasst. Immer noch ist bei vielen Neubauten die minimalistische Ausstattung einer Wohnung mit einem Telefonanschluss im Flur und einer Antennensteckdose im Wohnzimmer traurige Realität. Von einem Datennetz auf der Grundlage strukturierter Verkabelungen zum Datenaustausch der PCs untereinander und mit der Außenwelt können die meisten Wohnungsinhaber nur träumen. Die nachträgliche Verlegung eines solchen Netzes ist abschreckend aufwändig und teuer. In gewerblich genutzten Objekten, wie Arzt- und Rechtsanwaltspraxen, Hotels, Pensionen usw., ist sie stets mit baubedingten Nutzungs- und damit Einnahmeausfällen verbunden. Werden diese zu den eigentlichen Material- und Installationskosten hinzugerechnet, ist die Neuverlegung eines solchen Netzes eine extrem teure Angelegenheit.

Eine Alternative scheint auf den ersten Blick die drahtlose Vernetzung von PCs zu sein. Aber solche Wireless LANs (WLAN) haben oft auch ihre Tücken. Erstens hängen die Übertragungseigenschaften stark von der lokalen Belegung des zugewiesenen Frequenzbandes und von den Ausbreitungsbedingungen im Gebäude ab und zweitens müssen die Access-Points (quasi die Funk-Basisstationen im WLAN) verkabelt und die Probleme der Abhörsicherheit zuverlässig gelöst werden, so dass sich der vermeintliche Vorteil schnell relativiert. Ähnlichen Einschränkungen unterliegen Lösungen, die das Stromnetz als Transportmedium nutzen (PowerLine).

Aber es gibt einen Königsweg aus dem Dilemma: die Nutzung vorhandener Telefonleitungsnetze für die Datenübertragung und -vernetzung. In Amerika ist die Technik dazu unter der Bezeichnung Home-PNA (PNA: Phoneline Networking Alliance) seit Jahren verfügbar und im breiten Einsatz. Der Zusatz "Home" lässt eventuell die Assoziation aufkommen, hierbei handele es sich um eine wenig leistungsfähige Technik für den Heimbereich, die für

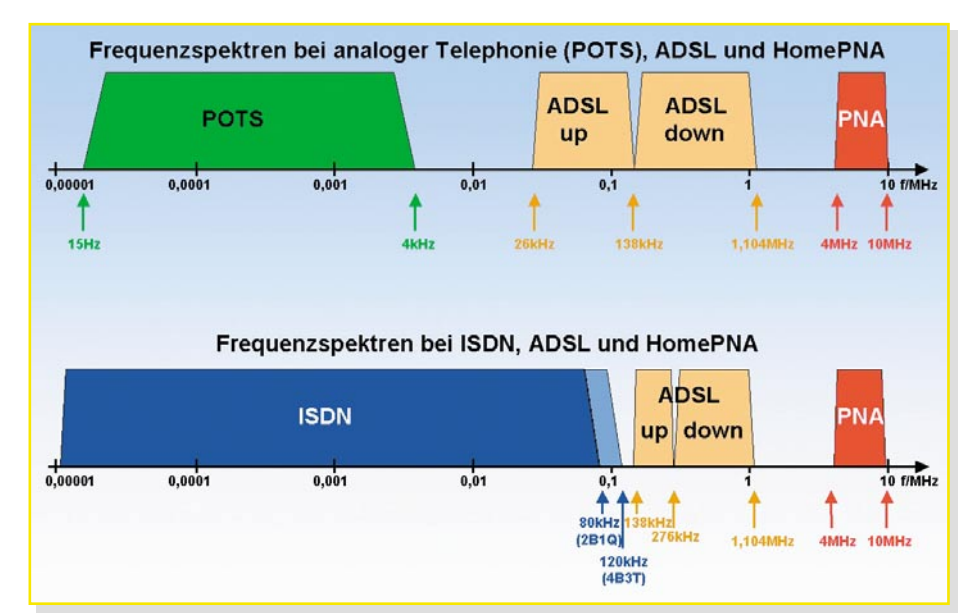

**Bild 1: Die spektrale Belegung der Dienste POTS, ISDN, ADSL und PNA**

professionelle Anwendungen nicht geeignet ist. Dass dem nicht so ist, wird deutlich, wenn man sich mit der PNA-Technik etwas eingehender beschäftigt.

#### **Geteiltes Medium – mehrfacher Nutzen**

Ein Übertragungsmedium kann vielfach genutzt werden. Man denke beispielsweise an die (Koaxial-)Kabelnetze, über welche die Mehrzahl der Deutschen ihre Rundfunkprogramme beziehen. Das vom Koaxialkabel geführte Frequenzband (bei ausgebauten Netzen 5–862 MHz) ist in gerasterte Frequenzbereiche unterteilt, in denen TV und Radio verteilt, Internetverbindungen zu hunderten von Teilnehmern hergestellt, administrative Funktionen abgewickelt und die Versorgungsenergie zu aktiven Netzelementen (Fernspeisung) transportiert werden. Dieses auch als Frequenzmultiplex bezeichnete Verfahren macht sich zunutze, dass die Bandbreite eines Übertragungsmediums bei weitem nicht von einer Anwendung (z. B. einem TV-Programm) ausgeschöpft wird.

Bei einer Telefonleitung für die reine analoge Telefonie (POTS: Plain Old Telephone Services) sind gerade mal 3 bis 4 kHz Bandbreite erforderlich. Je nach der Leitungslänge und den verwendeten Übertragungstechniken sind dies weniger als ein Tausendstel der nutzbaren Bandbreite. Ein erster nennenswerter Teil davon wurde mit dem Ersatz von POTS durch ISDN in Anspruch genommen. In jüngerer Zeit schneidet sich T-DSL ein weiteres Stück des Bandbreitekuchens ab. Weil damit die nutzbare Bandbreite noch lange nicht erschöpft ist, haben sich namhafte Hersteller aus dem Bereich der IT & TK-Technologie im zweiten Quartal 1998 zu einer Allianz zusammengefunden, deren Ziel es war, die verbleibenden Übertragungskapazitäten auf einer Telefonleitung für die schnelle Datenübertragung nutzbar zu machen. Mitglieder dieser Phoneline Networking Alliance sind u. a. AMD, AT&T, Compaq, HP, IBM, Intel, Lucent, Rockwell und 3Com.

Die wichtigsten Merkmale der von ihnen entwickelten HomePNA-Technik sind in Tabelle 1 zusammengefasst.

Die gemeinsame Nutzung eines Übertragungsmediums (Media Sharing) durch mehrere Dienste führt zu besonders ökonomischen Lösungen, da gerade die Kosten des Verteilnetzes stark zu Buche schlagen. Übrigens: HomePNA ist nicht zwingend auf eine Zweidrahtleitung als Transportmedium angewiesen! Auch auf bestehende Koaxialverteilungen, RS 232, Profibus, V24 u. v. m. lässt sich diese Technologie problemlos aufsetzen.

Die spektrale Belegung der Dienste POTS, ISDN, ADSL und PNA zeigt die Abbildung 1. Aus Gründen der Darstellbarkeit ist die Frequenzachse logarithmisch skaliert.

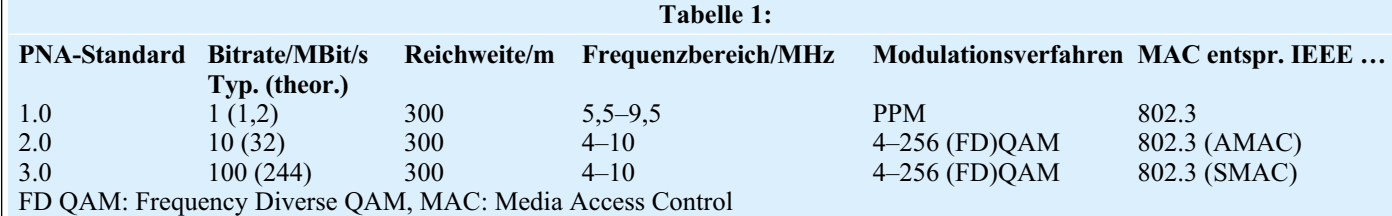

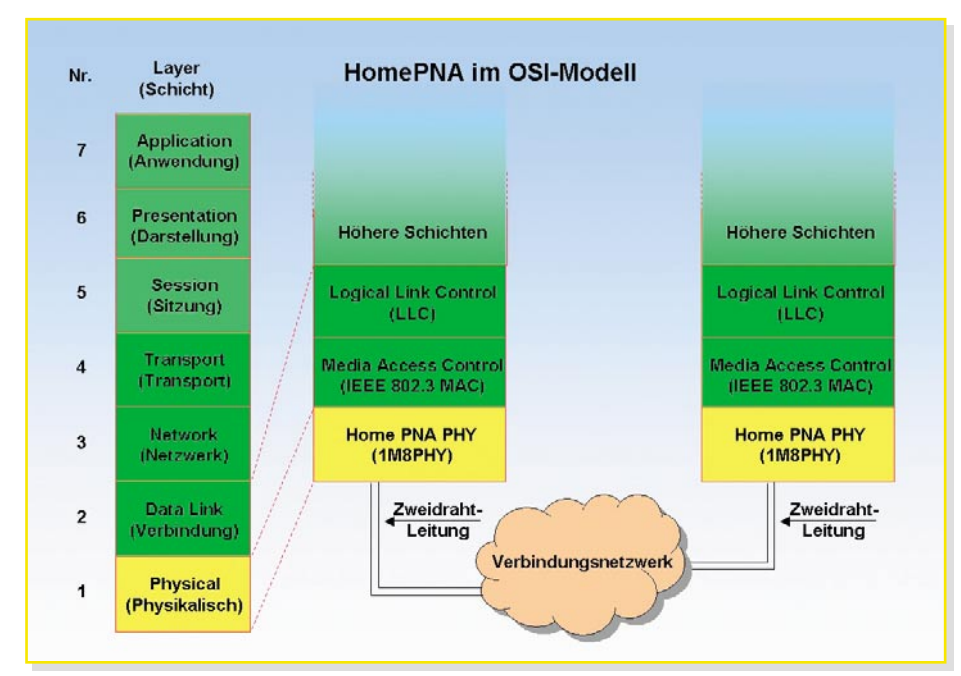

**Bild 2: Die Einbindung von HomePNA in das 7-Schichten-ISO/OSI-Modell**

#### **HomePNA und Ethernet**

Die am weitesten verbreitete Technologie für den Aufbau lokaler Datennetze beruht auf dem Ethernet mit Datenraten von 10, 100 und 1000 MBit/s (Gigabit-Ethernet). Das Zugriffsverfahren von Ethernet auf das Übertragungsmedium (Koaxialkabel oder Twisted Pair) heißt CSMA/CD (Carrier Sense Multiple Access /Collision Detection). Dabei horcht eine sendewillige Station in das Netz hinein, um zu prüfen, ob das Medium gerade von einem anderen Teilnehmer belegt ist (Carrier Sense). Falls auf dem Medium kein Datenverkehr zu hören ist, beginnt sie zu senden. Andere Stationen im Netz stellen dann einen eventuellen Übertragungswunsch zurück, bis das Medium wieder frei ist.

Ein Problem tritt dann auf, wenn zufällig zwei (oder mehr) Stationen gleichzeitig zu senden beginnen (Multiple Access). Die dann auftretende Kollision wird von den Stationen erkannt (Collision Detection) und lässt sie ihren Sendeversuch abbrechen. Jede der Stationen versucht nun nach einer von einem Zufallsgenerator vorgegebenen Zeit erneut das Medium zu belegen. Die Wahrscheinlichkeit einer abermaligen Kollision ist äußerst gering, so dass der Sendeversuch im zweiten Anlauf in aller Regel erfolgreich sein wird. Dieses Verfahren funktioniert gut, wenn wenige Stationen selten auf das Netz zugreifen. Je mehr Stationen im Netz sind und je häufiger sie darauf zugreifen wollen, desto mehr steigt die Zahl der Kollisionen. Auf jeden Fall ist die Zeit für den Aufbau einer Verbindung zwischen Netzteilnehmern und die Übertragung eines gewissen Datenvolumens nicht völlig exakt vorherzusa-

gen, weshalb man CSMA/CD auch zu den nicht-deterministischen Übertragungsverfahren rechnet. Bei geringer Netzbelastung und nicht zu großen Netzen stellt dies aber kein Problem dar.

In größeren Netzen lässt sich die notwendige Kollisionsarmut durch Segmentierung unter Verwendung von Switches und Routern herstellen, so dass auch die Übertragung multimedialer Inhalte mit dem notwendigen Grad an Zuverlässigkeit funktioniert. HomePNA unterscheidet sich darin in keiner Weise.

Ein wesentlicher Kosten- und Anwendungsvorteil von HomePNA liegt nun darin, dass die verwendete Technologie bis auf die physikalische Netzanbindung identisch mit Ethernet ist. Rechnerbetriebssysteme behandeln Komponenten für Home-PNA und Basisband-Ethernet daher völlig gleich!

Die Einbindung von HomePNA in das 7-Schichten-ISO/OSI-Modell (ISO: International Standardization Organization, OSI: Open Software Interconnection) verdeutlicht Abbildung 2.

HomePNA-Komponenten sind also im Wesentlichen Standard-Ethernet-Komponenten mit einer zusätzlichen physikalischen Schnittstelle PHY (neben der für 10/100BaseT) auf dem Ethernet-Chip zur Kommunikation über eine Zweidrahtleitung. Das hält ihre Kosten trotz der gesteigerten Funktionalität niedrig und ermöglicht zu einem späteren Zeitpunkt die problemlose Migration zu einem "echten" Ethernet. Zudem ist HomePNA 2.0 abwärtskompatibel mit HomePNA 1.0 und hat als Vorteil gegenüber Standard-Ethernet mit 8 Prioritätsstufen für die Wiederbelegung des Transportmediums nach einem Kollisionsfall ein skalierbares Echtzeitverhalten (DFPQ: Distributed Fair Priority Queueing). Außerdem ist durch LARQ (Limited Automatic Repeat Request) eine verbesserte Reaktion auf kurzzeitige Störungen gegeben.

#### **HomePNA-Komponenten und Anlagenbeispiele**

Um eine Ethernet-Verbindung über eine Telefon-Zweidrahtleitung zu realisieren, ist die Umsetzung am Leitungsanfang (einschleifen) und am Leitungsende (ausschleifen) erforderlich. Diese Aufgabe übernimmt im einfachsten Fall einer Punktzu-Punkt-Verbindung je eine Ethernet/ HomePNA-Bridge. Bei Punkt-zu-Mehrpunkt-Verbindungen, wie sie über die Telefonverkabelung einer TK-Anlage realisiert werden können, kommt TK-seitig je nach Anzahl der Leitungen ein Port-Switch in Frage. Da sich solche Port-Switches kaskadieren lassen, sind einem HomePNA-Netz keine Grenzen gesetzt.

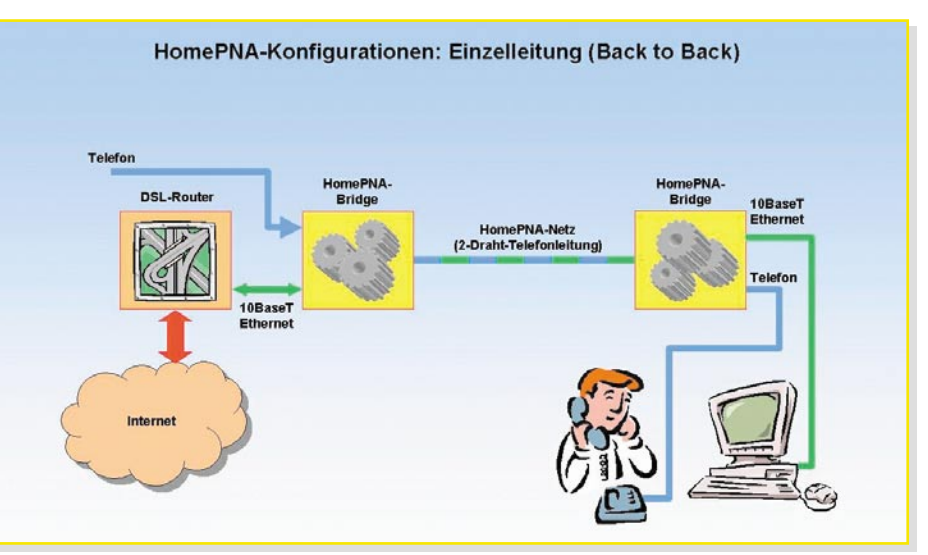

**Bild 3: Eine Zweidraht-Telefonleitung (a/b-Adernpaar) ermöglicht neben der Telefonfunktion auch einen schnellen Internetzugang.**

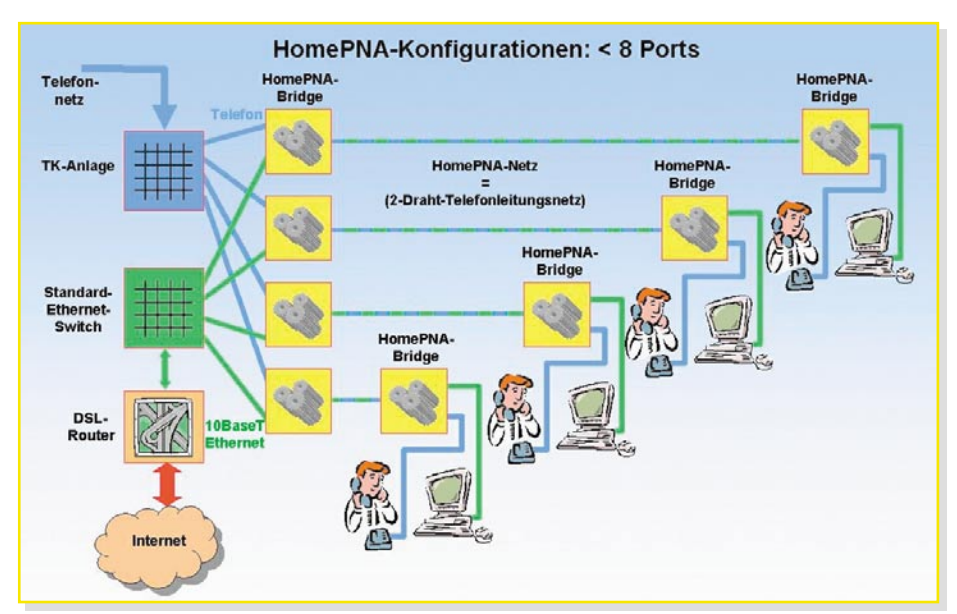

**Bild 4: Punkt-zu-Mehrpunkt-Verbindung (<8 Ports)**

#### **Fall 1: Punkt-zu-Punkt-Verbindung**

Über eine Zweidraht-Telefonleitung (a/b-Adernpaar) soll neben der Telefonfunktion auch ein schneller Internetzugang realisiert werden (Abbildung 3). Dazu wird der Ethernet-Ausgang eines DSL-Routers mit dem Ethernet-Eingang einer HomePNA-Bridge verbunden und in die Zweidrahtleitung zum Teilnehmer eingeschleift. Dort "zerlegt" eine zweite HomePNA-Bridge das empfangene Signal in Telefon- und Ethernet-Anteil und stellt die Verhältnisse vor der Bridge am Leitungsanfang wieder her. Damit kann telefoniert werden, und es steht gleichzeitig ein schneller Internetzugang über einen PC zur Verfügung.

#### **Fall 2: Punkt-zu-Mehrpunkt-Verbindung (<8 Ports)**

Sollen bis zu 8 Teilnehmer mit der vollen Funktionalität einer TK-Anlage telefonieren können, sich einen schnellen Internetzugang teilen (ICS: Internet Connection Sharing) und ihre PCs miteinander vernetzt sein, ist der folgende Lösungsansatz (gezeichnet für 4 Teilnehmer) geeignet (Abbildung 4). Mit zwei HomePNA-Bridges werden in jede Leitung des vorhandenen sternförmigen Telefonnetzes die Ausgangsports eines Ethernet-Switches ein- und am teilnehmerseitigen Leitungsende wiederum mit je einer Bridge ausgekoppelt. Der Switch verbindet die PCs untereinander und mit dem Internet auf der Grundlage des TCP/IP-Protokolls (TCP/ IP: Transmission Control Protocol/Internet Protocol). Ausgangspunkt für das Telefonnetz ist eine TK-Anlage, die natürlich auch ein ISDN-Typ mit analogen a/b-Ports (Zweidraht-Ports) sein kann.

Möchte ein Teilnehmer ISDN-Endgeräte betreiben, gibt es zwei Möglichkeiten:

1. Wenn nur ein Adernpaar zwischen Stern-

punkt und Teilnehmerdose verlegt ist, muss man den sog. NTBA (Network Termination Basic Access = ISDN-Netzabschluss) zum Teilnehmer verlegen (zweidrähtige Uk0-Schnittstelle). An dem 4-drähtigen S<sub>0</sub>-Bus des NTBA können dann bis zu 8 ISDN-Endgeräte bzw. a/b-Wandler für analoge Endgeräte (Telefone, Anrufbeantworter, Gruppe-3-Faxgeräte …) betrieben werden. Zur wohnungs-, büro- oder praxisweiten Verteilung des S<sub>0</sub>-Busses wird zweckmäßigerweise ein ISDN-Sternkoppler (auch S0-Hub genannt) eingesetzt.

2. Liegen zwei Adernpaare zwischen Sternpunkt und Teilnehmerdose, kann der NTBA im Sternpunkt verbleiben und der S<sub>0</sub>-Bus auf die Teilnehmerleitung geschaltet und beim Teilnehmer von Endgerät zu Endgerät durchgeschleift oder per ISDN-Hub sternför-

mig auf die Endgeräte verteilt werden. Eines der beiden Adernpaare wird zusätzlich für HomePNA genutzt.

#### **Fall 3: Punkt-zu-Mehrpunkt-Verbindung (<42 Ports)**

Dieser Anwendungsfall ist typisch für kleinere bis mittelgroße Büros, Arztpraxen, Ämter, Rechtsanwaltssozietäten, Hotels usw., wo eine sternförmige Telefoninfrastruktur bereits vorliegt, die mit HomePNA auf einfache Weise zur PC-Vernetzung herangezogen werden soll (Abbildung 5). Dazu wird im Sternpunkt neben die vorhandene TK-Anlage ein Home-PNA-Switch mit 14 Ports gesetzt. Sein Ethernet-Eingang wird direkt an das DSL-Modem angeschlossen. Der Home-PNA-Switch-Ausgang führt Ethernet und Telefon und wird über die Telefonleitung mit der Teilnehmerdose verbunden. Dort trennt eine HomePNA-Bridge wieder Telefon und Daten. Bei mehr als einem HomePNA-Switch wird ein zusätzlicher Ethernet-Switch oder -Hub benötigt, dessen Ausgangsports mit den Ethernet-Eingangsports der HomePNA-Switches verbunden werden. Wirtschaftlich sinnvoll ist dies bis zu 42 Teilnehmer (3 Home-PNA-Switches). Darüber hinaus ist die folgende Variante mit modularen Home-PNA-Switches vorteilhafter.

#### **Fall 4: Punkt-zu-Mehrpunkt-Verbindung (>42 Ports)**

Von der Struktur her besteht kein Unterschied zu Fall 3. Lediglich die HomePNA-Switches mit 14 festen Ports werden durch modulare HomePNA-Switches mit 13 Einschubplätzen für 12-Port-Module ersetzt. Damit kann ein modularer HomePNA-Switch maximal 156 Teilnehmer bedienen. Durch den Einsatz entsprechend vie-

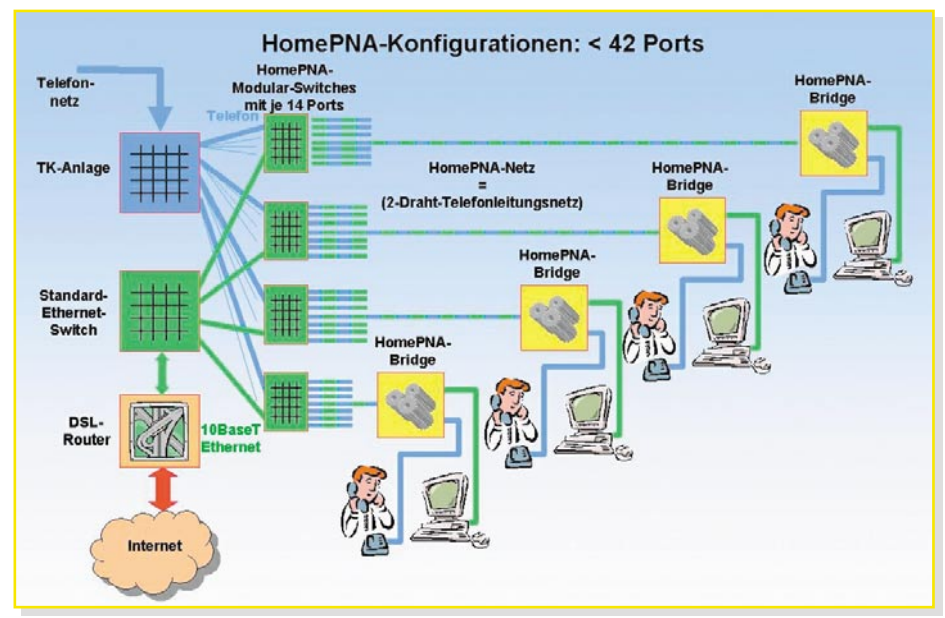

**Bild 5: Punkt-zu-Mehrpunkt-Verbindung (<42 Ports)**

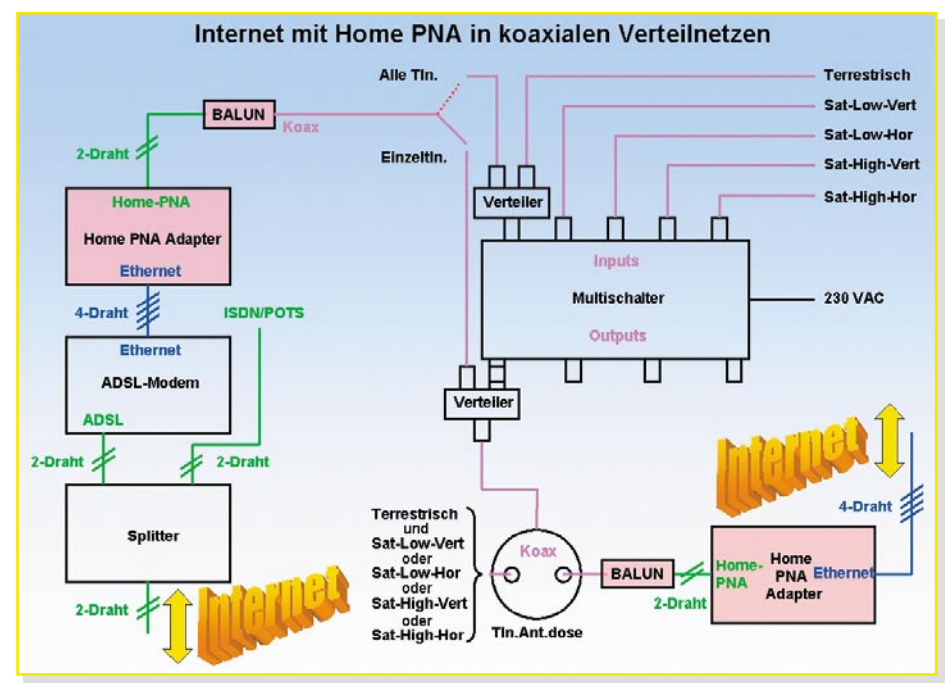

**Bild 6: Prinzip zur Nutzung koaxialer Rundfunkverteilnetze**

ler modularer HomePNA-Switches lässt sich die Anlagengröße nahezu beliebig an die Erfordernisse anpassen.

#### **Nutzung koaxialer Rundfunkverteilnetze**

Moderne Koax-Verteilnetze sind sternförmig aufgebaut und eignen sich deshalb optimal für die Integration von HomePNA. Ein Symmetrieübertrager (BALUN: BA-Lanced UNbalanced) stellt den Übergang von der Zweidrahtleitung (symmetrisch = balanced) auf das Koaxialkabel (asymmetrisch = unbalanced) her. In die gewünschten, vom Sternpunkt abgehenden Leitungen zur Teilnehmerdose wird ein Koaxialverteiler (splitter) eingeschleift, der HF-Rundfunksignal (TV und Radio) und das asymmetrierte HomePNA-Signal zusammenführt. An der Antennendose stellt ein weiterer BALUN das vom HomePNA-Adapter benötigte symmetrische Signal wieder her. Bei Multischalteranlagen zur Verteilung von Satellitenempfangssignalen (1. Sat-ZF) ergeben sich in aller Regel keine Probleme. Das Prinzip ist in Abbildung 6 erläutert. Die Einspeisung von HomePNA in den terrestrischen Eingang des Multischalters erspart einen BALUN pro Teilnehmer, ist aber oft durch die meist recht hohe Dämpfung des terrestrischen Signals in Teilnehmerrichtung problematisch.

In Baumnetzen kann aus Dämpfungsgründen eine Analyse des Verteilnetzes und eventuell die Aufteilung in kleinere Segmente erforderlich sein. Außerdem sinkt die pro Teilnehmer verfügbare Datenrate mit zunehmender Inanspruchnahme des Internetzugangs.

#### **Zusammenfassung der Vorteile von HomePNA**

- 1. HomePNA 1.0 und 2.0 ist die ideale Lösung für die PC-Vernetzung und den gemeinsamen schnellen Zugang zum Internet über normale Zweidraht-Telefonanschlüsse. Der gemischte Betrieb von 1.0- und 2.0-Komponenten ist im sog. Kompatibilitätsmodus mit geringen Geschwindigkeitseinschränkungen problemlos möglich. Mit dem kurz vor der Markteinführung stehenden Home-PNA 3.0 sind Datenraten bis weit über 100 MBit/s erreichbar. Die "Quality of Service" ist so hoch, dass anspruchsvolle Anwendungen wie VoIP (Voice over IP), digitales Audio und Video, Spiele usw. realisiert werden können.
- 2. HomePNA schränkt die gleichzeitigen Nutzungsmöglichkeiten der Zweidrahtleitung für Telefonanwendungen wegen unterschiedlicher Frequenzbänder in keiner Weise ein.
- 3. Weil HomePNA nicht extra verlegt werden muss, sondern die vorhandene (Telefon-)Netzinfrastruktur nutzt und dabei mit POTS, ISDN und ADSL ohne Konflikte koexistieren kann, ergeben sich enorme Kostenvorteile gegenüber dedizierten Einzelnetzen. Dieser Infrastrukturvorteil wird durch äußerst günstige Hardware-Kosten unterstützt, die daraus resultieren, dass HomePNA auf die preisgünstige Ethernet-Technologie aufsetzt.
- 4. Besonders dort, wo eine ausgebaute Telefoninfrastruktur bereits vorliegt, sind die Synergieeffekte der HomePNA-Technik besonders deutlich. Damit ist HomePNA ideal geeignet, um Arzt- und Rechtsanwaltspraxen, Krankenhäuser, Hotels und Wohnblocks datentechnisch zu vernetzen – unter Beibehaltung aller bisherigen Funktionalitäten.
- **5.** Auch im Bereich der strukturierten Verkabelungen auf der Grundlage von 4 verdrillten Adernpaaren kann Home-PNA eine wichtige Rolle spielen (Cable-Sharing!), weil damit der Nutzungsgrad des Netzes ohne Neuverlegungen erheblich zu steigern ist: 4 x Ethernet und 4 x Telefon anstatt 2 x Ethernet oder 4 x Telefon! Damit wird deutlich, dass HomePNA eine ergänzende (komplementäre) statt verdrängende (substitutive) Technik ist.
- 6. Auch Rundfunk-Gebäudeverteilungen auf der Grundlage von Koaxialkabel lassen sich für HomePNA verwenden. Mit Hilfe von Symmetrieübertragern erfolgt der Übergang vom Zweidrahtauf das Koaxmedium und umgekehrt.
- 7. Überall dort, wo die Bausubstanz geschont werden muss, verbietet sich oft die Neuverlegung von Vernetzungskabeln. Das gilt in besonderem Maße für historische Gebäude unter Denkmalschutz. So sind beispielsweise die Räume des Badischen Landesmuseums im Karlsruher Schloss (Abbildung 7) mit HomePNA und dem bestehenden Telefonsystem schnell und kostengünstig datentechnisch vernetzt worden.

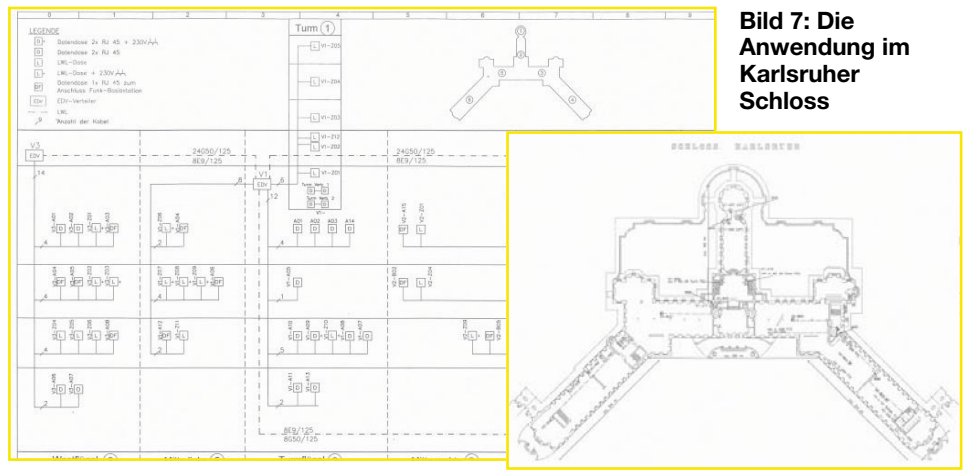

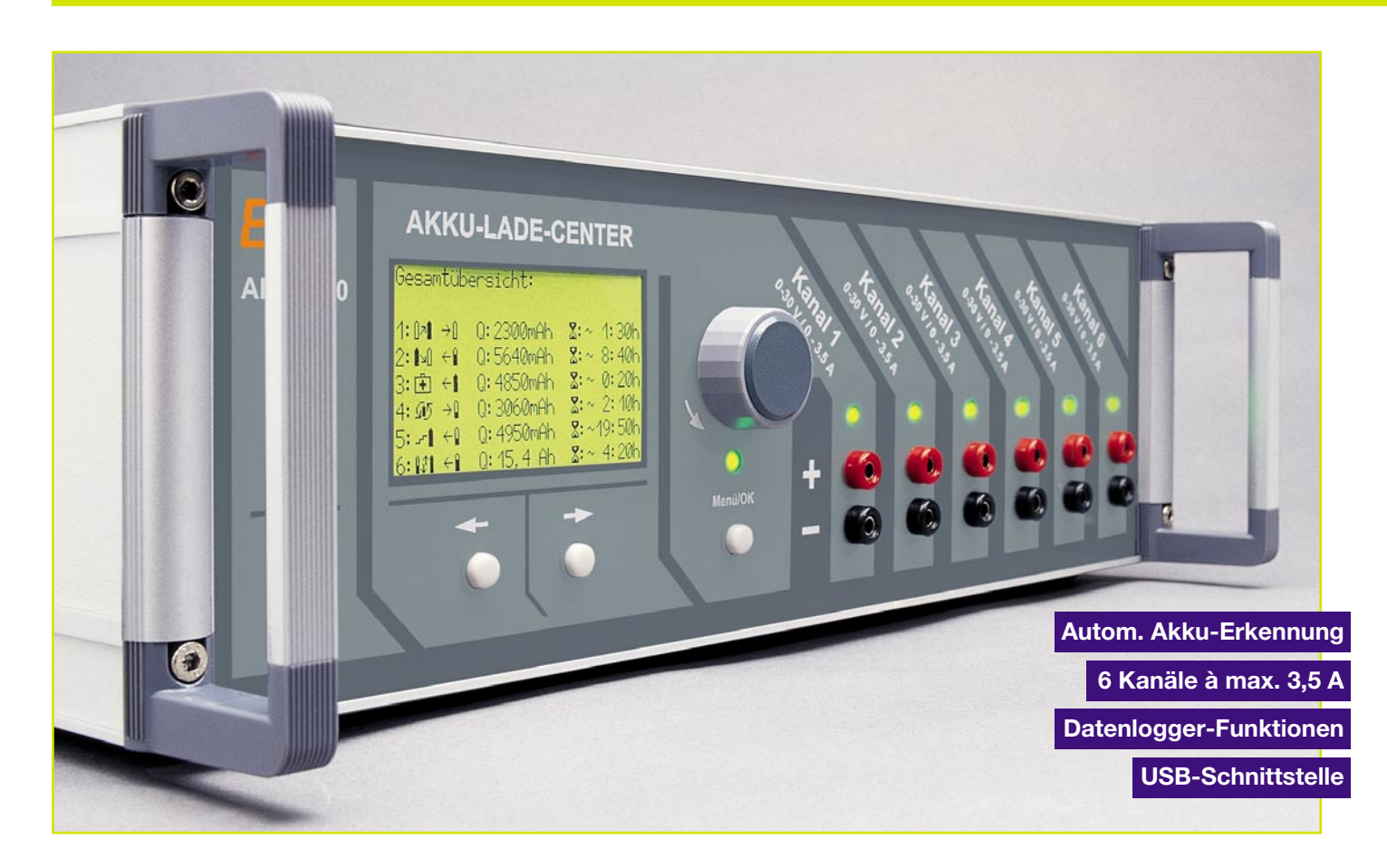

# **Akku-Lade-Center ALC 9000**

**Teil 5**

*Das hochwertige Profi-Akku-Ladegerät ALC 9000 verfügt über 6 Lade-/Entladekanäle, Grafikdisplay, eine besonders komfortable Bedienung, eine integrierte Datenlogger-Funktion sowie eine USB-PC-Schnittstelle. Nachdem im "ELVjournal" 3/2004 die Schaltungsbeschreibung größtenteils erfolgen konnte, sind nun nur noch die Schaltung zur Messung des Akku-Innenwiderstandes, der LCD-Kontrast-Steuerung und des Netzteils zu beschreiben.*

#### **Akku-Ri-Messung**

Für die Messung des Akku-Innenwiderstandes ist der in Abbildung 39 dargestellte Schaltungsteil zuständig. Ein wichtiges Leistungsmerkmal von Akkus bzw. Akku-Packs ist bei Hochstromanwendungen die Spannungslage unter Lastbedingungen. Je höher der Laststrom, desto geringer ist der Widerstand der Last und desto mehr macht sich ein Spannungsabfall am Akku-Innenwiderstand bemerkbar. Bei mehrzelligen Akku-Packs addieren sich die Innenwiderstände der einzelnen Zellen zu einem Gesamtwiderstand.

Die Bestimmung des Innenwiderstan-

des ist vom Prinzip her recht einfach. Der Akku wird mit hohem definierten Strom entladen und der Spannungsabfall gegenüber dem unbelasteten Zustand ermittelt. Die Spannungsdifferenz dividiert durch den Belastungsstrom ergibt dann den Akku-Innenwiderstand.

In der Praxis ist das aber schon schwieriger, da sehr geringe Spannungsdifferenzen und hohe Impulsströme zu verarbeiten sind. Aussagekräftige Ergebnisse sind nur dann möglich, wenn die Spannungserfassung direkt am Akku erfolgt, da ansonsten Spannungsabfälle auf den Messleitungen das Ergebnis stark verfälschen würden.

Um diese Forderungen zu erfüllen, kommen Spezial-Messleitungen zum Einsatz, die jeweils über 2 federnd gelagerte Messspitzen verfügen. Die Messleitungen werden an BU 9, BU 10 angeschlossen, wobei die inneren Kontaktstifte zur Spannungserfassung direkt am Prüfling dienen. Am Ausgang des mit IC 53 A realisierten Differenzverstärkers steht die Akkuspannung dann im belasteten und im unbelasteten Zustand zur Verfügung.

Der Pluspol des Prüflings ist über die Prüfspitze mit dem äußeren Anschluss der Buchse BU 10 und der Minuspol des Prüflings mit dem äußeren Anschluss der Buchse BU 9 verbunden. Die impulsartige Entladung des Akkus erfolgt mit Hilfe des Leistungs-FET T 56, wobei der in Reihe liegende Shunt-Widerstand, bestehend aus

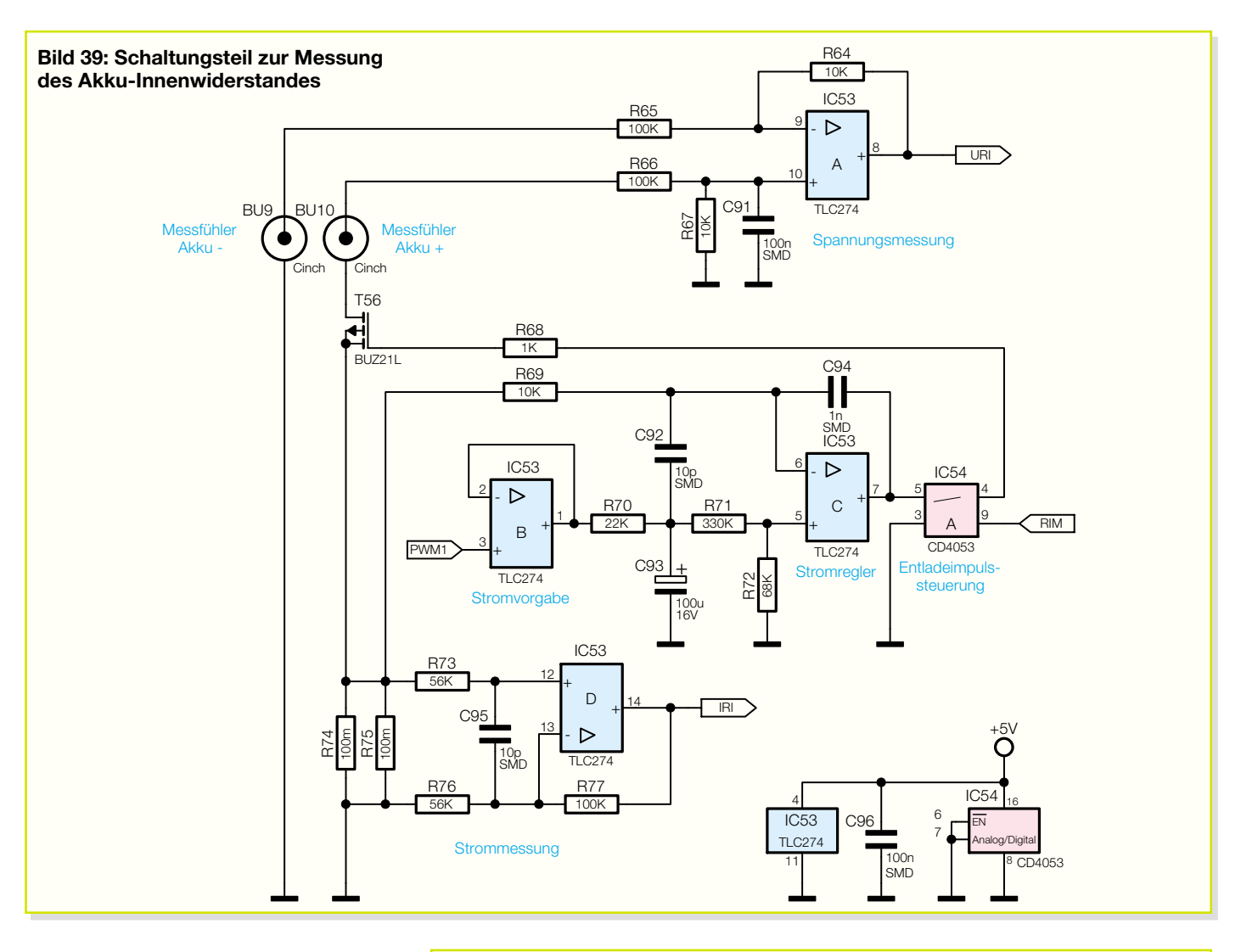

R 74 und R 75, zur Strommessung dient. Der zum Entladestrom proportionale Spannungsabfall am Shunt wird über R 73, R 76 abgegriffen und steht am Ausgang des Operationsverstärkers IC 53 D verstärkt zur Verfügung.

Die Reglung des Entladestrom-Impulses erfolgt mit IC 53 C und externer Beschaltung. Mit Hilfe eines von der Mikrocontroller-Einheit kommenden PWM-Signals wird über IC 53 B der Sollwert vorgegeben. Der Widerstand R 70 sowie der Elko C 93 dienen zur Integration des PWM-Signals, so dass wir an IC 53 C (Pin 5) eine Gleichspannung zur Sollwert-Vorgabe erhalten.

Der Istwert kommt über R 69 direkt vom Shunt (R 74, R 75), an dem eine dem Entladestrom proportionale Spannung abfällt. Der Ausgang von IC 53 C steuert über den CMOS-Schalter IC 54 A den SIPMOS-Leistungs-FET T 56.

#### **LCD-Kontrast-Steuerung**

Das Grafik-LC-Display benötigt zum Betrieb eine negative Hilfsspannung, deren Höhe den Displaykontrast bestimmt. Je nach gewünschtem Kontrast ist bei un-

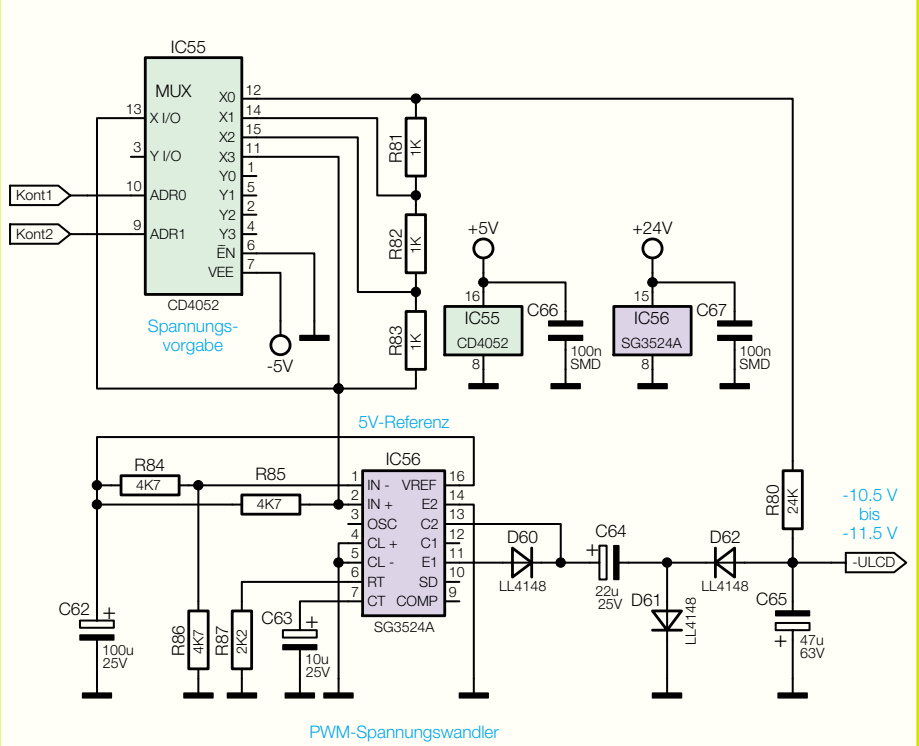

**Bild 40: Spannungswandler zur Erzeugung einer negativen Hilfsspannung für das Grafikdisplay mit Kontrasteinstellung**

serem Display eine stabilisierte Spannung zwischen -10,5 V und -11,5 V erforderlich.

Da im ALC 9000 eine negative Spannung in dieser Höhe nicht direkt zur Verfügung steht, wurde mit IC 55, IC 56 und externer Beschaltung (Abbildung 40) ein entsprechender Spannungswandler realisiert. Auch für diese Aufgabe kommt das Schaltregler-IC SG 3524 zum Einsatz, dessen PWM-Ausgangssignal zunächst mit Hilfe der Bauelemente C 64, D 61 geklemmt wird. Nach der Gleichrichtung mit D 62 steht am Elko C 65 dann die negative Ausgangsspannung zur Verfügung.

Der Spannungsteiler R 84, R 86 legt den invertierenden Eingang des in IC 56 integrierten Fehlerverstärkers auf halbe Referenzspannung, und auf den nicht invertierenden Eingang wird über den mit IC 55 schaltbaren Spannungsteiler (R 80 bis R 83 und R 85) die Ausgangsspannung gegeben.

Der Fehlerverstärker vergleicht nun ständig die zurückgekoppelte Ausgangsspannung mit der Referenzspannung am invertierenden Eingang und steuert entsprechend den PWM-Ausgang an Pin 11 bis Pin 14.

Mit der digitalen Information an Pin 9 und Pin 10 des CMOS-Schalters IC 55 ist die negative Spannung und somit der Kontrast veränderbar.

#### **Netzteil**

Das Netzteil des mit einem hochwertigen 440-VA-Ringkerntransformator ausgestatteten ALC 9000 ist in Abbildung 41 dargestellt. Die 230-V-Netz-Wechselspannung wird der Schaltung an der 2-poligen Schraubklemme KL 1 zugeführt. Über den 2-poligen Netzschalter S 1, die Schmelzsicherung SI 50 und den NTC-Widerstand zur Einschalt-Strombegrenzung gelangt die Netzspannung dann auf die Primärwicklung des Netztransformators.

Die unstabilisierte Netzteilspannung versorgt sofort nach dem Einschalten den Transistor T 54, der abhängig von der mit C 88 und R 61 realisierten Zeitkonstante verzögert durchschaltet und somit das Relais REL 51 mit Spannung versorgt. Die Kontakte des Relais überbrücken dann den NTC-Widerstand R 51.

Die obere Sekundärwicklung gibt eine Spannung von 2 x 8 V mit einer Strombelastbarkeit von 0,6 A ab. Diese Wicklung dient beim ALC 9000 zur Speisung der Steuerelektronik und der Mikrocontroller-Einheit.

Zur Realisierung einer Mittelpunkt-Zweiweg-Gleichrichter-Schaltung besitzt diese Wicklung eine Mittelanzapfung und die Sicherungen SI 51, SI 52 dienen zum Schutz im Fehlerfall. Nach der Gleichrichtung mit D 50 bis D 53 und der Pufferung mit C 71 und C 72 steht sowohl eine positive als auch eine negative unstabilisierte

Spannung zur Verfügung.

Mit dem Festspannungsregler IC 50 wird dann eine stabilisierte Spannung von +5 V und mit dem Festspannungsregler IC 51 eine stabilisierte Spannung von -5 V generiert. Die Elkos C 77, C 78 dienen zur Schwingneigungsunterdrückung und C 73 bis C 76 zur allgemeinen Störunterdrückung.

Die beiden unteren Hochstrom-Sekundärwicklungen sind direkt in Reihe geschaltet, wobei die Mittelanzapfung nicht genutzt wird. Die Trafoleitungen werden direkt am Hochleistungs-Gleichrichter angeschlossen, der am Lüfter-Kühlkörper-Aggregat montiert ist. Zur HF-Störunterdrückung werden die Keramik-Kondensatoren C 79 bis C 82 direkt am Gleichrichter angelötet.

C 83 und C 84 puffern die mit dem Gleichrichter gewonnene Ladespannung und R 52 sorgt für eine Entladung der Elkos im ausgeschalteten Zustand.

Mit Hilfe des Festspannungsreglers IC 52 wird aus der Ladespannung eine stabilisierte Spannung von 24 V zur Versorgung der PWM-Schaltregler-ICs generiert.

Der Lüfter des Kühlkörper-Aggregates wird an ST 54, ST 55 angeschlossen und über R 63 mit Spannung versorgt. Die Steuerung erfolgt mit einem PWM-Signal von der Prozessoreinheit über den Transistor T 55. Während D 59 den Transistor vor Gegeninduktionsspannungen schützt, dient D 58 zur allgemeinen Spannungsbegrenzung am Lüfter und C 89, C 90 zur Störunterdrückung.

Die komplette Schaltungsbeschreibung des ALC 9000 ist damit abgeschlossen. Im "ELVjournal" 5/2004 erfolgt die ausführliche Beschreibung von Nachbau und Inbetriebnahme dieses außergewöhnlichen Ladegerätes.

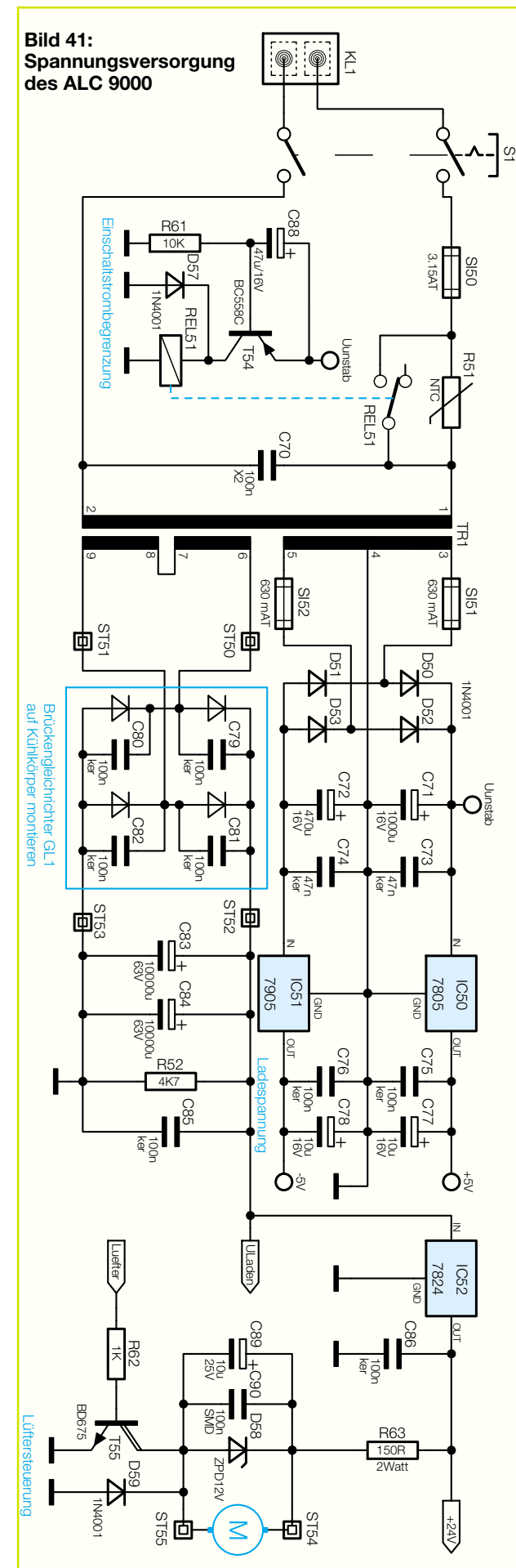

#### *Haustechnik*

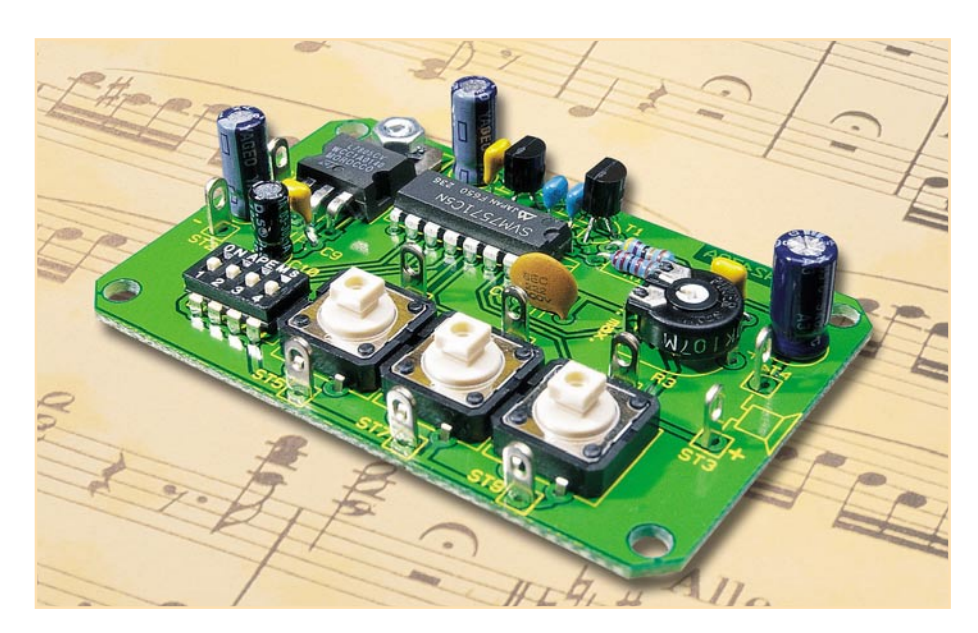

### **Melody-Modul**

*Acht Melodien in hervorragender Qualität auf einem Chip können mit dieser Schaltung abgespielt werden.*

#### **Spiel mir das Lied vom ROM**

Eine kleine Melodie kann in manchen Situationen und Anwendungen viel besser signalisieren oder die Wartezeit vertreiben als ein schnödes Piepsen. Man denke an eine individuelle "Türklingel", Hintergrundmusik in der Telefon-Warteschleife oder den "humanen" Wecker. Wenn dabei noch die Möglichkeit der Wahl aus acht verschiedenen Melodien besteht, kommt nicht so schnell Langeweile auf. Mit etwas Kreativität sind auch ungewöhnlichere Anwendungen möglich.

#### **Klangerzeugung**

Es ist schon erstaunlich, mit wie wenig Bauteilen dieses kleine Melody-Modul acht Melodien von bis zu 40 Sek. Länge in hervorragender Qualität wiedergibt.

Das Geheimnis liegt in der komplexen integrierten Schaltung (IC 1) SVM7571C von Seiko-Epson (Abbildung 1). Auf dem Chip sind in einem maskenprogrammierbaren Nur-Lesespeicher (ROM: Read Only

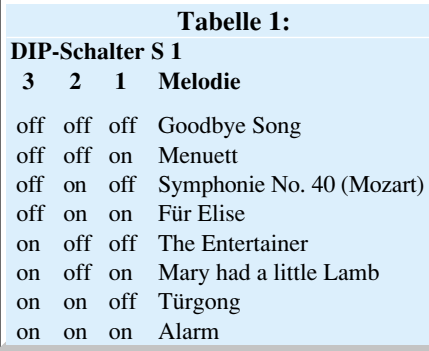

Memory) 620 16-Bit-Worte abgelegt, die das Zusammenwirken von vier Tongeneratoren mit unterschiedlicher Schwingungs**Technische Daten:**

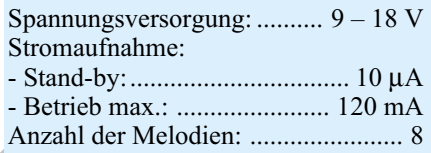

form und Hüllkurve steuern. Über drei Selektionseingänge wird eine von acht Melodien ausgewählt, drei Steuereingänge beeinflussen deren Wiedergabe.

#### **Schaltung**

Da der SVM7571C die komplette Signalerzeugung übernimmt, ist die periphere Beschaltung minimal (Abbildung 2). Zur Stromversorgung des Moduls wird an ST 1 (Plus) und ST 2 (Minus) eine Gleichspannung zwischen 9 und 18 V angeschlossen. IC 2 stabilisiert diese auf 5 V DC.

#### **Ablaufsteuerung**

Drei Mini-DIP-Schalter S 1-1 bis S 1-3 wählen gemäß Tabelle 1 die gewünschte Melodie, und drei Tasten TA 1 bis TA 3 steuern deren Ablauf. TA 1 startet einen vollständigen Durchlauf der gewählten Melodie, der nur durch TA 3 vorzeitig

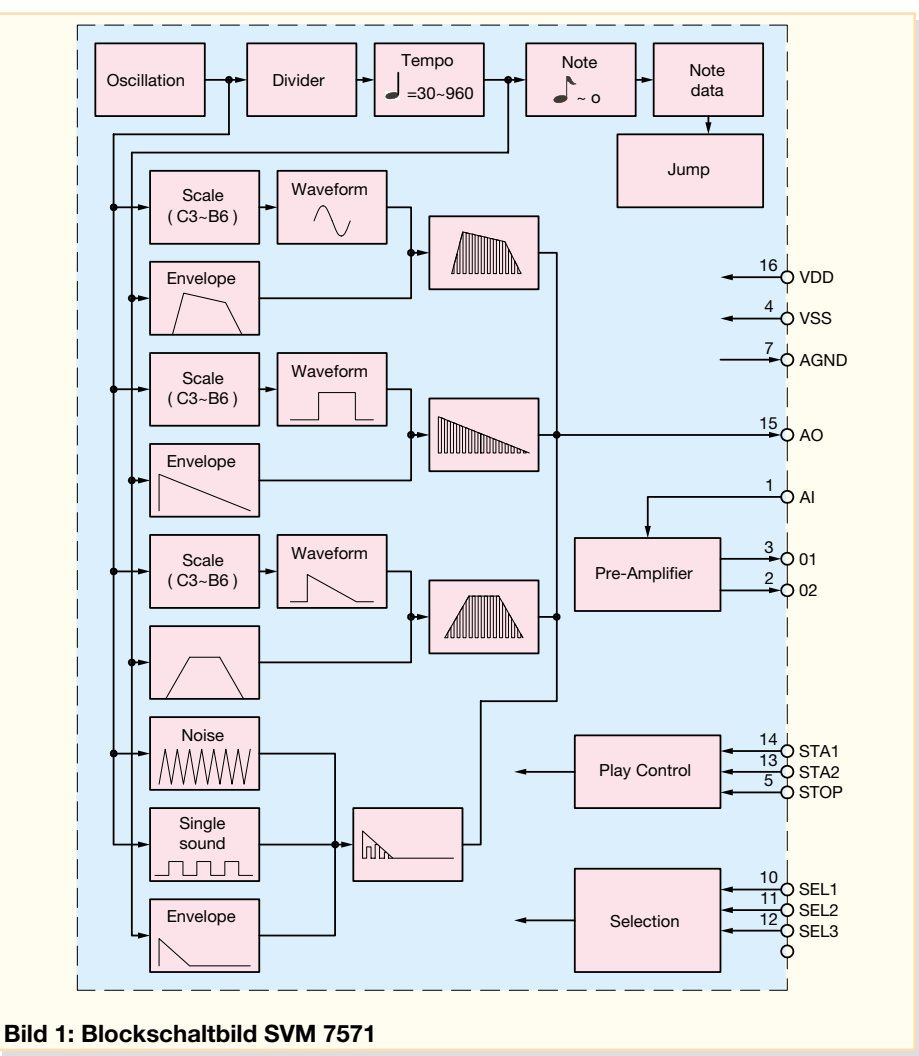

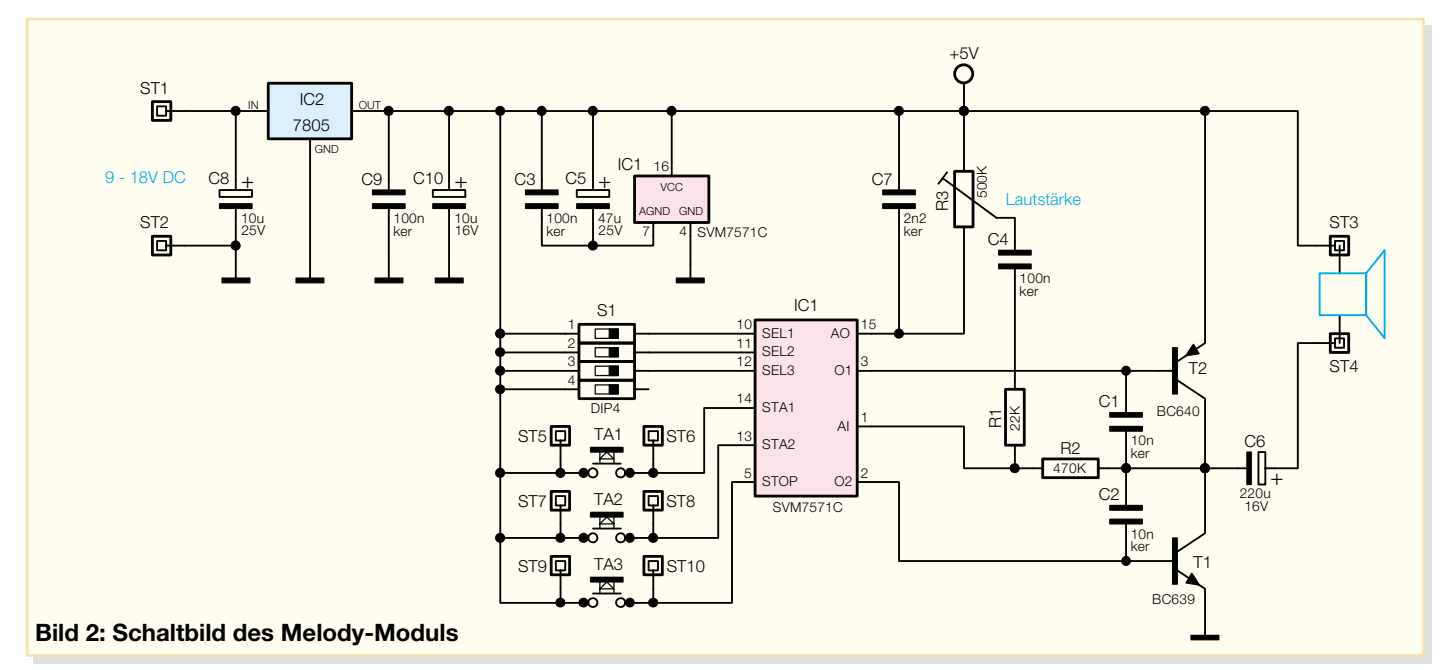

gestoppt werden kann. Beim Drücken von TA 2 beginnt der Ablauf der Melodie, und nach dem Loslassen bricht sie wieder ab.

#### **Audio-Endstufe**

Das Ausgangssignal des Signalerzeugungsteils des Chips wird an Ausgang A 0 (Pin 15) ausgekoppelt, zur Lautstärkeeinstellung über das Trimmpoti R 3 heruntergeteilt und dem Eingang A 1 (Pin 1) eines Vorverstärkers auf dem Chip zugeführt. Dieser kann über seine zwei Ausgänge (Pin 2, Pin 3) direkt die zwei Transistoren des Endverstärkers (T 1, T 2) ansteuern. Der Lautsprecher (4–16  $\Omega$ , 200 mW) wird an ST 3 und ST 4 angeschlossen. Durch die beiden Kondensatoren C 3 und C 5 wird

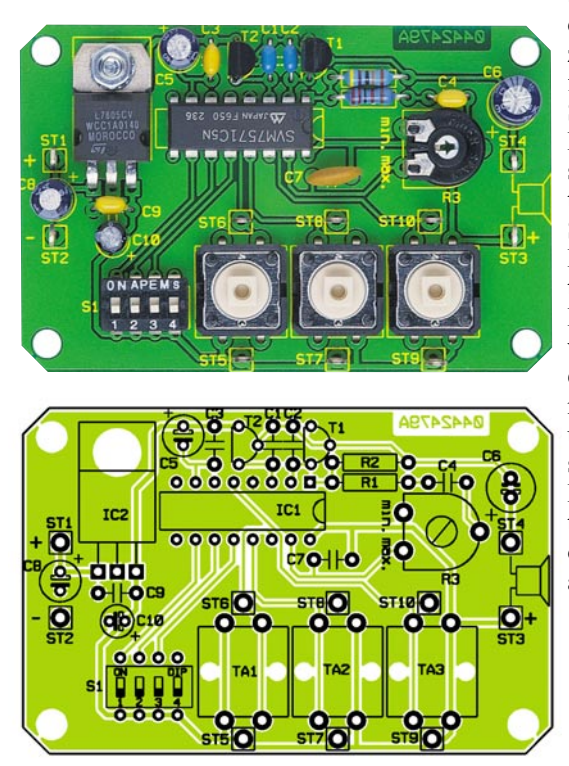

der analoge Teil des ICs über Pin 7 wechselspannungsmäßig an Bezugspotenzial gelegt.

#### **Nachbau**

Da nur bedrahtete Bauteile, also keine SMDs (oberflächenmontierte Bauteile), eingesetzt werden, ist das Zusammenlöten der Schaltung auch für den weniger Geübten unproblematisch. Vor der Arbeit empfiehlt es sich, anhand der Stückliste zu prüfen, ob alle Bauteile vorhanden sind. Nun orientiert man sich an der Platinenbedruckung und beginnt mit der Bestückung der abgewinkelten Widerstände R 1 und R 2, gefolgt von den Kondensatoren C 1

bis C 10. Bei den Elektrolyt-Kondensatoren ist auf korrekte Polung zu achten! Es folgen die Endstufentransistoren T 1, T 2, der 5-V-Stabilisator IC 2 (mittels Schraube M3 x 8 mm, Mutter und Fächerscheibe zu befestigen), Lautstärketrimmer R 3, die Lötstifte ST 1 bis ST 10 (vor dem Verlöten fest in die Platinenbohrungen pressen!), die Taster TA 1 bis TA 3 und der 4-polige Mini-DIP-Schalter S 1. Abschließend wird IC 1 eingesteckt (Kerbe auf einer Stirnseite des ICs muss sich mit Platinenbedruckung decken!) und zügig verlötet. Zum Abschluss schneidet man die überstehenden Drahtenden mit einem scharfen Seitenschneider so kurz wie möglich ab, ohne dabei Kraft auf die Lötaugen auszuüben. Nach einer Kontrolle der

**Ansicht der fertig bestückten Platine des Melody-Moduls mit zugehörigem Bestückungsplan**

Platine auf korrekte Bestückung und saubere Lötstellen wird die Versorgungsspannung polrichtig an ST 1 und ST 2 und der Lautsprecher an ST 3 und ST 4 angelötet. Nach dem Anschließen einer 9-V-Blockbatterie ist die Schaltung betriebsbereit.

Tipp: Die Anschlüsse ST 5 bis ST 10 dienen zum Anschluss externer Taster. Für den Einbau ist ein passendes, unbearbeitetes Gehäuse erhältlich. FI V

#### *Stückliste: Melody-Modul* **Widerstände:** 22 kΩ ..............................................R1 470 kΩ ............................................R2 PT10, liegend, 500 kΩ ...................R3 **Kondensatoren:** 2,2 nF/ker .......................................C7 10 nF/ker ................................. C1, C2 100 nF/ker ........................ C3, C4, C9 10 µF/25 V ........................... C8, C 10 47 µF/16 V .....................................C5 220 µF/16 V ...................................C6 **Halbleiter:** SVM7571C5N .............................. IC1 7805 .............................................. IC2

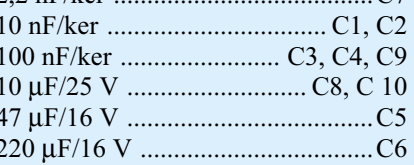

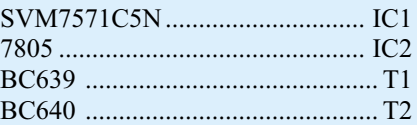

#### **Sonstiges:**

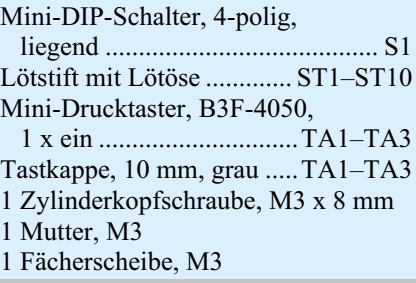

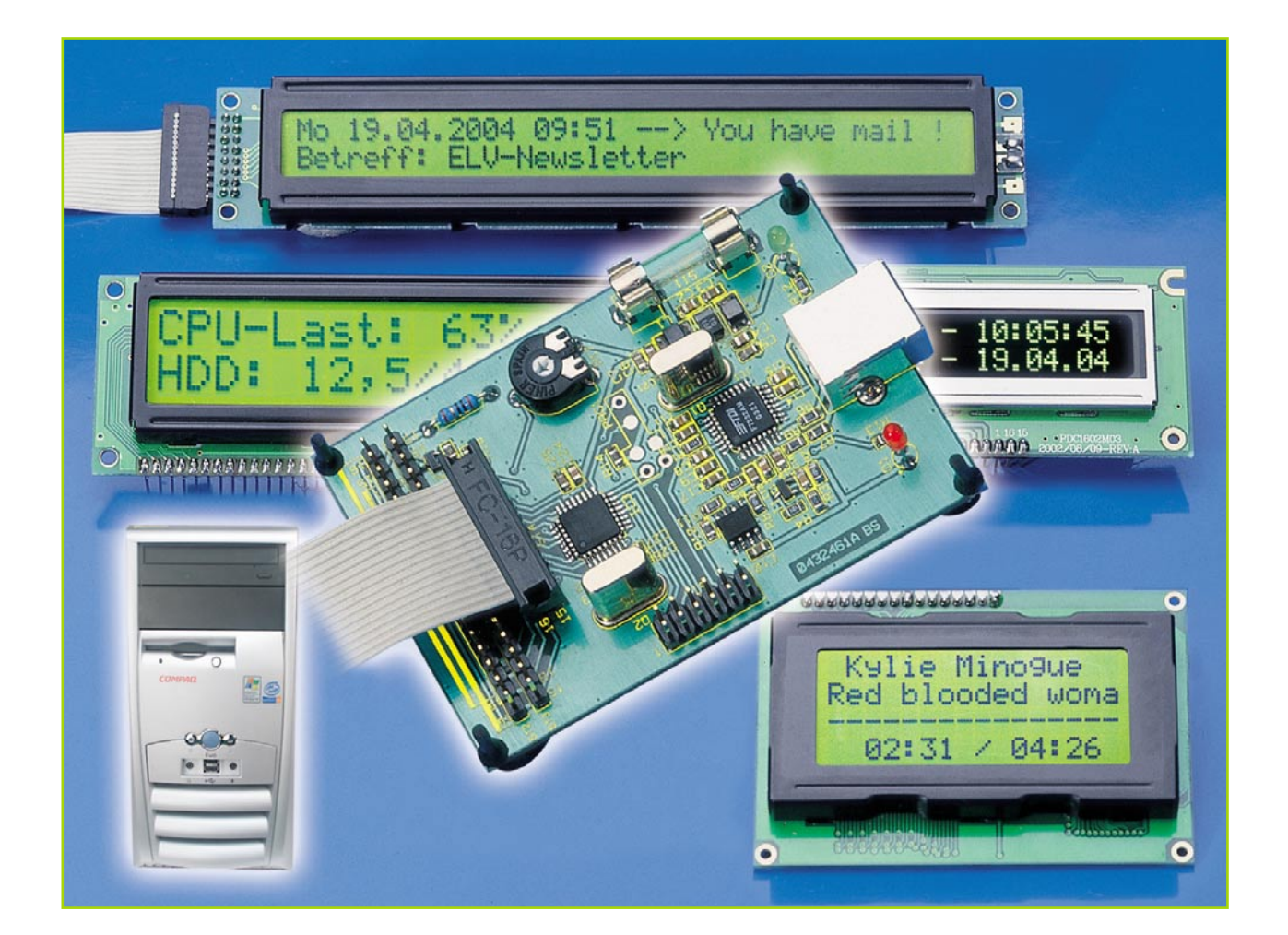

### **USB-LCD-Ansteuerung Teil 2**

*Die USB-LCD-Ansteuerung (ULA 200) dient der Ansteuerung von alphanumerischen LC-Displays (HD44780-kompatibel mit bis zu 2 x 40 Zeichen). Die Hardware wird über die USB-Schnittstelle mit dem PC verbunden und mit Spannung versorgt. Als weiteres Feature bietet die ULA 200 sechs digitale Eingänge, die vom PC ausgewertet werden können. Hiermit lässt sich eine Steuerung/Bedienung des PCs realisieren. Im zweiten Teil beschreiben wir die Schaltung, den praktischen Nachbau der Hardware und die Inbetriebnahme der Test-Software.*

#### **Schaltung**

Die Schaltung der USB-LCD-Ansteuerung ist zur besseren Übersicht in zwei Teilen (Abbildung 4: USB-Umsetzung und Abbildung 5: LCD-Ansteuerung) dargestellt.

#### **USB-Umsetzung**

Beginnen wir mit der Beschreibung der USB-Umsetzung (Abbildung 4). Hier ist das zentrale Element der USB-Controller IC 1 (FTU232AM), der speziell für die Konvertierung zwischen **U**niversal **S**erial **B**us (**USB**) und RS 232 entwickelt wurde.

Dieses IC beinhaltet eine Art Mikrocontroller, der eine eigene Taktversorgung benötigt. Der interne Oszillator wird mit dem Quarz Q 1 und den Kondensatoren C 20 und C 21 auf eine Frequenz von 6 MHz stabilisiert. Ein definiertes Starten des USB-Controllers ist durch Beschalten des Reset-Pins mit T 1, R 2 bis R 4 und C 16 sichergestellt.

Zur Speicherung der USB-Erkennungsdaten (Vendor-ID, Product-ID, Seriennummer etc.) der ULA 200 ist an die "Microwire"-Schnittstelle von IC 1 ein EEPROM vom Typ ELV 04405 (IC 2) angeschlossen.

Neben den beiden Leitungen für die

Betriebsspannung besteht der USB aus zwei Datenleitungen (D+, D-). Diese sind jeweils über einen Widerstand zum Leitungsabschluss (R 6, R 7) mit dem USB-Controller IC 1 verbunden. Der Widerstand R 9 dient als Pull-up-Widerstand des USB. Über den definierten "High"-Pegel der D+-Datenleitung erkennt der PC eine angeschlossene ULA-200-Hardware. Die Leuchtdioden D 1 und D 2 dienen als Statusanzeige für die Datenübertragung, wobei die grüne LED (D 2) einen Sendevorgang und die rote LED (D 1) einen Datenempfang über den USB signalisiert.

Die gesamte Spannungsversorgung der ULA 200 erfolgt über den USB, der eine

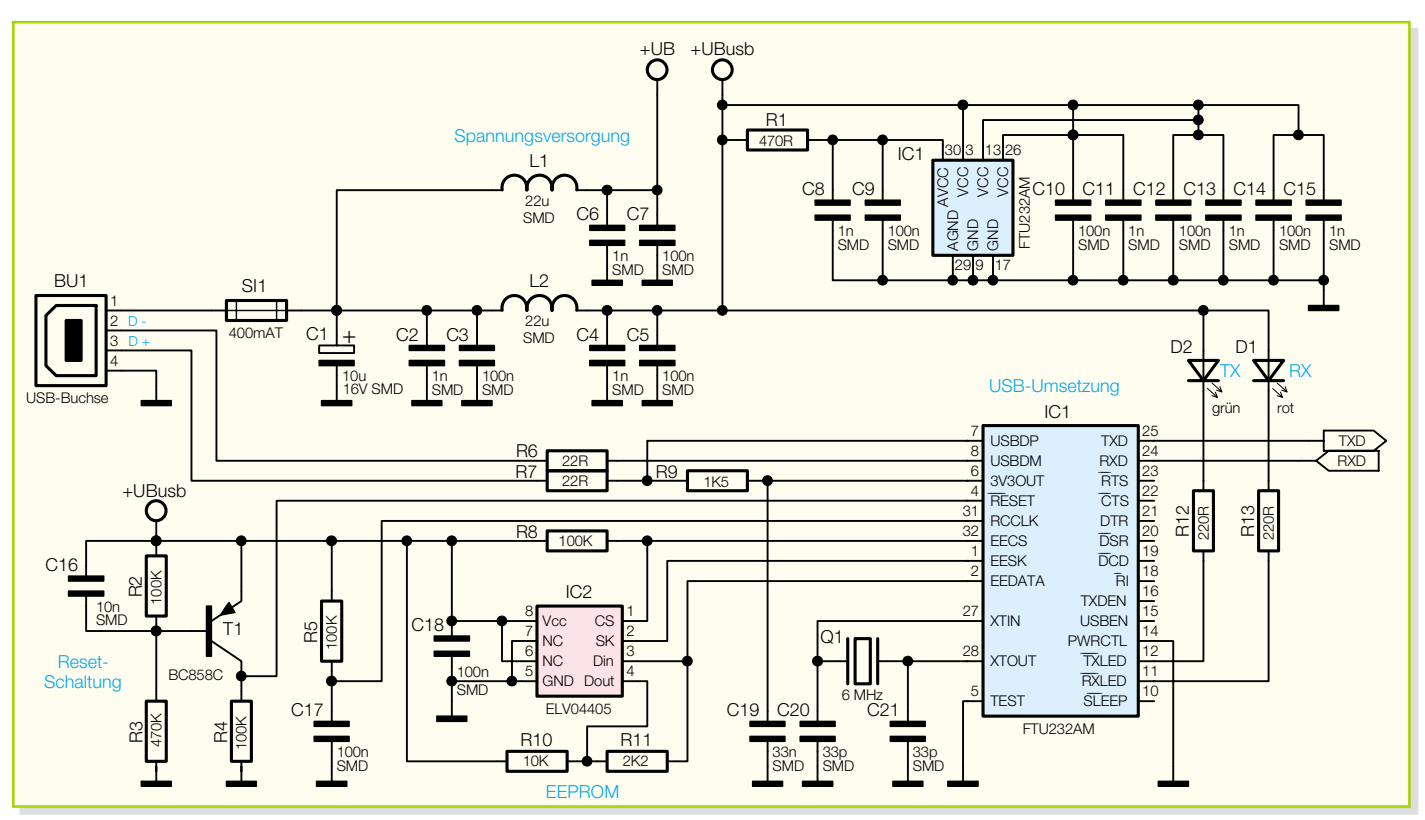

**Bild 4: Teilschaltbild für die USB-Umsetzung**

Spannung von 5 V zur Verfügung stellt. Diese Betriebsspannung gelangt über die USB-Buchse BU 1 (Pin 1 und Pin 4) auf die Schaltung. Die Sicherung SI 1 fungiert als Überlastungsschutz des USB. Die Kondensatoren C 1 bis C 15 sowie die Induktivitäten L 1 und L 2 dienen zur Stabilisierung dieser Spannung bzw. zur Unterdrückung hochfrequenter Störungen.

#### **LCD-Ansteuerung**

Kommen wir nun zur Beschreibung der LCD-Ansteuerung (Abbildung 5).

Das zentrale Element bildet hier der Mikrocontroller IC 3. Dieser steuert das jeweilig angeschlossene LC-Display an und fragt zyklisch die Tastereingänge ab. Weiterhin erhält der Mikrocontroller seine

Befehle von der vorgeschalteten USB-Umsetzung. Diese setzt ankommende sowie abgehende RS-232-Befehle in das USB-Format um, so dass der Mikrocontroller diese an seinen Schnittstellen- Pins (RXD und TXD) lesen und ausgeben kann.

Der interne Oszillator des Mikrocontrollers wird durch den Quarz Q 2 und die

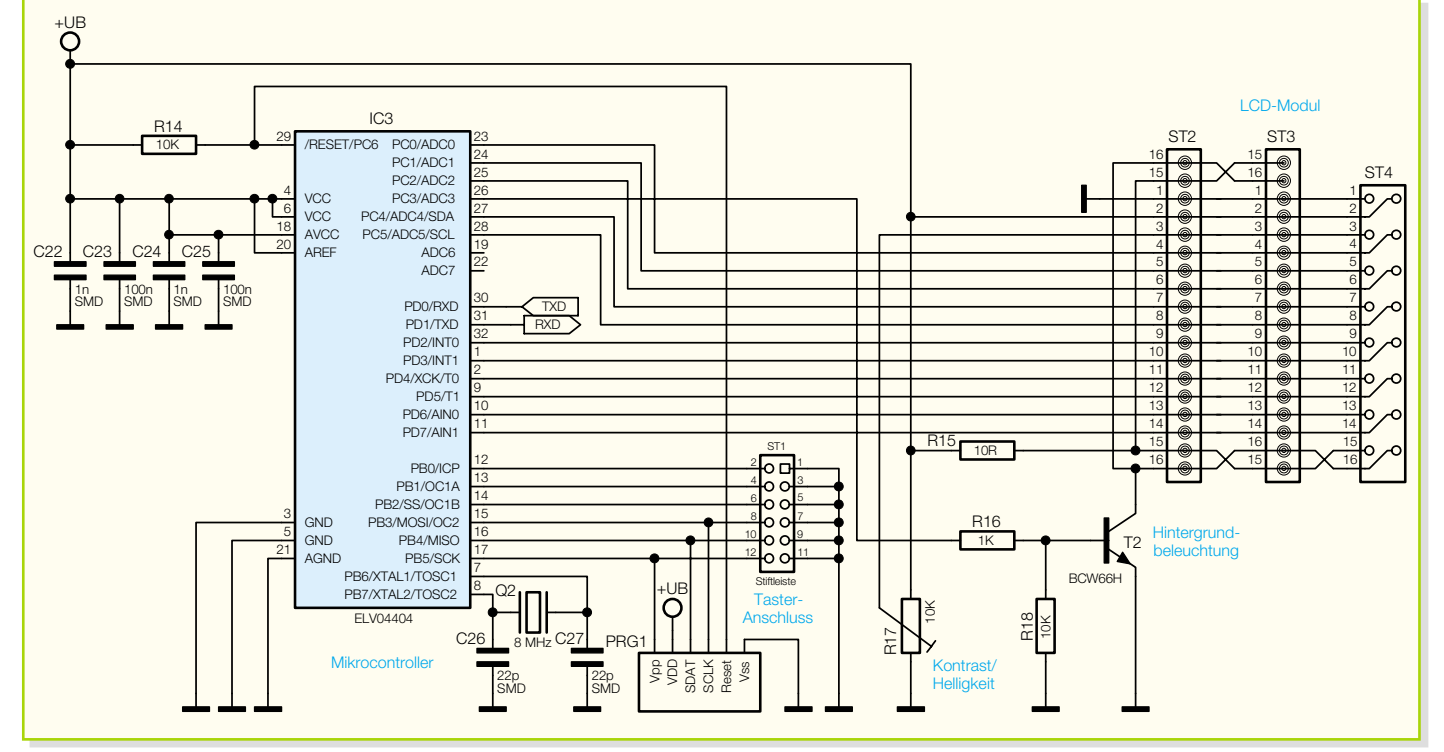

**Bild 5: Teilschaltbild für die LCD-Ansteuerung**

#### *PC-Technik*

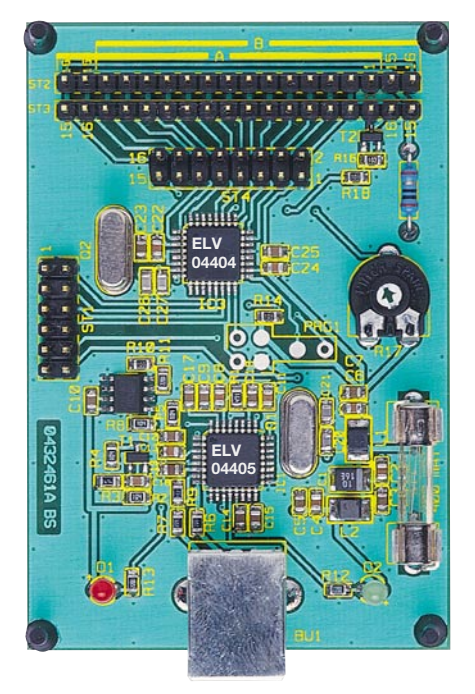

beiden Kondensatoren C 26 und C 27 auf eine Frequenz von 8 MHz stabilisiert. Die Kondensatoren C 22 bis C 25 dienen zum Ausfiltern von Störungen der Betriebsspannung.

Der Programmieradapter PRG1 und der Widerstand R 14 ermöglichen eine Programmierung des Mikrocontrollers in der Serienproduktion.

An die Stiftleiste ST 1 lassen sich sechs Bedien-Taster an die Schaltung anschließen. Die Taster liegen dabei direkt an den Portpins PB0 bis PB5 des Mikrocontrollers. Im Ruhezustand der Taster werden die jeweiligen Pins vom internen "Pull-up"

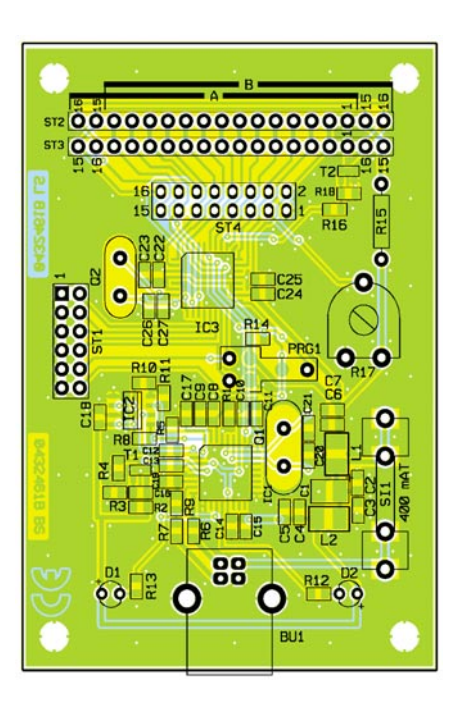

des Mikrocontrollers auf, High"-Pegel gelegt. Betätigt man nun einen Taster, so fällt der Pin auf "Low"-Pegel und der Mikrocontroller erkennt die jeweilige Tasterbetätigung.

Mit dem Trimmpoti R 17 lässt sich der Kontrast des Displays einstellen, der von Display zu Display unterschiedlich sein kann. Der bestmögliche Kontrast ist während der Inbetriebnahme (dazu später mehr) zu ermitteln. Der Transistor T 2 in Verbindung mit den Widerständen R 16 und R 18 dient zum Schalten der Hintergrundbeleuchtung. Diese kann über den Mikrocontroller, bei Verwendung des jeweiligen

#### *Stückliste: USB-LCD-Ansteuerung ULA 200*

#### **Widerstände:**

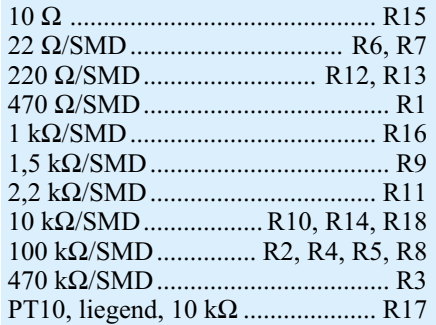

#### **Kondensatoren:**

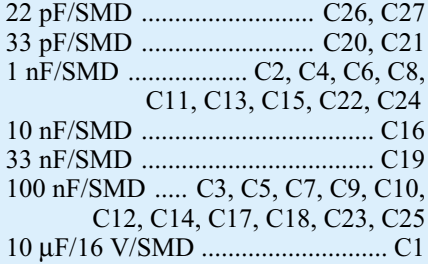

#### **Halbleiter:**

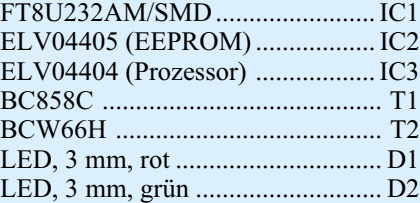

#### **Sonstiges:**

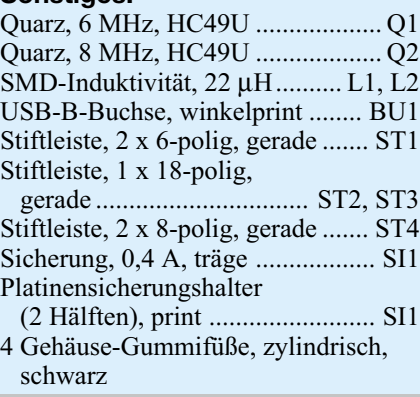

**Ansicht der fertig bestückten Platine der USB-LCD-Ansteuerung mit zugehörigem Bestückungsplan**

Befehls, ein- oder ausgeschaltet werden. Der Widerstand R 15 bewirkt eine Strombegrenzung dieser Hintergrundbeleuchtung.

Über die Stiftleisten ST 2 bis ST 4 lässt sich die Verbindung zum Display herstellen. Für diesen Anschluss wurden mehrere Stiftleisten (unterschiedliche Anschlussvarianten) vorgesehen, so dass ein einfacher Anschluss des jeweils vorhandenen Displays über Flachbandkabel erfolgen kann.

#### **Nachbau**

Der Nachbau der Schaltung erfordert ein wenig Geschick, da die verwendeten Bauelemente fast ausschließlich in SMD-Technik ausgeführt sind, um ein kompaktes Design zu erreichen. Neben einem geregelten Lötkolben mit sehr feiner Spitze, SMD-Lötzinn sowie Entlötlitze sollte auch eine SMD-Pinzette zum Positionieren der kleinen Bauteile nicht fehlen. Auch eine starke und möglichst beleuchtbare Standlupe leistet hier gute Dienste. Der Aufbau erfolgt anhand des Bestückungsdrucks, des Platinenfotos sowie der Stückliste.

Er beginnt mit den ICs 1 bis 3. Diese haben einen sehr geringen Pin-Abstand und sind am besten zu bestücken, wenn ringsum noch keine Bauteile die Lötarbeiten behindern. Beim Bestücken dieser Bauteile ist besonders auf die korrekte Einbaulage zu achten, da nachträgliche Korrekturen nur sehr schwer durchführbar sind und dabei (nicht nur im Hobbylabor) Platine und/oder Bauelemente beschädigt werden können.

Beim USB-Controller (IC 1) und dem Mikrocontroller (IC 3) ist die Pin 1 zugeordnete Ecke entweder angeschrägt oder durch eine kreisförmige Ausfräsung des Gehäuses gekennzeichnet, die sich auch im Bestückungsdruck wiederfindet. IC 2 ist an der Pin 1 zugeordneten Seite abge-

flacht bzw. durch eine Gehäusekerbe gekennzeichnet.

Bei der Bestückung der ICs wird zunächst jeweils ein Lötpad vorverzinnt, an das man den zugehörigen Bauteilanschluss anlötet. Im Anschluss daran ist ein zweiter Pin an der diagonal gegenüberliegenden Seite zu verlöten. Dabei ist darauf zu achten, dass alle Anschlüsse des ICs auf den zugehörigen Lötpads aufliegen, um später Kontaktfehler durch ungenügende Verlötung auszuschließen. Bevor die weiteren Anschlüsse mit der Leiterplatte verlötet werden, ist nochmals die richtige Position zu überprüfen. Nach dem Verlöten aller IC-Pins und sorgfältiger Kontrolle auf Kurzschlüsse (überflüssiges Zinn mit feiner Entlötlitze absaugen) geht es nun an die weiteren SMD-Komponenten, die SMD-Widerstände, -Kondensatoren und -Spulen.

Hier wird wieder zunächst jeweils ein Lötpad auf der Leiterplatte vorverzinnt, bevor man das Bauteil mit der Pinzette erfasst, positioniert und am vorverzinnten Pad anlötet. Nach der Kontrolle der korrekten Position des Bauteils ist der zweite Anschluss zu verlöten. Die Kondensatoren sollten erst direkt vor dem Bestücken einzeln aus der Verpackung genommen werden, da diese keinen Aufdruck tragen, der über den Wert informiert.

Als Nächstes erfolgt die Bestückung des SMD-Elkos C 1. Bei SMD-Elkos ist üblicherweise der Pluspol gekennzeichnet. Im Anschluss daran sind die SMD-Transistoren in gleicher Weise auf der Leiterplatte zu verlöten. Hier ist ebenfalls auf die richtige Polung zu achten, die sich bei den Transistoren aus der Pin-Konfiguration ergibt.

Vor der weiteren Bestückung sind alle SMD-Lötstellen sorgfältig zu kontrollieren, ggf. unter Zuhilfenahme einer starken Lupe.

Ist alles in Ordnung, beginnt die Bestückung der konventionell bedrahteten Bauelemente. Bei diesen Bauteilen ist darauf zu achten, dass überstehende Drahtenden auf der Lötseite der Platine mit einem Elektronik-Seitenschneider so abgetrennt werden, dass einerseits die Lötstelle nicht beschädigt wird, andererseits hervorstehende Drahtenden keine Kurzschlüsse im späteren Betrieb hervorrufen können. Die beiden Quarze (Q 1 und Q 2) sind in stehender Position zu bestücken und zu verlöten. Anschließend sind das Trimmpoti R 17 und der Widerstand R 15 zu bestücken.

Die Buchse BU 1, der Sicherungshalter SI 1 sowie die Stiftleisten ST 1 bis ST 4 müssen direkt auf der Leiterplatte aufliegen, bevor man die Anschlüsse verlötet, da die Lötstellen ansonsten bei späterer mechanischer Belastung überbeansprucht werden.

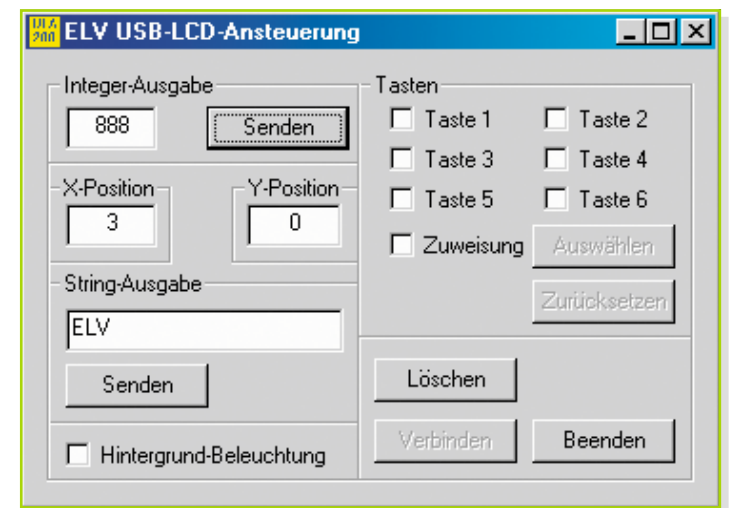

**Bild 6: Testprogramm für die USB-LCD-Ansteuerung**

Nun erfolgt die polrichtige Bestückung der Leuchtdioden, hier ist die Anode (+) durch den längeren Anschlusspin gekennzeichnet.

Abschließend, nach nochmaliger Überprüfung der Leiterplatte auf Bestückungsfehler und Lötzinnbrücken, kann die erste Funktionskontrolle erfolgen.

#### **Funktionskontrolle**

Nach Abschluss des Aufbaus ist die Funktion der ULA 200 mittels des mitgelieferten Testprogramms zu überprüfen. Vor Testbeginn ist ein LC-Display pinkorrekt an eine der Stiftleisten ST 2 bis ST 4 anzuschließen. An dieser Stelle noch einmal der Hinweis, dass auf die richtige Anschlussreihenfolge zu achten ist (Aufdruck/Etikett auf der Displayplatine oder im Datenblatt zu finden).

Daraufhin verbindet man das Interface über ein USB-Verbindungskabel mit einem PC. Dieser erkennt die neu angeschlossene Hardware und verlangt nach kurzer Zeit einen USB-Treiber. Dieser Treiber (ftd2xx.inf) befindet sich auf der mitgelieferten Programmdiskette.

Anschließend ist das Testprogramm ula200.exe" ebenfalls von dieser Diskette zu starten. In dem bald erscheinenden Dialogfeld (siehe Abbildung 6) kann die Funktion der LCD-Ansteuerung einfach überprüft werden.

Oben links lässt sich eine "Integer-Zahl" eingeben, in der Abbildung 6 ist die Zahl 888 eingegeben. In der Zeile darunter ist die X-Y-Position festzulegen, an der die eingestellte Zahl ausgegeben werden soll. Im abgebildeten Beispiel ist die X-Position (Spalte) auf 3 und die Y-Position (Zeile) auf 0 gesetzt. Mit der Taste "Senden" wird die Zahl an die ULA-200-Hardware gesendet und entsprechend ausgegeben. Zeigt das Display nichts an, so ist evtl. der Kontrast einzustellen. Des Weiteren ist bei der Positionierung des Cursors auf die Displaygrenzen (Displaygröße) zu achten. Bei einigen Displays wird der Ausgabetext bei Überschreitung der Displaygrenzen sonst in einer falschen Zeile fortgesetzt.

In dem Feld, "String-Ausgabe" lässt sich weiterhin ein beliebiger String definieren. Durch Betätigen der Taste "Senden" unterhalb des String-Eingabefeldes wird der String "ELV" an der eingestellten X-Y-Position auf dem LC-Display ausgegeben.

Unten links lässt sich die Hintergrundbeleuchtung einschalten. Ein Häkchen vor diesem Feld bedeutet, dass die Hintergrund-Beleuchtung eingeschaltet ist.

Leuchtet die Hintergrund-Beleuchtung nicht, so ist der entsprechende LCD-Anschluss (Pin 15 und Pin 16) nochmals zu überprüfen.

Auf der rechten Seite lässt sich die Funktion der Tasten überprüfen. Bei Betätigung der jeweiligen Taste erscheint ein Häkchen vor dem jeweiligen Eintrag. Jeder Taste lässt sich auch eine Funktion zuweisen, z. B. Starten eines bestimmten Programms. Hierfür ist das Häkchen vor "Zuweisung" zu setzen und eine Taste auszuwählen. Nach Betätigung der Taste "Auswählen" öffnet sich ein Fenster, wo das jeweilige Programm auszuwählen ist. Mit der Taste "Öffnen" wird dieser Pfad gespeichert. Die Einstellung bleibt erhalten, auch wenn die ULA-200-Hardware zwischenzeitlich von der USB-Schnittstelle getrennt wurde. Betätigt man nun eine Taste, so startet das zugewiesene Programm.

Des Weiteren lassen sich auch Skripte starten, die beispielsweise eine Steuerung von "WinAmp" erlauben. Hierfür werden im Internet einige Software-Lösungen angeboten, die man nur noch auf das eigene System anpassen muss.

Mit der Taste "Zurücksetzen", die nach Anwahl des Menüpunkts "Zuweisung" aktiviert wird, lässt sich die gesamte Zuwei-<br>sung der Tasten zurücksetzen sung der Tasten zurücksetzen.

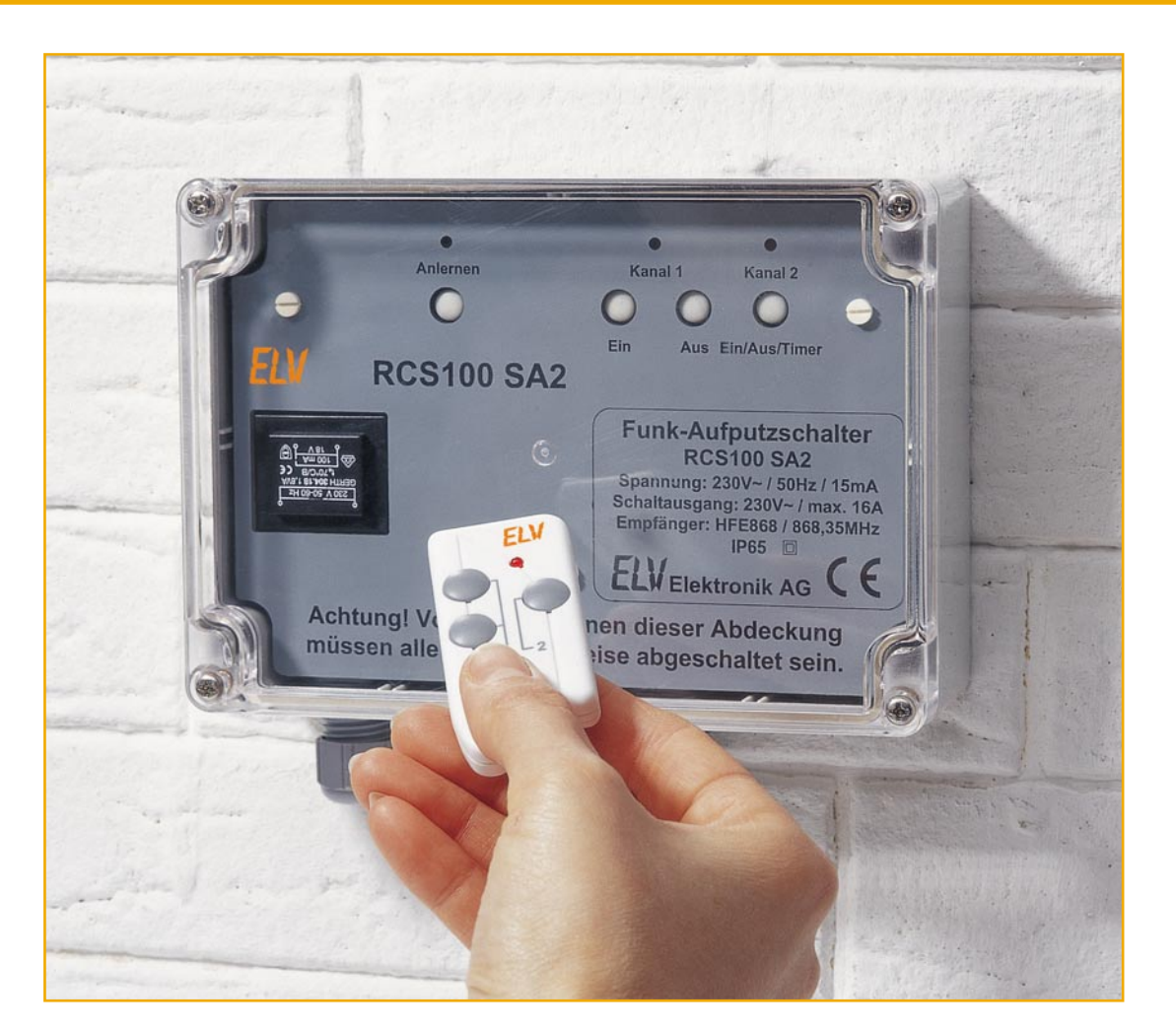

### **Rolling-Code-Schaltsystem Teil 2**

*Mit dem Rolling-Code-Schaltsystem können am Empfänger, dem Funk-Aufputzschalter, zwei Kanäle mit Relaiskontakten getrennt geschaltet werden. Die Schaltsignale werden mit der KEELOQ®-Technologie bei jeder Übertragung anders verschlüsselt. Der Funk-Aufputzschalter RCS100 SA2 kann mit bis zu sechs Handsendern betrieben werden. Nach der Vorstellung der KEELOQ®-Technologie, der Funktion der Schaltung und der Bedienung im ersten Teil wird nun der Nachbau erklärt.*

#### **Nachbau**

Der Aufbau von Handsender und Aufputz-Funkschalter erfolgt überwiegend in SMD-Technik, weshalb hier SMD-Löterfahrung nützlich und entsprechendes Werkzeug (Lötkolben mit schlanker Spitze, SMD-Lötzinn, Pinzette, starke Lupe und Entlötlitze) Bedingung sind.

#### **Handsender RCS100 S32**

Die Bestückung der 26 x 34 mm großen Platine erfolgt in gewohnter Weise anhand des Bestückungsplans, der Stückliste und des Bestückungsdrucks. Auch die Platinenfotos können hilfreiche Detailinformationen liefern.

Die Bestückung beginnt mit IC 1. Dazu ist ein Lötpad am Bestückungsplatz von IC 1 mit ein wenig Lötzinn zu versehen und dann das IC polrichtig (die angeschrägte Kante, die Pin 1 markiert, muss in der Lage mit der Doppellinie im Bestückungsdruck übereinstimmen) aufzusetzen. Nach dem Verlöten des Pins am vorverzinnten Pad wird der diagonal gegenüberliegende Pin mit seinem zugehörigen Pad verlötet. Nach einer abschließenden Lagekontrolle auf exakte Positionierung aller Pins auf den zugehörigen Lötpads werden alle restlichen Pins verlötet. In gleicher Weise erfolgt das Bestücken der weiteren SMD-Bauteile.

Dann folgt das polrichtige Einsetzen der Leuchtdiode D 1 (Anode [+] ist der längere Bauteilanschluss). Die Leuchtdiode ist so einzusetzen, dass der Bauteilkörper direkt auf der Platine aufliegt.

Nun sind die Batteriekontakte von der Bestückungsseite her durch die Platine zu

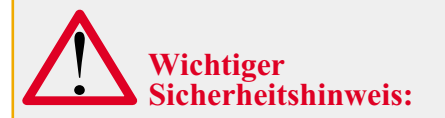

Aufgrund der im Gerät frei geführten Netzspannung dürfen Aufbau und Inbetriebnahme nur von Fachkräften durchgeführt werden, die aufgrund ihrer Ausbildung dazu befugt sind. Die einschlägigen Sicherheits- und VDE-Bestimmungen sind unbedingt zu beachten.

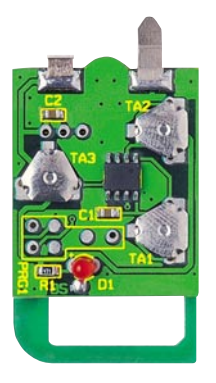

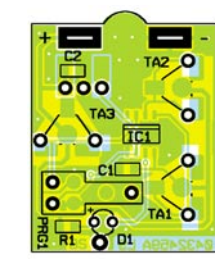

**Ansicht der fertig bestückten Platine des Handsenders RCS100 S32 mit zugehörigem Bestückungsplan**

stecken und auf beiden Seiten anzulöten. Der größere Batteriekontakt ist für den Minus- und der kleinere für den Pluspol (Polarität siehe Bestückungsdruck).

Die Tastenkontakte (Knackfrösche) TA 1 bis TA 3 werden mit den Beinchen durch die Bohrungen gesteckt, und auf der Unterseite biegt man die Beinchen jeweils in die Richtung um, in der sich die Aussparungen in der Massefläche befinden.

Nachdem alle Bauteile bestückt sind, ist die Platine, insbesondere IC 1, auf Lötzinnbrücken zu überprüfen. Zu viel aufgetragenes Lötzinn wird vorsichtig mit Entlötlitze entfernt.

Vor der nun folgenden Montage des Sendemoduls ist die Isolierplatte, wie in Abbildung 7 gezeigt, so auf die Lötseite der Handsenderplatine zu legen, dass sie plan aufliegt und die Anschlüsse der Knackfrösche sowie die Lötstellen der LED in den Aussparungen der Isolierplatte liegen.

Am Sendemodul sind die Anschlussbeine direkt unter der Platine abzuwinkeln und in einem Abstand von 5 mm vom Platinenrand abzuschneiden. Das Sendemodul wird dann, wie in Abbildung 7 dargestellt, so auf die Isolierplatte gelegt, dass die Anschlüsse des Moduls über den zugehörigen Lötflächen der Handsenderplatine liegen.

Wenn nun alle drei Platinen (Handsenderplatine, Isolierplatte und Sendemodul) richtig übereinander liegen, steckt man ein Stück Silberdraht durch die Bohrung zwischen LED D 1 und den Platinenrand. In der Isolierplatte befindet sich an dieser Stelle eine Bohrung und im Sendemodul eine Durchkontaktierung mit Lötpad, so dass der Silberdraht jeweils auf der Bestückungsseite der beiden Platinen angelötet werden kann und diese so fixiert.

Danach erfolgt dann das Verlöten der drei Anschlüsse des Sendemoduls mit den Lötpads auf der Handsenderplatine.

Die drei Platinen werden nun zusammen so in die Unterschale des Handsendergehäuses gelegt, dass die Knackfrösche und die LED noch zu sehen sind und die Batteriekontakte durch die dafür vorgesehenen Löcher in das Batteriefach ragen.

Jetzt sind die drei Tasterabdeckungen in die dafür vorgesehenen Löcher in der Gehäuseoberschale einzusetzen, dabei muss man darauf achten, dass die "Nasen" der Tasterabdeckungen in den zugehörigen Gehäuseaussparungen liegen.

Nun dreht man vorsichtig die Gehäuseunterschale mit den Platinen um, setzt sie auf das Gehäuseoberteil auf und verschließt das Gehäuse mit den beiden mitgelieferten Schrauben.

Abschließend sind die Knopfzellen, beide mit dem Pluspol nach oben, in das Batteriefach einzulegen, und der Batteriefachdeckel wird verschlossen.

#### **Rolling-Code-Funk-Aufputzschalter RCS100 SA2**

Die Ausführungen zum Umgang mit SMD-Bauteilen und zu den Werkzeugen,

#### *Stückliste: Rolling-Code-Handsender RCS100 S32*

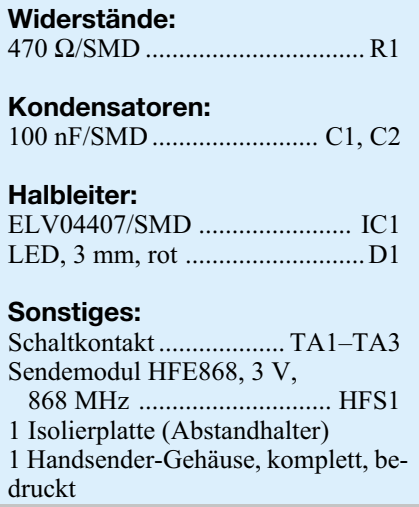

die beim Handsender gemacht wurden, gelten natürlich auch hier.

Bevor wir aber mit dem Aufbau des Funk-Aufputzschalters beginnen, muss am Empfangsmodul HFE 868 noch eine kleine Modifikation erfolgen. Hier ist, wie auch in dem jedem Empfangsmodul beiliegenden Anleitungsblatt beschrieben, der Kondensator C 9 (auf dem HFE 868) vorsichtig gegen den beiliegenden 680-nF-SMD-Kondensator zu tauschen. Mit Entlötlitze lässt sich der bestückte Kondensator am einfachsten entfernen. Das Einlöten des neuen 680-nF-Kondensators an die gleiche Position sollte mit sehr feiner Lötspitze und dünnem Lötzinn erfolgen.

Der Aufbau des Funk-Aufputzschalters erfolgt auf der 195 x 104 mm großen, doppelseitigen Leiterplatte, deren Form an das IP-65-Gehäuse angepasst ist.

Die Bestückung erfolgt auch hier anhand des Bestückungsdrucks, des Bestückungsplans, der Stückliste und unter Zu-

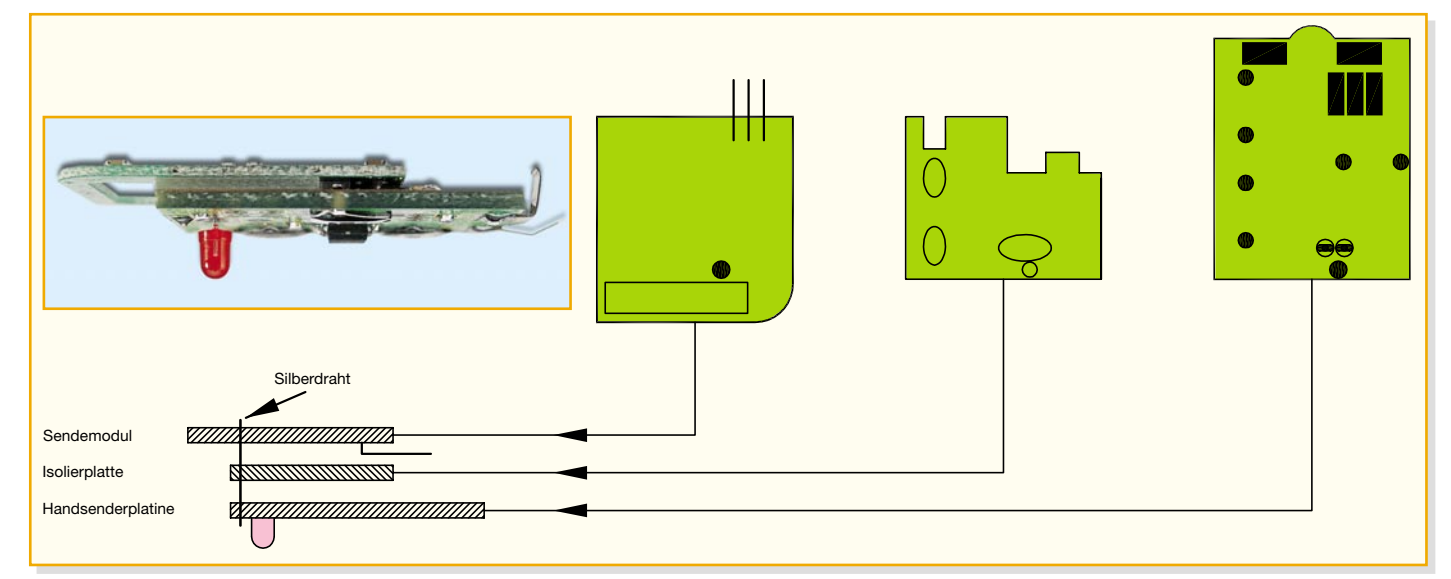

**Bild 7: Zusammenbau von Handsenderplatine, Isolierplatte und Sendemodul**

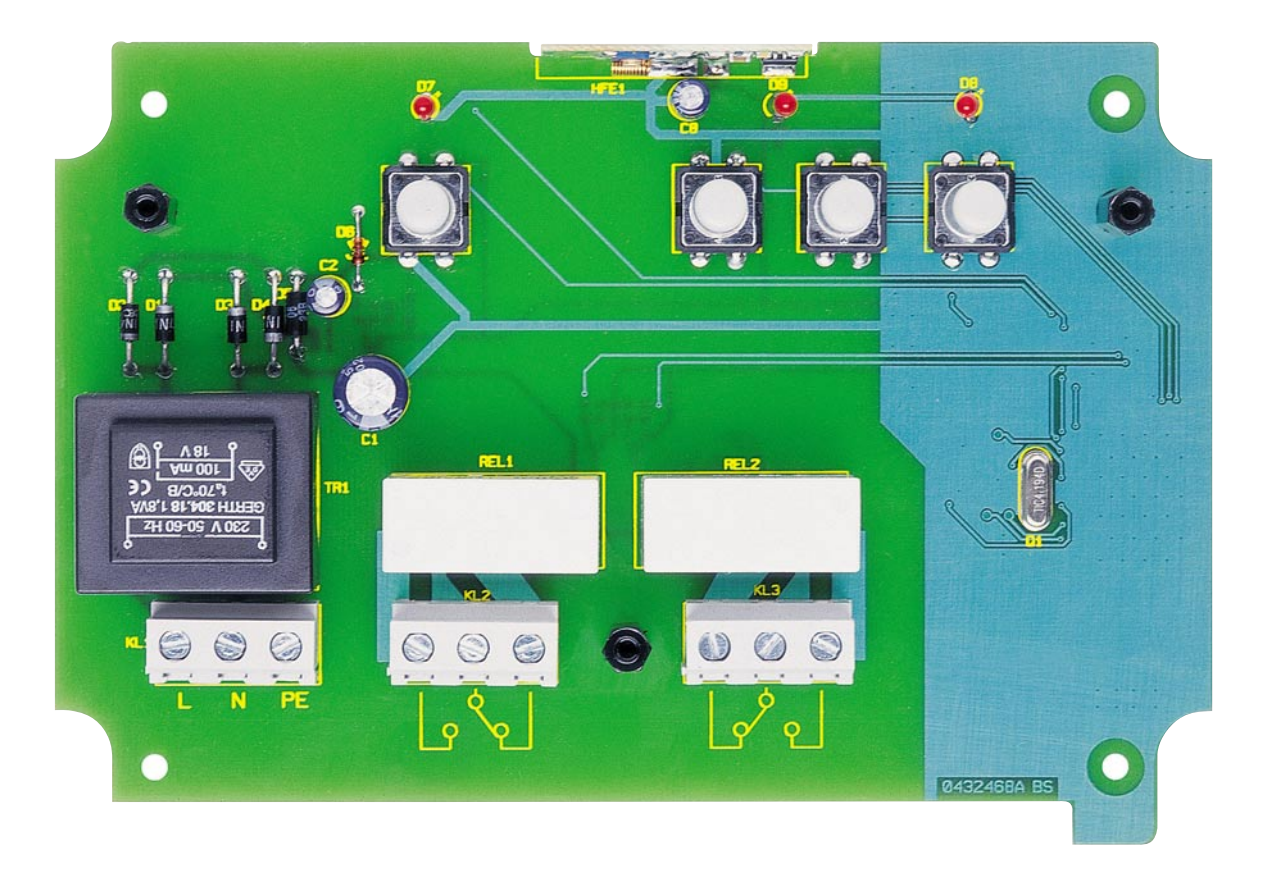

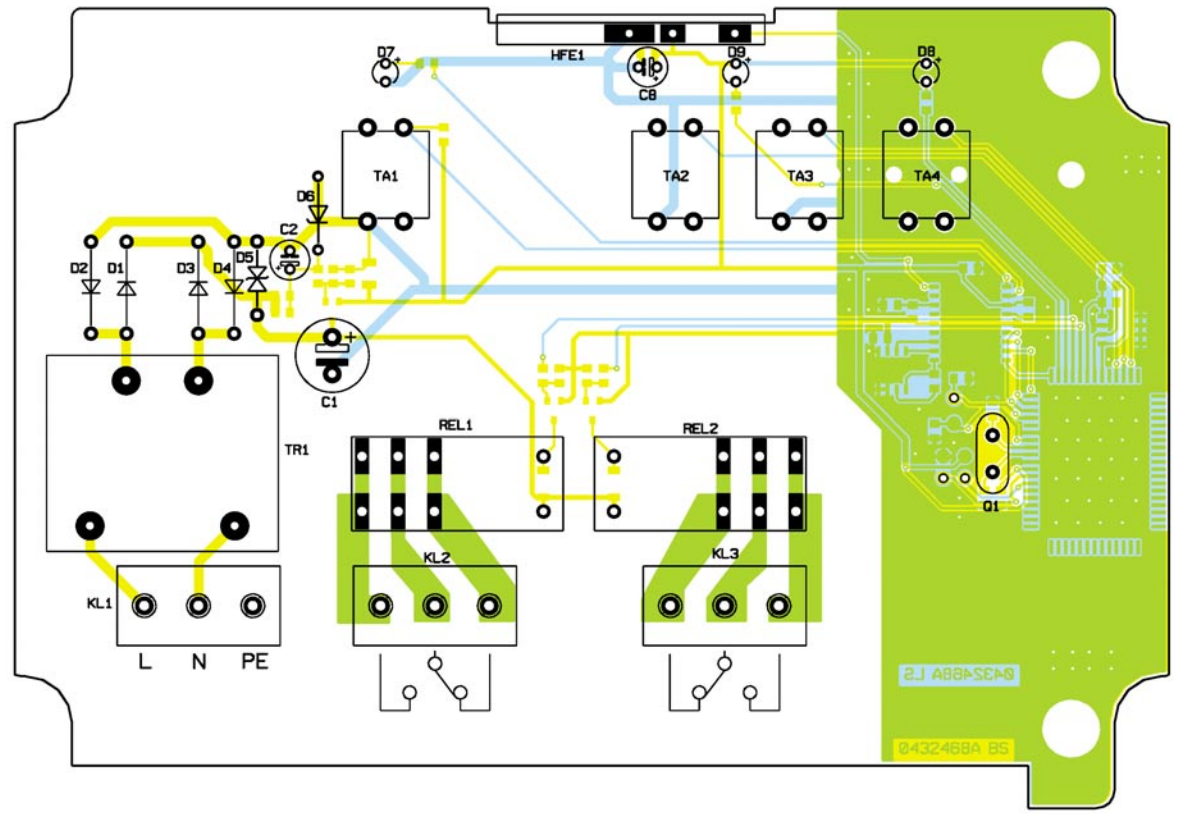

#### **Ansicht der fertig bestückten Platine des Aufputzschalters RCS100 SA2 mit zugehörigem Bestückungsplan von der Bestückungsseite**

hilfenahme der Platinenfotos. Sie beginnt mit den ICs, und hier mit IC 1. Dessen Pin 1 wird durch eine runde Gehäusevertiefung markiert, die im Bestückungsdruck durch eine abgeschrägte Gehäuseecke dargestellt

ist. Beim Auflegen nach dem Vorverzinnen des ersten Lötpads ist hier besonders sorgfältig vorzugehen, da das IC ringsum verlötet wird. Ein späteres Entlöten wegen falscher Lage ist ohne Zerstörung von Pla-

tine und Bauelement nur mit Spezialwerkzeugen möglich. Auch hier wird der zweite Pin diagonal dem ersten gegenüberliegend angelötet und noch einmal genau kontrolliert, ob alle Pins auf ihren Pads mittig

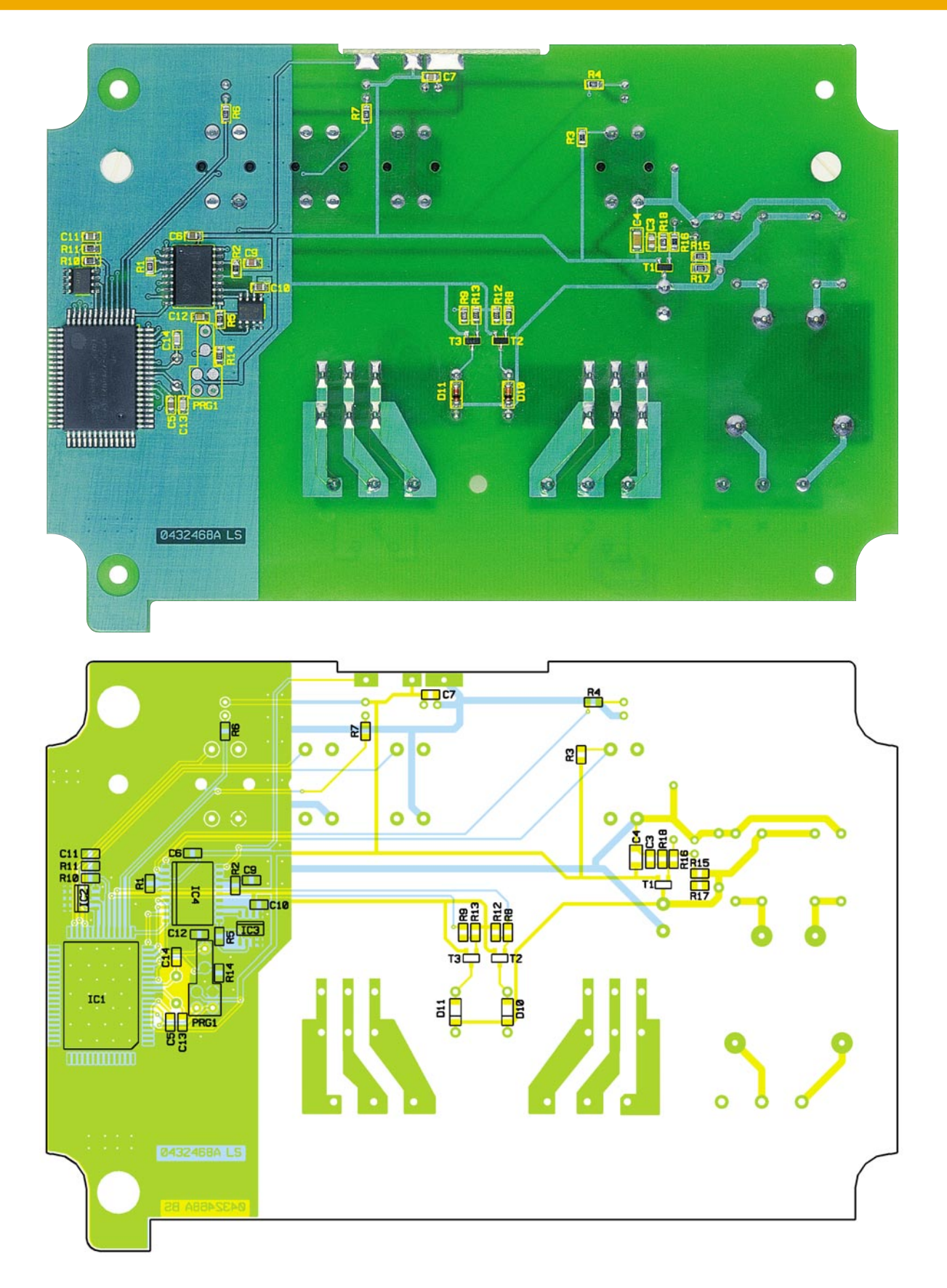

#### **Ansicht der fertig bestückten Platine des Aufputzschalters RCS100 SA2 mit zugehörigem Bestückungsplan von der Lötseite**

aufliegen. Insbesondere ist hier auch darauf zu achten, dass die Pins wirklich aufliegen.

Ein "in der Luft hängender" Bauteilanschluss führt beim Verlöten meist unbemerkt dazu, dass kein Kontakt zur Platine hergestellt ist.

Nach dem vorsichtigen Verlöten aller restlichen Pins ist der Baustein mit der Lupe auf eventuelle Lötbrücken zu kontrollieren, bevor es an das Bestücken der restlichen ICs geht.

Dies erfolgt in gleicher Weise, hier ist jedoch die Seite, an der sich Pin 1 befindet, am Bauteil mit einer abgeschrägten Kante

#### *Stückliste: Rolling-Code-Funk-Aufputzschalter RCS100 SA2*

#### **Widerstände:**

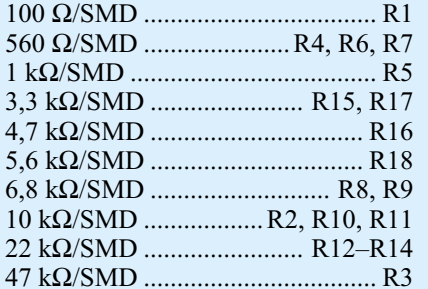

#### **Kondensatoren:**

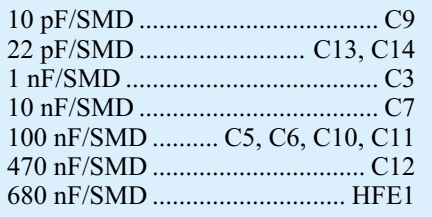

sowie einer Markierung an Pin 1 und im Bestückungsdruck mit einer Doppellinie markiert.

 Nun folgen die übrigen SMD-Bauteile. Bei den Dioden und den Transistoren ist auf polrichtige Bestückung zu achten. Die Dioden sind auf der Katodenseite mit einem aufgedruckten Ring markiert, der sich als Strichmarkierung im Bestückungsdruck wiederfindet. Die Lage der Transistoren ergibt sich aus der Anordnung der zugehörigen Lötpads. Die Transistoren sind so aufzulöten, dass ihre Beschriftung lesbar bleibt.

Nach der Bestückung aller SMD-Bauteile sind nun die bedrahteten Bauteile auf der Bestückungsseite an der Reihe. Hier geht man in der Reihenfolge vom flachsten in Richtung höherer Bauteile vor, beginnt hier also mit der Z-Diode D 6, dann folgen D 5, D 1 bis D 4, Quarz Q 1, die Taster und die Elkos. Auch hier ist bei den Dioden (außer D 5) und den Elkos auf polrichtiges Einsetzen zu achten. Die Dioden sind auf der Katodenseite mit einem Farbring und und die Elkos auf der Minusseite gekennzeichnet.

Nach dem Bestücken der Schraubklemmen KL 1 bis KL 3, den Relais und dem Netztrafo sind die LEDs mit einem Abstand von 20 mm von der Gehäusespitze bis zur Platine einzulöten. Auch hier ist die richtige Polarität zu beachten, die Anode (+) ist der längere Bauteilanschluss.

Als Letztes lötet man das Empfangsmodul in die zugehörige Aussparung der Platine ein. Dabei müssen dessen Lötflächen genau mit den zugehörigen Lötflächen auf der Platine übereinstimmen und es ist reichlich Lötzinn zu verwenden, um dem Modul einen guten mechanischen Halt zu geben.

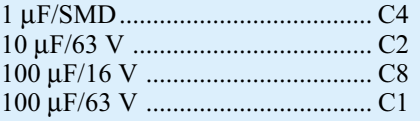

#### **Halbleiter:**

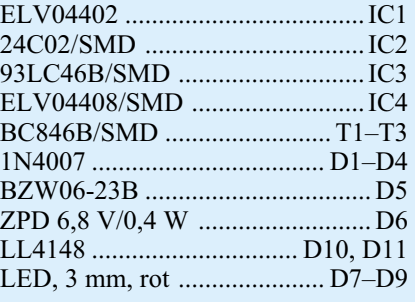

#### **Sonstiges:**

Quarz, 4,194304 MHz,

HC49U4 ..................................... Q1

Nach einer abschließenden Kontrolle der gesamten Platine auf Bestückungsfehler und eventuelle Lötzinnbrücken geht es nun an die Montage ins Gehäuse.

#### **Gehäusemontage und Installation**

Die Montage beginnt damit, dass zunächst drei 20-mm-Abstandhalter mit M3- Innengewinde für die Aufnahme der bedruckten Plexiglasscheibe auf der Platine zu befestigen sind. Dafür sind drei Kunststoffschrauben M3 x 6 mm von der Lötseite durch die entsprechenden Bohrungen zu stecken.

Von der Bestückungsseite her legt man nun je eine Unterlegscheibe auf, bevor die Abstandhalter aufgeschraubt und vorsichtig festgezogen werden.

Dann sind die drei Kabeldurchführungen in das Gehäuseunterteil einzusetzen, dabei ist darauf zu achten, dass die Oberkante der Gegenmutter innerhalb des Gehäuses parallel zur Gehäuseoberkante verläuft, sonst liegt später die Plexiglasscheibe zu hoch auf.

Jetzt ist die Platine so in das Gehäuseunterteil einzusetzen, dass die Schraubklemmen vor den Kabeldurchführungen liegen. Dann befestigt man die Platine mit 4 Schrauben M3 x 6 mm und je einer Fächerscheibe am Gehäuseboden.

So vormontiert, kann das Gehäuse über die äußeren Montagelöcher an der Wand montiert werden, danach folgen der Netzanschluss und der Anschluss der Kabel für die Schaltkontakte. Vor diesen Installationsarbeiten ist der entsprechende Leitungsbereich natürlich spannungsfrei zu schalten, und es ist zu beachten, dass für diese ortsfeste Installation nur starre In-

Schraubklemmleiste ohne Beschriftung, 3-polig ...... KL1–KL3 Trafo, 1 x 18 V/100 mA, print ... TR1 Leistungsrelais, 24 V, 1 x um, 16 A ............................REL1, REL2 Empfangsmodul HFE868-T, 3 V, 868 MHz ........................ HFE1 Mini-Drucktaster, B3F-4050, 1 x ein ............................. TA1–TA4 4 Tastknöpfe, 18 mm ......... TA1–TA4 3 Kabeldurchführungen, M16 x 1,5 mm 3 Sechskant-Muttern, M16 x 1,5 mm 4 Zylinderkopfschrauben, M3 x 6 mm 6 Kunststoffschrauben, M3 x 6 mm 3 Unterlegscheiben, M3 4 Fächerscheiben, M3 3 Distanzrollen mit Innengewinde, M3 x 20 mm 1 Abdeckplatte, bearbeitet und bedruckt 1 Gehäuse, komplett, bearbeitet

stallationsleitungen zum Einsatz kommen dürfen. Die Leitungen werden durch die Kabeldurchführungen in das Gehäuse geführt und an den Schraubklemmen angeschlossen.

Die Relaiskontakte sind potenzialfrei ausgeführt, es sind im Rahmen der Kontaktbelastbarkeit also beliebige Lastanschaltungen bis 230 V/16 A sowie auch der Anschluss von berührbaren Kontakten möglich.

Ist auch die Verkabelung erledigt, setzt man nun die bedruckte Plexiglasscheibe als Abdeckung auf und befestigt sie mit drei Kunststoffschrauben M3 x 6 mm an den drei Abstandhaltern.

Nach dem Anlernen der Handsender kann dann das Gehäuse mit dem durchsichtigen Gehäusedeckel verschlossen werden.

Die beigelegte Dichtung ist in die Nut des Deckels einzulegen, bevor der Deckel auf das Gehäuseunterteil gesetzt und mit den beiliegenden Schrauben befestigt wird.

Da es sich um ein IP-65-Gehäuse handelt, darf es auch in feuchten Räumen und im Außenbereich montiert werden.

#### **Hinweis:**

Aufgrund der Zulassungsvorschrift für das 868-MHz-Band muss bei der Nutzung dieser Gerätekombination sichergestellt sein, dass das Tastverhältnis von 1 % nicht überschritten wird! D. h. die Sendedauer darf, bezogen auf eine Stunde, 36 Sekunden nicht überschreiten. Im normalen Betrieb wird man diese Einschränkung nicht verletzen.

### **Steuern und visualisieren –**

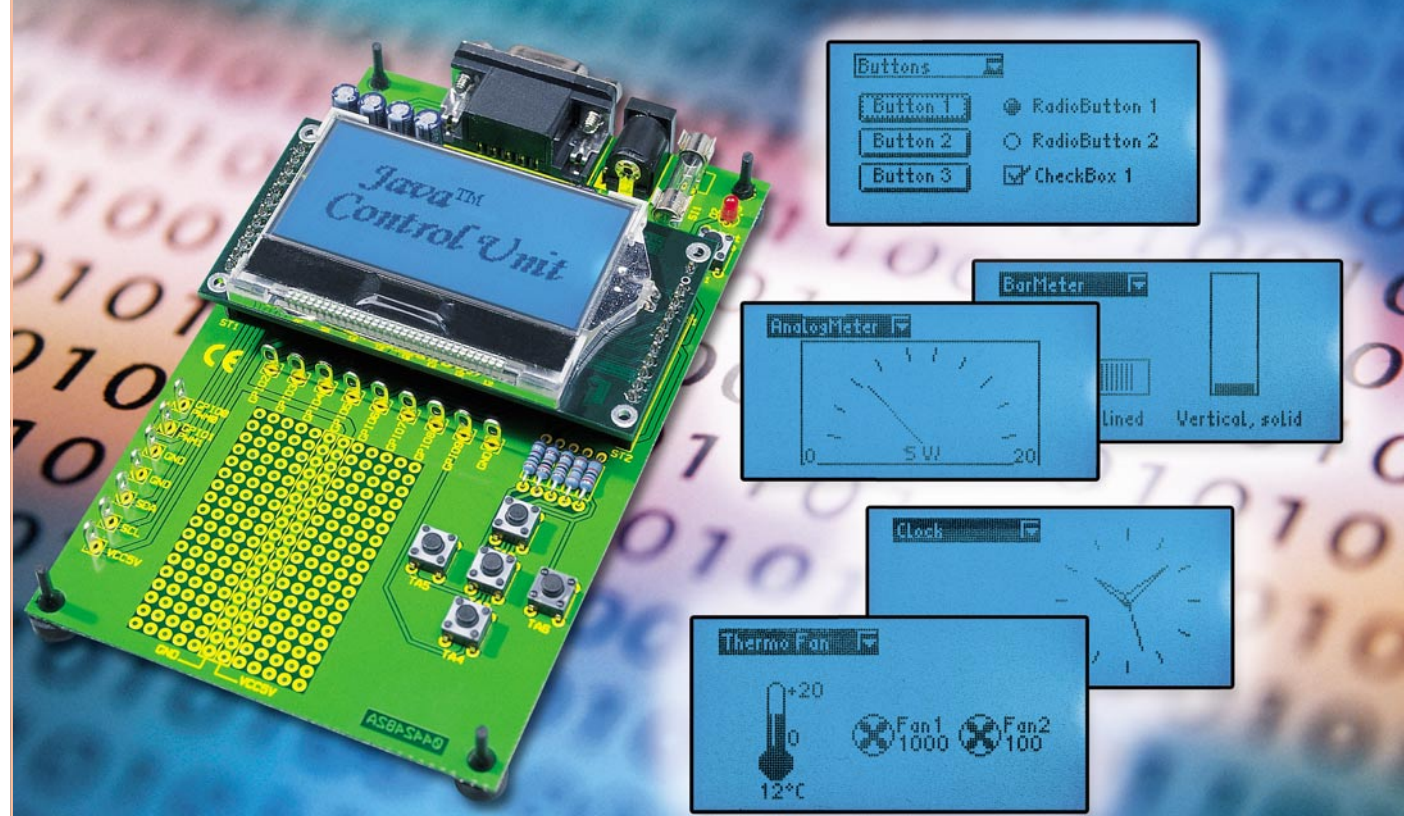

# Java<sup>"</sup>-Control-Unit JCU 10 **mit JControl-Technologie Teil 1**

*In der hier beginnenden Artikelserie stellen wir die Java™-Control-Unit vor. Hierbei handelt es sich um eine kompakte Platine mit einem Grafikdisplay und verschiedenen Schnittstellen, die, entsprechend programmiert, äußerst universell als autark arbeitende Steuer- und Anzeigeeinheit in eigenen Applikationen, etwa zur Haussteuerung, einsetzbar ist. Im ersten Teil vermitteln wir zunächst Grundlegendes zur hier verwendeten JControl-Hardware und zum Einsatz der Programmiersprache Java™ in Embedded Systems. In den folgenden Artikeln stellen wir die Hardware, die Java™-Control-Unit JCU 10 sowie das zur Programmentwicklung einsetzbare "Evaluation Board" vor, gehen auf das Erstellen von eigenen Applikationen ein und erläutern weitere Schaltungen, in denen die JCU 10 als Steuer- und Anzeigeeinheit eingesetzt und nach eigenen Vorstellungen programmiert werden kann.*

#### **Messen, Steuern und Regeln mit Java™**

In eigene Applikationen eingebundene Steuer-, Bedien- und Anzeigesysteme, so genannte "Embedded Systems", gewinnen immer mehr an Bedeutung, etwa in der Gebäude- oder Messtechnik. Sie sind oft das Herz von Mess-, Stromversorgungsund Ladegeräten, steuern Klimaanlagen,

den Brötchen-Backofen in der Bäckerei oder gar (Teil-) Produktionsprozesse.

Das optische Interface zum Bediener stellen meist grafische Displays dar, die je nach Anwendung Grafiken, Bilder und verschiedene Schriften darstellen können. Für den Hobby-Elektroniker verschließt sich diese Technik bisher noch weitgehend – einerseits sind die Preise für ein komplettes System einschließlich Entwicklungsumgebung oft sehr hoch, zu hoch für den, der z. B. nur seine Heizung und Belüftung im Eigenheim steuern und dabei Prozesse familienfreundlich visualisieren will. Und andererseits erfordert die Programmierung fundierte Programmiersprachenkenntnisse, die für nur eine oder wenige Anwendungen zu erwerben, man oft nicht bereit ist.

Dennoch, der Reiz bleibt – die Verwendung von grafischen Displays in Mikrocontrollerschaltungen zum Anzeigen von Messwerten oder zur Anzeige von einzu-

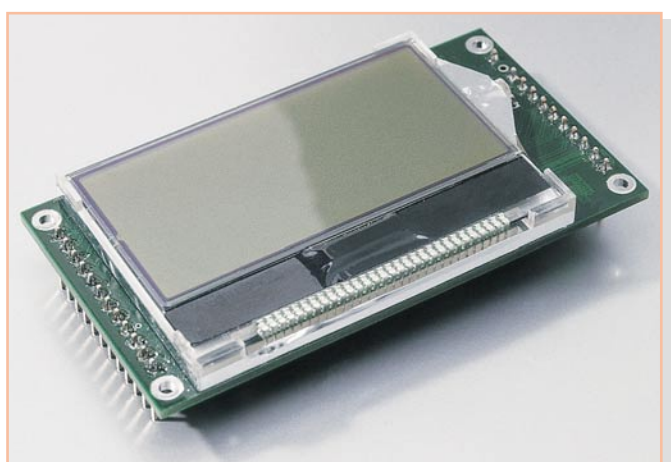

gebenden Parametern oder Ablaufsteuerungen erleichtert die Bedienungen solcher Schaltungen ungemein (im Privatbereich kann man dies wohl "familienkompatibel" nennen). Will man allerdings auf dem Display mehr darstellen als nur Text, so ist dies in "altbekannten" Programmiersprachen wie C oder Assembler meist nur mit einem erheblichen Software-Aufwand möglich. In dieser Artikelserie wollen wir zeigen, dass dies einfacher und auch zu erschwinglichen Preisen möglich ist.

 Der Mittelpunkt, um den sich alles dreht, ist eine kompakte, universell programmierbare Steuer- und Anzeigeeinheit – die "Java™-Control-Unit". Der Mikrocontroller des Moduls wird in der Programmiersprache Java™ programmiert, er kann damit in Applikationsschaltungen Mess-, Steuer- und Regelaufgaben übernehmen.

Da der Einsatz von Java™ in Mikrocontrollersystemen noch relativ wenig verbreitet ist, werden wir uns in diesem ersten Teil, neben der grundsätzlichen Vorstellung der Java™-Control-Unit, im Überblick mit diesem Thema beschäftigen.

**Bild 1: Die kompakte JavaTM-Control-Unit lässt sich leicht in eigene Applikationen einfügen.**

Puristen sei bereits an dieser Stelle gesagt, dass es sich bei dieser Thematik aufgrund der Herkunft von Hardware und Programmiersprache kaum vermeiden lassen wird, englische Begriffe einzusetzen. Diese werden jedoch, so weit sinnvoll, erläutert.

#### **Die Hardware**

Mit der Java™-Control-Unit (Abbildung 1) erhält der Anwender ein kompaktes Modul, dessen Abmessungen (ca. 42 x 80 mm) nicht wesentlich größer sind als das LC-Display selbst. Das Modul kann in Schaltungen also statt eines herkömmlichen Mikrocontrollers eingesetzt werden und bringt die Möglichkeit mit, Programmabläufe über grafische Menüs zu steuern und Mess-Ergebnisse, abgefragte Zustände oder anderes ansprechend und übersichtlich darzustellen.

Dem Hobby-Programmierer kommt bei der kompakten Bauweise und der Zusammenfassung von Controller und Anzeige auch zugute, dass diese Komponenten, deren Kosten in den meisten Anwendungen doch den größten Anteil ausmachen dürften, auf einem flexibel einsetzbaren Modul untergebracht sind. So kann z. B. das gleiche Modul zunächst mit dem "Evaluation Board" programmiert und getestet oder in selbst gebauten Experimentierschaltungen eingesetzt werden. Wenn dann der endgültige Entwurf einer Schaltung fertig ist, kann man das Modul einfach in die Schaltung übernehmen und hat so keine überflüssige und teuer bezahlte Hardware mehr "in der Schublade liegen".

Die Java™-Control-Unit basiert mit der JControl-Technologie auf der Programmiersprache Java™, die ein projektorientiertes und Hardware-unabhängiges Programmieren ermöglicht. Der Einsatz von Java™ als Programmiersprache für eingebettete Anwendungen ist noch nicht sehr verbreitet. Hier spielen sicherlich die aus der PC-Welt bekannten Vorurteile bezüglich der Ausführungsgeschwindigkeit und des Speicherplatzbedarfs wie auch vielleicht die Überwindung, sich mit einer neuen Programmiersprache zu beschäftigen, eine Rolle. Deshalb werden Mikrocontroller bislang fast ausschließlich in C oder Assembler programmiert.

Gehen wir jedoch zunächst einmal kurz auf die Hardware der Java™-Control-Unit ein. Deren Herzstück ist ein 8-Bit-Mikrocontroller, auf dem die JControl Virtual Machine JCVM8 implementiert ist. Auf dieser wird der Java™-Bytecode ausgeführt. Dem Controller stehen dabei 64 k Flash-Speicher zur Verfügung.

Als Anzeige kommt ein monochromes Grafik-LC-Display mit blauer Hintergrundbeleuchtung und 128 x 64 Pixel zum Einsatz. Die Beleuchtung und der Kontrast des Displays lassen sich per Software steuern.

Zur Ausgabe von akustischen Signalen steht ein Buzzer-Ausgang (PWM-Signal) zur Verfügung.

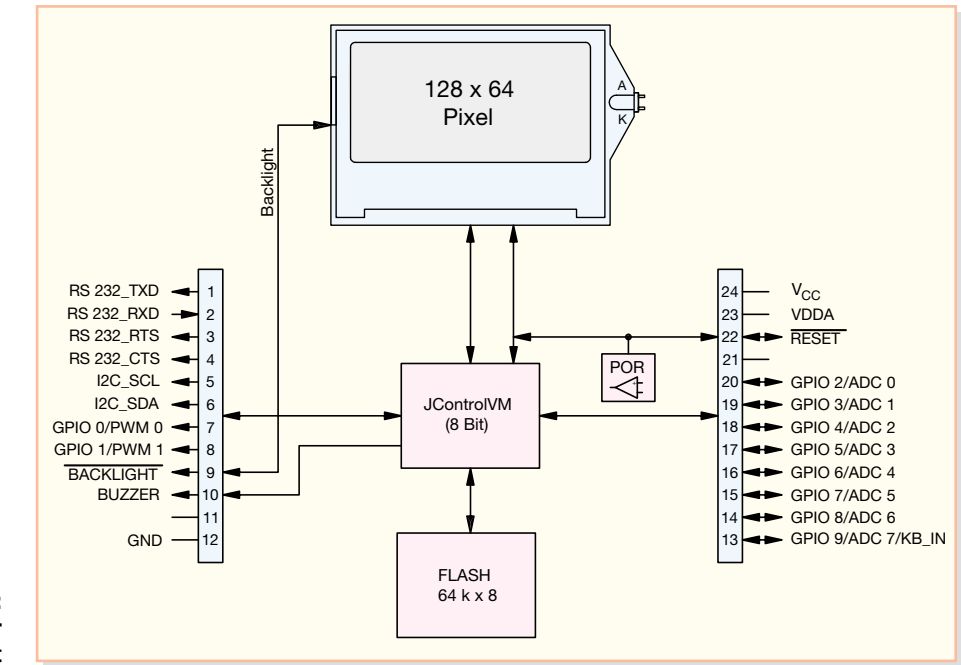

**Bild 2: Blockschaltbild der JavaTM-Control-Unit**

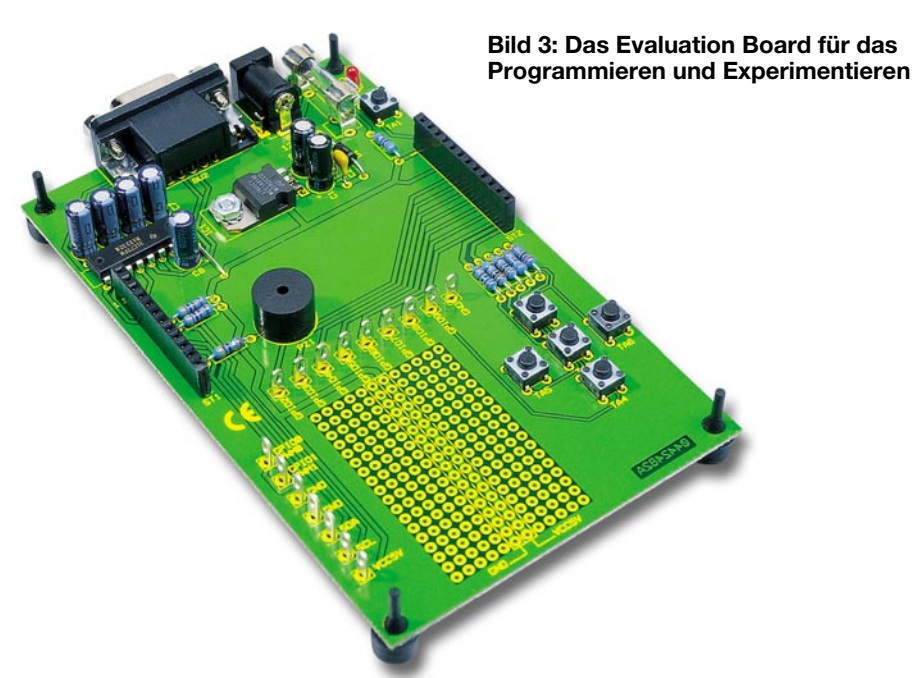

Für die externe Kommunikation verfügt die Java™-Control-Unit über eine I2 C-Busund eine RS-232-Schnittstelle. Die Programmierung des Moduls erfolgt ebenfalls über die RS-232-Schnittstelle.

Weiterhin besitzt die Java™-Control-Unit zehn universell einsetzbare Ein-/Ausgänge (GPIO, engl. General Purpose Input Output), von denen zwei als PWM-Ausgänge, acht als analoge Eingänge und einer als analoger Tastatur-Decoder für bis zu zehn Tasten genutzt werden können.

Alle Signalleitungen sowie die Anschlüsse für die Spannungsversorgung (5 V) stehen an zwei 12-poligen Stiftleisten am rechten und linken Rand der Platine bereit.

Abbildung 2 zeigt ein Blockschaltbild der Java™-Control-Unit mit der Belegung der Anschlussleisten.

#### **Das Evaluation Board**

Im Verlauf der Artikelreihe werden wir ebenfalls ein Evaluation Board (Abbildung 3) vorstellen, das zum Programmieren des Moduls dient und auch zum Experimentieren genutzt werden kann. Die Java™-Control-Unit wird dazu einfach in die zwei Buchsenleisten auf dem Board eingesetzt. Das Board verfügt über eine Anschlussbuchse für ein Netzteil und stellt dem Modul eine geregelte Spannung zur Verfügung.

Zur Programmierung der Java™-Control-Unit befindet sich auf dem Board eine 9-polige Sub-D-Buchse, die mit der seriellen Schnittstelle des PCs verbunden wird.

Um eine Bedienung des Displaymoduls zu ermöglichen, sind auf dem Board fünf Taster vorhanden, die an den Anschluss des Tastatur-Decoders geführt werden. Die Taster haben die Funktionen "Up", "Down", "Left", "Right" und "Select", mit denen sich die Navigation durch Bildschirmmenüs am einfachsten realisieren lässt.

Der Buzzer-Ausgang der Java™-Control-Unit wird auf einen Piezo-Signalgeber geführt, mit dem man einzelne Töne, z. B. als Bestätigung für Eingaben, oder aber auch ganze Melodien ausgeben kann.

Die frei konfigurierbaren Ein- und Ausgänge des Moduls sind mit Lötfahnen um ein Lochrasterfeld platziert, auf dem eigene Beschaltungen der Ein- und Ausgänge vorgenommen werden können.

Eine ausführliche Darstellung der Schaltungen mit Schaltplänen und Platinenbildern folgt im nächsten Teil der Artikelserie.

#### **Die Programmiersprache**

Da die Anforderungen im Bereich der Steuer- und Regelungstechnik mit Mikrocontrollern immer höher werden, gestalten sich sowohl die Controller als auch die Software immer komplexer.

Hier kommen die Vorteile der Programmiersprache Java™ zum Tragen. So kann nicht nur die Hardware der Java™-Control- Unit über vorgefertigte Klassen (engl. ..classes", bereits kompilierte Programmbausteine) angesprochen werden, sondern es sind durch das Einbinden der entsprechenden Klassen auch grafische Menüs und animierte Anzeigen auf relativ einfache Weise realisierbar.

Die Unabhängigkeit von der verwendeten Hardware wird bei Java™-Anwendungen durch die so genannte Virtual Machine (VM) erreicht. Bekannt ist dies sicherlich aus der PC-Welt, wo man Programme in Java™ schreibt und dann vom Compiler in den Java™-Bytecode, die so genannten Class-Dateien, übersetzen lässt.

Der Bytecode wird von einem Interpreter zur Laufzeit der Anwendung vom PC, auf dem man die Applikation startet, analysiert, und die Java™-Bytecode-Befehle werden, der verwendeten Plattform entsprechend, umgesetzt.

Jeder Java™-Interpreter, egal ob Entwicklungstool oder der allgemein als typischer Java™-Interpreter bekannte Web-Browser, ist somit eine Implementierung der Java™-Virtual-Machine, die es ermöglicht, einmal kompilierte Applikationen sowohl auf Windows-, Solaris- oder Mac-Plattformen auszuführen.

Bei der Java™-Control-Unit wird die JControl JavaVM eingesetzt, die speziell für den Einsatz im Mikrocontroller entwickelt wurde und sogar auf 8-Bit-Controllern implementiert werden kann.

Zur Java™-Plattform gehört neben der VM auch das Java™ Application Interface (API), das eine Zusammenstellung von fertigen Software-Komponenten enthält. Hierzu steht dem Programmierer die API-Spezifikation zur Verfügung, in der alle Informationen zu den einzelnen Klassen sowie deren Verwendung aufgelistet sind.

#### **Vorteil Java™**

Die Verwendung von grafischen Elementen macht, wie bereits angedeutet, bei vielen Anwendungen Sinn, da auf diese Weise Programme erstellbar sind, die sich – ähnlich einer PC-Bedienoberfläche – intuitiv bedienen lassen. Außerdem fällt es dem menschlichen Auge im Allgemeinen leichter, bekannte Bilder auszuwerten als Zahlen oder Texte. Und auch Personen, die eine Applikation nicht laufend bedienen, finden sich so besser darin zurecht.

Auch dem Hobby-Programmierer wird somit eine vergleichsweise einfache Möglichkeit geboten, die Fähigkeiten eines grafischen Displays in seinen Programmen auszuschöpfen, die, wie bereits ausgeführt, bei anderen Programmiersprachen wegen des hohen Programmieraufwands sicher nicht in Betracht gezogen würden.

Die Programmierung ist außerdem unabhängig von der verwendeten Hardware, da die Anwendungssoftware nur über die JCVM auf die Hardware zugreifen kann. Dies wiederum verringert das Fehlerrisiko, denn die in Java™ geschriebenen Programme können durch das Einbinden der entsprechenden Klassen für die verwendete Hardware auf andere Systeme übertragen werden, ohne dass der Programmierer der Anwendungssoftware die Hardware des Systems und deren Ansteuerung kennen muss.

Ein weiterer Vorteil der objektorientierten Programmierung in Java™ liegt in der Wiederverwendbarkeit von Programmteilen. So kann man vorgefertigte Klassen und auch selbst erstellte und bereits getestete Klassen einfach wieder in neue Projekte einbeziehen und verringert so den Programmieraufwand und das Auftreten von Programmierfehlern.

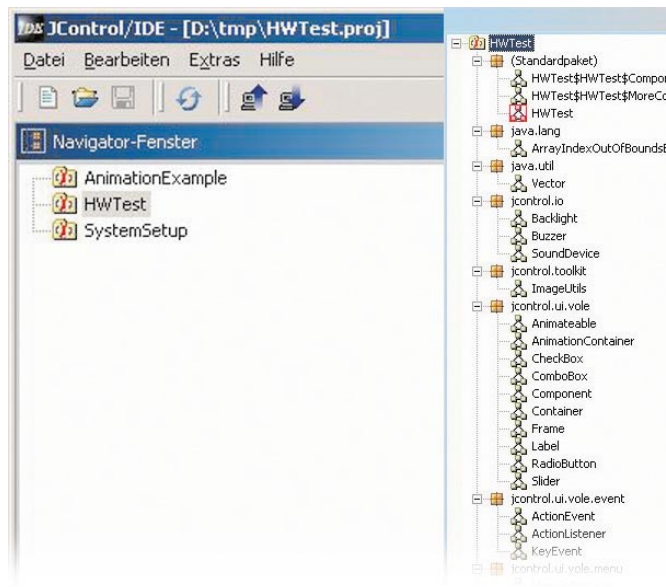

#### **JControl/IDE – die grafische Bedienoberfläche zur Projektverwaltung**

Bei der JControl-Technologie wurde auch besonderer Wert auf einfache Bedienung gelegt. Anwendungen sollen für jeden mit der vertrauten Entwicklungsumgebung erstellbar sein und dann (beinahe) auf Knopfdruck auf die Zielhardware heruntergeladen werden können.

Hierzu stellt die JControl-Webseite [1] eine integrierte Entwicklungsumgebung (Integrated Development Environment, IDE) zur Verfügung, mit der sich Projekte komfortabel erstellen und auch verwalten lassen.

Nachdem man ein Programm in Java™ geschrieben und dann kompiliert hat, müssen die dabei entstandenen Class-Dateien und andere verwendete Elemente wie etwa Bilder, die angezeigt, oder Melodien, die abgespielt werden sollen, zu einem Archiv zusammengestellt und in den Speicher der JControl-Geräte übertragen werden.

Die Entwicklungsumgebung übernimmt

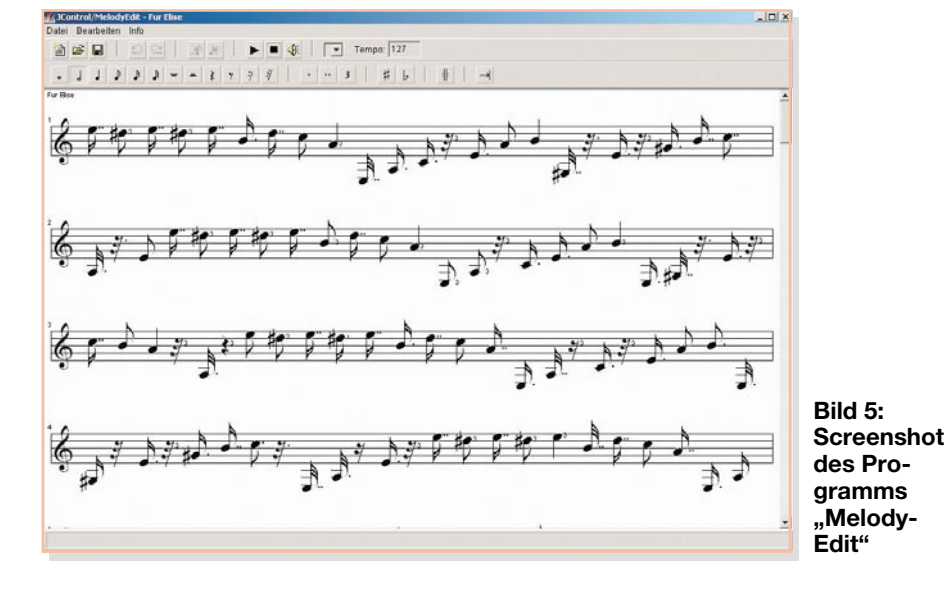

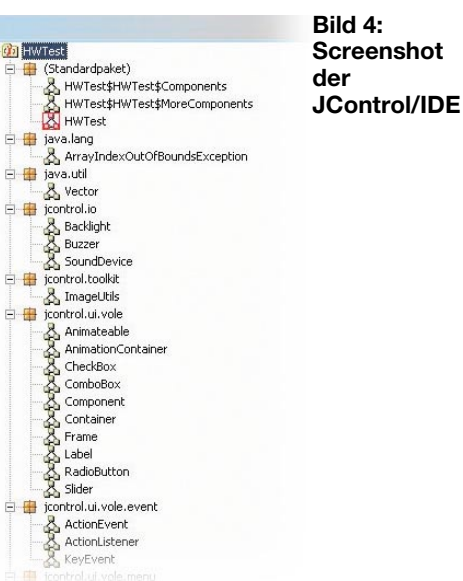

das Zusammenstellen der Class-Dateien für den Controller. Bilder, Melodien oder Schriftarten können vom Anwender in die JControl-Module automatisch, stellt deren Version fest und ordnet entsprechende Profile mit Meta-Informationen zu, die für die Umwandlung der Class-Dateien erforderlich sind. Abbildung 4 zeigt die JControl/IDE. In der linken Hälfte des Fensters werden die Projekte und in der rechten die in den Projekten verwendeten Klassen dargestellt.

Wenn in einem Projekt eigene Elemente, also Bilder, Melodien oder Schriftarten zum Einsatz kommen sollen, müssen diese in bestimmten Dateiformaten vorliegen. Um dies zu realisieren, stehen in der Entwicklungsumgebung Funktionen zur Verfügung, mit denen sich diese Dateiformate erstellen lassen.

Bilder können mit dem integrierten Zeichenprogramm "PictureEdit" selbst erstellt werden, oder bestehende Bitmap-Dateien (.BMP) können importiert und dann im neuen Format gespeichert werden.

Ähnlich ist es mit den abzuspielenden

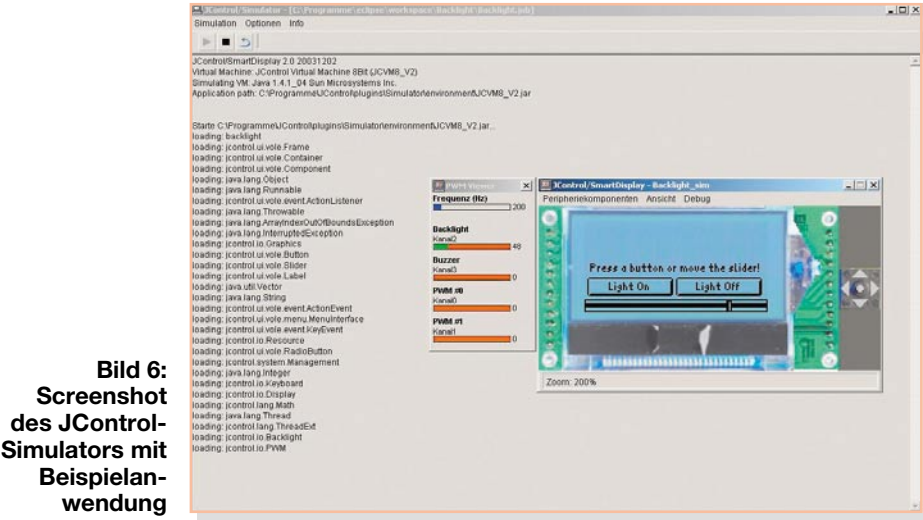

Projekte eingebunden werden, diese werden dann zusammen mit den Class-Dateien vom JControl/IDE umgewandelt und in das Modul geladen. Dabei erkennt das Programm alle an den PC angeschlossenen Melodien. Sie können entweder als Midi-Dateien importiert werden, oder man "komponiert" sich eine eigene Melodie mit Hilfe des integrierten Editors "MelodyEdit", wie in Abbildung 5 dargestellt ist. Die eingefügten Töne werden dabei über die Soundkarte abgespielt. Die so erstellten Melodien werden später über den Buzzer-Ausgang der Java™-Control-Unit ausgegeben.

Bei den Schriftarten sind True-Typeund Bitmap-Definition-Fonts importierund modifizierbar. So kann man ganz individuelle Schriften auf das Display bringen. Hierfür steht das Programm "Fond-Edit" zur Verfügung.

#### **Einfach simulieren**

Ein weiteres wichtiges Feature der Entwicklungsumgebung ist der Simulator.

Hier hat man die Möglichkeit, Java™- Programme auf andere Plattformen zu portieren, genutzt. Der Simulator arbeitet unter Java™ 1.4.2 von Sun Microsystems,

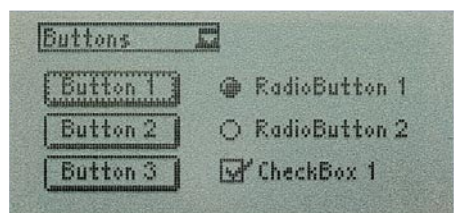

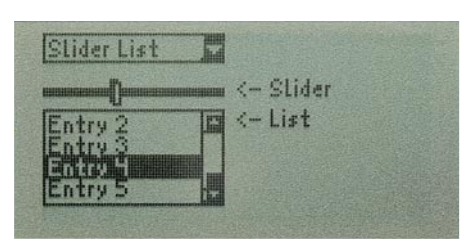

#### **Bild 7: Übersicht über einige Grundelemente der Klasse JControl/Vole**

und für ihn wurden die JControl-Klassen entsprechend angepasst, so dass sich ein Großteil der Funktionen der JControl-Geräte ohne Aufwand und zeitsparend am PC simulieren und testen lassen.

Im Simulator wird ein Displaymodul auf dem Computerbildschirm dargestellt, das den Displayinhalt so anzeigt, wie er auch später auf dem wirklichen Modul aussieht.

Neben dem Displaymodul werden noch vier Pfeil- und eine Select-Taste simuliert, die so angeordnet sind wie die Taster auf dem Entwicklungsboard. Hiermit lassen sich alle grafischen Darstellungen und die Navigation durch Menüs simulieren. Außerdem lassen sich Fenster aktivieren, in denen die Zustände der IO-Pins und der PWM-Ausgänge, Aktivitäten der RS-232- Schnittstelle und Inhalte des Flash-Speichers angezeigt werden. In Abbildung 6 ist ein Screenshot des Simulators dargestellt. Simuliert wird hier ein einfaches Programm, bei dem die Display-Hintergrundbeleuchtung mit den beiden Buttons (Schaltfelder) ein- und ausgeschaltet oder mit dem Schieberegler gedimmt werden kann.

Der PWM-Viewer zeigt für jeden PWM-Kanal eine Balkenanzeige mit Werten von 0 bis 255. Bei 0 befindet sich der PWM-Ausgang auf Low-Pegel. Je höher der angezeigte Wert ist, um so größer wird das Verhältnis von Puls- zu Periodendauer. Bei 255 liegt am PWM-Ausgang High-Pegel an. Die Displaybeleuchtung leuchtet bei einer PWM-Einstellung von 0 am hellsten, da sich zwischen Controller und Display noch ein invertierender Transistor befindet.

Die aufgeführten Editoren für Bilder, Melodien und Schriften sowie der Simulator lassen sich aus der JControl/IDE heraus starten, so dass dem Programmierer eine kompakte Entwicklungsumgebung zum Erstellen und Verwalten der Projekte zur Verfügung steht.

Die JControl/IDE wird laufend weiterentwickelt, so ist z. B. auch ein integrierter Java™-Compiler geplant. Mit der Bedienung der JControl/IDEs werden wir uns in einem späteren Artikel noch genauer befassen.

#### **Grafische Benutzeroberflächen mit JControl/Vole**

Die Klasse JControl/Vole ist eine Zusammenstellung von Elementen, die es dem Programmierer erlauben, auch auf kleinen Displays ansprechende und einfach zu benutzende Bedienoberflächen zu erstellen.

Zur Verfügung stehen hierbei einfache Elemente wie Knöpfe (Buttons), Schieberegler (Sliders), Ankreuzfelder (Checkboxes) oder Listen (Lists), wie sie beispielhaft in Abbildung 7 dargestellt sind, aber auch komplexere Elemente wie Zeiger-Messinstrumente, 2D-Diagramme und eine Reihe von grafischen Anzeigeelementen, wie man sie in Abbildung 8 sehen kann.

Die vollständige Implementierung der JControl/Vole würde etwa 60 kB Flash-Speicher in Anspruch nehmen. Da aber bei der Erstellung der Projekte nur die wirklich benötigten Elemente zum Projekt gelinkt werden, verringert sich der Bedarf an Speicherplatz entsprechend.

Um den Speicherbedarf der Klasse so gering wie möglich zu halten, wurde auch auf einige Funktionen, die bei der Erstellung von grafischen Bedienoberflächen für PC-Plattformen zur Verfügung stehen, verzichtet. So muss man z. B. die Elemente mit Hilfe von absoluten Koordinaten auf dem Display platzieren, da keine relativen Koordinaten unterstützt werden. Berücksichtigt man allerdings die Größe des Displays mit 128 x 64 Pixel, so bleibt die Anordnung der Elemente in der Praxis doch recht überschaubar und eine Positionierung mit absoluten Koordinaten stellt kein Problem dar.

#### **Ausblick**

Falls Sie durch diese kurze Einführung neugierig geworden sind und nicht warten wollen, bis die Java™-Control-Unit und das zugehörige Evaluation Board vorgestellt werden, sondern sich schon vorher einen Eindruck davon verschaffen wollen, wie die Programme auf dem Display dargestellt werden, können Sie sich bis zur nächsten Ausgabe schon einmal auf der JControl-Webseite [1] umsehen.

Dort finden sich neben der JControl/ IDE auch fertige Demo- und Beispielprogramme, die den Java™-Quelltext, die

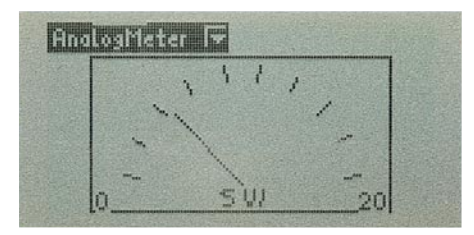

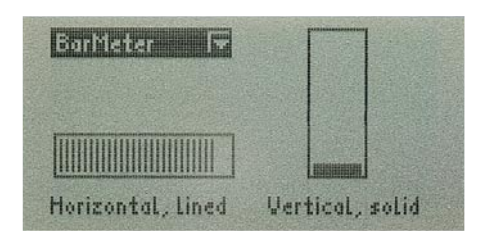

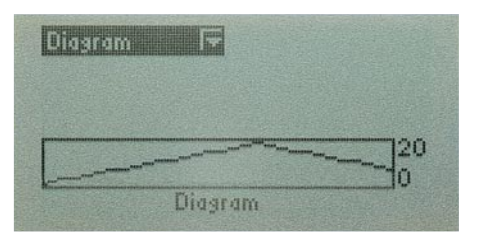

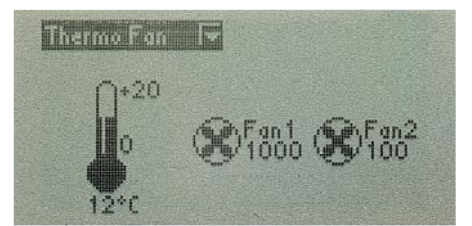

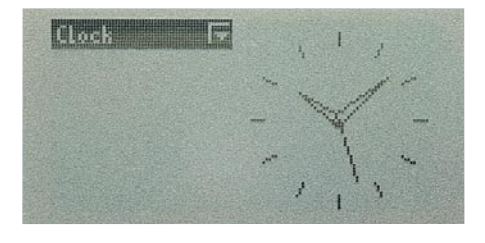

#### **Bild 8: Auch komplexe Elemente findet man in der Klasse JControl/Vole**

kompilierten Class-Dateien und auch die Projektdateien für die IDE enthalten. Diese Projekte können also direkt geöffnet und simuliert werden. Für die Simulationen ist hier die Einstellung "JControl/SmartDisplay" zu verwenden. Unser Projekt wird später jedoch als "Java™-Control-Unit" in den Simulator implementiert werden.

Im zweiten Teil der Artikelserie wenden wir uns zunächst ausführlich der Hardware, der Java™-Control-Unit und dem Evaluation Board zu. ELV

> **Internet:** [1] http://www.jcontrol.org

# **Der Daten-GAU oder wo bleiben unsere Daten?**

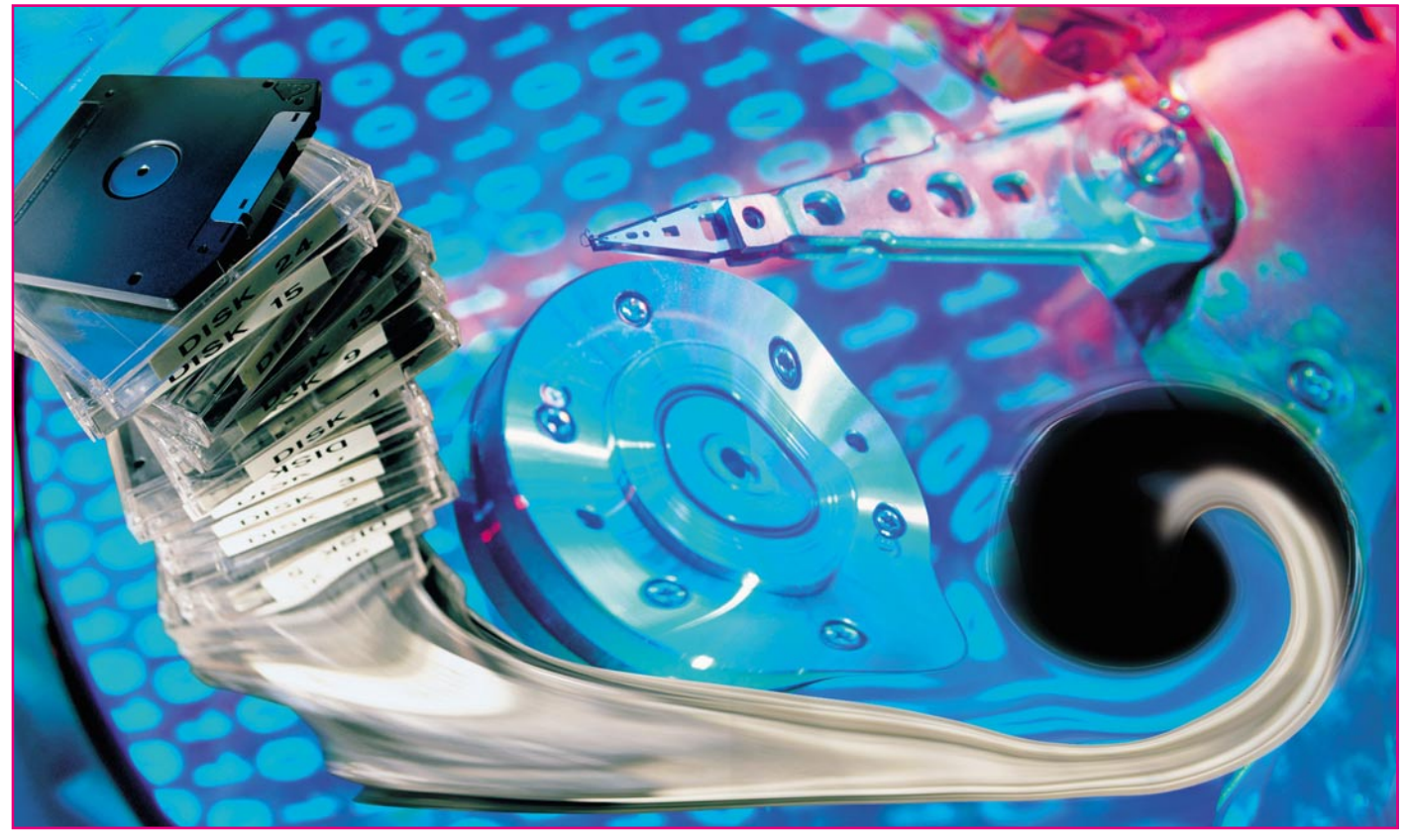

*Werden wir in 20 oder 30 Jahren noch auf die heute mit viel Mühe gespeicherten Daten zugreifen können? Schon heute sind viele elektronisch gespeicherte Daten unwiederbringlich verloren, und das Tempo des Datenverlustes erhöht sich weiter. Wir gehen dieser Frage nach und geben Tipps zur Verhinderung des persönlichen Daten-GAUs.*

#### **Einfach weg – na und?**

Schon immer versuchen die Menschen mit großem Aufwand, das Wissen ihrer Generation und ihrer Vorfahren zu bewahren, zu ordnen und zu archivieren. Das begann mit den ersten Höhlenzeichnungen, setzte sich fort mit in Stein gehauenen Schriften, über die Papyrusrollen, wurde revolutioniert durch die Erfindung des Buchdrucks. Mit der technischen Entwicklung ab dem 19. Jahrhundert kamen zum bis dahin ausschließlich verwendeten Papier für Buch- und Zeitungsdruck weitere Medien hinzu: zuerst die Fotografie, später dann Film, Schallplatte, Magnetband, mit den Computern weitere magnetische Datenträger, später und bis heute dominieren optische Datenträger.

Während aber Kriege, Brände und Naturkatastrophen den traditionellen "Datenträgern" wie Büchern relativ wenig Verluste beigebracht haben, nimmt der Schwund an

archiviertem Wissen – gemessen am rasant steigenden Gesamtwissen – im technischen Zeitalter zu. Die ersten Generationen von Fotos sind zu großen Teilen unbrauchbar, was nicht rechtzeitig erneut reproduziert wurde, ist quasi weg. Genauso drohen viele Musik- und Filmaufnahmen ins Nirwana zu verschwinden, sofern sie nicht einer technisch ausgefeilten und aufwändigen Archivierung, rechtzeitigen Kopien mit einer "Notiz", wo die denn liegen, unterzogen werden. Dazu kommt, dass viele Aufnahmen sich in Privatbesitz befinden und dort wohl mangels Wissen, was man überhaupt besitzt, ebenfalls unwiederbringlich verloren sind. Oder die Menschheit hat Glück, und ein aufmerksamer Entrümpeler rettet den berühmten "Dachbodenfund" vor dem Schredder.

Einzige Konstante ist eigentlich nach wie vor das Papier. Es ist relativ langlebig, sofern es unter gemäßigten Klimabedingungen gelagert wird, das geschriebene oder gezeichnete Wissen ist traditionell

gut und professionell archiviert – von der Staatsbibliothek bis hin zu den persönlichen Aufzeichnungen von Ingenieuren und Wissenschaftlern.

Was extrem selten oder wertvoll ist, wird per Mikrofiche verfilmt oder heute gescannt.

Und hier wollen wir den Sprung in die Neuzeit vollziehen. Seit es Computer gibt, dienen deren Speichermedien immer massiver der Archivierung von Wissen. Das begann beim Lochstreifen, ging über Magnetplatten, Magnetbänder bis hin zu leistungsfähigen optischen Medien wie CD (CD-ROM) und DVD. Und dank dieser Medien ist immer mehr Menschen immer mehr Wissen zugänglich. So weit, so gut.

Auf der anderen Seite sorgen gerade die Computermedien, der Umgang mit ihnen und die extreme Innovationsgeschwindigkeit der Computertechnik in den letzten 20 bis 30 Jahren für enormen Wissenverlust – in aller Regel unwiederbringlich.

Das fängt zu Hause beim privaten oder

Home-Office-Nutzer an und setzt sich fort bis hin zum Verlust bedeutender wissenschaftlicher Arbeiten wie etwa die in letzter Zeit bekannt gewordenen Datenverluste der NASA-Marsforschung aus den 70er Jahren.

Aus solchen Vorkommnissen heraus suchen bereits viele Länder nach Wegen, das kollektive Gedächtnis der Neuzeit zu erhalten, da hier der wohl größte Wissensverlust aller Zeiten droht. So haben die USA im Jahr 2000 mit hohem finanziellen Aufwand die moderne digitale Version der "Library of Congress" ins Leben gerufen, um hier alles zu sammeln, was für das aktuelle Zeitalter steht – von Dokumenten über Bücher, Filme, Fernsehsendungen bis zu zeitgeschichtlichen Dokumenten wie etwa jene des 11. September 2001.

Und dieser Wissensverlust trifft jeden. Wer etwa seine vor 15 Jahren abgelegten Daten heute reaktivieren will, erlebt oft genug nichts weiter als die lapidare Meldung, dass zum Dekomprimieren der Daten keine Software vorhanden oder das Medium nicht mehr lesbar ist – die Daten sind verloren (Abbildung 1). Oder versuchen Sie einmal, die in den 80er Jahren auf Magnetbandkassette abgelegten Daten Ihres ersten Heimcomputers zu lesen. Fehlanzeige – demagnetisiert. Falls Sie denn die Gerätschaften zusammen bekommen, um etwa 5,25"-Floppy-Disks, die in den ersten DOS-/CP/M-Jahren ja allein als Datenträger dienten, überhaupt auslesen zu können. Moderne PCs können das nicht, und die bis Mitte der 90er Jahre noch verbauten 5,25"-Floppy-Laufwerke (Abbildung 2) entwickeln sich heute zur Seltenheit, allenfalls noch in Computermuseen oder bei Sammlern zu bewundern.

Nicht viel anders verhält es sich mit den Nachfolgern der großen Disketten. Die 3,5"-Disketten, gerade einmal ca. 20 Jahre im allgemeinen Gebrauch, müssen nur ein paar Jahre lagern, womöglich noch in der Nähe von Geräten, die elektromagnetische Felder erzeugen, und die darauf gespeicherten Daten sind bereits heute unbrauchbar. Übrigens: Wer verwendet heute noch Disketten? Moderne PCs besitzen nicht einmal ein Laufwerk dafür – bei Bedarf

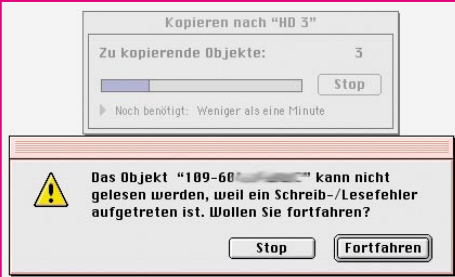

**Bild 1: Leseergebnis auf einer 15 Jahre gelagerten Diskette. Hier hilft manchmal aber noch das Öffnen der Datei direkt auf dem Medium.**

**Bild 2: Zählten noch vor einigen Jahren zum Standard – heute fast vergessen: 5,25"-Disketten und -Laufwerke.**

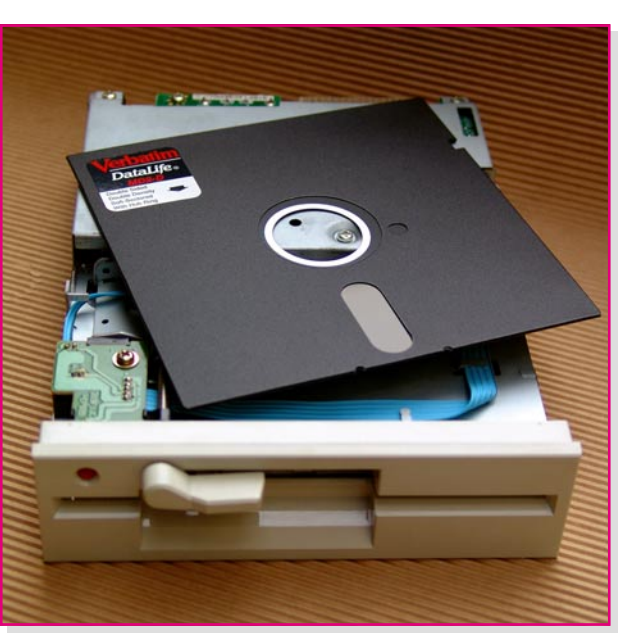

kann man es zum Glück per USB-Port extern nachrüsten.

Und es kommt noch schlimmer! Was ist mit den Daten, die auf der nach "abgekipptem" Windows bei dessen Neuinstallation natürlich neu zu formatierenden Festplatte für immer verschollen sind? Professionelle Datenrekonstruktion – selbst für den Freiberufler oder den Kleinbetrieb ein teures Unterfangen. Zumal man sich vor allem im Privatbereich, aber auch in vielen Betrieben, eher selten der Mühe des Backups unterzieht. Was hier an Wissen und Arbeit verloren geht, enormes Potenzial zur Neuerarbeitung bindet, ist unvorstellbar. Ein Wissenschaftler oder Ingenieur etwa, der seine Daten nicht laufend sichert und sorgfältig archiviert, handelt unverantwortlich – sich selbst und der Gesellschaft gegenüber. Dennoch ist es nicht einfach, zu entscheiden, was man für wichtig und erhaltenswert hält und was nicht.

Aber auch die private Familiengeschichte kann verloren gehen. Ein Fall, der einer der gedanklichen Anlässe zu diesem Artikel wurde, sei exemplarisch geschildert. Da hat sich jemand die Mühe gemacht, alle alten Fotoalben der Familie bis hinein ins 19. Jahrhundert komplett einzuscannen und zu katalogisieren. Bei einem Umzug gingen zunächst die Originale verloren – nicht so schlimm, man hat ja alles auf Festplatte! Doch die zeigt sich nach einiger Zeit störrisch, bestimmte Bereiche auszulesen – bis sie dann total ausfiel. Datensicherung – wieso? Und damit war die Geschichte einer Familie im wahrsten Sinne des Wortes gelöscht.

#### **Kopieren, kopieren …**

Das kommt im wissenschaftlich-technischen Bereich nicht vor? Dann frage man einmal solche Institutionen wie die NASA. Unendlich viele, damals auf Lochband, Magnetplatte oder Magnetband gespeicherte wissenschaftliche Erkenntnisse sind unwiederbringlich verloren. Das beginnt damit, dass man diese Medien heute technisch nicht mehr lesen kann, falls man nicht sämtliche Generationen an Maschinen als Museumsstück funktionstüchtig gelagert hat und daneben noch einen Operator kennt, der das Ganze bedienen kann. Oder lernt ein heutiger Programmierer – abgesehen von denen, die es müssen, weil sie vielleicht ältere Software-Systeme betreuen –, wie FORTRAN oder COBOL wirklich funktionierte?

Und es geht weiter damit, dass viele dieser Medien bereits nach 20 Jahren nicht mehr lesbar sind, allen voran die erwähnten magnetischen. Wer hier nicht vorausschauend handelt und seine Daten immer wieder auf aktuelle Medien kopiert, erneut archiviert, in moderne Datenverwaltungssysteme integriert, muss sich fragen lassen, wie er mit dem eigenen und dem Wissen der Gesellschaft umgeht.

Dass eine solche Arbeit zunehmend aufwändiger und schwieriger wird, wird jeder bestätigen, der sich auch nur semiprofessionell mit Datensicherung beschäftigt. Irgendwann stapeln sich Datensicherungs-Magnetbänder, CD-ROMs, DVDs in unübersichtlichen Mengen. Und – haben Sie jemals nachgeprüft, ob Ihre Daten wirklich komplett und fehlerfrei kopiert sind? Auch dies ist eine Hauptursache von Datenverlusten – viele Computernutzer, ja sogar Administratoren verzichten einfach aus Zeitund Aufwandsgründen auf einen Kontrolllauf beim Backup.

An dieser Stelle kann man einmal die Verantwortung eines Systemadministrators ermessen. Bleibt er nicht ständig am Ball, modernisiert und kontrolliert er nicht immer wieder seine Datensicherung, kann dies mit einem bösen Erwachen für ihn und sein Unternehmen enden. So endete etwa

die Unwilligkeit, in ein neues Datensicherungsgerät zu investieren, so: Der Systemadministrator einer Werbeagentur bekam trotz der ständig steigenden Datenmenge in der Agentur kein neues Bandgerät zur Datensicherung bewilligt. Das alte, mit den 2-GByte-DAT-Kassetten würde es doch gut tun, ein modernes DLT-Laufwerk sei zu teuer. Ergo verzichtete der sich in der Zwickmühle befindliche Administrator auf Kontrollläufe der nächtlichen Backups, um die täglich anfallende, zu archivierende Datenmenge überhaupt bewältigen zu können. Für Gesamtbackups des Systems verbrachte er zwar Nächte und Wochenenden in der Firma – allein, es nutzte nichts. Denn weil er auf die Kontrollläufe verzichtete, kam es nach dem Festplattenabsturz eines Servers (Sie ahnen es, ein Festplatten-duplizierendes RAID-System gab es aus Kostengründen nicht) zum Daten-GAU. Als man nämlich die vermeintlich sicheren Bänder einspielen wollte, ergab es sich, dass das Bandgerät seit einiger Zeit Aufzeichnungsfehler produzierte, und das genau im Verzeichnisbereich. So war ein massiver Produktionsausfall die Folge, da Datei für Datei mühsam rekonstruiert werden musste. Und wer mit derartigen Medien Erfahrung hat, weiß, dass bei einer Rekonstruktion ohne Verzeichnis längst nicht alle Daten vollständig rekonstruierbar sind. So einfach kann Wissen verloren gehen – dank einem einfachen ökonomischen Sachzwang!

Also gilt es, lieber einmal mehr zu kopieren als zu wenig! Denn je mehr Kopien – wenn möglich, immer auf aktuellen Medien – vorhanden sind, desto höher ist die Wahrscheinlichkeit, dass Daten alle physischen und technischen Widrigkeiten sowie menschliche Schwächen überleben.

#### **Das größte Archiv der Welt?**

Nun – abgesehen von individuellen Da-

**Bild 3: "archive.org" entsteht so etwas wie eine globale Internet-Bibliothek.**

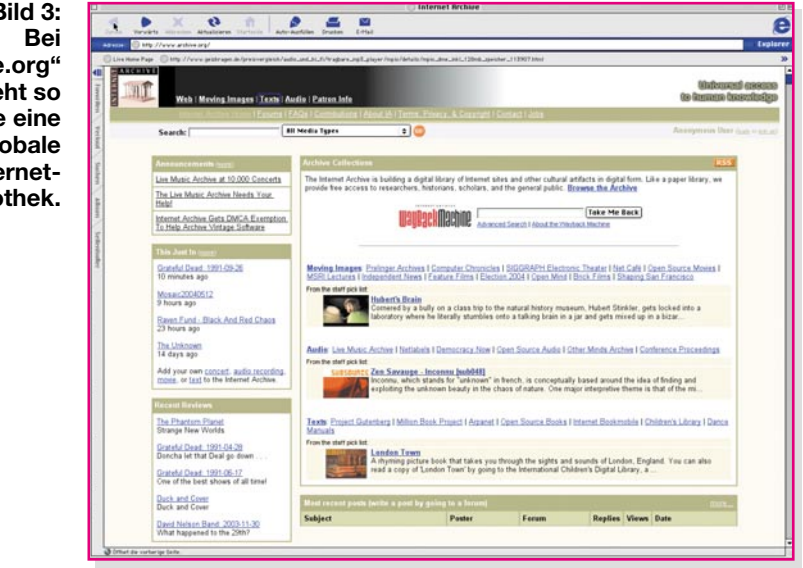

ten – man könnte meinen, so schlimm kann es doch gar nicht sein, schließlich gibt es für allgemein zugängliches Wissen das Internet und dort Quellen zu den gleichen Themen zuhauf. Stimmt – aber gehen Sie einmal Ihre Favoritenliste durch. Die eine oder andere Webseite, die man sich "mal hingelegt hat", existiert, womöglich nach kurzer Zeit, nicht mehr! Schade, die praktische Normenaufstellung war so nützlich! Also neu suchen. Hm, die ersten hundert Suchergebnisse führen zu Internet-Auktionshäusern, Versendern und Dialer-Seiten, die überhaupt nicht für das Gesuchte relevant sind – die Suchmaschine ist "vermüllt" und man benötigt viel Zeit, um das Gesuchte überhaupt zu finden. Und so manches findet man gar nicht wieder – einfach weg!

Wie gut, dass man für manches Wichtige dann noch das zwar teure und platzfressende, aber angesichts des Daten-GAUs umso wertvollere Buch im Regal hat – der Sinn digitaler Daten ist konterkariert.

Dennoch gibt es gerade im Internet Be-

**Bild 4: Wo sind seine Daten geblieben? Die C64-Fangemeinde hat sich zum Glück PC-Emulatoren geschaffen und C64-Programme auf CD-ROM gebracht. Aber für andere alte Systeme ist jegliches Knowhow verschwunden.**

strebungen Einzelner, so viel menschliches Wissen wie möglich zu sammeln und zu archivieren. Populärstes Beispiel ist wohl "archive.org" [1]. Hier sammelt man mit Hilfe der Internet-Community alles öffentlich erreichbare Wissen, vom Roman über Musik, Bilder, Filme, Konzerte bis hin zur Fachliteratur (Abbildung 3). Das Ganze ist eine private Initiative, ihr wird zwar scheinbar recht ungeordnet und sporadisch zugearbeitet – immerhin findet man hier namentlich unter der Fachliteratur und in der Welt der Bilder längst vergessene Werke.

Aber die Regel bleibt im Internet das Chaos – nur wenige Wissenssammlungen ragen leuchtturmhaft hervor. Das wird wohl erst im kommenden Internet II besser werden …

#### **Alte Rechner sammeln?**

Welche Wege gibt es denn nun aber, Daten (es gibt eigentlich keine wichtigen und unwichtigen, analog etwa zu den handschriftlichen Aufzeichnungen eines Wissenschaftlers) dauerhaft verfügbar zu halten? Gut, man kann den C64 samt Datasette und Floppy (Abbildung 4) behalten und pflegen, hat aber bei einem solchen Vorgehen bald ganze Räume voll von Datenspeicher- und -lesegeräten samt zugehöriger Rechnergeneration. Also ist man gezwungen, seine Daten rechtzeitig auf aktuelle Medien zu kopieren und sich nach Konvertern und Emulatoren umzusehen, die diese Daten auch heute und später noch lesbar erhalten. Das hieße im trivialen Fall z. B. für den erwähnten C64, sich einen entsprechenden PC-Emulator zu beschaffen und die geliebten nostalgischen C64- Spiele auf ein modernes Medium, etwa eine CD-ROM, zu kopieren. Dann benötigt man die C64-Hardware einfach nicht mehr.

Aber was ist, wenn Datenformate aufgrund der Firmenpolitik von Software-Herstellern nach einiger Zeit nicht mehr

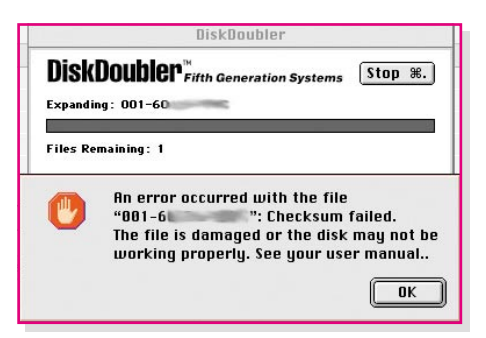

**Bild 5: Nichts Ungewöhnliches in der Computerwelt – das Komprimierungsprogramm kann seine vor Jahren selbst erzeugten Daten nicht mehr entpacken.**

unterstützt werden? Meinen ersten Katalog habe ich 1990 mühsam mit einer frühen Ventura-Publisher-Version auf einem 386er-PC erstellt. Das damals gespeicherte Format ist heute nicht mehr zu öffnen. Und das betrifft nicht nur Exoten, auch vermeintliche Standard-Programme sind manchmal einfach nicht dazu zu bewegen, frühe Datei-Versionen zu öffnen.

So erkennen einige Komprimierungsprogramme nach nur wenigen Jahren nicht ihre früheren Versionen – die komprimierten Daten (Abbildung 5) sind verloren!

Ob die heute verbreitete Archivierung im universellen PDF-Format eine verlässliche Dauerlösung ist, bleibt abzuwarten. Was ist, wenn es in 20 Jahren "Adobe" nicht mehr gibt? Immerhin sind PDF, XML oder HTML in puncto Format hoffnungsvolle Ansätze zum Rechner-Plattform-unabhängigen, Welt-Archiv-Format", das vor allem von der Wissenschaft gefordert wird – PDF z. B. ist diesen noch nicht universell genug.

Man sollte also schon, spätestens bei einem Wechsel entscheidender Software und bei einem Hardware-Generationswechsel, seine Datenbestände durchforsten und auf moderne Medien sowie aktuelle Formate konvertieren. Und die wirklich wichtigen Daten niemals ausschließlich als komprimierte Version aufbewahren!

#### **Gezielt sichern**

Bei der Datensicherung darf man sich auch nie auf ein Medium verlassen. Festplatten können je nach Art ihres Betriebes auch schon nach sehr kurzer Betriebszeit den Dienst versagen, sind also für eine sichere langfristige Speicherung denkbar ungeeignet. Deshalb ist eine Auslagerung von Daten immer anzuraten, allein schon wegen der immer noch instabilen Arbeit des am weitesten verbreiteten Betriebssystems mit seiner Anfälligkeit gegen Viren und Hacker.

Auch der private Nutzer kann hier heute schon zu recht leistungsfähigen Medien und entsprechenden Backup-Programmen

(Abbildung 6) greifen, die Daten bequem und sicher auf Wechselmedien wie (wiederbeschreibbare) CD-ROM, DVD, optische Disketten, ZIP-Disks speichern. Hier sollte man aber unbedingt auf mehrfach verwendbare Medien achten, um nicht mit jedem neuen Backup einen unüberschaubaren Berg Müll zu produzieren. Und bei den relativ geringen Datenmengen, die bei privater Nutzung anfallen, dauert auch der tägliche Backup-Lauf nicht lange, denn es werden je nach Art des Backups nur die Daten auf das Speichermedium gebracht, die seit dem letzten Backup-Lauf geändert wurden oder neu hinzugekommen sind. Er lässt sich bei vielen Programmen sogar automatisch in die Abschaltroutine des Rechners einbinden, so dass man die Datensicherung einfach nicht vergessen kann.

Während man im privaten Bereich sicher mit einer einfachen Datensicherung auskommen kann, die die fast fertige Diplomarbeit vor dem Aus beim Festplattencrash rettet, liegt die Sachlage bei jedem, der am Computer sein Geld verdient, ganz anders. Hier ist ein Datencrash existenzgefährdend. Ich erinnere mich noch gut an die Nacht vor einer Katalogabgabe 1992, als ich mit einer gecrashten Festplatte fast 12 Stunden beim Apple-Händler verbracht habe, um die meisten Daten denn doch nicht wiederzubekommen. Ein "72-Stunden-Tag" zur Rekonstruktion der Katalogseiten aus dem Gedächtnis, wenigen Disketten und Probedrucken waren die Folge und dank eines toleranten Kunden zum Glück kein Existenzverlust. Danach kamen ein DAT-Recorder und gespiegelte Festplatten ins Haus und der Backup-Lauf am Ende des Arbeitstages ist seit dieser Zeit heilig. Übrigens rettet solch ein tägliches Backup auch den Zugang zu manch versehentlich, etwa durch Überschreiben, gelöschter Datei – im hektischen DTPoder Software-Entwickler-Alltag nichts Ungewöhnliches.

Der Freiberufler, Einzelunternehmer oder Kleinbetrieb ist also existenziell abhängig vom Vorhandensein seiner Daten. Deshalb ist hier ein in mehrere Ablaufalgorithmen aufgeteiltes Backup über leistungsfähige Medien, beginnend beim DAT-Band, sehr komfortabel mit Hochleistungs-DLT-Bandlaufwerken (Abbildung 7) überlebenswichtig. Dabei sollte man zur Sicherheit immer mehrere, zeitlich und medienmäßig unabhängige Sicherungsläufe ausführen lassen, etwa täglich, dazu wöchentlich und monatlich. Zusätzlich sind Backups auf mehrere Mediensätze zu ver-

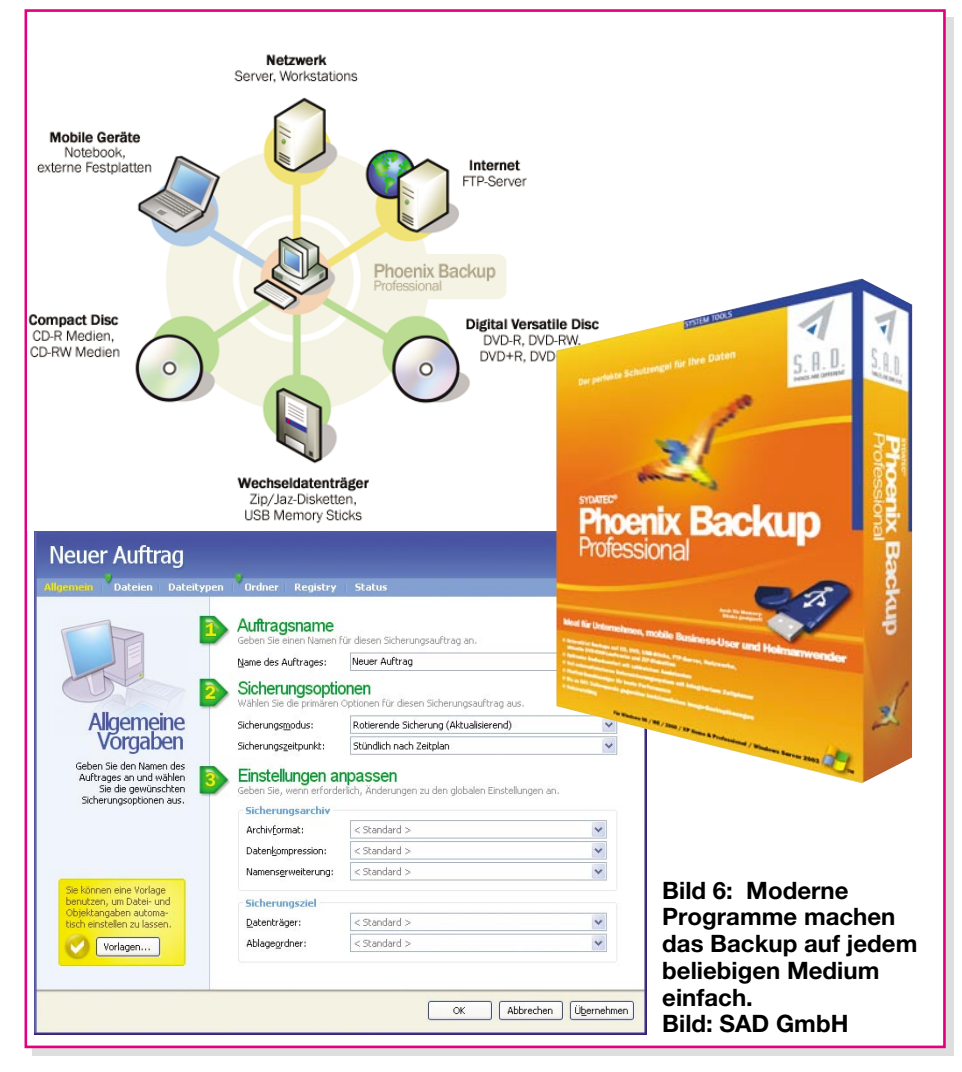

#### *So funktioniert´s*

teilen, um etwa bei Verlust des aktuellsten Backups wenigstens auf das vorletzte zurückgreifen zu können. So erweist sich etwa ein Kreislauf aus drei, möglichst zeitnahen Mediensätzen, etwa über je eine Woche (neben dem unabhängig davon laufenden, periodischen Komplett-Backup), als praktisch handhabbar.

Viele Haftpflichtversicherer verlangen sogar die besonders sichere Deponierung je eines Mediensatzes, etwa in einem Bankschließfach.

Apropos aufbewahren. Wer seine Medien nur achtlos neben dem Computer stapelt, muss sich über Datenverluste nicht wundern. Backups gehören an einen sicheren Ort, zum einen vor Feuer, Wasser und Fremdzugriff und zum anderen vor klimatischen, Licht- und elektromagnetischen Einflüssen geschützt. Hierfür legt sich der professionelle Anwender spezielle Metallschränke zu, die einmal das Ordnung halten erleichtern und zum anderen vor o. g. Einflüssen schützen. Insbesondere bei für Publikum zugänglichen Bereichen ist auch die Verwahrung vor Fremdzugriff wichtig.

Über die Datensicherung in größeren Firmen oder gar Rechenzentren müssen wir an dieser Stelle nicht sprechen, hier sind hoch ausgefeilte Backup-Strategien das tägliche Brot der Administratoren. Datenverluste gibt es hier allenfalls durch Alterungserscheinungen magnetischer Datenträger in Langzeit-Archiven, wie etwa im NASA-Fall. Heute setzt man Klimaschränke für die Archivierung ein.

#### **Wie lange lagern?**

Das bringt uns abschließend darauf, doch einmal zu betrachten, wie lange denn moderne Datenträger halten (Tabelle 1). Die Keilschriften der Assyrer existieren, gut lesbar, schon Tausende von Jahren, die Papyrusrollen der alten Ägypter ebenfalls. Auch das noch relativ "junge" Papier erreicht bei entsprechender Lagerung und Qualität leicht eine Verfallszeit von vielen Jahrhunderten. Selbst vom Mikrofilm als einer der wohl verbreitetsten Dokumentenspeicher erwartet man mehrere hundert Jahre Haltbarkeit.

Magnetbänder hingegen halten bestenfalls 30 Jahre, bei häufiger Benutzung sinkt die Haltbarkeit infolge mechanischer und thermischer Einflüsse dramatisch. Unter ungünstigen Konstellationen können z. B. DAT-Bänder bereits nach wenigen Durchläufen Auflösungserscheinungen der magnetisierbaren Schicht aufweisen. Deshalb sind gerade hier die Lagerungsbedingungen wichtig. 20 °C und eine Luftfeuchte unter 40, besser unter 30 % rH sind Vorschrift vieler Hersteller. Insbesondere hohe Luftfeuchten und niedrige Temperaturen

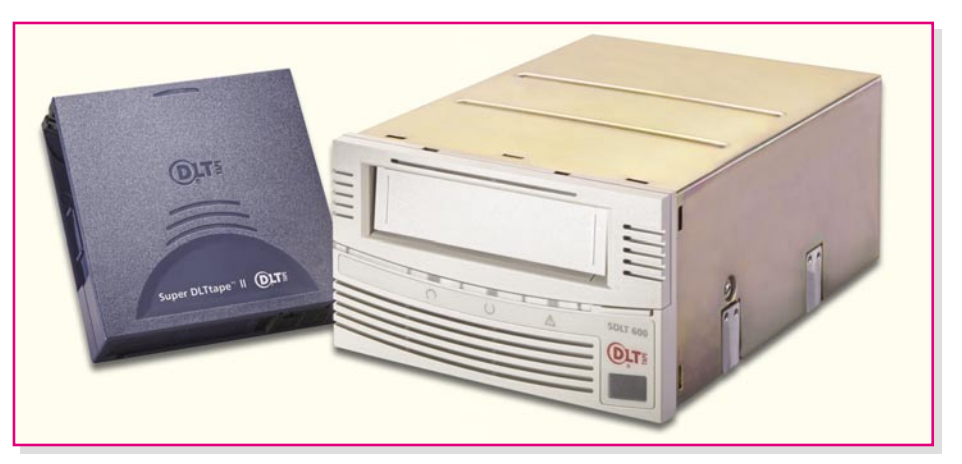

**Bild 7: Hochleistungs-Bandlaufwerke, hier Quantums neue DLT-Generation SDLT 600 für bis zu 600 GByte je Kassette, sind zwar nicht billig, aber machen Backups im Unternehmen zum Kinderspiel. Bild: Quantum DLTtape Group**

führen zur chemischen Zerstörung magnetisierbarer Schichten. Deshalb sollte man z. B. ein aus einer kalten Umgebung kommendes Band (etwa aus dem Postversand) akklimatisieren lassen, bevor man es in das Bandgerät lädt. Darin herrschen ohnehin höhere Temperaturen, und ein schneller Temperatursprung kann zu weiteren Lesefehlern führen. Im Extremfall (z. B. vorheriger hoher Luftfeuchte) löst sich die Magnetschicht komplett vom Träger.

Und dass man Magnetbänder nicht neben Lautsprecher und anderer, starke elektromagnetische Felder ausstrahlender Technik lagert, sollte sich von selbst verstehen. Zum Vergleich – so gelagerte Audiobänder rauschen bald, klingen dumpf und sind eigentlich unbrauchbar. Selbst normal gelagerte Magnetbänder aus den 70er Jahren geben ob der schleichenden "normalen" Demagnetisierung oft kaum noch Auswertbares von sich.

Letztlich geht es Disketten ganz ähnlich, sind sie doch ebenfalls Träger magnetisierbarer Materialien. Deshalb weisen seit den 80er Jahren gelagerte 5,25"-Disketten heute auch bereits starke Schreib-/Lesefehler auf.

Und auch den modernsten magnetischen Datenträgern wie z. B. ZIP-Disketten, dürfte es von der Lebensdauer ähnlich gehen, wenn auch hier wie bei DAT und DLT stark verbesserte magnetische Materialien zur Anwendung kommen.

Deutlich besser schneiden da moderne optische Datenträger ab, für die aufgrund von Alterungstests Haltbarkeiten zwischen 20 und 200 Jahren prognostiziert werden. Auch hier spielen die Lagerungsbedingungen eine Rolle. Vor allem konstante Temperaturen sind hier gefragt.

Und – von No-Name-CD-ROMs darf man keine Langzeitstabilität erwarten, spielt doch die chemische Reaktion der verwendeten Materialien untereinander und mit der Umwelt hier ebenfalls eine Rolle. Bereits die Beschriftung mit dem falschen Stift, ein Bedruck oder ein Etikett können hier recht schnell zur Zerstörung der Datenträgerschicht führen.

Dazu kommt, wie bei allen anderen Datenträgern auch, eine hohe Empfindlichkeit gegen Kratzer etc. an der falschen Stelle.

Aber vielleicht spricht auch von diesen Medien im Jahr 2020 niemand mehr und keiner weiß, wo ein CD-ROM-Laufwerk aufzutreiben ist, um noch einmal in der eigenen Diplomarbeit von 2000 nachzule-<br>sen ... sen …

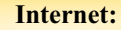

[1] www.archive.org

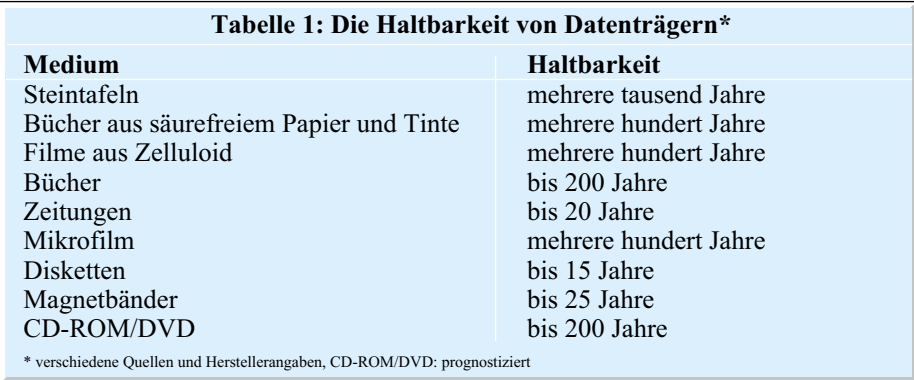

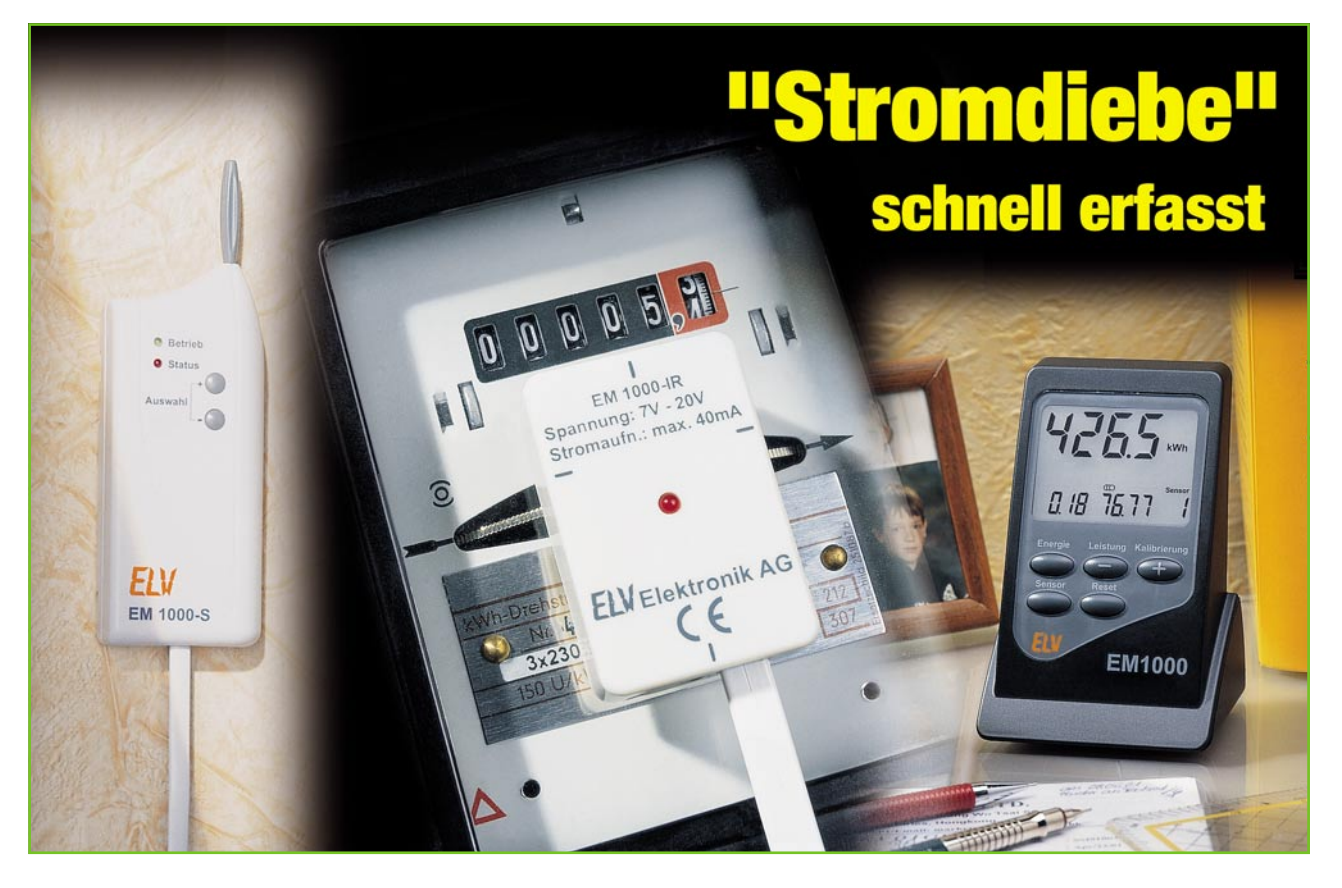

### **Energiemonitor EM 1000**

*Für Vermieter von Mehrfamilienhäusern oder Bürobauten bzw. professionelle Ableser ist das Ablesen von Zählerständen per Funkübertragung oft schon tägliche Realität, weil ökonomisch. Für den privaten Haushalt sind derartige Ablesegeräte oft einfach zu teuer und zu umständlich zu handhaben, obwohl sie in vielen Einsatzfällen sehr nützlich wären. So kann man fernab vom Zähler ganz einfach den Stromverbrauch des Haushaltes überprüfen und dabei den "Stromdieben" im Haus, den vielen heimlichen Energiefressern, besser und bequemer auf die Spur kommen. Der Energiemonitor EM 1000 macht dies möglich, ohne in das heimische Stromnetz eingreifen zu müssen.*

#### **Ablesen, wo man will**

Wie im Vorwort angedeutet, fällt ein solcher Monitor nicht nur unter die Rubrik "Komfortsteigerung im Wohnbereich", sondern kann ganz handfest zur Senkung des Stromverbrauchs im Haus beitragen.

In den allermeisten Fällen befindet sich der als "Wechselstromzähler" bezeichnete Haushaltszähler irgendwo abgelegen im Keller und zumindest in einem "Zählerkasten". Nur hier ist er abzulesen und anhand der Zählgeschwindigkeit zu kontrollieren, wie viel Strom gerade im gesamten Haus verbraucht wird. Will man aber allein nur über einen bestimmten Zeitraum erfassen, wie viel Strom verbraucht wurde, muss man schon zu Stift und Papier greifen, um sich eine Liste anzulegen. Mehr als die Zählung der verbrauchten Kilowattstunden ist hier nicht drin. Die aktuelle Leis-

tungsaufnahme lässt sich nur vage über die Zählgeschwindigkeit bzw. Umdrehungsgeschwindigkeit der Drehscheibe abschätzen. Und so mancher hätte auch noch gern gleich die anfallenden Kosten im Blick …

All dies realisiert der neue Energiemonitor EM 1000. Er dient zur Anzeige des aktuellen Stromverbrauchs und der Leistung eines Haushalts sowie der Stromkostenberechnung – dies bequem per Funk. Die Ermittlung der Daten wird direkt an der Schnittstelle vom Energieanbieter zum Haushalt – am Stromzähler – vorgenommen.

Hierzu wird eine Infrarot-Reflexlichtschranke (EM 1000-IR) vor der Drehscheibe des Stromzählers platziert. Diese Lichtschranke, die von dem Energiemonitor-Sender (EM 1000-S) angesteuert wird, erkennt den Durchlauf der roten Markierung auf der Drehscheibe des Zählers. Der EM 1000-S wertet die detektierten Umläufe aus, verpackt die Daten in ein Protokoll und sendet diese per Funk an eine Energiemonitor-Empfängereinheit, beispielsweise den EM 1000. Diese Funkanbindung lässt eine freie Platzierung des Anzeigegerätes EM 1000 zu. Auf dem EM 1000 lässt sich neben dem aktuellen Stromverbrauch (kWh) mit einer Stromkostenberechnung auch die mittlere Leistungsaufnahme des letzten Intervalls anzeigen.

So lässt sich der gesamte Stromverbrauch des Hauses ermitteln und man kann ablesen, was dieser Verbrauch kostet. Des Weiteren lassen sich auf diese Weise sehr schnell und zentral die vielen "Stromdiebe" im Haus erfassen. Hiermit sind die vielen im Stand-by-Betrieb laufenden Geräte, Steckernetzteile usw. gemeint, die man ja auch per schaltbarer Steckdosenleiste oder noch besser per immer stromsparender Funkschaltung abschalten kann, wenn man sie nicht benötigt. Die Ersparnis

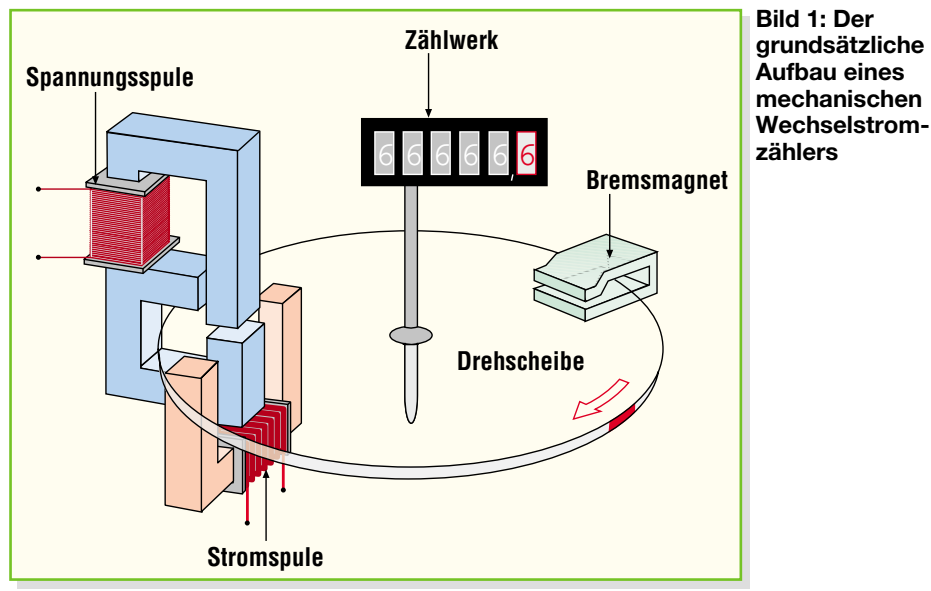

wird bei Beobachtung des Leistungsverbrauchs mit eingeschalteten "Stromdieben" im Vergleich zu abgeschalteten ersichtlich. Derartige Szenarien gibt es viele.

Zusätzlich stehen die Zählimpulse auch an einer Klinkenbuchse des EM 1000-S zur Verfügung, falls man eine eigene Applikation entwerfen will. Die Zählimpulse können z. B. an einen PC weitergegeben werden, um sie dort auszuwerten.

#### **Wie wird Strom gezählt?**

Zum besseren Verständnis der Funktion wollen wir im Folgenden die Funktion eines Stromzählers und die davon ableitbaren Daten betrachten.

Ein Stromzähler ermittelt die elektrische Arbeit *W*, die in Kilowattstunden (kWh) gemessen wird. Die elektrische Arbeit *W* ist das Produkt aus Leistung *P* und Zeit *t*:

$$
W = \int_{t_1}^{t_2} P(t) dt
$$

Die elektrische Leistung *P* wird in Watt (W) oder Kilowatt (kW) gemessen. Häufig wird sie auch als Last bezeichnet, z. B. Grundlast oder Spitzenlast.

Wenn man im allgemeinen Sprachgebrauch von Stromverbrauch spricht, ist nicht immer auf Anhieb klar, ob dabei eine Arbeit oder eine Leistung gemeint ist. Aufklärung gewährt dann der Blick auf die Einheit der genannten Größe. Wenn z. B. in der Stromrechnung ein Verbrauch von 15.000 kWh in Rechnung gestellt wird, ist das die elektrische Arbeit. Andererseits kann der Verbrauch eines ständig laufenden Kühlgerätes mit 0,4 kWh/Tag angegeben werden. Das ist dann die über den Tag gemittelte Leistung von:

$$
P = \frac{0.4 \, kWh}{24 \, h} = \frac{400 \, Wh}{24 \, h} = 16,7 \, W
$$

Beide Größen sind für den, der den Strom bezahlen muss, von Bedeutung. Bei der Angabe der Arbeit ist die direkte Umrechnung in Kosten möglich.

Bei den üblichen Wechselstromzählern, auch bekannt als Ferraris- bzw. Induktionszähler, werden die Spannungen und Ströme mit Spulen, Bremsmagneten und Läuferscheibe über Magnetfelder und Ströme analog multipliziert. Dieses Produkt aus Spannung mal Strom entspricht dann in Form der Drehgeschwindigkeit der Drehscheibe der elektrischen Leistung. Abbildung 1 zeigt den grundsätzlichen Aufbau eines solchen Zählers. Die Drehbewegung der Drehscheibe entsteht durch die mittels der Spannungs- und Stromspule erzeugten Wirbelströme in der Aluminiumscheibe. Dazu erzeugen die am Stromnetz angeschlossene Spannungsspule mit ihrem Eisenkern sowie die vom Laststrom durchflossene Stromspule mit ihrem Kern einen um exakt 90 Grad phasenverschobenen Wechselfluss, der zu eben diesem Wirbelstrom in der Scheibe führt. Das Prinzip des Ferrariszählers berücksichtigt, bedingt durch den Aufbau, sogar den Leistungsfaktor *cos (*ϕ*)* und bringt somit nur den Wirkstrom zur Anzeige. Die Umdrehungen der Scheibe, die mit einem Rollenzählwerk registriert werden, sind ein Maß für die geleistete Arbeit. Das Verhältnis von Umdrehung zu kWh wird als Zählerkonstante bezeichnet. Diese Zählerkonstante ist auf dem Zähler (beispielsweise 600 U/kWh) angegeben. Dies bedeutet, dass 600 Umdrehungen eine verbrauchte kWh widerspiegeln.

Zusätzlich lassen sich auch Daten aus der Geschwindigkeit der Drehscheibe gewinnen. Die Umdrehungszeit (von Rot bis Rot) wird gemessen und ergibt beispielsweise zehn Sekunden. Wenn nun die Anzahl der Umdrehungen auf eine Stunde hochgerechnet (= 360 Umdrehungen pro Stunde) und dann durch die Zählerkons-

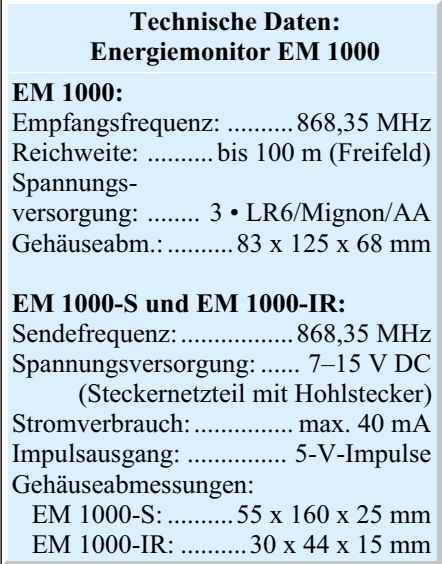

tante geteilt wird, so lässt sich die aktuell verbrauchte Leistung ermitteln:

$$
P = \frac{360}{1 h} \cdot \frac{1 kWh}{600} = 0.6 kW = 600 W
$$

Damit nun aber nicht die einmal beschleunigte Scheibe nachläuft, wenn der Stromverbrauch geringer wird oder gar ausbleibt, ist ein Bremsmagnet installiert, der die Beschleunigung kompensiert und so die Umdrehungszahl der Scheibe genau proportional zum Stromfluss hält. Er sorgt z. B. auch für einen sofortigen Stopp der Scheibe, wenn kein Stromfluss mehr vorhanden ist.

#### **Die Funktion des EM 1000**

Der Energiemonitor EM 1000 besteht aus drei einzelnen Komponenten. In der Abbildung 2 sind diese drei Teile dargestellt. Da ist zunächst der Energiemonitor-Sender (EM 1000-S) mit dem abgesetzten Energiemonitor-Infrarotempfänger (EM 1000-IR), der durch Abtastung der Drehscheibe den Stromverbrauch ermittelt und sendet. Dazu kommt die Energiemonitor-Empfängereinheit (EM 1000), die als Empfänger- und Anzeigeeinheit eingesetzt wird. Im Folgenden wollen wir die einzelnen Komponenten näher betrachten.

#### **EM 1000-IR/EM 1000-S**

EM 1000-IR und EM 1000-S sind eigentlich als eine Komponente zu betrachten. Der EM 1000-S wurde nur deshalb vom EM 1000-IR abgekoppelt, weil sich der hausinterne Stromzähler in der Regel in einem Zählerkasten befindet. Dieser Zählerkasten ist häufig aus Stahlblech, das eine Funkverbindung zur Energiemonitor-Anzeige stark beeinträchtigen bzw. unmöglich machen würde. Aus diesem Grund ist der EM 1000-S außerhalb des Zählerkastens zu platzieren.

Der EM 1000-S übernimmt gleich meh-
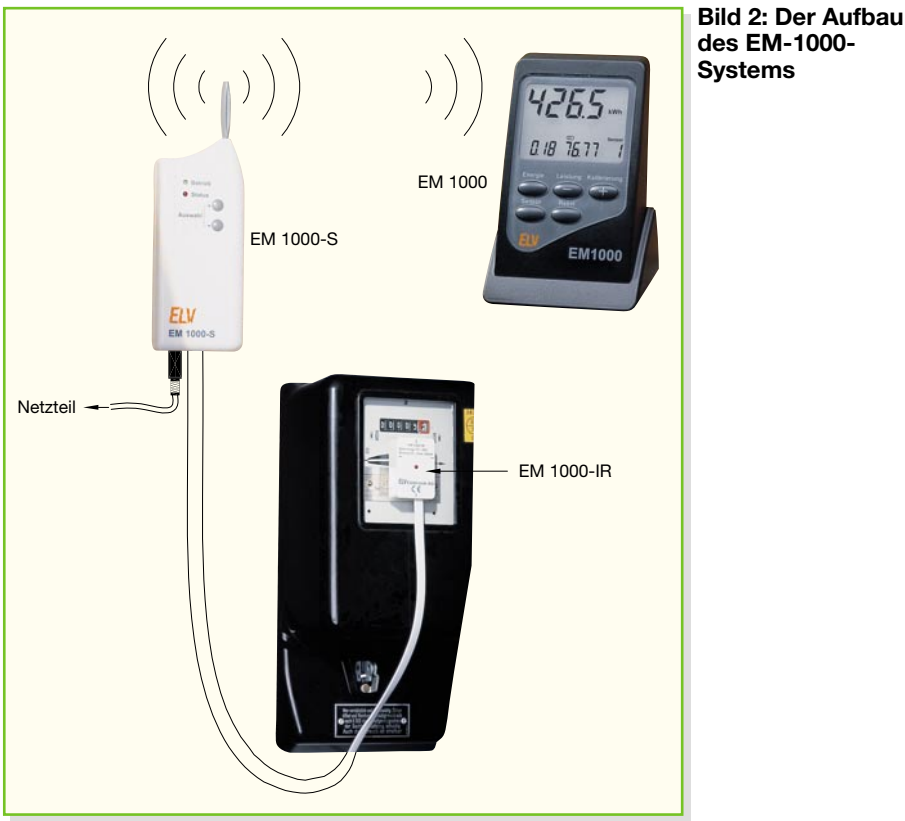

rere Aufgaben. Dies ist zunächst die Ansteuerung des EM 1000-IR. Weiterhin verpackt er die ermittelten Daten in ein Protokoll und sendet dieses per Funk an die Empfängereinheit.

Der EM 1000-IR dient zur Abtastung der roten Markierung einer Stromzähler-Drehscheibe. Hierzu wird dieser auf die Scheibe des Stromzählers, direkt vor die Drehscheibe, geklebt. Die Infrarot-Diode sendet, gesteuert vom EM 1000-S, impulsweise infrarotes Licht aus. Vor und nach einem Infrarot-Impuls misst der EM 1000-S zusätzlich über den im EM 1000-IR implementierten Infrarotempfänger die aktuelle (Photo-) Spannung und somit das an der Drehscheibe gespiegelte infrarote Licht. Dabei wird ausgenutzt, dass die rote Markierung der Drehscheibe das infrarote Licht schlechter reflektiert als der silberne Teil der Drehscheibe, es entsteht somit ein Pegelunterschied. Der Mikrocontroller des EM 1000-S misst mit einem A-D-Wandler-Kanal kontinuierlich den Spannungspegel vor und nach Einschalten der Infrarot-Diode. Aus dem Pegelunterschied zur vorherigen Messung erkennt der Prozessor dann die rote Markierung.

Bei jeder erkannten Umdrehung leuchtet die interne LED des EM 1000-IR für die Zeit des Vorbeilaufens der roten Markierung auf. Zusätzlich wird bei jeder Detektierung der roten Markierung ein Impuls an die Klinkenbuchse BU 3 gelegt. Dieser erlaubt die bereits erwähnte externe Verarbeitung/Auswertung der erkannten Signale.

Der EM 1000-S erfasst (zählt) schließ-

lich die erkannten roten Markierungen als Zählimpuls. Er integriert die Daten in ein Übertragungsprotokoll und sendet dieses per Funk an die Anzeigeeinheit EM 1000. Diese Übertragung findet nicht kontinuierlich, sondern in einem definierten Zeitintervall (alle 5 Minuten) statt. Bei jeder Funkaussendung blinkt die Status-LED des EM 1000-S kurz auf.

Mit den Tastern am EM 1000-S ist es möglich, die Empfindlichkeit der Abtastung (Schaltschwellen) einzustellen, um beispielsweise die Einstreuung des Umgebungslichtes zu kompensieren.

Damit man in einem Haus bzw. Areal mehrere unabhängige EM-1000-Systeme betreiben kann, erlauben die vier DIP-Schalter die individuelle Adressierung eines Sendekanals. Die Datenübertragung erfolgt im relativ störsicheren 868-MHz-Band, im Freifeld sind Sendereichweiten bis zu 100 m möglich.

Die Spannungsversorgung beider Komponenten erfolgt mit einem Netzteil, das wahlweise am EM 1000-S oder am EM 1000-IR angeschlossen wird. Dies hat den Vorteil, dass zum einen der EM 1000-S außerhalb des Zählerkastens mit Spannung versorgt werden kann. Alternativ dazu ist es hierdurch auch möglich, beide Komponenten über den EM 1000-IR innerhalb des Zählerkastens, beispielsweise per Hutschienen-Netzteil, zu versorgen. Der EM 1000-IR schleift die unstabilisierte Spannung zum EM 1000-S durch, wo diese stabilisiert wird (5 V) und u. a. auch wieder an den EM 1000-IR zurückgegeben wird.

#### **EM 1000**

Die Energiemonitor-Empfängereinheit EM 1000 dient zum Empfang, zur Verarbeitung und zur Anzeige der vom EM 1000-S gesendeten Daten. Der detaillierten Funktion dieser Komponente werden wir uns im zweiten Teil dieses Artikels widmen, deshalb seien hier nur die wichtigsten Funktionen aufgezeigt.

Die sicher am häufigsten angewendete Funktion ist die Ausgabe der verbrauchten Energie mit zugehöriger Kostenberechnung. Hierzu ist die Anzeige, etwa am Monats- oder Jahresbeginn oder vielleicht zu Beginn der Mietperiode, auf null rückstellbar und einmalig der Gebührenfaktor pro verbrauchter kWh einzustellen. Der EM 1000 empfängt nun die Anzahl der im Sendeintervall detektierten Markierungen, rechnet diese mit der einstellbaren Zählerkonstante um, summiert die Daten auf und bringt sie zur Anzeige. So kann man einfach die Stromkostenabrechnung einer Mietwohnung oder für den eigenen Haushalt erstellen bzw. die auflaufenden Kosten kontrollieren.

Zusätzlich lässt sich die mittlere Leistungsaufnahme des letzten Intervalls anzeigen und somit u. a. die Tages-Spitzenlast ermitteln. Damit kommt man dann auch den erwähnten Stromfressern auf die Spur – einfach den Verdächtigen für eine Zeit vom Stromnetz trennen und die aufgenommene Leistung des Haushalts kontrollieren …

## **Schaltung**

Die Schaltbilder des EM 1000-S und des EM 1000-IR sind gemäß der körperlichen Trennung beider Gerätekomponenten in zwei Schaltbildern dargestellt.

Beginnen wir die Beschreibung des EM 1000-S und hier mit der Spannungsversorgung. Zur Versorgung wird ein geeignetes Steckernetzteil mit Hohlstecker empfohlen. Die von diesem Netzteil abgegebene Gleichspannung von 7 bis 15 V DC wird über BU 1 eingespeist und mit dem Spannungsregler IC 1 auf 5 V stabilisiert. Die Diode D 1 fungiert als Verpolungsschutz gegen falsch gepolte Eingangsspannung. Der Elko C 9 dient zur Glättung der Eingangsspannung. Der Elko C 12 und die Kondensatoren C 10 und C 11 realisieren die Stör- bzw. Schwingneigungsunterdrückung an IC 1.

Das zentrale Element des EM 1000-S ist der Mikrocontroller IC 2. Dieser steuert den EM 1000-IR an und wertet die von diesem abgegebenen Spannungspegel mit seinem internen A-D-Wandler aus. Weiterhin werden die Bedientasten und DIP-Schalter vom Mikrocontroller ausgewertet sowie die Status-LEDs D 4 und D 5 angesteu-

# *Haustechnik*

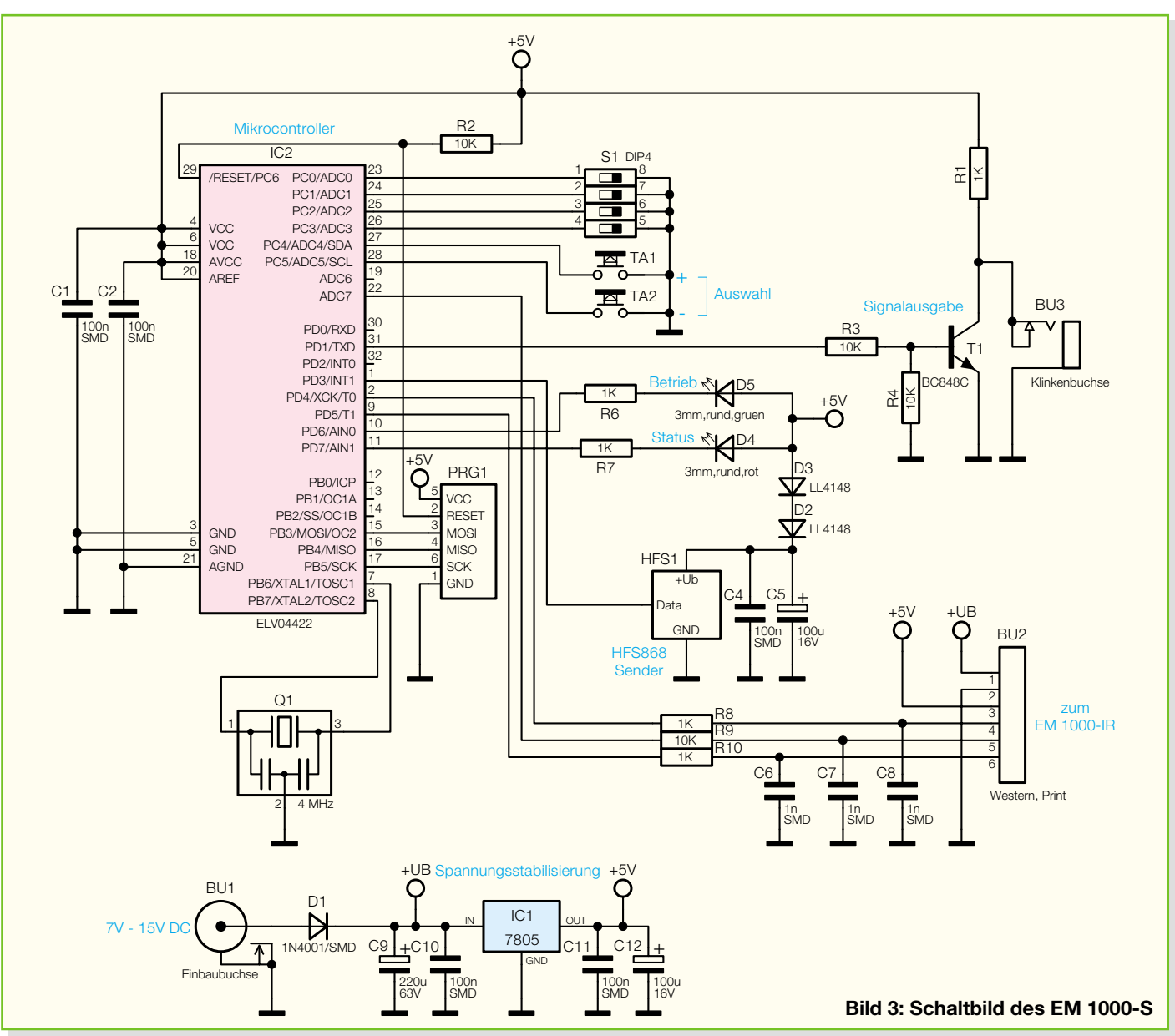

ert. Und schließlich übernimmt der Mikrocontroller die Auswertung und Wandlung der Daten in ein Protokoll sowie die Ausgabe der Datensätze an das Funkmodul.

Aufgrund der hohen Integration des Mikrocontrollers und entsprechender Programmierung ist die erforderliche Peripheriebeschaltung sehr übersichtlich.

Der interne Oszillator des Mikrocontrollers wird durch den Resonator Q 1 auf eine Frequenz von 4 MHz stabilisiert. Die Kondensatoren C 1 und C 2 dienen zum Ausfiltern von Störungen auf der Betriebsspannung.

Der Programmieradapter PRG 1 und der Widerstand R 2 ermöglichen eine Programmierung des Mikrocontrollers in der Schaltung.

Der Vierfach-DIP-Schalter S 1 dient zur Auswahl eines Übertragungskanals (dazu später mehr). Mit den Tastern TA 1 und TA 2 lässt sich eine Anpassung der Schaltschwelle an den vorhandenen Stromzähler vornehmen. Dies ist nötig, falls der

EM 1000-S eine rote Markierung nicht mehr erkennt oder der entgegengesetzte Fall eintritt, dass der EM 1000-S bereits Zählimpulse ausgibt, obwohl die rote Markierung der Drehscheibe noch nicht durchgelaufen ist. Dies kann durch Reflexionen an der sich bewegenden Drehscheibe ausgelöst werden.

 Die grüne LED D 5 signalisiert den Betriebsstatus (EM 1000-S eingeschaltet), und die rote LED D 4 leuchtet jeweils bei der Aussendung von Daten und bei Bedienung der Taster kurz auf.

Das Sendemodul HFS 1 vom Typ "HFS868" dient zur Übertragung der Daten zur Empfangseinheit. Der Sender arbeitet im 868-MHz-Bereich. Die Spannungsversorgung wird mit den Dioden D 2 und D 3 an die Spezifikationen des Sendemoduls angepasst. Der Kondensator C 4 und der Elko C 5 dienen zur Pufferung und Störunterdrückung der Versorgungsspannung des Sendemoduls.

Die Buchse BU 2 ist die Schnittstelle

zum EM 1000-IR. Die Verbindung ist auf eine Western-Buchse geführt, die später eine leichtere Installation der beiden Komponenten ermöglicht.

Kommen wir nun zur Beschreibung des EM 1000-IR.

Über die Buchse BU 1 lässt sich die Schaltungskombination EM 1000-S/EM 1000-IR ebenfalls, wie beim EM 1000-S beschrieben, mit Spannung versorgen. Diese Spannung wird zum EM 1000-S durchgeschleift, dort stabilisiert und an den EM 1000-IR zurückgeführt. Diese Variante haben wir vorgesehen, falls in der Nähe des Zählerkastens keine Steckdose zur Versorgung des EM 1000-S vorhanden ist, aber innerhalb des Zählerkastens eine unstabilisierte Spannung (7 bis 15 V, beispielsweise durch ein Hutschienennetzteil bereitgestellt) vorhanden ist. Zu beachten ist, dass nur eines der beiden Geräte mit Spannung versorgt zu werden braucht.

Der EM 1000-S steuert über den Pin P 4 die Infrarot-Diode D 1 an. Sie wird nur

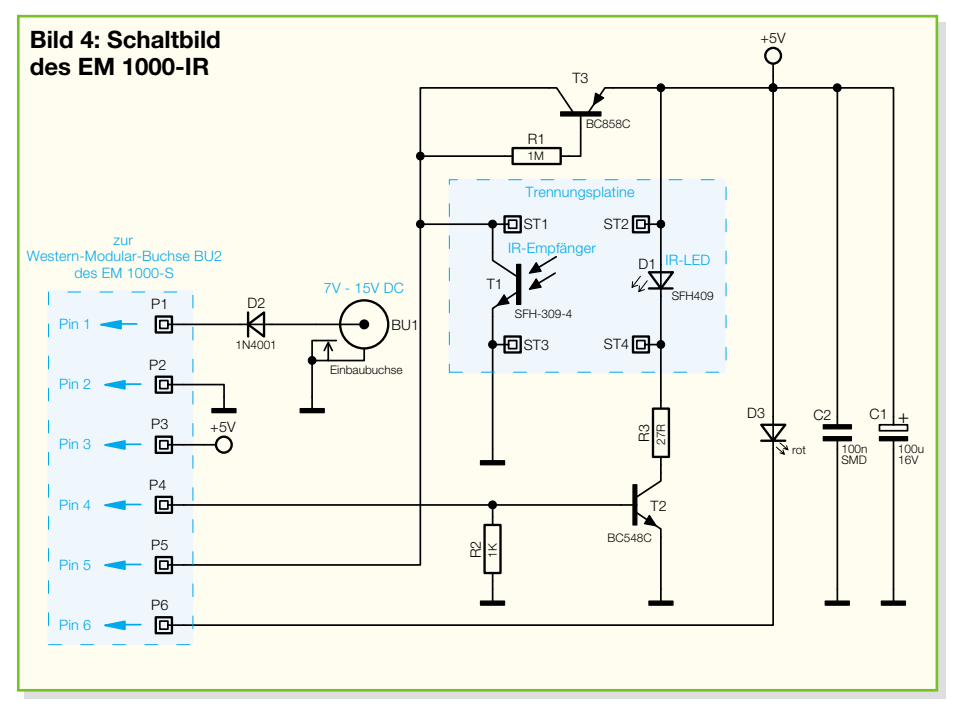

impulsweise angesteuert, so dass der Stromverbrauch gering bleibt. Ein "High"-Pegel an Pin P 4 bewirkt in Verbindung mit R 2 und R 3 ein Durchschalten des Transistors T 2 und somit einen Stromfluss durch die IR-LED D 1. Der Infrarotempfänger T 1 spricht (nahezu) allein auf infrarotes Licht an. Je mehr IR-Licht T 1 empfängt, desto weiter schließt sich der C-E-Übergang und desto niedriger wird der Spannungspegel an P 5. Die rote Markierung der Stromzähler-Drehscheibe reflektiert das infrarote Licht von D 1 schlechter als der silberne Teil der Drehscheibe. Deshalb ist die Spannung während des Durchlaufs der roten Markierung der Drehscheibe höher als bei dem des silbernen Teils der Drehscheibe. Die Spannung des IR-Empfängers gelangt über den Anschlusspin P 5 zum EM 1000-S. Dort wandelt der Mikrocontroller diese Spannung in digitale Werte (A-D-Wandlung), verarbeitet diese und erkennt aus der Differenz zur vorherigen Messung die rote Markierung.

## **Nachbau**

Der Aufbau des EM 1000-S und des EM 1000-IR erfolgt fast ausschließlich mit SMD-Bauelementen. Neben einem geregelten Lötkolben mit sehr feiner Spitze, SMD-Lötzinn sowie Entlötlitze sollte auch eine SMD-Pinzette zum Positionieren der kleinen Bauteile nicht fehlen. Um die SMD-Bauteile exakter bestücken und eine sorgfältige Kontrolle der Bestückung durchführen zu können, empfiehlt sich der Einsatz einer starken und möglichst beleuchtbaren Standlupe.

Der Aufbau erfolgt anhand des Bestückungsdrucks, der Platinenfotos sowie der Stückliste.

Beginnen wir den Nachbau mit dem EM 1000-S und hier mit der Bestückung des Mikrocontrollers IC 2.

Dieser hat einen sehr geringen Pin-Abstand und ist am besten zu bestücken, wenn ringsum noch keine Bauteile die Lötarbeiten behindern. Beim Bestücken des Mikrocontrollers ist besonders auf die korrekte Einbaulage zu achten, da nachträgliche Korrekturen kaum durchführbar sind bzw. Bauelement und/oder Platine beschädigen könnten. Beim Mikrocontroller IC 2 ist die Pin 1 zugeordnete Ecke durch eine kreisförmige Aussparung des Gehäuses gekennzeichnet, die sich auch im Bestückungsdruck wiederfindet. Bei der Bestückung des ICs wird zunächst ein Lötpad vorverzinnt, an dem man den zugehörigen Pin zuerst verlötet. Im Anschluss daran ist ein zweiter Pin an der diagonal gegenüberliegenden Seite zu verlöten. Dabei ist zu beachten, dass alle Anschlüsse des ICs auf den zugehörigen Lötpads aufliegen, um spätere Kontaktfehler durch ungenügende Verlötung auszuschließen. Bevor nun die weiteren Anschlüsse verlötet werden, ist nochmals die richtige Position des ICs zu überprüfen. Nach dem Verlöten aller IC-Pins und sorgfältiger Kontrolle auf Kurzschlüsse (überflüssiges Zinn mit feiner Entlötlitze absaugen) geht es nun an die weiteren SMD-Komponenten wie Kondensatoren, Widerstände, Dioden und Keramikresonator. Hier wird wieder zunächst jeweils ein Lötpad auf der Leiterplatte vorverzinnt, bevor man das Bauteil mit der Pinzette erfasst, positioniert und am vorverzinnten Pad anlötet. Nach Kontrolle der korrekten Position des Bauteils ist der zweite Anschluss zu verlöten. Die Kondensatoren sollten erst direkt vor dem Bestücken einzeln aus der Verpackung genommen

werden, da diese keinen Aufdruck tragen, der über den Wert informiert. Die SMD-Dioden sind an der Katodenseite (Pfeilspitze) durch einen Ring gekennzeichnet, der mit der Markierung im Bestückungsdruck korrespondieren muss. Als Nächstes folgen die SMD-Transistoren. Hier ist auch auf die richtige Polung zu achten, die sich bei den Transistoren aus der Pin-Konfiguration ergibt. Die Transistoren sind so aufzulöten, dass ihre Beschriftung oben liegt, also lesbar bleibt.

Vor der weiteren Bestückung sind alle SMD-Lötstellen sorgfältig zu kontrollieren, ggf. unter Zuhilfenahme einer starken Lupe.

Ist alles in Ordnung, beginnt die Bestückung der bedrahteten Bauelemente. Bei diesen Bauteilen ist darauf zu achten, dass überstehende Drahtenden auf der Lötseite der Platine mit einem Elektronik-Seitenschneider so abgetrennt werden, dass einerseits die Lötstelle nicht beschädigt wird, andererseits hervorstehende Drahtenden keine Kurzschlüsse im späteren Betrieb hervorrufen können. Hier beginnen wir mit dem Spannungsregler IC 1. Dessen Anschlüsse sind zunächst vorsichtig 3 mm vom Bauteilkörper entfernt um 90 Grad nach hinten abzubiegen. Die Bestückung beginnt mit der Fixierung des Reglers mit einer M3x8mm-Zylinderkopfschraube, die von unten in die entsprechende Bohrung gesteckt wird. Von oben wird dann eine Zahnscheibe aufgesetzt und eine M3-Mutter aufgeschraubt. Erst dann erfolgt das Verlöten der Anschlüsse des Reglers.

Weiter geht es mit den Elektrolyt-Kondensatoren, bei denen der Minuspol markiert und C 9 liegend zu bestücken ist.

Anschließend erfolgt die Bestückung der DIP-Schalter, Taster und LEDs. Die Taster (Knackfrösche) sind zu bestücken und die Beinchen nur umzubiegen, also nicht anzulöten. Die LEDs sind mit einer Höhe von 14 mm polrichtig zu bestücken (längerer Anschluss ist Anode, LED-Spitze bis Platine).

Das Sendemodul bestückt man mit einem Abstand von 2 mm zur Platine, um die Abstrahlcharakteristik durch die kupferbeschichtete Platine nicht unnötig zu beeinträchtigen.

Schließlich werden die Hohlsteckerbuchse BU 1, die Klinkenbuchse BU 3 und die Western-Modular-Buchse BU 2 bestückt und auf der Lötseite mit reichlich Lötzinn verlötet. Dabei sollte man darauf achten, dass die Buchsenkörper völlig plan auf der Platine aufliegen, bevor die Anschlüsse verlötet werden. So fängt das Bauteil später auftretende mechanische Belastungen besser ab und die Lötstellen sind entlastet.

Nachdem die Platine so weit fertig gestellt und nochmals geprüft ist, kann sie in das bereits vorgefertigte und bedruckte

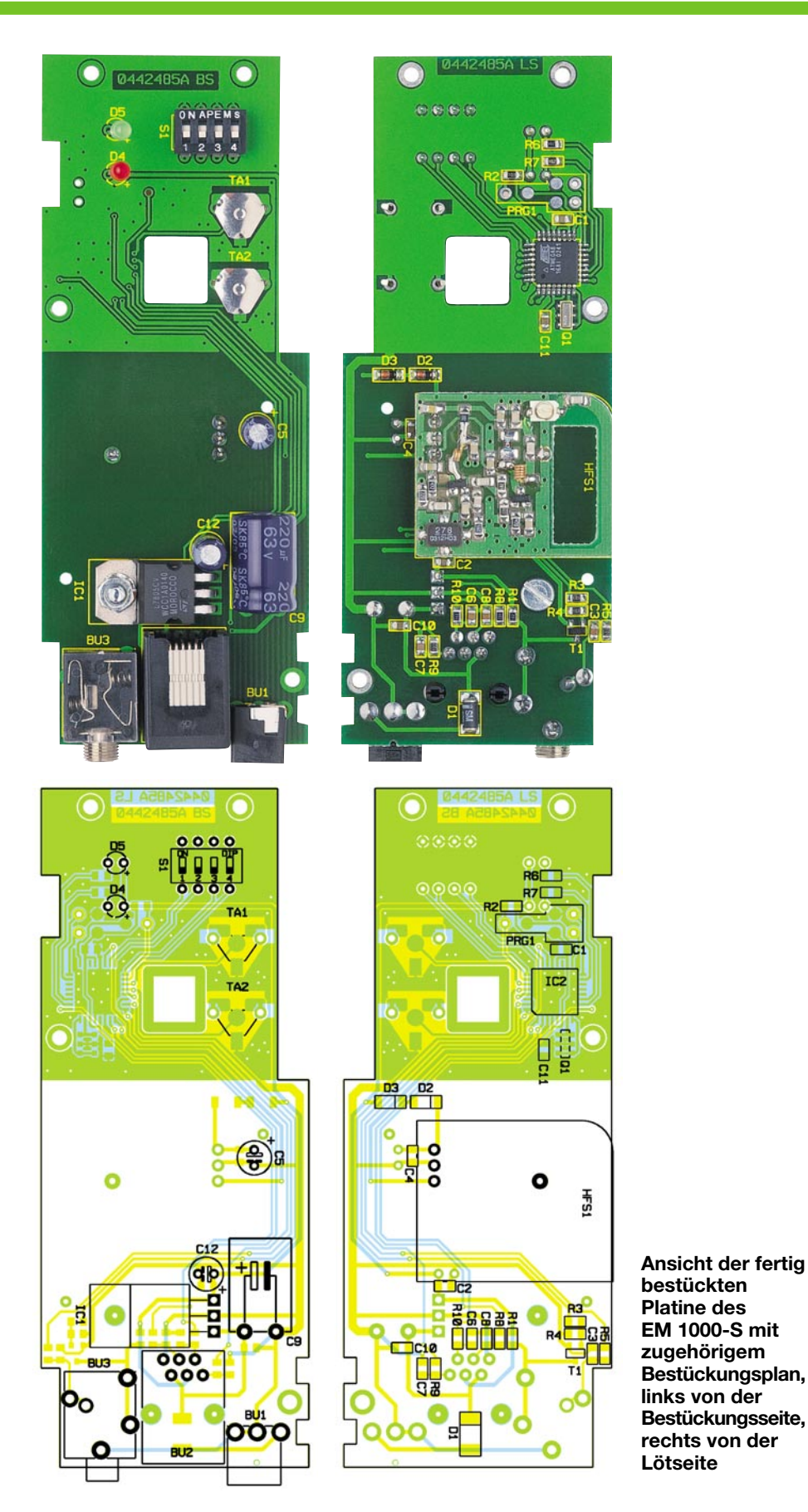

Gehäuse eingebaut werden. Zur Vorbereitung sind in die Gehäuse-Oberschale die beiden entsprechenden Schanierteile anzuschrauben und die Taststößel einzusetzen. Nun sind die beiden Gehäusehälften nebeneinander zu legen und die Scharnierhälften der beiden Teile zusammenzufügen, indem die beiden Scharnierbolzen eingeschoben werden. Anschließend ist der Antennenkopf einzulegen.

Nach diesen Vorbereitungsarbeiten wird die Platine eingelegt und mit vier Kunst-

# *Stückliste: Energiemonitor Sendeeinheit EM 1000-S*

### **Widerstände:** 1 kΩ/SMD .............. R1, R6–R8, R10 10 kΩ/SMD .................... R2–R4, R9

## **Kondensatoren:**

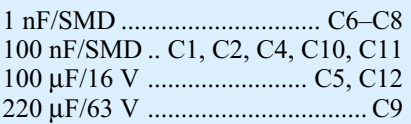

# **Halbleiter:**

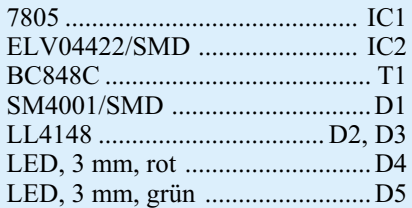

## **Sonstiges:**

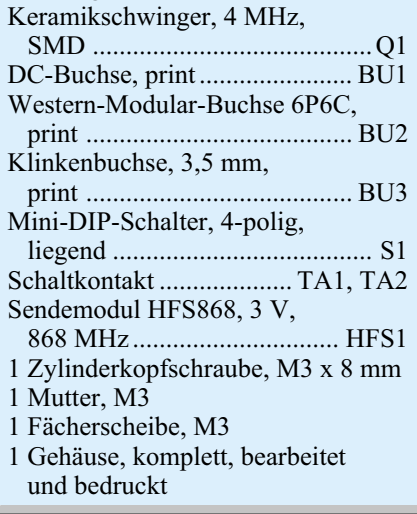

stoff-Schrauben verschraubt. Mit der beiliegenden Holzschraube oder dem doppelseitigen Klebeband lässt sich das Gehäuse außerhalb des Zählerkastens befestigen.

Kommen wir nun zum Nachbau des EM 1000-IR. Die Vorgehensweise der Platinen-Bestückung ist gemäß dem Nachbau des EM 1000-S vorzunehmen. Die Besonderheiten hier sind die Bestückung der Infrarot-Diode D 1 und des Infrarotempfängers T 1. Sie unterscheiden sich bauartbedingt dadurch, dass die Diode D 1 ein graues Gehäuse und der Empfänger T 1 ein helles, durchsichtiges Gehäuse besitzt. Diese sind auf der Trennungsplatine zu bestücken. Die Diode ist etwa 7 mm von der LED-Spitze entfernt abzuwinkeln und auf der Lötseite (LS) zu bestücken, so dass sie nicht über den Platinenrand hinausragt. Der Empfänger T 1 ist entsprechend etwa 11 mm von der Spitze entfernt abzuwinkeln und auf der Bestückungsseite zu bestücken.

Kommen wir nun zum Anschluss des

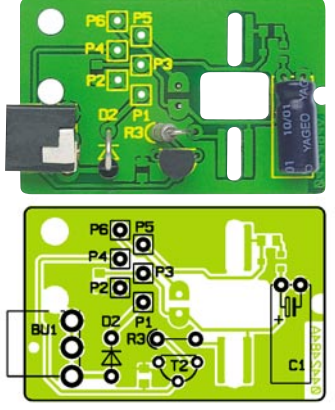

Verbindungs-Kabels zum EM 1000-S. Hierfür ist das Kabel am freien Ende etwa 15 mm und anschließend jede Ader 3 mm abzuisolieren und dann durch die kleinere ovale Öffnung des Gehäuses für den EM 1000-IR zu führen. Die Farbzuordnung der Punkte P 1 bis P 6 ist abhängig von der Belegung im Western-Stecker und der Abbildung 5 zu entnehmen. Die Abbildung zeigt den Western-Stecker von oben und die Anschlusspunkte der Platine des EM 1000-IR. Nun ist zu beachten, dass die obere Ader im Western-Stecker an den Punkt P 5, die zweite Ader an den Punkt P 6 usw. angelötet wird.

Danach ist die Trennungsplatine mit der Basisplatine des EM 1000-IR zu verbinden.

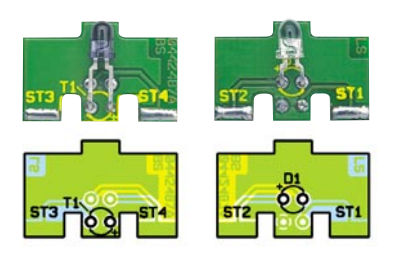

**Bestückung der Trennungsplatine**

Hierzu ist die Trennungsplatine lagerichtig bis zum Anschlag in die Ausfräsungen der Basisplatine zu stecken. Abbildung 6 zeigt die Platine in der Draufsicht.

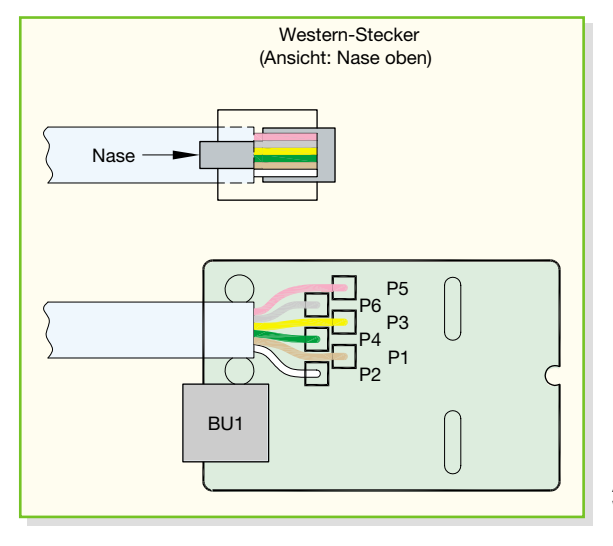

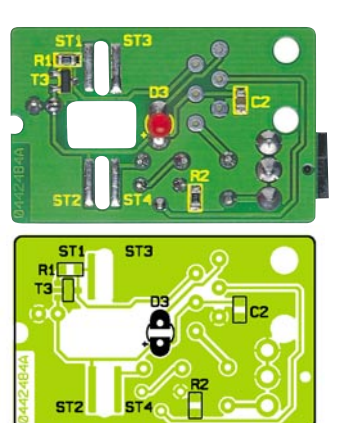

Daraufhin ist die Platinenkombination in das Gehäuse einzusetzen. Die Spitze der IR-LED und des Empfängers müssen bündig mit dem Gehäuse abschließen.

**Ansicht der fertig bestückten Platine des EM 1000-IR mit zugehöri-**

**Bestückungs-**

**gem**

**plan**

Schließlich sind die vier Verbindungsstellen der Trennungsplatine mit der Basisplatine zu verlöten und der Gehäusedeckel aufzusetzen.

## **Inbetriebnahme**

Nach Aufbau der beiden Platinen kann die Inbetriebnahme erfolgen. Dazu ist der EM 1000-IR mittig (horizontal und vertikal) vor die Drehscheibe des Stromzählers zu halten, das Anschlusskabel aus dem Zählerkasten herauszuführen und mit dem EM 1000-S zu verbinden.

Weiterhin ist ein Netzteil zur Spannungsversorgung an eine der beiden Versorgungsbuchsen (EM 1000-S oder EM 1000-IR) anzuschließen.

Leuchtet nun die grüne LED an der Sendeeinheit EM 1000-S, ist mit den Auswahltasten ..<sup>+"</sup> und ..-" die optimale Schaltschwelle des EM 1000-S zur Detektierung der roten Markierung einzustellen. Bei jedem Vorbeilaufen der Markierung an der IR-Lichtschranke muss die rote Status-LED kurz aufleuchten. Die Schaltschwelle darf nicht zu hoch eingestellt sein – hier wird die rote Markierung nicht mehr erkannt. Aber auch eine zu niedrige Einstellung führt zu Fehlablesungen, hier können Re-

**Bild 5: Die Anschlussbelegung der Western-Modular-Buchse**

*Stückliste: Energiemonitor IR-Einheit EM 1000-IR*

# **Widerstände:**

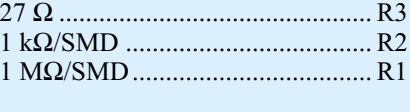

# **Kondensatoren:**

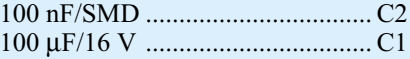

# **Halbleiter:**

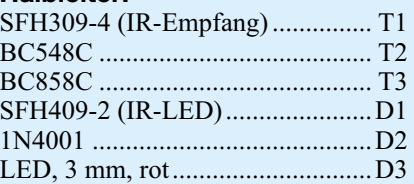

#### **Sonstiges:**

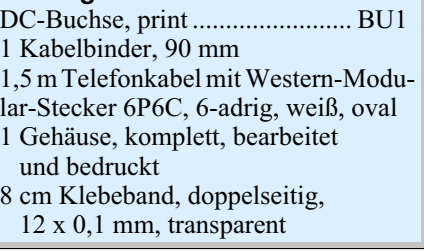

flexionsunterschiede bei laufender Scheibe bereits zur Zählung führen. Nachdem der beste Abtastpunkt ermittelt wurde, ist der EM 1000-IR mit dem doppelseitigen Klebeband an diese Position zu kleben.

Damit ist die Inbetriebnahme der Aufnahme- und Sendeeinheit beendet. Im zweiten Teil widmen wir uns ausführlich den Funktionen, der Schaltung sowie dem Aufbau des EM-1000-Empfangs- und -Anzeigegerätes sowie der Inbetriebnah-<br>me des Gesamtsystems me des Gesamtsystems.

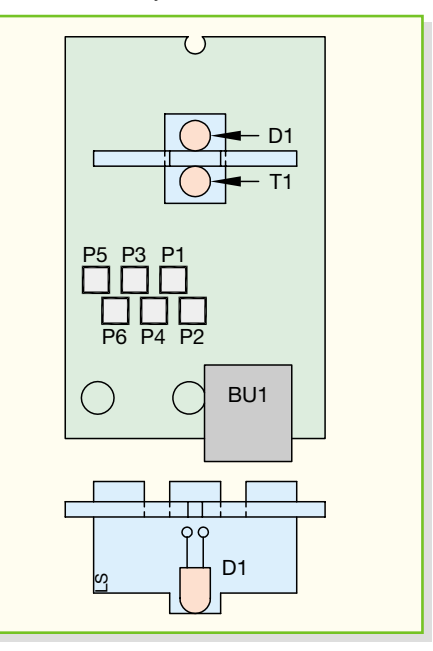

**Bild 6: So erfolgt die Verbindung von Trennungs- und Basisplatine.**

# **Schwerpunkt-Projekte**

#### **Diagnose-Adapter für VW, Audi …**

Der VAG-Diagnose-Adapter dient als Diagnosetool für die Kraftfahrzeuge des VAG-Konzerns, zu denen u. a. VW, Audi, Seat und Skoda gehören. Der VDA 100 ist der Schnittstellenwandler zwischen PC/Laptop (serielle Schnittstelle) und dem Auto (OBD2-Schnittstelle). Mit der auch als Shareware erhältlichen Software "VAG-COM" lassen sich die Daten der im Auto implementierten Steuergeräte (Motorsteuerung, ABS, Klimatronic …) auslesen. Hierbei sind neben den jeweiligen Fehlerspeichern der einzelnen Steuergeräte auch spezifische Daten wie momentane Motordrehzahl, Kühlwassertemperatur, Ladedruck etc. abfragbar.

Durch die Möglichkeit dieses Zugangs zur Onboard-Diagnose wird die Fehlersuche an den heutzutage komplexen Systemen der Motorelektronik erheblich vereinfacht.

#### **Ultraschall-Füllstandsmesser USF 1000**

Der Ultraschall-Füllstandsmesser USF 1000 eignet sich für die einfache und exakte Bestimmung des Füllstandes einer Gartenzisterne, eines Wassertanks oder eines ähnlichen Flüssigkeitsbehälters. Der USF 1000 besteht aus zwei getrennten, batteriebetriebenen Geräten.

Der USF 1000 S übernimmt dabei die Aufgabe des Mess-Senders/-Empfängers, er wird an der Abdeckung des Flüssigkeitsbehälters angebracht. Mittels Ultraschall wird der Abstand zur Wasseroberfläche ermittelt und durch Funkübertragung an die Anzeigeeinheit USF 1000 E weitergeleitet. Die Anzeigeeinheit ermöglicht nach Eingabe der Maße des Flüssigkeitstanks das einfache Ablesen des Füllstandes in Liter oder Prozent.

#### **Funk-Master-Slave FS20 FMS**

Der Funk-Master-Slave FS20 FMS ist eine weitere Komponente der FS20-Serie.

Durch die Einschleifung des FS20 FMS mittels Stecker-Steckdosen-Gehäuse in die Versorgungsleitung eines ausgewählten Gerätes erkennt dieser den Ein- und Ausschaltzustand dieses Gerätes und sendet ein programmierbares Schaltsignal an sein Gegenstück, die Funksteckdose FS20 ST.

Dabei ist einstellbar, ob ein Signal gesendet werden soll, wenn eine Last-Ein-, -Ausschaltung erkannt wird, oder auch beides. Als zusätzliche Funktion und um auch nahezu jede beliebige Anwendung realisieren zu können, kann ein Timer bei der Erkennung (Ein- oder Ausschalten der Last) gestartet werden, so dass zeitverzögert ein Signal an die Funksteckdose gesendet wird.

#### **Funkschalter-FS20-Komponenten für Hutschienenmontage, Teil 2**

Im zweiten Teil zum FS20 Hutschienensystem werden ein Phasenanschnittdimmer und ein Schaltaktor für die Hutschienenmontage vorgestellt und von der Schaltungstechnik bis zum Nachbau hin detailliert beschrieben.

#### **Funk-Energiemonitor EM 1000, Teil 2**

Der Energiemonitor dient zur Anzeige des aktuellen Stromverbrauchs und der mittleren Leistung eines Haushalts. Nach der Systemvorstellung und der Beschreibung der Sendeeinheit wird im zweiten Teil die Empfängereinheit vorgestellt. Sie dient als Empfangs- und Anzeigeeinheit zur Darstellung der seit dem Reset-Zeitpunkt verbrauchten Energie (kWh) mit den zugehörigen Stromkosten. Zusätzlich lässt sich der mittlere Leistungsverbrauch (W) des letzten Sendeintervalls darstellen.

#### **Einfache elektronische Last mit Panelmeter-Anschluss EL2010**

Die elektronische Last dient zum Testen von Netzgeräten oder anderen Stromquellen sowie für die definierte Entladung von Akkus. Es lässt sich sowohl ein fester elektronischer Widerstand als auch ein konstanter Strom einstellen. Durch die Anschlussmöglichkeit des Panelmeters UPM200 sind die angelegte Lastspannung, der Laststrom und die eventuell eingestellte Schwellspannung für die definierte Entladung von Akkus bequem ablesbar. Um die Regeleigenschaften eines Prüflings kontrollieren zu können, verfügt die elektronische Last außerdem über die Möglichkeit einer internen oder externen Modulation.

#### **ALC 9000, Teil 6**

Nachdem wir die Beschreibung der ausgefeilten Schaltungstechnik des ALC 9000 nunmehr abgeschlossen haben, kommen wir im nächsten Teil zur detaillierten Beschreibung des praktischen Aufbaus und des Abgleichs.

Neben den außergewöhnlichen Leistungsmerkmalen und dem hohen Bedienungskomfort wird das äußere Erscheinungsbild des ALC 9000 durch das große Grafik-Display und das hochwertige Metallgehäuse geprägt.

# **Mini-Schaltungen**

#### **Bissanzeiger-Funkbox**

Mit diesem System rüsten Sie Ihren "normalen" Bissanzeiger zu einem Funk-System auf – das modernste Mittel für das Nachtangeln oder jenes mit mehreren Angeln. Bis zu vier Bissanzeiger können an den Funksender angeschlossen werden.

Wird ein Alarm am Sender ausgelöst, ertönt am Empfänger ein lautstarkes akustisches Signal, und es wird per LED der auslösende Bissanzeiger angezeigt.

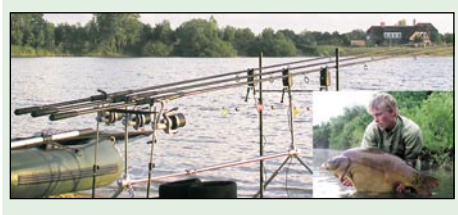

**Handyfernschalter**

Die einfach nachbaubare Schaltung zur Nut-

zung eines Handys als Fernschalter für universelle Schaltfunktionen. Hierzu wird neben einem Handy der Handyfernschalter platziert. Ruft man das Handy nun an, wird die vom Handy abgestrahlte Hochfrequenz detektiert und die Schaltfunktion ausgelöst.

#### **Universeller Ausschalt-Timer für Niederspannung**

Mit dieser kleinen Schaltung in SMD-Technik können Geräte mit Batterieversorgung nach einer einstellbaren Zeit automatisch ausgeschaltet werden. Hierdurch werden die Batterien geschont, falls man das Ausschalten vergisst.

#### **Weihnachtsschmuck**

Er gehört dazu – der Beitrag des Elektronikers im Haus zum Weihnachtsschmuck. Dieses Mal stellen wir einen äußerst dekorativen SMD-Leuchtstern vor.

Durch insgesamt 110 SMD-LEDs in verschiedenen Farben ergibt sich eine sehr effektvolle **Dekoration** 

# **Info-Serien**

#### **So funktioniert´s:**

#### **Satellitenempfang**

Satellitenempfang für jedermann ist zu einer völlig selbstverständlichen Angelegenheit geworden. Nur allzu schnell vergisst man dabei, welche Pionierleistungen in schneller Folge notwendig waren, um Signale aus dem All über ein "gekrümmtes Backblech" zu empfangen. Der Bogen, den die Folge spannt, ist weit: Pioniere der satellitengestützten Nachrichtenübertragung, Satellitentypen und ihre Umlaufbahnen, der geostationäre Orbit, Grundlagen der Pegelrechnung, das Linkbudget, Komponenten der Satelliten-Empfangsanlage und ihre Kenngrößen, "schielende" Antennen, Anlagenkonzepte, analoge und digitale Receiver u. v. m. All das wird vermittelt nach dem Motto: "Theorie nur dort, wo sie das praktische Verständnis unterstützt!"

# **Heizen per Funk –**

#### **modernste Heizungssteuerung spart Energie und Geld**

Mit dem FHT-System haben wir ein ausbaufähiges und inzwischen bewährtes Heizungs- und Klimatisierungssystem konzipiert, das eine hoch effektive Heizungssteuerung unter den verschiedensten Bedingungen realisiert – ob für einzelne Räume oder die ganze Heizungsanlage, ob lokal oder zentral gesteuert. Ja, sogar via Telefonleitung ist das FHT-System zu befehligen. Wir stellen das System und die verschiedenen Steuerungs- und Regelungskomponenten unter dem Blickwinkel der

praktischen Anwendung vor.

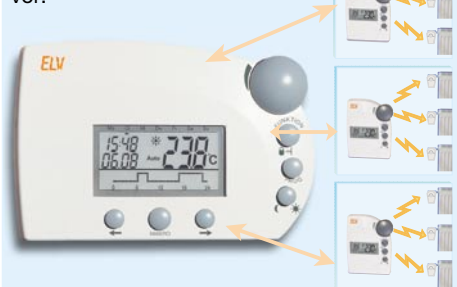

# **PC-Technik**

#### **Java™-Control-Unit, Teil 2**

Mit der kompakten und frei programmierbaren Steuer-, Mess- und Anzeigeeinheit, der Java™- Control-Unit JCU 10 können Mikrocontrollerschaltungen realisiert werden, die auf einfache Weise ansprechende Menüsteuerungen und Displayausgaben möglich machen.

Nachdem wir in dieser Ausgabe die Vorteile der Programmiersprache Java™ erläutert haben, werden wir im zweiten Teil die Funktion und die Schaltungen der Java™-Control-Unit und des Evaluationboards vorstellen.

#### **Steuern und Regeln via PC für alle – ProfiLab Expert in der Praxis**

Das Software-System ProfiLab Expert macht die komplexe Steuerung und Regelung nahezu jeder Aufgabe unter Anbindung der verschiedensten Hardware-Systeme besonders einfach. Und dazu muss man nicht eine Zeile programmieren – das grafische Entwicklungssystem erlaubt Schaltungsentwicklung, Simulation und Ausführung aus einer Hand, quasi per Plug & Play. Eine Compilerfunktion erstellt schließlich ein ausführbares, beliebig weiterzugebendes Programm-File samt Bedienoberfläche für die Anwendung – MSR-Technik für jeden!